# **LS2208 PRODUCT REFERENCE GUIDE**

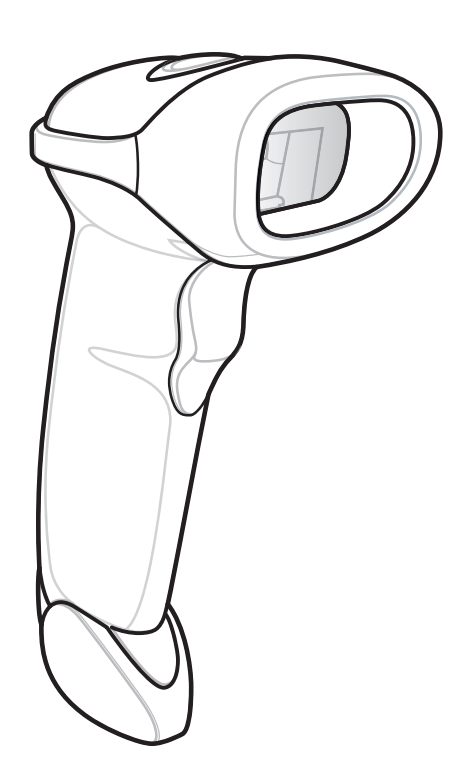

## **LS2208 PRODUCT REFERENCE GUIDE**

MN000754A06EN

Revision A

October 2022

No part of this publication may be reproduced or used in any form, or by any electrical or mechanical means, without permission in writing. This includes electronic or mechanical means, such as photocopying, recording, or information storage and retrieval systems. The material in this manual is subject to change without notice.

The software is provided strictly on an "as is" basis. All software, including firmware, furnished to the user is on a licensed basis. We grant to the user a non-transferable and non-exclusive license to use each software or firmware program delivered hereunder (licensed program). Except as noted below, such license may not be assigned, sublicensed, or otherwise transferred by the user without our prior written consent. No right to copy a licensed program in whole or in part is granted, except as permitted under copyright law. The user shall not modify, merge, or incorporate any form or portion of a licensed program with other program material, create a derivative work from a licensed program, or use a licensed program in a network without our written permission. The user agrees to maintain our copyright notice on the licensed programs delivered hereunder, and to include the same on any authorized copies it makes, in whole or in part. The user agrees not to decompile, disassemble, decode, or reverse engineer any licensed program delivered to the user or any portion thereof.

Zebra reserves the right to make changes to any product to improve reliability, function, or design.

Zebra does not assume any product liability arising out of, or in connection with, the application or use of any product, circuit, or application described herein. No license is granted, either expressly or by implication, estoppel, or otherwise under any patent right or patent, covering or relating to any combination, system, apparatus, machine, material, method, or process in which Zebra products might be used. An implied license exists only for equipment, circuits, and subsystems contained in Zebra products.

## <span id="page-3-0"></span>**Warranty**

For the complete hardware product warranty statement, go to: [http://www.zebra.com/warranty.](http://www.zebra.com/warranty)

## **Revision History**

Changes to the original guide are listed below:

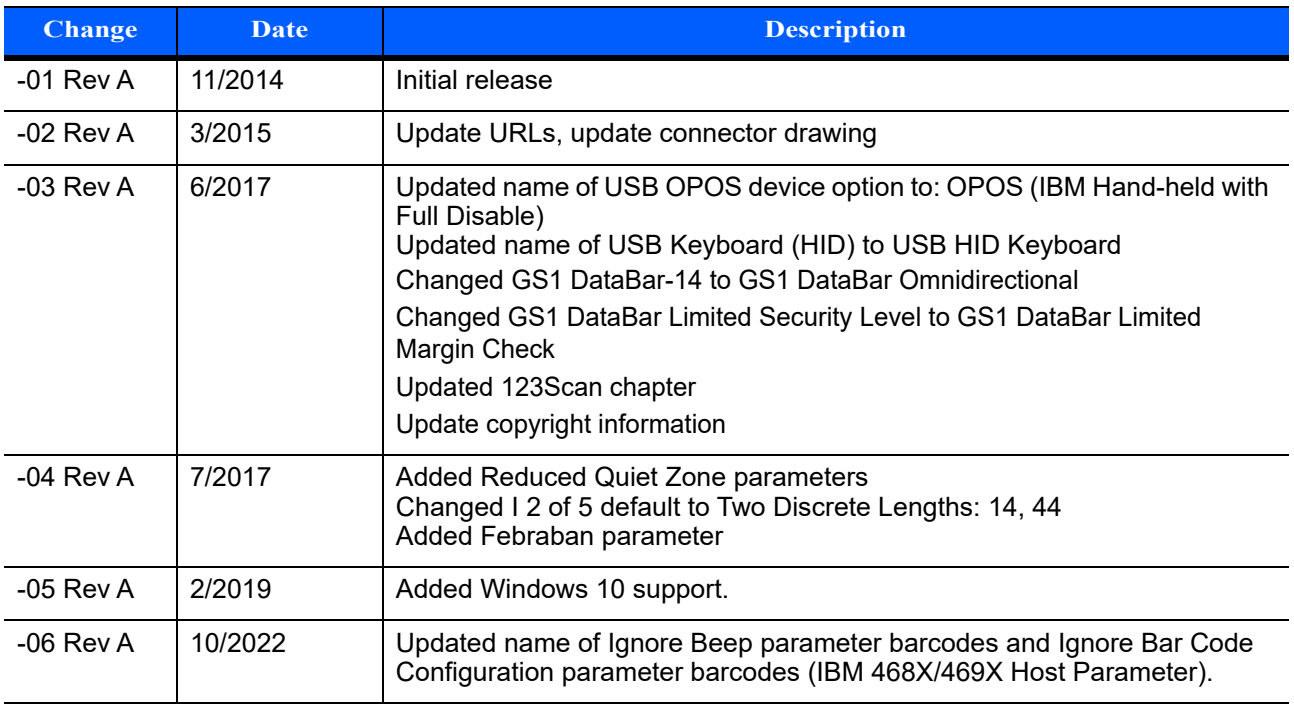

## **TABLE OF CONTENTS**

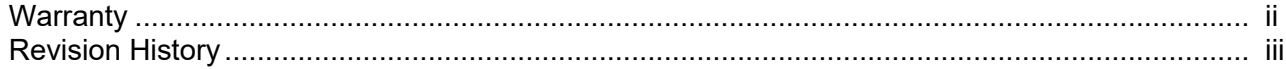

#### **About This Guide**

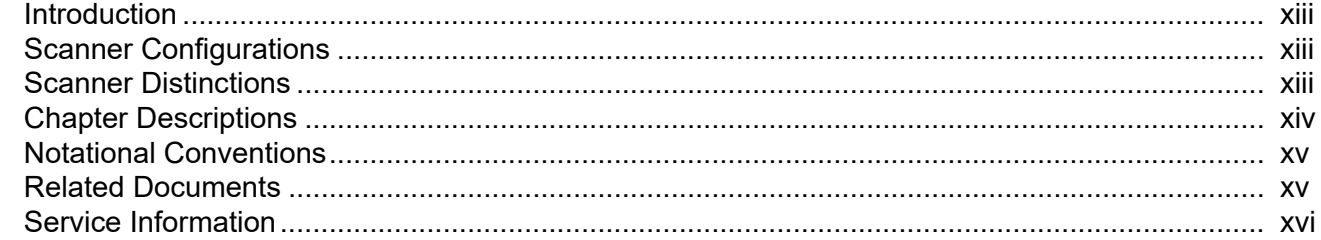

#### **Chapter 1: GETTING STARTED**

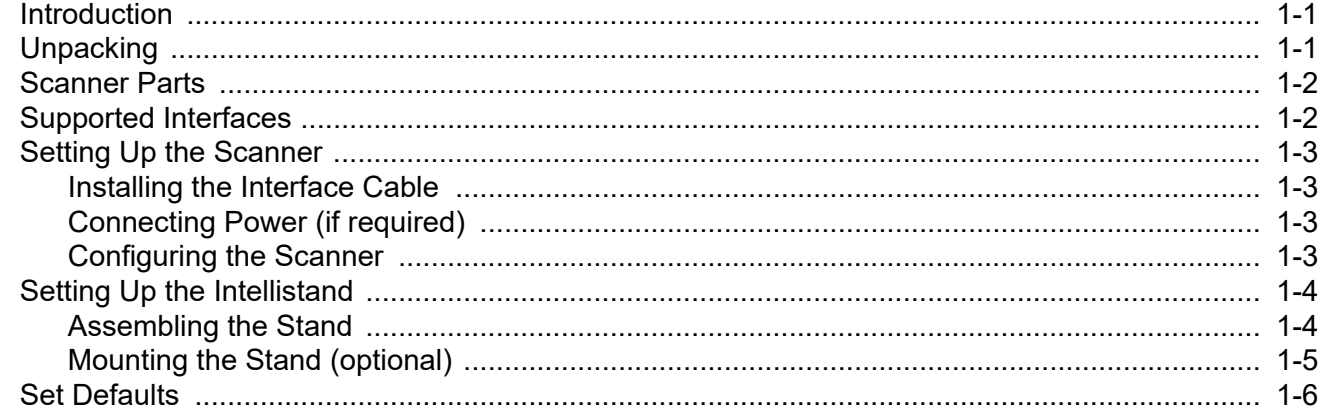

#### **Chapter 2: SCANNING**

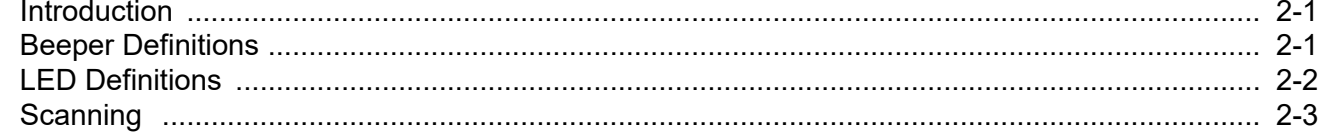

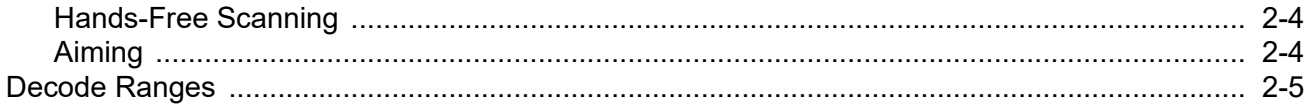

## **Chapter 3: USB INTERFACE**

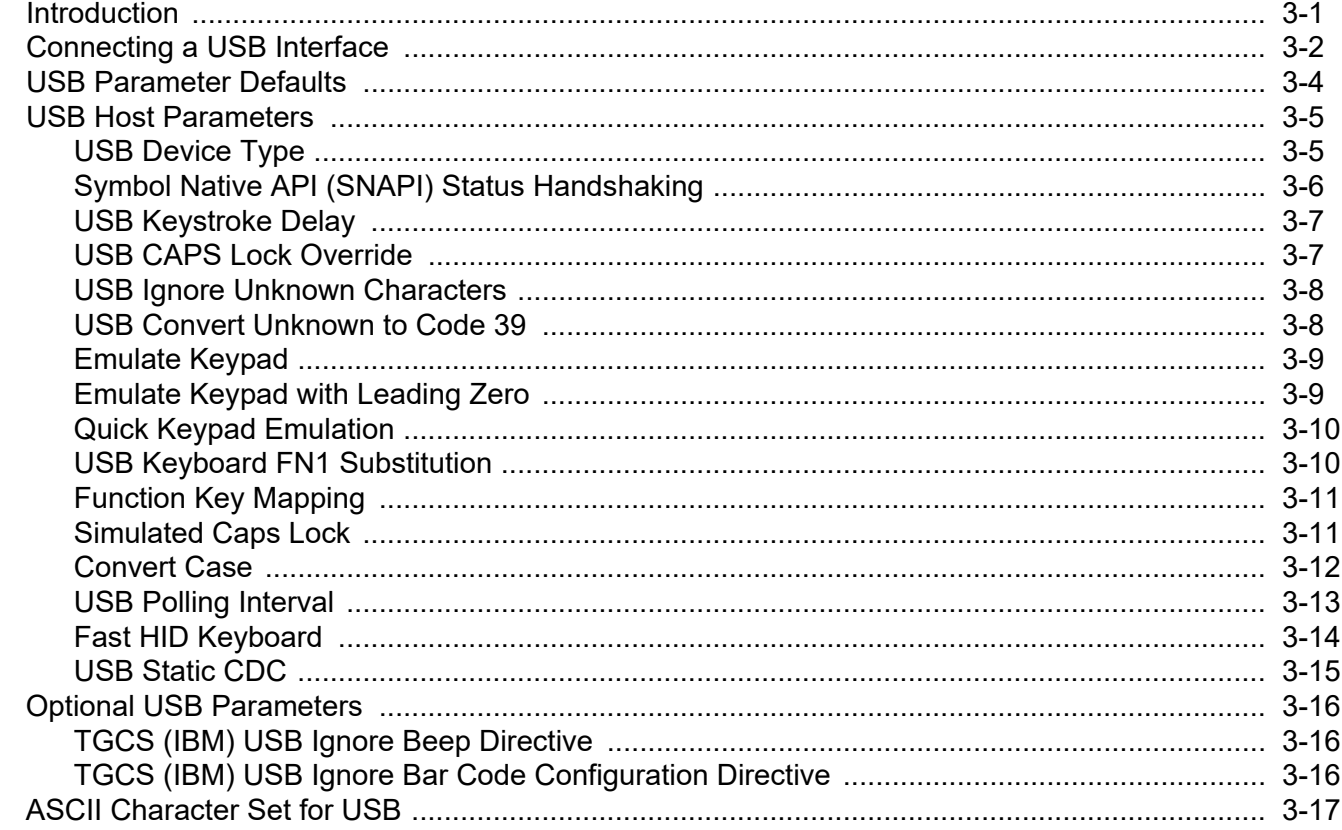

## Chapter 4: RS-232 INTERFACE

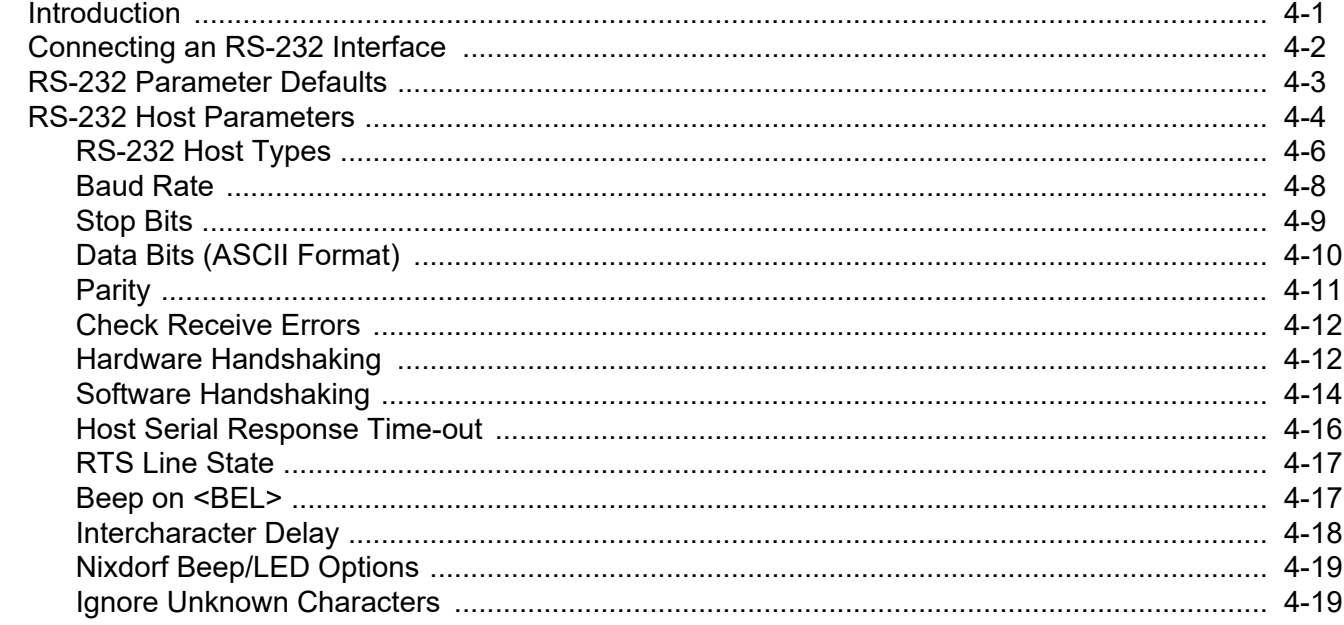

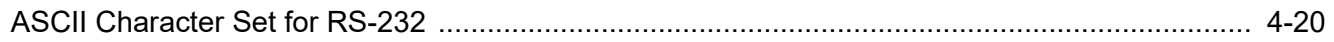

## **Chapter 5: IBM INTERFACE**

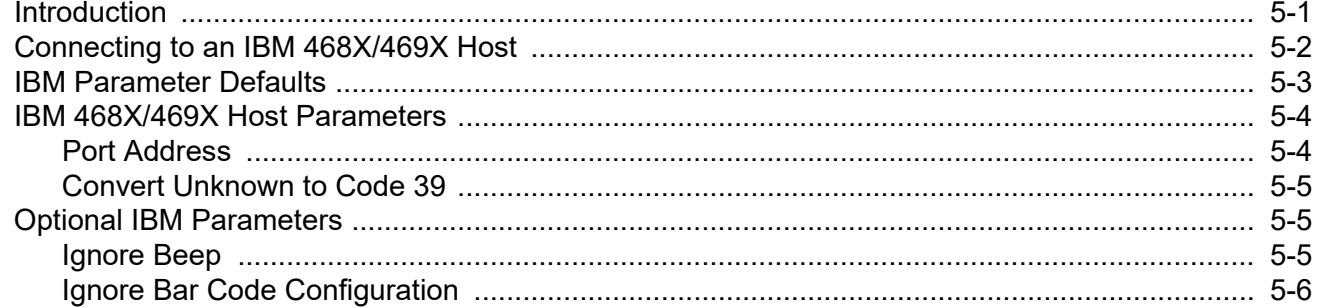

## **Chapter 6: KEYBOARD WEDGE INTERFACE**

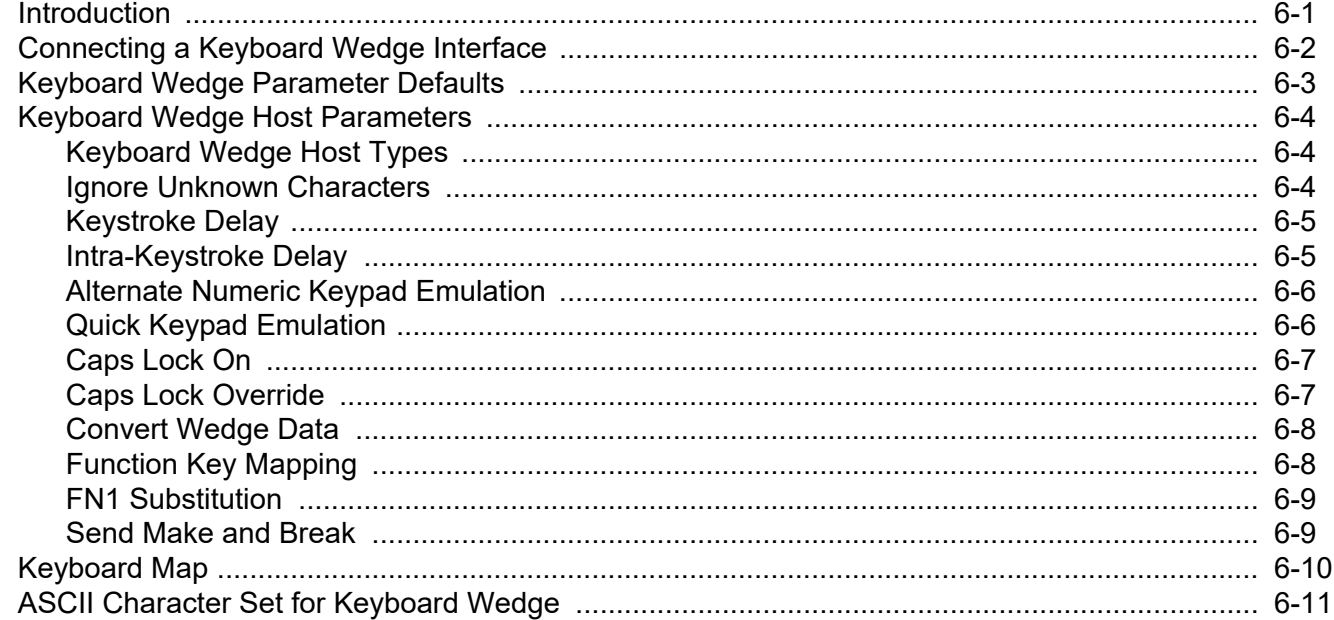

#### **Chapter 7: USER PREFERENCES & MISCELLANEOUS SCANNER OPTIONS**

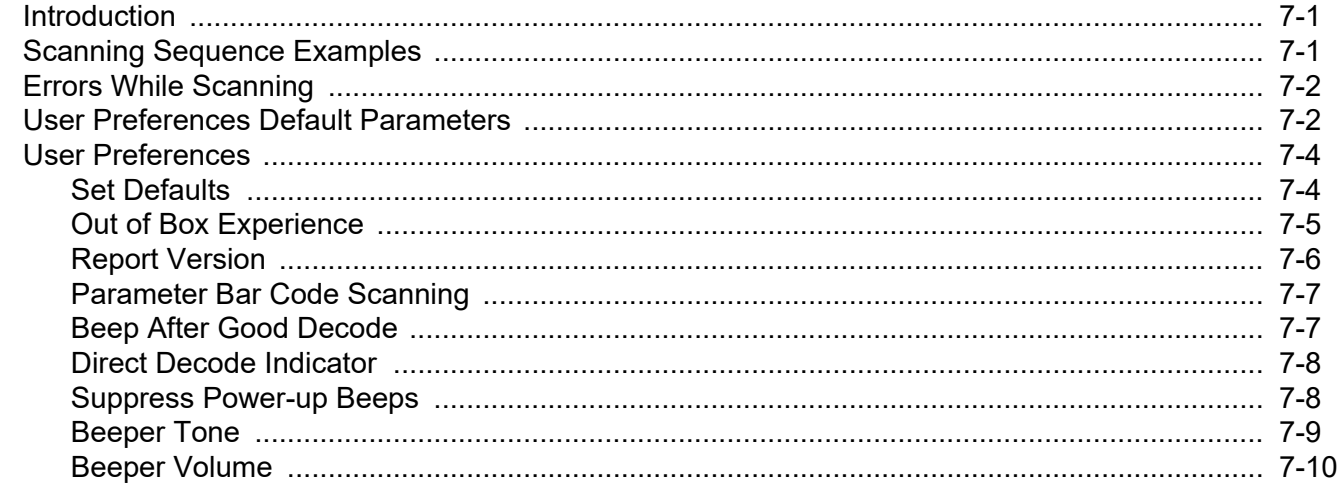

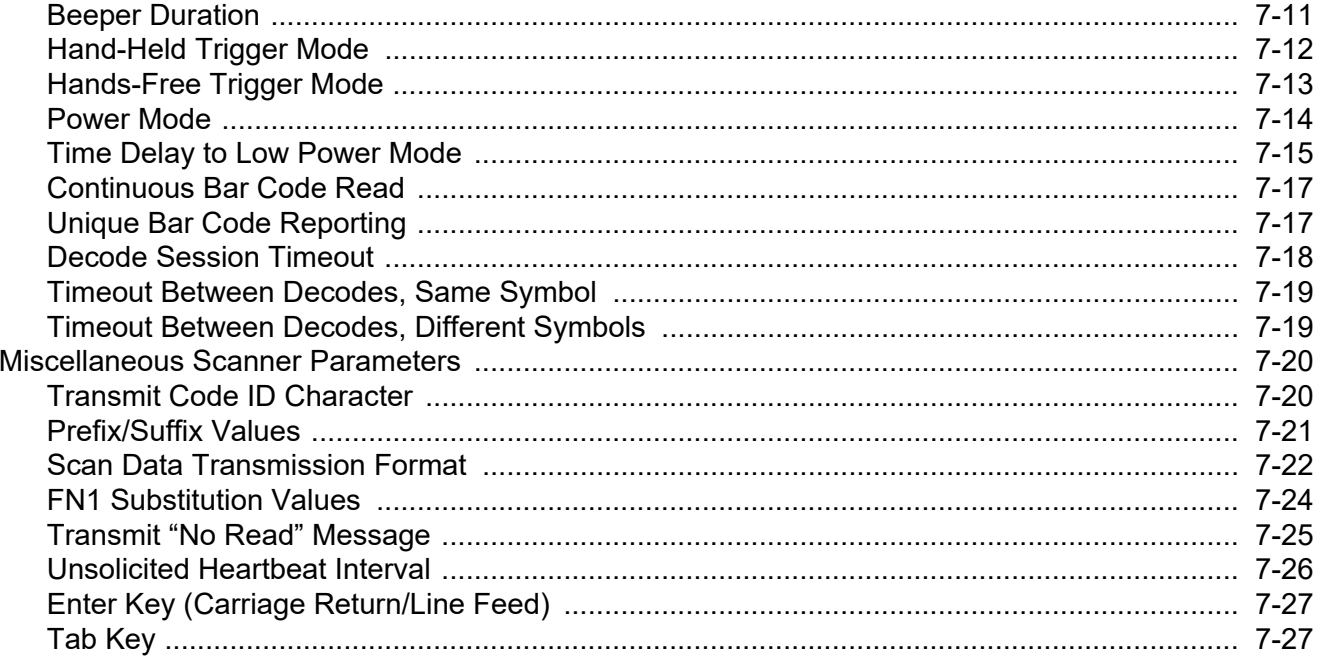

## **Chapter 8: SYMBOLOGIES**

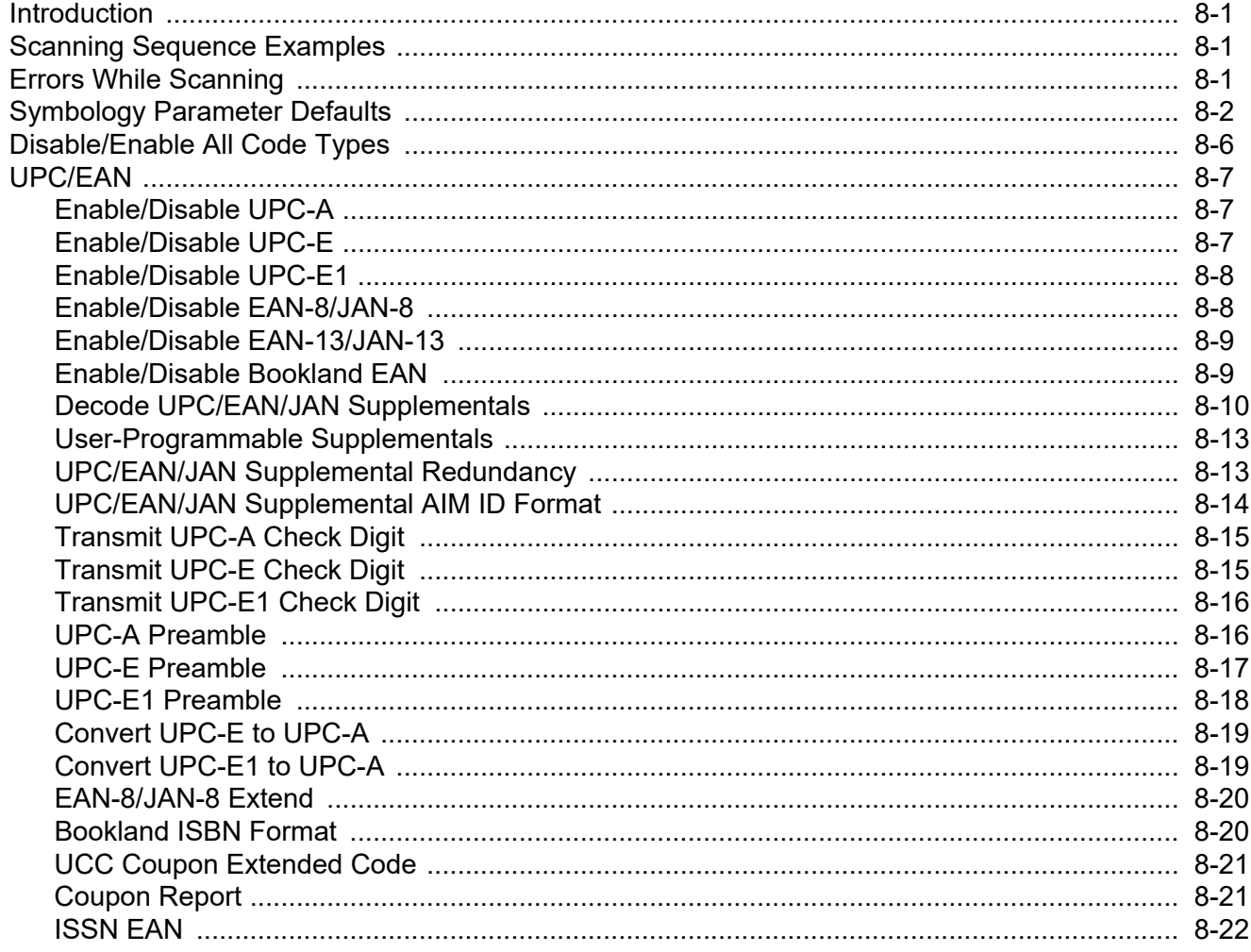

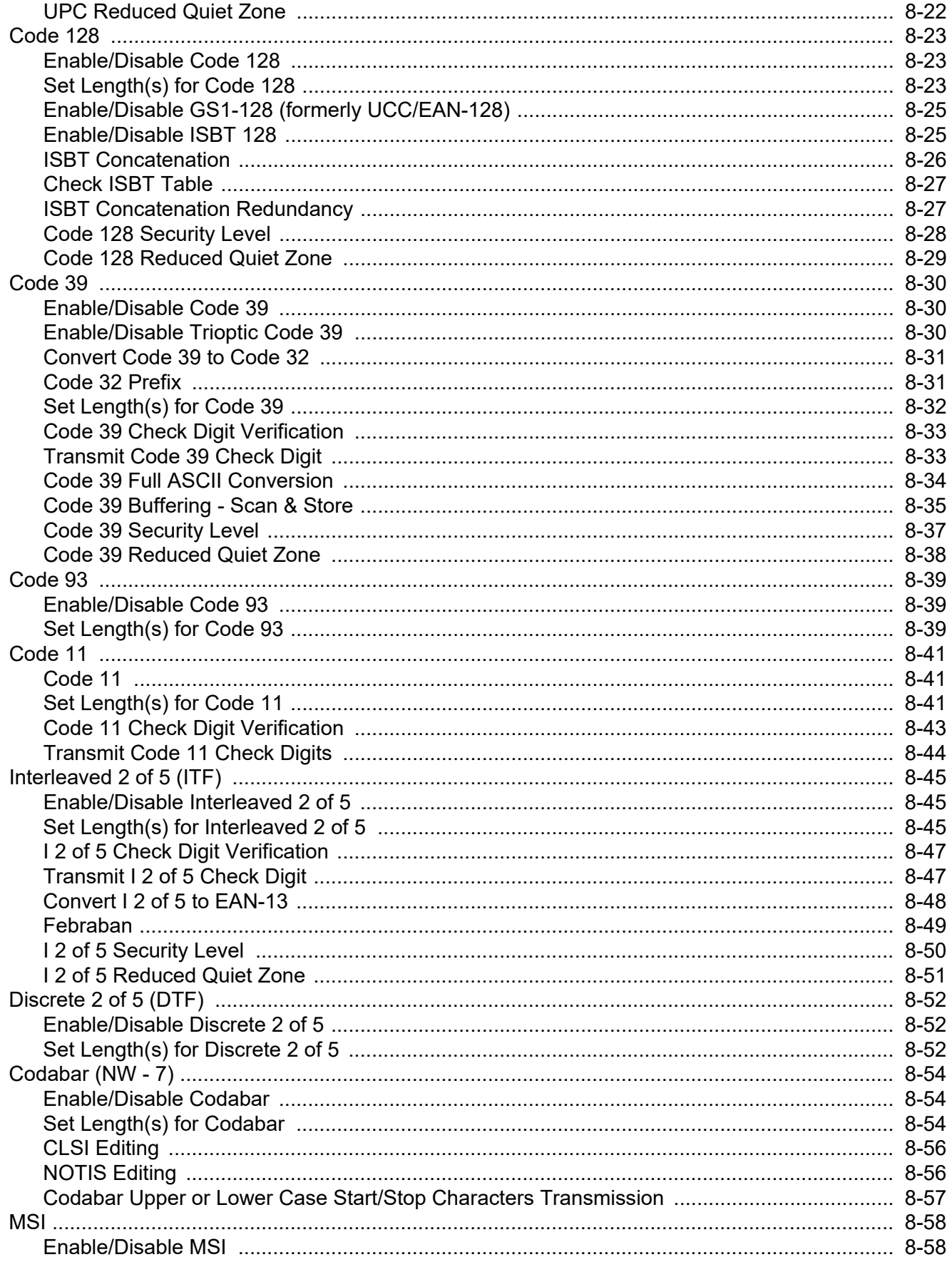

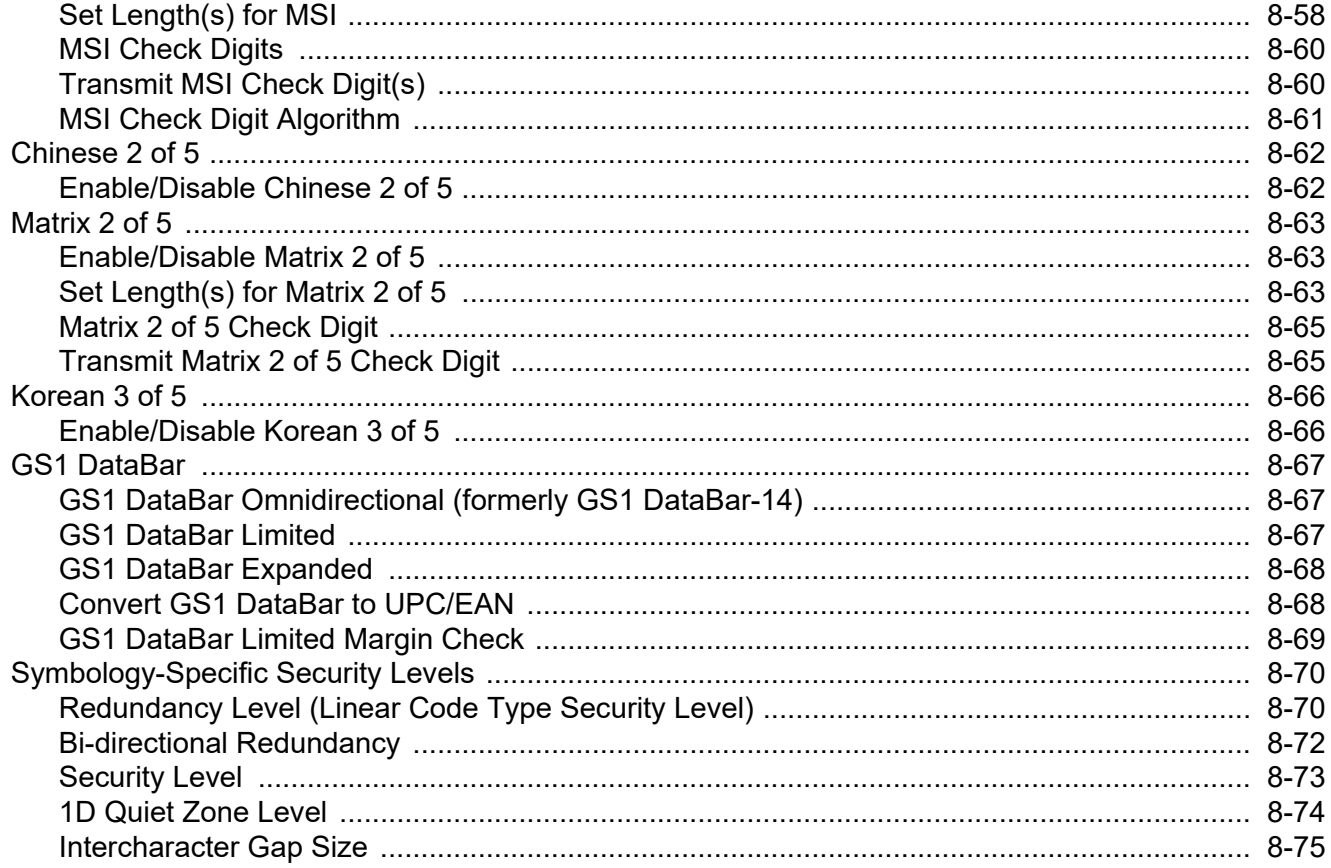

### Chapter 9: 123SCAN

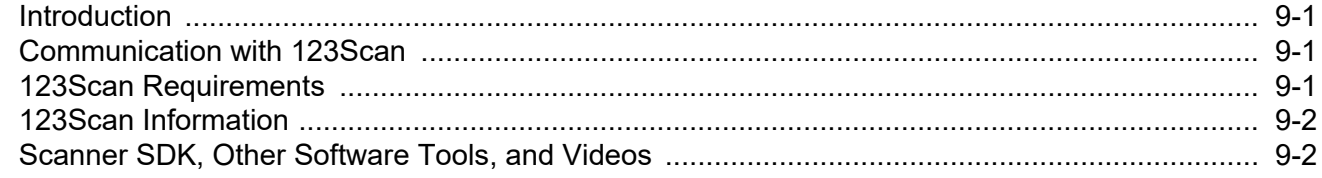

#### **Chapter 10: ADVANCED DATA FORMATTING**

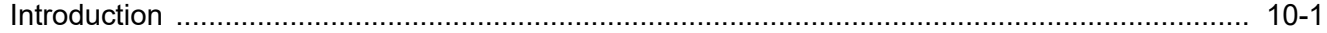

## Chapter 11: MAINTENANCE, TROUBLESHOOTING & TECHNICAL SPECIFICATIONS

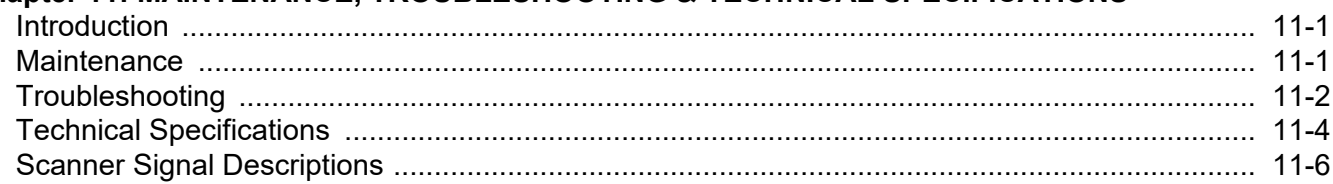

#### Appendix A: STANDARD DEFAULT PARAMETERS

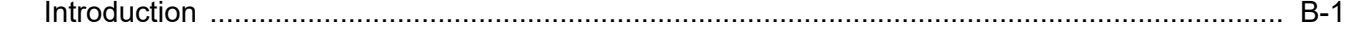

#### **Appendix B: COUNTRY CODES**

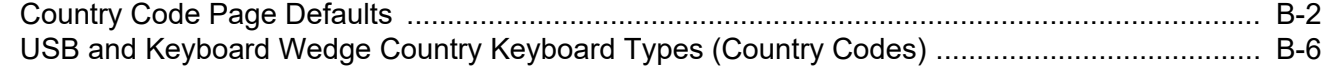

#### **Appendix C: PROGRAMMING REFERENCE**

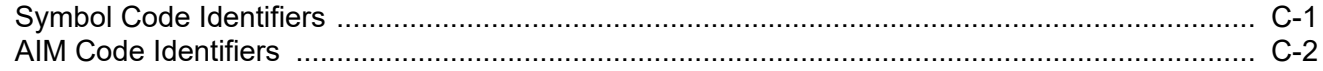

#### **Appendix D: SAMPLE BAR CODES**

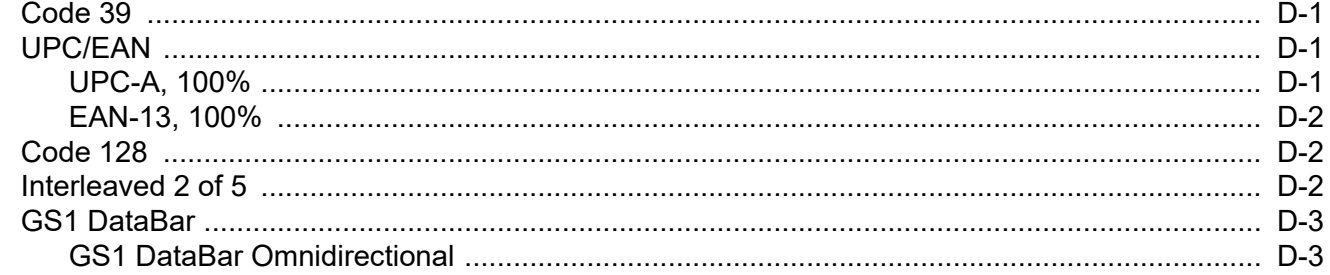

#### **Appendix E: NUMERIC BAR CODES**

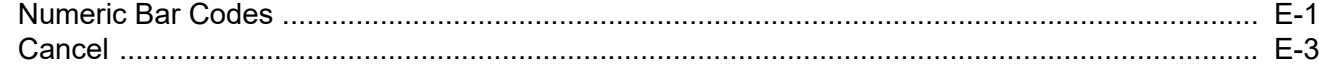

#### **Appendix F: ALPHANUMERIC BAR CODES**

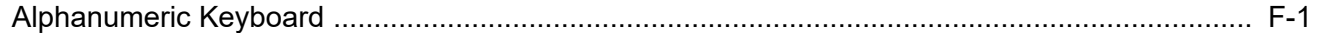

## **Appendix G: ASCII CHARACTER SETS**

**Index** 

## **ABOUT THIS GUIDE**

## **Introduction**

The *LS2208 Product Reference Guide* provides general instructions for setting up, operating, maintaining, and troubleshooting the LS2208 scanner.

## **Scanner Configurations**

- **•** LS2208-SR20001R
- **•** LS2208-SR20007R

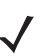

*NOTE* Check Solution Builder for the latest available model configurations.

## **Scanner Distinctions**

For certain features, this guide distinguishes between LS2208 scanners branded with a black logo vs. a silver logo:

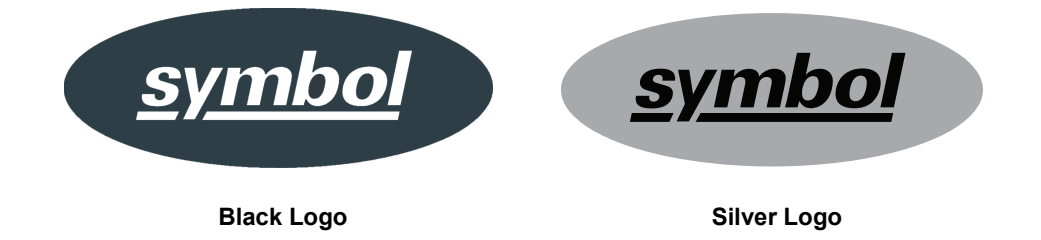

Note the branding on your particular scanner to determine scanner behavior and features.

## **Chapter Descriptions**

Topics covered in this guide are as follows:

- **•** [Chapter 1, GETTING STARTED](#page-18-0) provides a product overview, unpacking instructions, and cable connection information.
- **•** [Chapter 2, SCANNING](#page-24-0) describes parts of the scanner, beeper and LED definitions, and how to use the scanner.
- **•** [Chapter 3, USB INTERFACE](#page-30-0) provides information for setting up the scanner for USB operation.
- **•** [Chapter 4, RS-232 INTERFACE](#page-56-0) provides information for setting up the scanner for RS-232 operation.
- **•** [Chapter 5, IBM INTERFACE](#page-80-0) provides all information for setting up the scanner with IBM 468X/469X POS systems.
- **•** [Chapter 6, KEYBOARD WEDGE INTERFACE](#page-86-0) provides information for setting up the scanner for Keyboard Wedge operation.
- **•** [Chapter 7, USER PREFERENCES & MISCELLANEOUS SCANNER OPTIONS](#page-106-0) provides programming bar codes for selecting user preference features for the scanner and commonly used bar codes to customize how the data is transmitted to the host device.
- **•** [Chapter 8, SYMBOLOGIES](#page-134-0) describes all symbology features and provides the programming bar codes necessary for selecting these features for the scanner.
- **•** [Chapter 9, 123SCAN](#page-210-0) (PC based scanner configuration tool) enables rapid and easy customized setup of scanners.
- **•** [Chapter 10, ADVANCED DATA FORMATTING](#page-212-0) (ADF) briefly describes ADF, a means of customizing data before transmission to the host device, and includes a reference to the *ADF Programmer Guide*.
- **•** [Chapter 11, MAINTENANCE, TROUBLESHOOTING & TECHNICAL SPECIFICATIONS](#page-214-0) provides information on how to care for the scanner, troubleshooting, and technical specifications.
- **•** [Appendix A, STANDARD DEFAULT PARAMETERS](#page-220-0) provides a table of all host devices and miscellaneous scanner defaults.
- **•** [Appendix B, COUNTRY CODES](#page-228-0) provides instructions for programming the keyboard to interface with a USB or Keyboard Wedge host.
- **•** [Appendix C, PROGRAMMING REFERENCE](#page-248-0) provides a table of AIM code identifiers, ASCII character conversions, and keyboard maps.
- **•** [Appendix D, SAMPLE BAR CODES](#page-252-0) includes sample bar codes.
- **•** [Appendix E, NUMERIC BAR CODES](#page-256-0) includes the numeric bar codes to scan for parameters requiring specific numeric values.
- **•** [Appendix F, ALPHANUMERIC BAR CODES](#page-260-0) includes the bar codes representing the alphanumeric keyboard, used when setting ADF rules.
- **•** [Appendix G, ASCII CHARACTER SETS](#page-278-0) provides ASCII character value tables.

## **Notational Conventions**

The following conventions are used in this document:

- **•** *Italics* are used to highlight chapters and sections in this and related documents.
- **• Bold** text is used to highlight parameter names and options.
- **•** bullets (•) indicate:
	- **•** Action items
	- **•** Lists of alternatives
	- **•** Lists of required steps that are not necessarily sequential
- **•** Sequential lists (e.g., those that describe step-by-step procedures) appear as numbered lists.
- **•** Throughout the programming bar code menus, asterisks (\*) are used to denote default parameter settings.

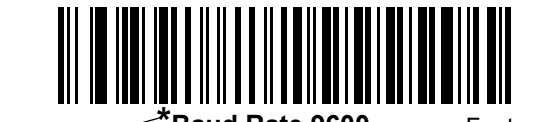

**\*Baud Rate 9600** Feature/Option \*Indicates Default

*NOTE* This symbol indicates something of special interest or importance to the reader. Failure to read the note will not result in physical harm to the reader, equipment or data.

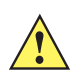

*CAUTION* This symbol indicates that if this information is ignored, the possibility of data or material damage may occur.

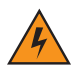

*WARNING!* **This symbol indicates that if this information is ignored the possibility that serious personal injury may occur.**

## **Related Documents**

**•** The *LS2208 Quick Start Guide* (p/n MN000753Axx) provides general information to help the user get started with the scanner. It includes basic operation instructions and start up bar codes.

The latest version of this guide and all guides, are available at: [http://www.zebra.com/support.](http://www.zebra.com/support)

## <span id="page-17-0"></span>**Service Information**

If you have a problem using the equipment, contact your facility's technical or systems support. If there is a problem with the equipment, they will contact the Support Center at: <http://www.zebra.com/support>.

When contacting support, please have the following information available:

- **•** Serial number of the unit
- **•** Model number or product name
- **•** Software type and version number

We respond to calls by e-mail, telephone or fax within the time limits set forth in service agreements.

If your problem cannot be solved by support, you may need to return your equipment for servicing and will be given specific directions. We are not responsible for any damages incurred during shipment if the approved shipping container is not used. Shipping the units improperly can possibly void the warranty.

If you purchased your business product from a business partner, please contact that business partner for support.

## <span id="page-18-0"></span>**CHAPTER 1GETTING STARTED**

## **Introduction**

The LS2208 scanner combines excellent scanning performance and advanced ergonomics to provide the best value in a lightweight laser scanner. Whether used as a hand-held scanner or in hands-free mode in a stand, the scanner ensures reliability, comfort and ease of use for extended periods of time.

## **Unpacking**

Remove the scanner from their respective packing and inspect for damage. If the scanner was damaged in transit, contact the Global Customer Support Center. See *[page xvi](#page-17-0)* for contact information. **KEEP THE PACKING**. It is the approved shipping container and should be used if the equipment ever needs to be returned for servicing.

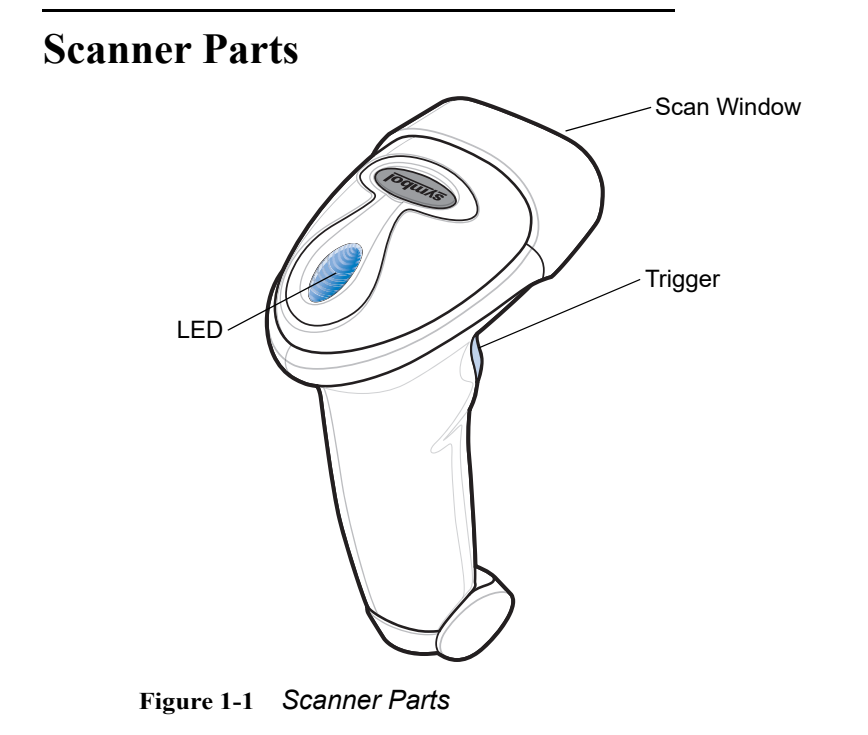

## **Supported Interfaces**

The LS2208 scanner supports connection to the following host interfaces:

- **•** USB. The scanner automatically detects a USB host and uses the default setting (HID keyboard interface type). If the default does not meet your requirements, scan another USB host bar code on *[page](#page-34-0)  [3-5](#page-34-0)*.
- **•** Standard RS-232. The scanner automatically detects an RS-232 host and uses the default setting (standard RS-232). If the default does not meet your requirements, scan another RS-232 host bar code on *[page 4-6](#page-61-0)*.
- IBM 468X/469X. Scanners branded with a silver logo **symbol** must use auto-host detect cables, and automatically detect an IBM host, but there is no default setting. Select a *[Port Address on page 5-4](#page-83-0)* for the appropriate port.

Scanners branded with a black logo symbol must use a standard IBM cable. Select a *Port Address [on page 5-4](#page-83-0)* for the appropriate port.

• Keyboard wedge. Scanners branded with a silver logo sumbol using auto-host detect cables automatically detect a keyboard wedge host and use the default setting (IBM PC/AT & IBM PC Compatibles). If the default does not meet your requirements, scan the IBM AT Notebook bar code on *[page 6-4](#page-89-0)*. The host interprets scanned data as keystrokes. Scanners using a standard keyboard wedge cable must select a keyboard wedge host on *[page 6-4](#page-89-0)*.

Scanners branded with a black logo  $G_2$  and not auto-host detect and must select a keyboard wedge host on *[page 6-4](#page-89-0)*.

**•** International keyboards for USB and keyboard wedge (scanners branded with a silver logo

only *symbol*). See [Appendix B, COUNTRY CODES](#page-228-0) for available keyboards.

## **Setting Up the Scanner**

#### <span id="page-20-0"></span>**Installing the Interface Cable**

- **1.** Plug the interface cable modular connector into the cable interface port on the bottom of the scanner handle.
- **2.** Gently tug the cable to ensure the connector is properly secured.
- **3.** Connect the other end of the interface cable to the host (see the specific host chapter for information on host connections).

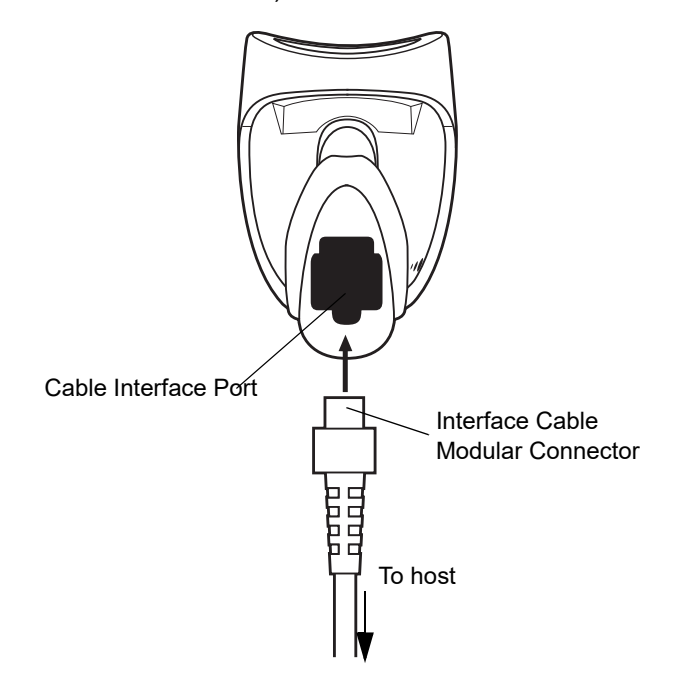

**Figure 1-2** *Installing the Cable*

*NOTE* Different hosts require different cables. The connectors illustrated in each host chapter are examples only. Your connectors may be different than those illustrated, but the steps to connect the scanner are the same.

#### **Connecting Power (if required)**

If the host does not provide power to the scanner, use an external power connection to the scanner. After installing the interface cable, plug the power supply into the power jack on the interface cable. Plug the other end of the power supply into an AC outlet.

#### **Configuring the Scanner**

Use the bar codes in this manual or the 123Scan configuration program to configure the scanner. See [Chapter](#page-106-0)  [7, USER PREFERENCES & MISCELLANEOUS SCANNER OPTIONS](#page-106-0) for information about programming the scanner using bar code menus. Also see each host-specific chapter to set up connection to a specific host type. See [Chapter 9, 123SCAN](#page-210-0) to configure the scanner using this configuration program.

#### 1 - 4 LS2208 Product Reference Guide

## <span id="page-21-0"></span>**Setting Up the Intellistand**

The LS2208 Intellistand adds greater flexibility to scanning operation. See *[Hands-Free Scanning on page 2-4](#page-27-0)* for more information about hands-free scanning.

#### **Assembling the Stand**

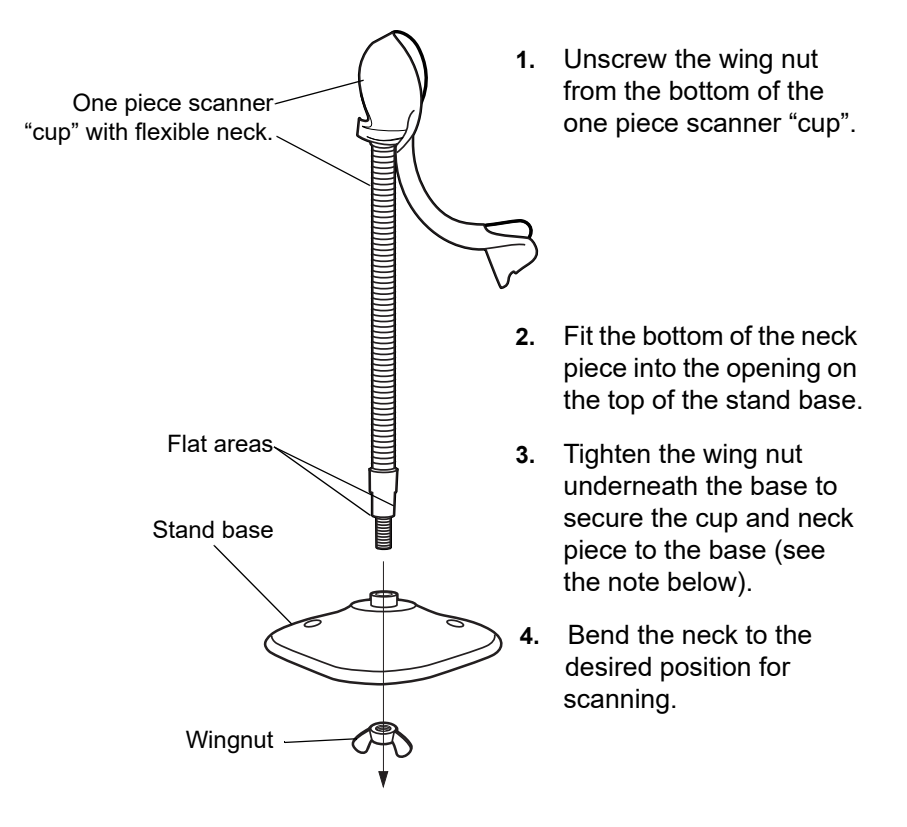

**Figure 1-3** *Assembling the Stand*

*NOTE* Before tightening the wing nut under the base, ensure that the flat areas on the flexible neck fit securely in the grooves in the base.

## **Mounting the Stand (optional)**

You can attach the base of the scanner's stand to a flat surface using two screws or double-sided tape (not provided).

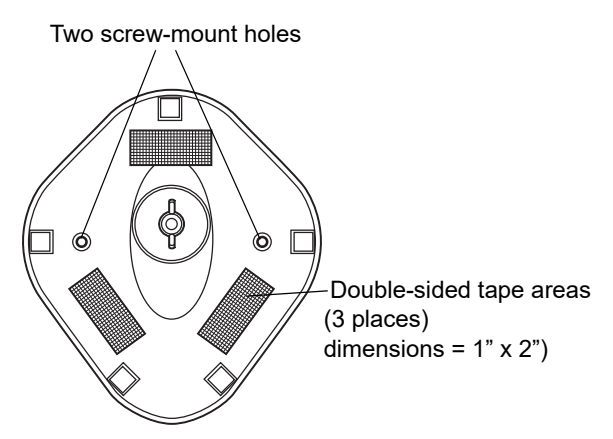

**Figure 1-4** *Mounting the Stand*

#### **Screw Mount**

- **1.** Position the assembled base on a flat surface.
- **2.** Screw one #10 wood screw into each screw-mount hole until the base of the stand is secure.

#### **Tape Mount**

- **1.** Peel the paper liner off one side of each piece of tape and place the sticky surface over each of the three rectangular tape holders.
- **2.** Peel the paper liner off the exposed sides of each piece of tape and press the stand on a flat surface until it is secure.

## **Set Defaults**

Scan the following bar code to reset the scanner to its factory default settings. This bar code is also available in *[User Preferences on page 7-4](#page-109-0)*.

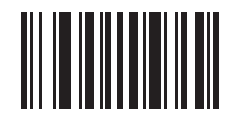

**\*Set Factory Defaults**

## <span id="page-24-0"></span>**CHAPTER 2SCANNING**

## **Introduction**

This chapter provides beeper and LED definitions, scanning techniques, general instructions and tips about scanning, and decode ranges.

## **Beeper Definitions**

The scanner communicates by emitting different beeper sequences and patterns. *[Table 2-1](#page-24-1)* defines beep sequences that occur during both normal scanning and while programming the scanner.

<span id="page-24-1"></span>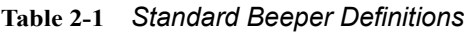

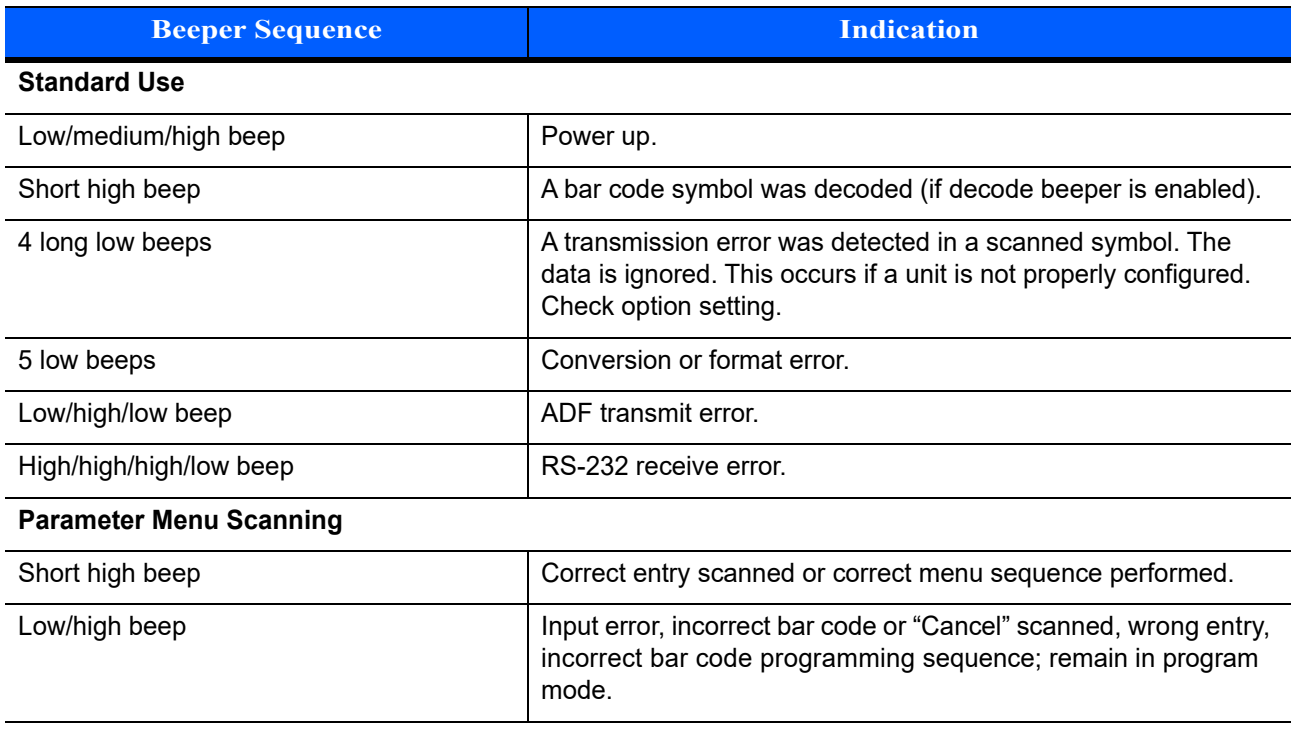

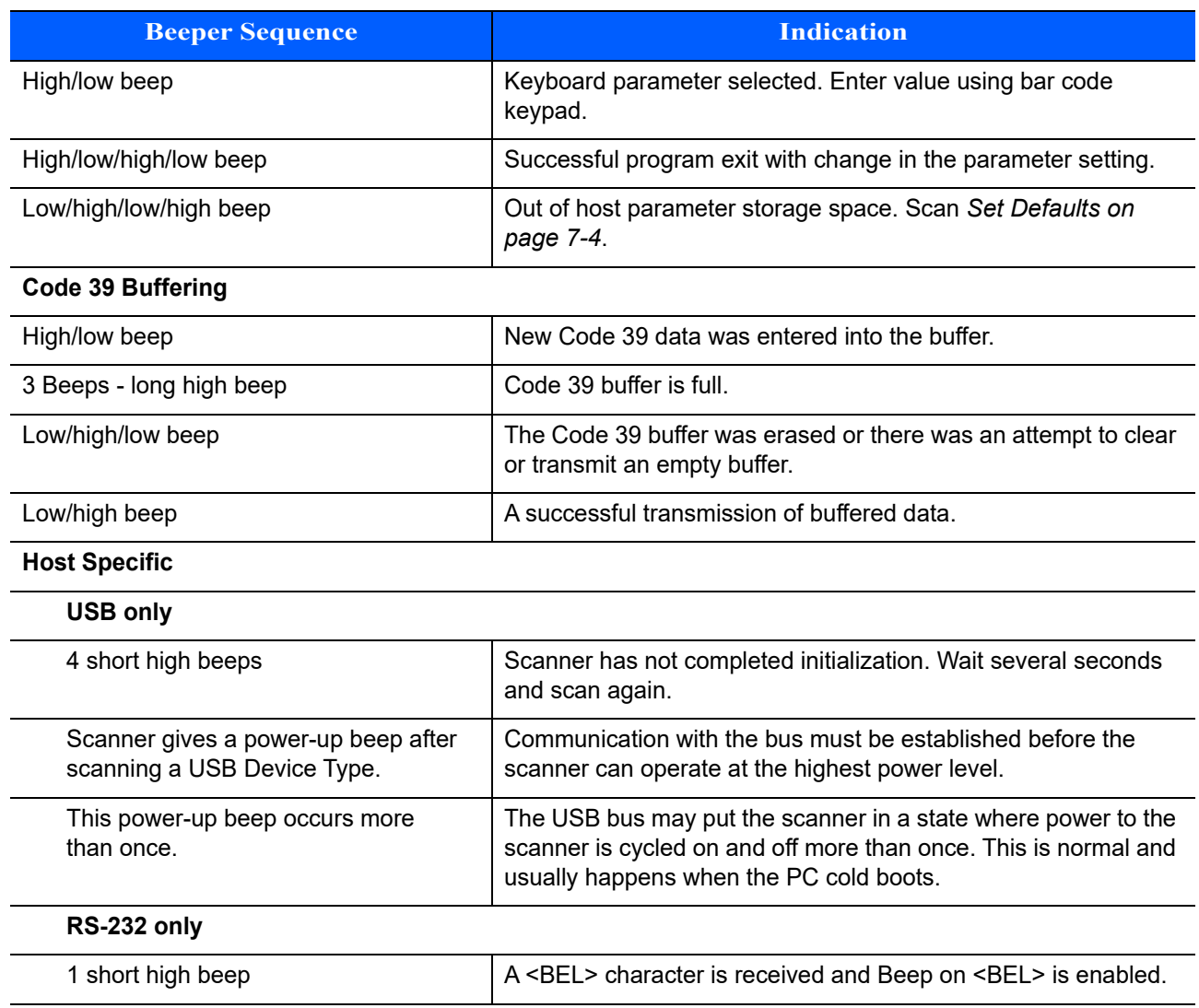

#### **Table 2-1** *Standard Beeper Definitions (Continued)*

## **LED Definitions**

In addition to beeper sequences, the scanner communicates using a two-color LED display. *[Table 2-2](#page-25-0)* defines LED colors that display during scanning.

<span id="page-25-0"></span>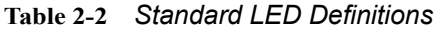

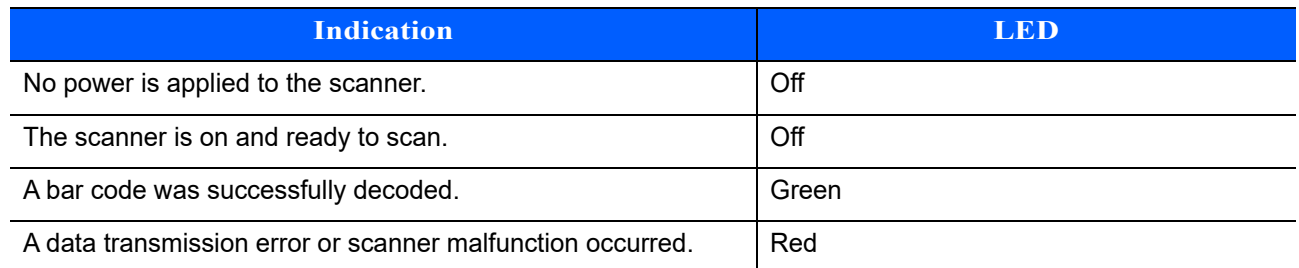

## **Scanning**

When scanning, the scanner projects a red laser line which should be placed across the bar code as shown in *[Figure 2-1](#page-26-0)*. See *[Decode Ranges on page 2-5](#page-28-0)* for the proper distance to achieve between the scanner and a bar code.

### **Hand-Held Scanning**

To scan:

- **1.** Ensure all connections are secure (see the appropriate host chapter).
- **2.** Aim the scanner at the bar code.
- **3.** Press the trigger.

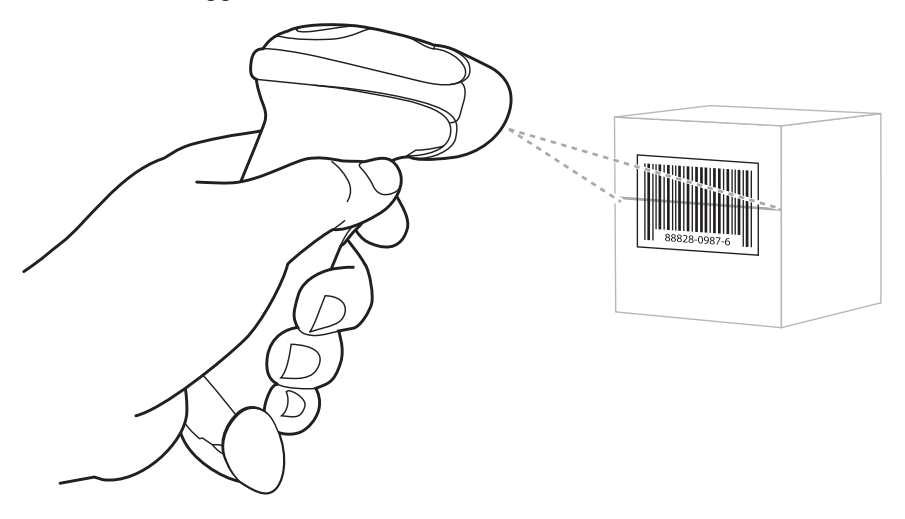

<span id="page-26-0"></span>**Figure 2-1** *Scanning*

**4.** Ensure the scan line crosses every bar and space of the symbol.

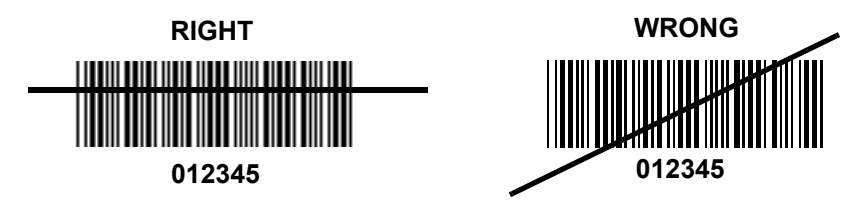

**5.** Upon successful decode, the scanner beeps and the LED turns green. For more information on beeper and LED definitions, see *[Table 2-1](#page-24-1)* and *[Table 2-2](#page-25-0)*.

#### <span id="page-27-0"></span>**Hands-Free Scanning**

The optional Intellistand adds greater flexibility to scanning operation. For information on assembling the stand, see *[Setting Up the Intellistand on page 1-4](#page-21-0)*.

When the scanner is seated in the stand's "cup", the scanner's built-in sensor places the scanner in hands-free mode. When you remove the scanner from the stand it operates in hand-held mode.

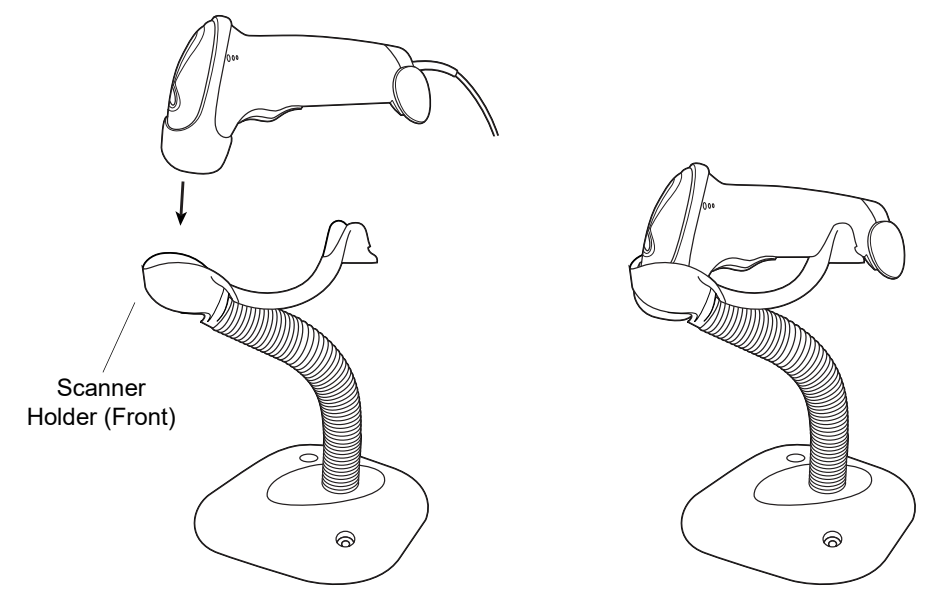

**Figure 2-2** *Inserting the Scanner in the Stand*

To scan in hands-free mode:

- **1.** Ensure all cable connections are secure.
- **2.** Insert the scanner in the optional Intellistand by placing the front of the scanner into the stand's "cup".
- **3.** To scan a bar code, present the bar code and ensure the scan line crosses every bar and space of the symbol.
- **4.** Upon successful decode, the scanner beeps and the LED turns green momentarily.

#### **Aiming**

Do not position the scanner and bar code at a 90<sup>o</sup> angle to each other. Laser light reflecting *directly* back into the scanner from the bar code is known as specular reflection. This specular reflection can make decoding difficult. Tilt the scanner or bar code up to 55° forward or back and achieve a successful decode. Simple practice quickly shows what tolerances to work within.

## <span id="page-28-0"></span>**Decode Ranges**

#### **Table 2-3** *LS2208 Decode Ranges*

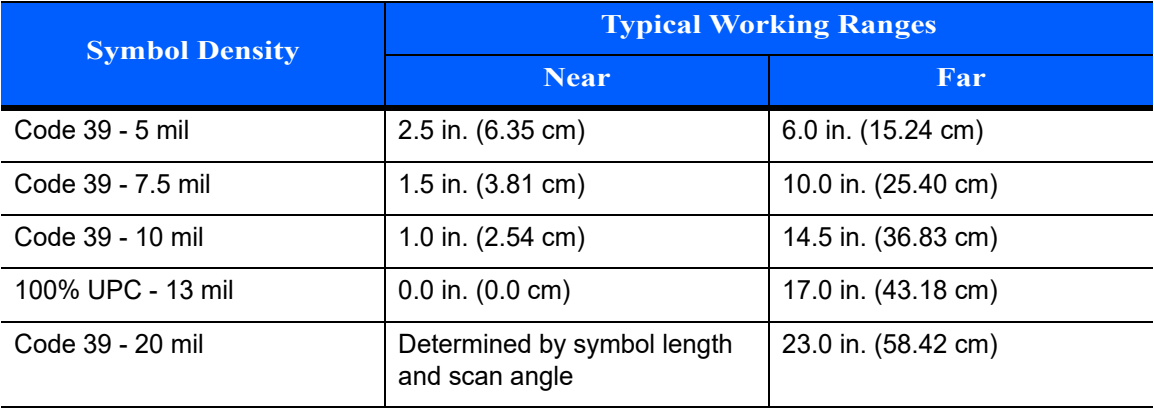

## <span id="page-30-0"></span>**CHAPTER 3USB INTERFACE**

## **Introduction**

This chapter provides instructions for programming the scanner to interface with a USB host. The scanner connects directly to a USB host, or a powered USB hub. The USB host can power the scanner.

Throughout the programming bar code menus, default values are indicated with asterisks (**\***).

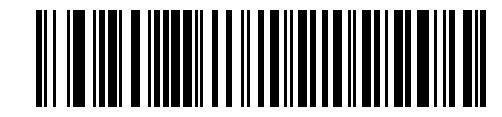

**\*No Delay** Feature/Option **\***Indicates Default

## **Connecting a USB Interface**

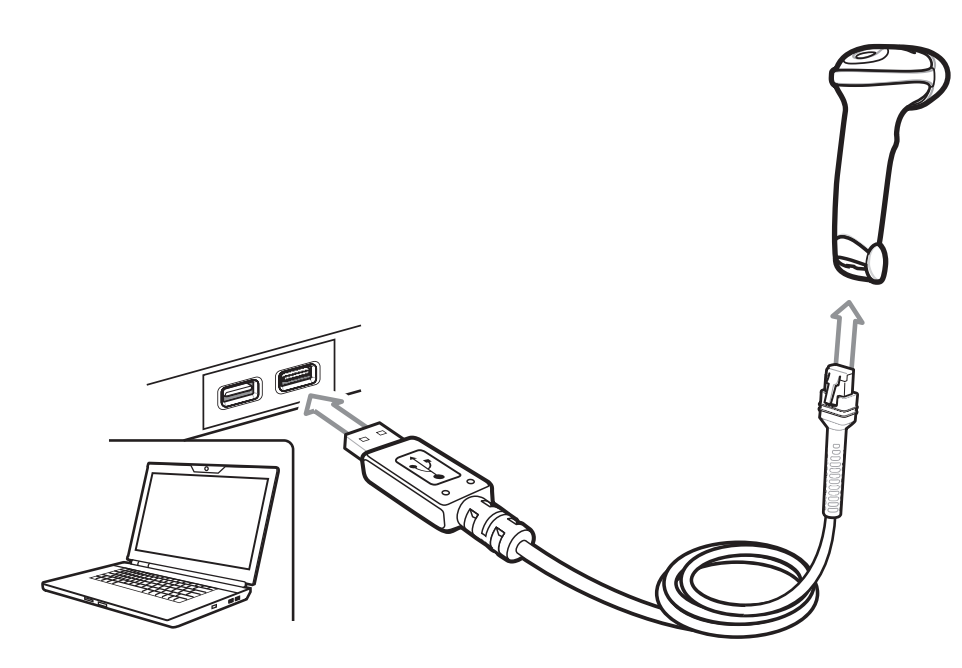

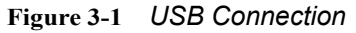

The scanner connects with USB capable hosts including:

- **•** Desktop PCs and Notebooks
- **•** Apple™ iMac, G4, iBooks (North America only), Macbook, Macbook Pro, Macbook Air (North American keyboard only)
- **•** IBM SurePOS terminals
- **•** Sun, IBM, and other network computers that support more than one keyboard.

The following operating systems support the scanner through USB:

- **•** Windows 98, 2000, ME, XP, Vista, Windows 7 32-bit/64-bit, Windows 8, Windows 10
- **•** MacOS 8.5 and above
- **•** IBM 4690 OS.

The scanner also interfaces with other USB hosts which support USB Human Interface Devices (HID).

To connect the USB interface:

- **1.** Attach the modular connector of the USB interface cable to the port on the bottom of the scanner, as described in *[Installing the Interface Cable on page 1-3](#page-20-0)*.
- **2.** Plug the series A connector in the USB host or hub, or plug the Power Plus connector in an available port of the IBM SurePOS terminal.
- **3.** Select the USB device type by scanning the appropriate bar code from *[USB Device Type on page 3-5](#page-34-1)*.

*NOTE* The interface cable automatically detects the host interface type and uses the default setting. If the default (\*) does not meet your requirements, scan another host bar code.

- **4.** On first installation when using Windows, the software prompts to select or install the Human Interface Device driver. To install this driver, provided by Windows, click **Next** through all the choices and click **Finished** on the last choice. The scanner powers up during this installation.
- **5.** To modify any other parameter options, scan the appropriate bar codes in this chapter.

If problems occur with the system, see *[Troubleshooting on page 11-2](#page-215-0)*.

## **USB Parameter Defaults**

*[Table 3-1](#page-33-0)* lists the defaults for USB host parameters. If any option needs to be changed, scan the appropriate bar code(s) provided in the Parameter Descriptions section beginning on *[page 3-5](#page-34-3)*.

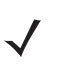

*NOTE* See[Chapter B, COUNTRY CODES](#page-228-0) for USB Country Keyboard Types (Country Codes).

See [Appendix A, STANDARD DEFAULT PARAMETERS](#page-220-0) for all user preferences, hosts, symbologies, and miscellaneous default parameters.

<span id="page-33-0"></span>**Table 3-1** *USB Host Default Table*

| <b>Parameter</b>                                                 | <b>Default</b>          | Page<br><b>Number</b> |
|------------------------------------------------------------------|-------------------------|-----------------------|
| <b>USB Host Parameters</b>                                       |                         |                       |
| <b>USB Device Type</b>                                           | <b>USB HID Keyboard</b> | $3-5$                 |
| Symbol Native API (SNAPI) Status Handshaking                     | Enable                  | $3 - 6$               |
| <b>USB Keystroke Delay</b>                                       | No Delay                | $3 - 7$               |
| <b>USB CAPS Lock Override</b>                                    | <b>Disable</b>          | $3 - 7$               |
| <b>USB Ignore Unknown Characters</b>                             | Send                    | $3 - 8$               |
| USB Convert Unknown to Code 39                                   | <b>Disable</b>          | $3 - 8$               |
| Emulate Keypad                                                   | <b>Disable</b>          | $3 - 9$               |
| Emulate Keypad with Leading Zero                                 | <b>Disable</b>          | $3 - 9$               |
| <b>Quick Keypad Emulation</b>                                    | <b>Disable</b>          | $3 - 10$              |
| <b>USB FN1 Substitution</b>                                      | <b>Disable</b>          | $3 - 10$              |
| <b>Function Key Mapping</b>                                      | <b>Disable</b>          | $3 - 11$              |
| <b>Simulated Caps Lock</b>                                       | <b>Disable</b>          | $3 - 11$              |
| <b>Convert Case</b>                                              | No Case Conversion      | $3 - 12$              |
| <b>USB Polling Interval</b>                                      | 8 msec                  | $3 - 14$              |
| Fast HID Keyboard                                                | <b>Disable</b>          | $3 - 14$              |
| <b>USB Static CDC</b>                                            | Enable                  | $3 - 15$              |
| TGCS (IBM) USB Ignore Beep Directive                             | <b>Disable</b>          | $3 - 16$              |
| TGCS (IBM) USB Ignore Bar Code Configuration<br><b>Directive</b> | <b>Disable</b>          | $3 - 16$              |

## <span id="page-34-3"></span>**USB Host Parameters**

## <span id="page-34-1"></span><span id="page-34-0"></span>**USB Device Type**

Select the desired USB device type.

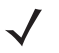

- *NOTE* When changing USB device types, the scanner automatically restarts. The scanner issues a power-up beep sequence.
- *NOTE* Select **IBM Hand-held USB** to disable data transmission when an IBM register issues a Scan Disable command. Decoding is still permitted. Select **OPOS (IBM Hand-held with Full Disable)** to completely shut off the scanner when an IBM register issues a Scan Disable command, including decoding and data transmission.
- *NOTE* Before selecting **USB CDC Host**, install the CDC INF file on the host to ensure the scanner does not stall during power up (due to a failure to enumerate USB). If the scanner stalls, to recover it: 1) Install the CDC INF file
	- or
	- 2) After power-up, hold the trigger for 10 seconds, which allows the scanner to power up using an alternate USB configuration. Upon power-up, scan another **USB Device Type**.

<span id="page-34-2"></span>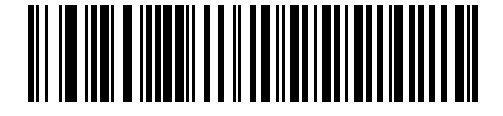

**\*USB HID Keyboard**

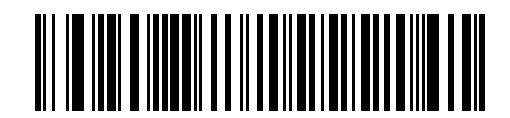

**IBM Table-top USB**

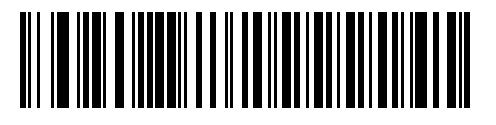

**IBM Hand-held USB**

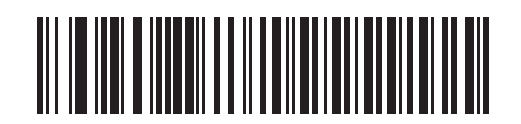

**OPOS (IBM Hand-held with Full Disable)**

**USB Device Type (continued)**

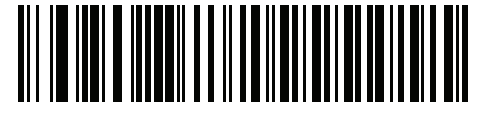

**Simple COM Port Emulation**

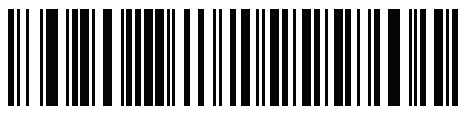

**USB CDC Host**

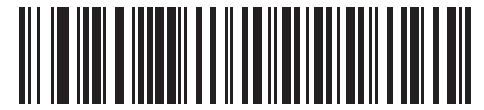

#### **Symbol Native API (SNAPI) without Imaging Interface**

(This device type applies only to scanners branded with a silver logo)

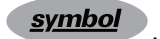

## **Symbol Native API (SNAPI) Status Handshaking**

After selecting a SNAPI interface as the USB device type, select whether to enable or disable status handshaking.

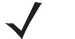

*NOTE* This parameter applies only to scanners branded with a silver logo sumbol

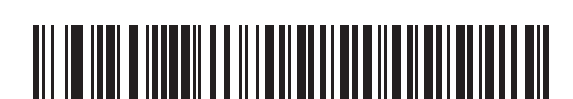

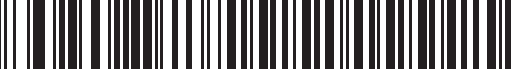

<span id="page-35-0"></span>**\*Enable SNAPI Status Handshaking**

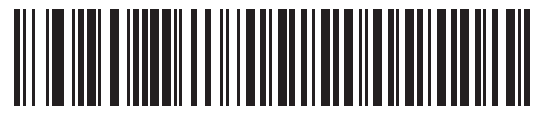

**Disable SNAPI Status Handshaking**
## **USB Keystroke Delay**

This parameter sets the delay, in milliseconds, between emulated keystrokes. Scan a bar code below to increase the delay when hosts require a slower transmission of data.

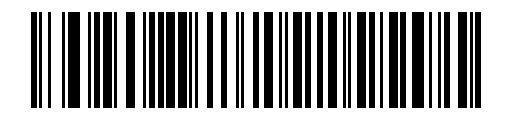

**\*No Delay**

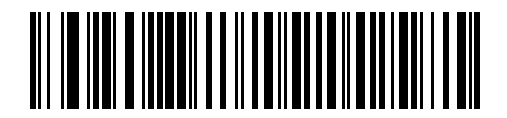

**Medium Delay (20 msec)**

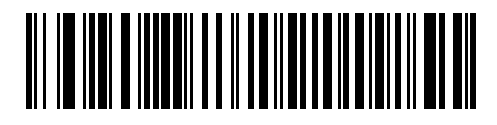

**Long Delay (40 msec)**

## **USB CAPS Lock Override**

This option applies only to the USB HID Keyboard device. When enabled, the case of the data is preserved regardless of the state of the caps lock key. This setting is always enabled for the "Japanese, Windows (ASCII)" keyboard type and can not be disabled.

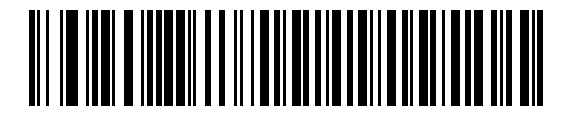

**Override Caps Lock Key (Enable)**

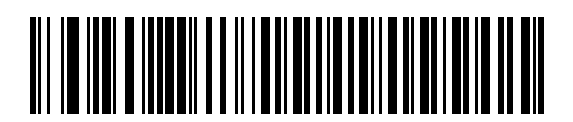

**\*Do Not Override Caps Lock Key (Disable)**

#### **USB Ignore Unknown Characters**

This option applies only to the USB HID Keyboard device and IBM device. Unknown characters are characters the host does not recognize. When **Send Bar Codes With Unknown Characters** is selected, all bar code data is sent except for unknown characters, and no error beeps sound. When **Do Not Send Bar Codes With Unknown Characters** is selected, bar code data is sent up to the first unknown character, then the scanner issues an error beep.

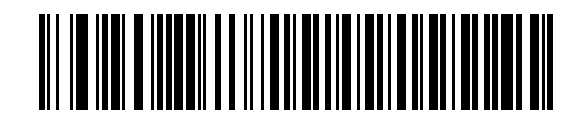

**\*Send Bar Codes with Unknown Characters**

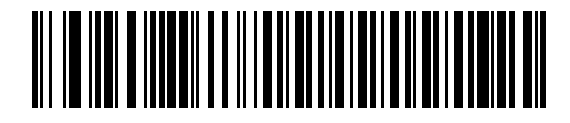

**Do Not Send Bar Codes with Unknown Characters**

#### **USB Convert Unknown to Code 39**

This option applies only to the IBM Hand-held, IBM Table-top, and OPOS devices. Scan a bar code below to enable or disable converting unknown bar code type data to Code 39.

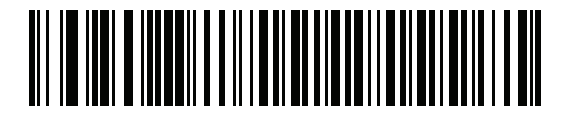

**\*Disable Convert Unknown to Code 39**

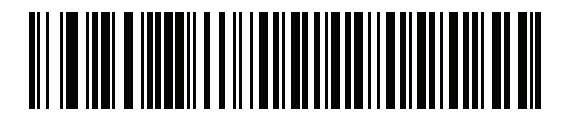

**Enable Convert Unknown to Code 39**

## **Emulate Keypad**

When enabled, all characters are sent as ASCII sequences over the numeric keypad. For example ASCII A would be sent as "ALT make" 0 6 5 "ALT Break."

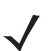

*NOTE* If your keyboard type is not listed in the country code list (see [Appendix B, COUNTRY CODES](#page-228-0)), disable *[Quick Keypad Emulation on page 3-10](#page-39-0)* and ensure **Emulate Keypad** is enabled.

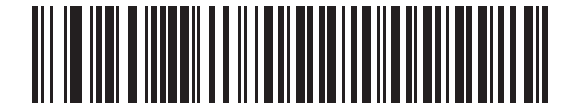

**\*Disable Keypad Emulation**

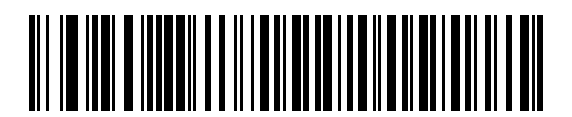

**Enable Keypad Emulation**

## **Emulate Keypad with Leading Zero**

Enable this to send character sequences sent over the numeric keypad as ISO characters which have a leading zero. For example ASCII A transmits as "ALT MAKE" 0 0 6 5 "ALT BREAK".

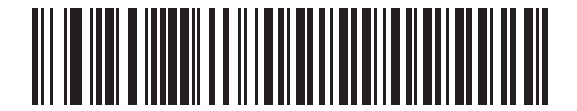

**\*Disable Keypad Emulation with Leading Zero**

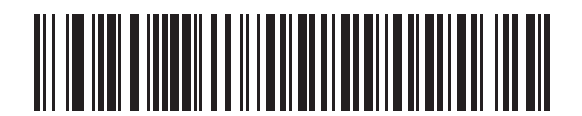

**Enable Keypad Emulation with Leading Zero**

#### <span id="page-39-0"></span>**Quick Keypad Emulation**

This option applies only to the HID Keyboard Emulation Device and if Emulate Keypad is enabled. This parameter enables a quicker method of keypad emulation where ASCII sequences are only sent for ASCII characters not found on the keyboard.

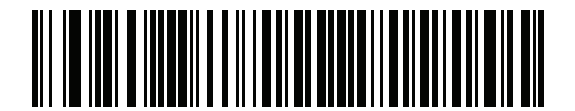

**Enable**

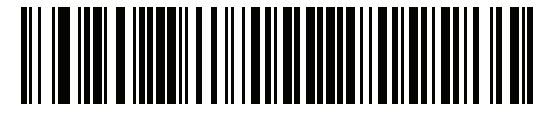

**\*Disable**

#### **USB Keyboard FN1 Substitution**

This option applies only to the USB HID Keyboard device. When enabled, this allows replacement of any FN1 characters in an EAN 128 bar code with a Key Category and value chosen by the user (see *[FN1 Substitution](#page-129-0)  [Values on page 7-24](#page-129-0)* to set the Key Category and Key Value).

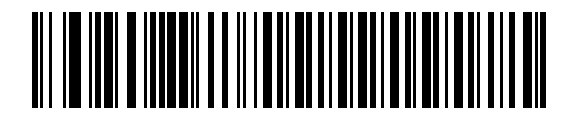

**Enable FN1 Substitution**

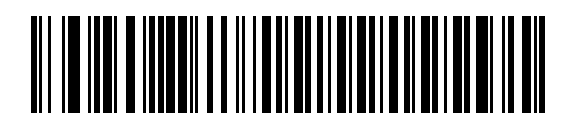

**\*Disable FN1 Substitution**

## **Function Key Mapping**

ASCII values under 32 are normally sent as a control-key sequences (see *[Table 3-2 on page 3-17](#page-46-0)*). When this parameter is enabled, the keys in bold are sent in place of the standard key mapping. Table entries that do not have a bold entry remain the same whether or not this parameter is enabled.

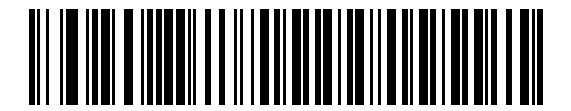

**\*Disable Function Key Mapping**

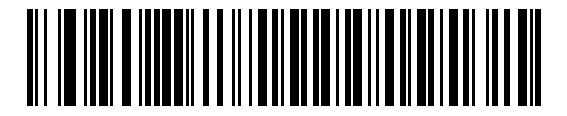

**Enable Function Key Mapping**

#### **Simulated Caps Lock**

When enabled, the scanner inverts upper and lower case characters on the scanner bar code as if the Caps Lock state is enabled on the keyboard. This inversion is done regardless of the current state of the keyboard's Caps Lock state.

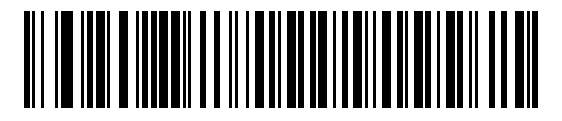

**\*Disable Simulated Caps Lock**

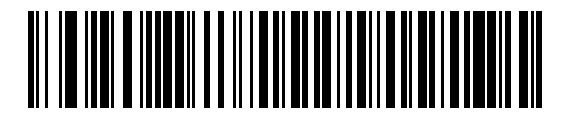

**Enable Simulated Caps Lock**

## **Convert Case**

When enabled, the scanner converts all bar code data to the selected case.

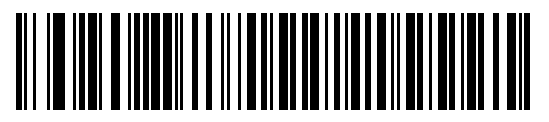

**\*No Case Conversion**

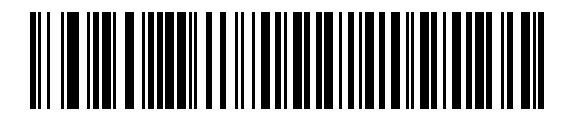

**Convert All to Upper Case**

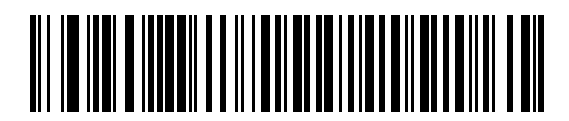

**Convert All to Lower Case**

## **USB Polling Interval**

Scan a bar code below to set the polling interval. The polling interval determines the rate at which data can be sent between the scanner and host computer. A lower number indicates a faster data rate.

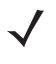

*NOTE* When changing the USB polling interval, the scanner automatically restarts and issues a power-up beep sequence.

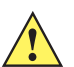

*IMPORTANT*Ensure your host machine can handle the selected data rate.

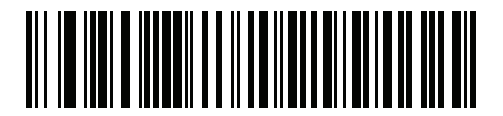

**1 msec**

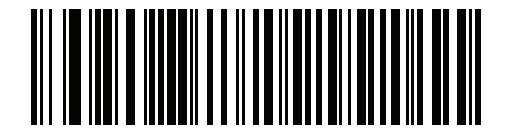

**2 msec**

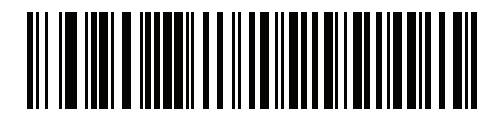

**3 msec**

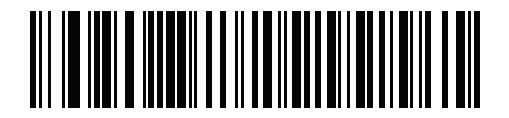

**4 msec**

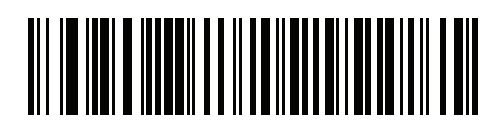

**5 msec**

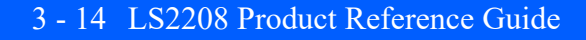

## **USB Polling Interval (continued)**

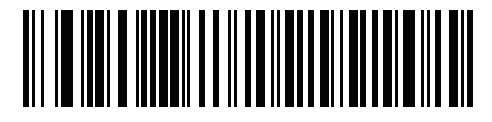

**6 msec**

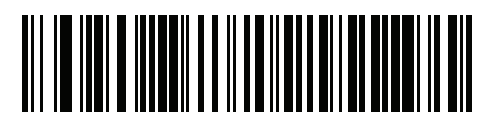

**7 msec**

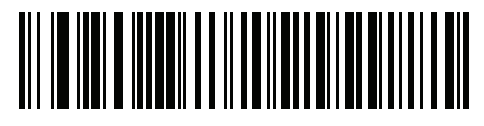

**\*8 msec**

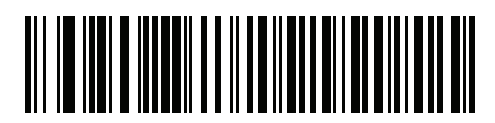

**9 msec**

## **Fast HID Keyboard**

This option transmits USB HID keyboard data at a faster rate.

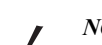

*NOTE* Enabling **Quick Keypad Emulation** (on page *[3-10](#page-39-0)*) disables **Fast HID Keyboard**.

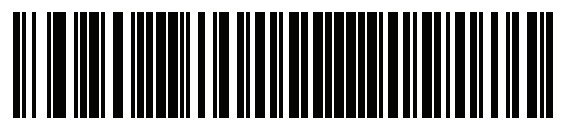

**Enable**

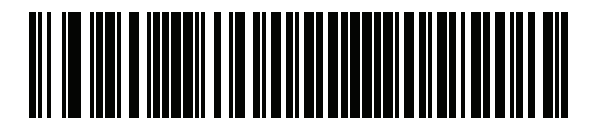

**\*Disable**

## **USB Static CDC**

When disabled, each device connected consumes another COM port (first device = COM1, second device = COM2, third device = COM3, etc.)

When enabled, each device connects to the same COM port.

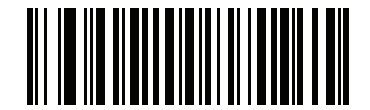

**\*Enable USB Static CDC**

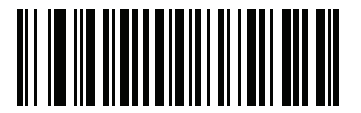

**Disable USB Static CDC**

#### 3 - 16 LS2208 Product Reference Guide

## **Optional USB Parameters**

If the configured settings are changed or not saved after restarting the system, scan the following bar codes to override USB interface defaults.

Scan these bar codes after setting defaults and before configuring the scanner.

#### **TGCS (IBM) USB Ignore Beep Directive**

The host can send a beep request to the scanner. When this parameter is enabled, the request is not sent to the attached scanner. All directives are still acknowledged to the USB host as if processed.

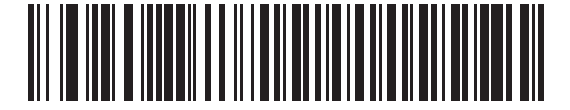

**\*Disable (Acknowledge Beep)**

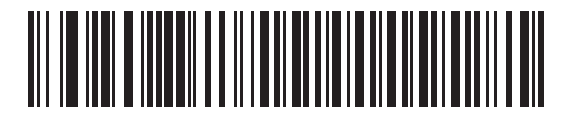

**Enable (Ignore Beep)**

## **TGCS (IBM) USB Ignore Bar Code Configuration Directive**

The host has the ability to enable/disable code types. When this parameter is enabled, the request is not sent to the attached scanner. All directives are still acknowledged to the USB host as if processed.

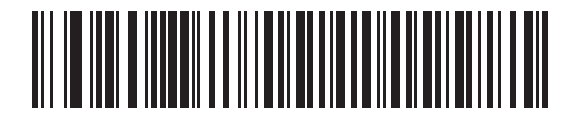

**\*Disable (Acknowledge Bar Code Configuration)**

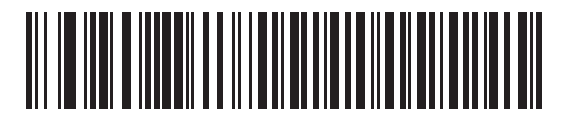

**Enable (Ignore Bar Code Configuration)**

# **ASCII Character Set for USB**

| <b>ASCII Value</b> | <b>Full ASCII</b><br><b>Code 39 Encode</b><br><b>Character</b> | <b>Keystroke</b>                   |  |  |
|--------------------|----------------------------------------------------------------|------------------------------------|--|--|
| 1000               | %U                                                             | CTRL <sub>2</sub>                  |  |  |
| 1001               | \$Α                                                            | <b>CTRLA</b>                       |  |  |
| 1002               | \$Β                                                            | <b>CTRLB</b>                       |  |  |
| 1003               | \$C                                                            | <b>CTRL C</b>                      |  |  |
| 1004               | \$D                                                            | <b>CTRLD</b>                       |  |  |
| 1005               | \$E                                                            | <b>CTRLE</b>                       |  |  |
| 1006               | \$F                                                            | <b>CTRLF</b>                       |  |  |
| 1007               | \$G                                                            | <b>CTRL G</b>                      |  |  |
| 1008               | \$H                                                            | CTRL H/BACKSPACE <sup>1</sup>      |  |  |
| 1009               | \$I                                                            | CTRL I/HORIZONTAL TAB <sup>1</sup> |  |  |
| 1010               | J                                                              | <b>CTRL J</b>                      |  |  |
| 1011               | \$Κ                                                            | <b>CTRLK</b>                       |  |  |
| 1012               | \$L                                                            | <b>CTRLL</b>                       |  |  |
| 1013               | \$M                                                            | CTRL M/ENTER <sup>1</sup>          |  |  |
| 1014               | \$Ν                                                            | <b>CTRL N</b>                      |  |  |
| 1015               | \$O                                                            | CTRLO                              |  |  |
| 1016               | \$P                                                            | <b>CTRL P</b>                      |  |  |
| 1017               | \$Q                                                            | CTRL Q                             |  |  |
| 1018               | \$R                                                            | <b>CTRL R</b>                      |  |  |
| 1019               | \$S                                                            | <b>CTRLS</b>                       |  |  |
| 1020               | \$T                                                            | <b>CTRL T</b>                      |  |  |
| 1021               | \$U                                                            | CTRLU                              |  |  |
| 1022               | \$V                                                            | <b>CTRLV</b>                       |  |  |
| 1023               | \$W                                                            | <b>CTRLW</b>                       |  |  |
| 1024               | \$X                                                            | <b>CTRLX</b>                       |  |  |

<span id="page-46-0"></span>**Table 3-2** *ASCII Character Set for USB*

| <b>ASCII Value</b> | <b>Full ASCII</b><br><b>Code 39 Encode</b><br><b>Character</b> | <b>Keystroke</b>        |  |  |
|--------------------|----------------------------------------------------------------|-------------------------|--|--|
| 1025               | \$Y                                                            | <b>CTRLY</b>            |  |  |
| 1026               | \$Ζ                                                            | CTRL Z                  |  |  |
| 1027               | %A                                                             | CTRL [/ESC <sup>1</sup> |  |  |
| 1028               | $\%B$                                                          | CTRL \                  |  |  |
| 1029               | %C                                                             | CTRL ]                  |  |  |
| 1030               | %D                                                             | CTRL 6                  |  |  |
| 1031               | $\%E$                                                          | CTRL-                   |  |  |
| 1032               | Space                                                          | Space                   |  |  |
| 1033               | /A                                                             | Ţ                       |  |  |
| 1034               | /B                                                             | $\alpha$                |  |  |
| 1035               | /C                                                             | $\#$                    |  |  |
| 1036               | /D                                                             | \$                      |  |  |
| 1037               | /E                                                             | $\%$                    |  |  |
| 1038               | /F                                                             | &                       |  |  |
| 1039               | /G                                                             | $\pmb{\epsilon}$        |  |  |
| 1040               | /H                                                             | $\overline{(}$          |  |  |
| 1041               | $\sqrt{}$                                                      | $\mathcal{E}$           |  |  |
| 1042               | $\overline{J}$                                                 | $\star$                 |  |  |
| 1043               | /K                                                             | $\ddot{}$               |  |  |
| 1044               | /L                                                             | $\,$                    |  |  |
| 1045               |                                                                |                         |  |  |
| 1046               |                                                                | $\cdot$                 |  |  |
| 1047               | $\overline{O}$                                                 | $\prime$                |  |  |
| 1048               | $\pmb{0}$                                                      | 0                       |  |  |
| 1049               | $\mathbf{1}$                                                   | $\mathbf{1}$            |  |  |
| 1050               | $\boldsymbol{2}$                                               | $\overline{c}$          |  |  |
| 1051               | $\ensuremath{\mathsf{3}}$                                      | 3                       |  |  |
| 1052               | $\overline{\mathbf{4}}$                                        | $\overline{\mathbf{4}}$ |  |  |

**Table 3-2** *ASCII Character Set for USB (Continued)*

| <b>ASCII Value</b> | <b>Full ASCII</b><br><b>Code 39 Encode</b><br><b>Character</b> | <b>Keystroke</b> |  |  |
|--------------------|----------------------------------------------------------------|------------------|--|--|
| 1053               | $\mathbf 5$                                                    | $\mathbf 5$      |  |  |
| 1054               | 6                                                              | 6                |  |  |
| 1055               | $\overline{7}$                                                 | $\overline{7}$   |  |  |
| 1056               | 8                                                              | $\bf 8$          |  |  |
| 1057               | $\boldsymbol{9}$                                               | $\boldsymbol{9}$ |  |  |
| 1058               | $\overline{Z}$                                                 | ċ                |  |  |
| 1059               | %F                                                             | $\vdots$         |  |  |
| 1060               | %G                                                             | $\,<$            |  |  |
| 1061               | %H                                                             | $\equiv$         |  |  |
| 1062               | %                                                              | $\, >$           |  |  |
| 1063               | %J                                                             | $\overline{?}$   |  |  |
| 1064               | %V                                                             | $^{\circledR}$   |  |  |
| 1065               | A                                                              | A                |  |  |
| 1066               | B                                                              | $\sf B$          |  |  |
| 1067               | $\mathsf C$                                                    | $\mathsf{C}$     |  |  |
| 1068               | D                                                              | D                |  |  |
| 1069               | E                                                              | E                |  |  |
| 1070               | F                                                              | $\mathsf F$      |  |  |
| 1071               | G                                                              | G                |  |  |
| 1072               | Н                                                              | $\mathsf{H}$     |  |  |
| 1073               | $\mathsf I$                                                    | I                |  |  |
| 1074               | J                                                              | J                |  |  |
| 1075               | Κ                                                              | Κ                |  |  |
| 1076               | L                                                              | L                |  |  |
| 1077               | M                                                              | M                |  |  |
| 1078               | ${\sf N}$                                                      | $\mathsf{N}$     |  |  |
| 1079               | $\mathsf O$                                                    | $\circ$          |  |  |
| 1080               | $\mathsf{P}$                                                   | $\mathsf{P}$     |  |  |
| 1081               | Q                                                              | ${\sf Q}$        |  |  |

**Table 3-2** *ASCII Character Set for USB (Continued)*

| <b>ASCII Value</b> | <b>Full ASCII</b><br><b>Code 39 Encode</b><br><b>Character</b> | <b>Keystroke</b>                                                                                                    |  |  |  |
|--------------------|----------------------------------------------------------------|----------------------------------------------------------------------------------------------------|--|--|--|
| 1082               | $\mathsf{R}$                                                   | ${\sf R}$                                                                                                    |  |  |  |
| 1083               | $\mathbf S$                                                    | $\mathbf S$                                                                                                    |  |  |  |
| 1084               | $\mathsf T$                                                    | $\sf T$                                                                                                    |  |  |  |
| 1085               | $\cup$                                                         | U                                                                                                    |  |  |  |
| 1086               | $\vee$                                                         | $\vee$                                                                                                    |  |  |  |
| 1087               | W                                                              | W                                                                                                    |  |  |  |
| 1088               | X                                                              | $\pmb{\times}$                                                                                                    |  |  |  |
| 1089               | Υ                                                              | Υ                                                                                                    |  |  |  |
| 1090               | Z                                                              | $\ensuremath{\mathsf{Z}}$                                                                                                    |  |  |  |
| 1091               | %K                                                             | $\mathfrak l$                                                                                                    |  |  |  |
| 1092               | %L                                                             | $\backslash$                                                                                                    |  |  |  |
| 1093               | %M                                                             | J                                                                                                    |  |  |  |
| 1094               | %N                                                             | ٨                                                                                                    |  |  |  |
| 1095               | %O                                                             |                                                                                                    |  |  |  |
| 1096               | %W                                                             | $\tilde{\phantom{a}}$                                                                                                    |  |  |  |
| 1097               | +A                                                             | a                                                                                                    |  |  |  |
| 1098               | $+B$                                                           | $\sf b$                                                                                                    |  |  |  |
| 1099               | $+C$                                                           | $\mathtt{C}$                                                                                                    |  |  |  |
| 1100               | $+D$                                                           | ${\sf d}$                                                                                                    |  |  |  |
| 1101               | $+E$                                                           | е                                                                                                    |  |  |  |
| 1102               | +F                                                             | $\mathsf f$                                                                                                    |  |  |  |
| 1103               | $\pm \mathrm{G}$                                               | g                                                                                                    |  |  |  |
| 1104               | $\pm \mathsf{H}$                                               | $\sf h$                                                                                                    |  |  |  |
| 1105               | $+$                                                            | $\mathbf i$                                                                                                    |  |  |  |
| 1106               | $\mathsf{+J}$                                                  | j                                                                                                    |  |  |  |
| 1107               | $+{\sf K}$                                                     | $\sf k$                                                                                                    |  |  |  |
| 1108               | $+L$                                                           | $\begin{array}{c} \rule{0pt}{2.5ex} \rule{0pt}{2.5ex} \rule{0$ |  |  |  |
| 1109               | $+\mathsf{M}$                                                  | ${\sf m}$                                                                                                    |  |  |  |
| 1110               | $\boldsymbol{+}\boldsymbol{\mathsf{N}}$                        | n                                                                                                    |  |  |  |

**Table 3-2** *ASCII Character Set for USB (Continued)*

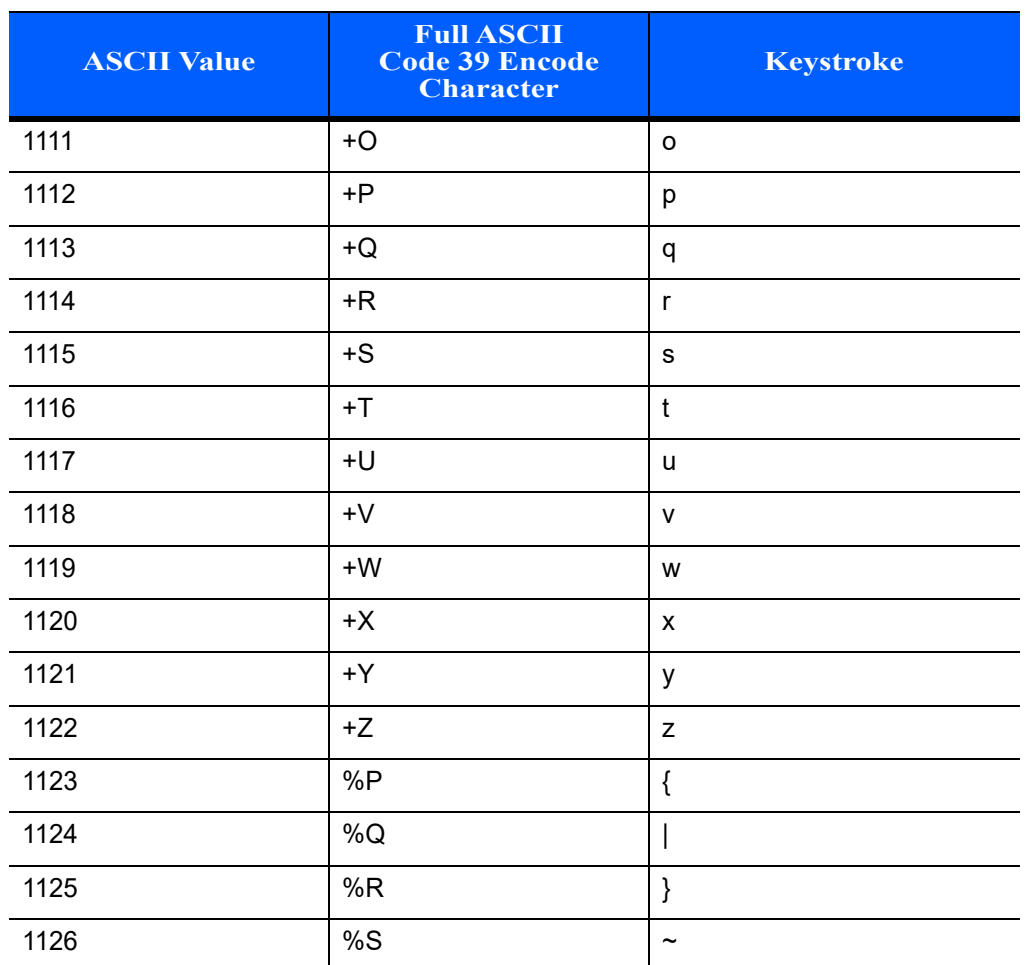

#### **Table 3-2** *ASCII Character Set for USB (Continued)*

**ALT Keys Keystroke** 2064 ALT 2 2065 | ALT A 2066 **ALT B** 2067 | ALT C 2068 | ALT D 2069 | ALT E 2070 | ALT F 2071 ALT G 2072 | ALT H 2073 ALT I 2074 ALT J 2075 | ALT K 2076 | ALT L 2077 **ALT M** 2078 | ALT N 2079 ALT O 2080 **ALT P** 2081 ALT Q 2082 **ALT R** 2083 | ALT S 2084 | ALT T 2085 | ALT U 2086 | ALT V 2087 **ALT W** 2088 | ALT X 2089 | ALT Y 2090 ALT Z

**Table 3-3** *USB ALT Key Character Set*

| <b>GUI Key</b> | <b>Keystroke</b>         |
|----------------|--------------------------|
| 3000           | <b>Right Control Key</b> |
| 3048           | GUI 0                    |
| 3049           | GUI 1                    |
| 3050           | GUI <sub>2</sub>         |
| 3051           | GUI 3                    |
| 3052           | GUI 4                    |
| 3053           | GUI 5                    |
| 3054           | GUI 6                    |
| 3055           | GUI 7                    |
| 3056           | GUI <sub>8</sub>         |
| 3057           | GUI 9                    |
| 3065           | <b>GUIA</b>              |
| 3066           | <b>GUIB</b>              |
| 3067           | <b>GUI C</b>             |
| 3068           | <b>GUID</b>              |
| 3069           | <b>GUI E</b>             |
| 3070           | <b>GUIF</b>              |
| 3071           | <b>GUI G</b>             |
| 3072           | <b>GUI H</b>             |
| 3073           | <b>GUI I</b>             |
| 3074           | <b>GUI J</b>             |
| 3075           | <b>GUIK</b>              |
| 3076           | <b>GUIL</b>              |
| 3077           | <b>GUI M</b>             |
| 3078           | <b>GUIN</b>              |
| 3079           | <b>GUI O</b>             |
| 3080           | <b>GUIP</b>              |
| 3081           | <b>GUI Q</b>             |

**Table 3-4** *USB GUI Key Character Set*

**Note: GUI Shift Keys - The Apple™ iMac keyboard has an apple key on either side of the space bar. Windows-based systems have a GUI key to the left of the left ALT key, and to the right of the right ALT key.**

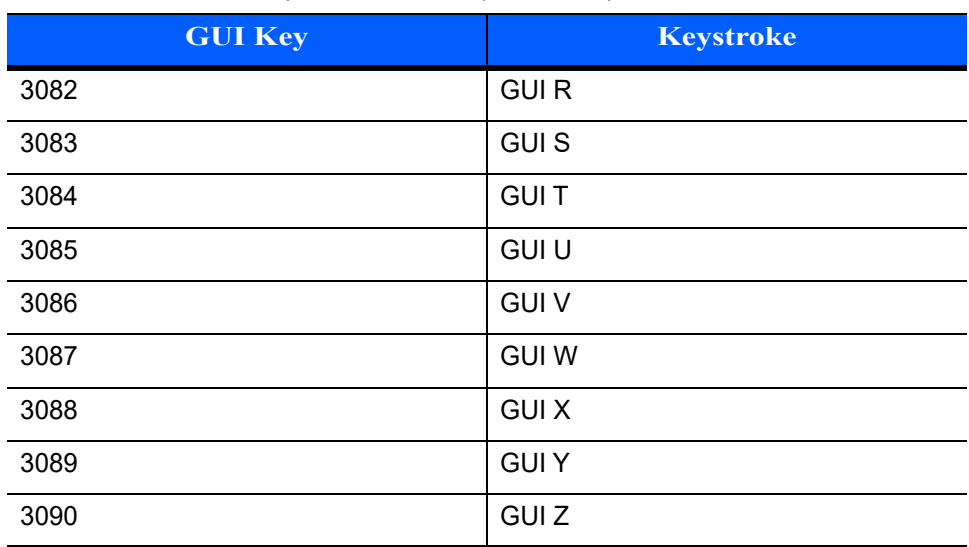

#### **Table 3-4** *USB GUI Key Character Set (Continued)*

**Note: GUI Shift Keys - The Apple™ iMac keyboard has an apple key on either side of the space bar. Windows-based systems have a GUI key to the left of the left ALT key, and to the right of the right ALT key.**

#### **Table 3-5** *USB F Key Character Set*

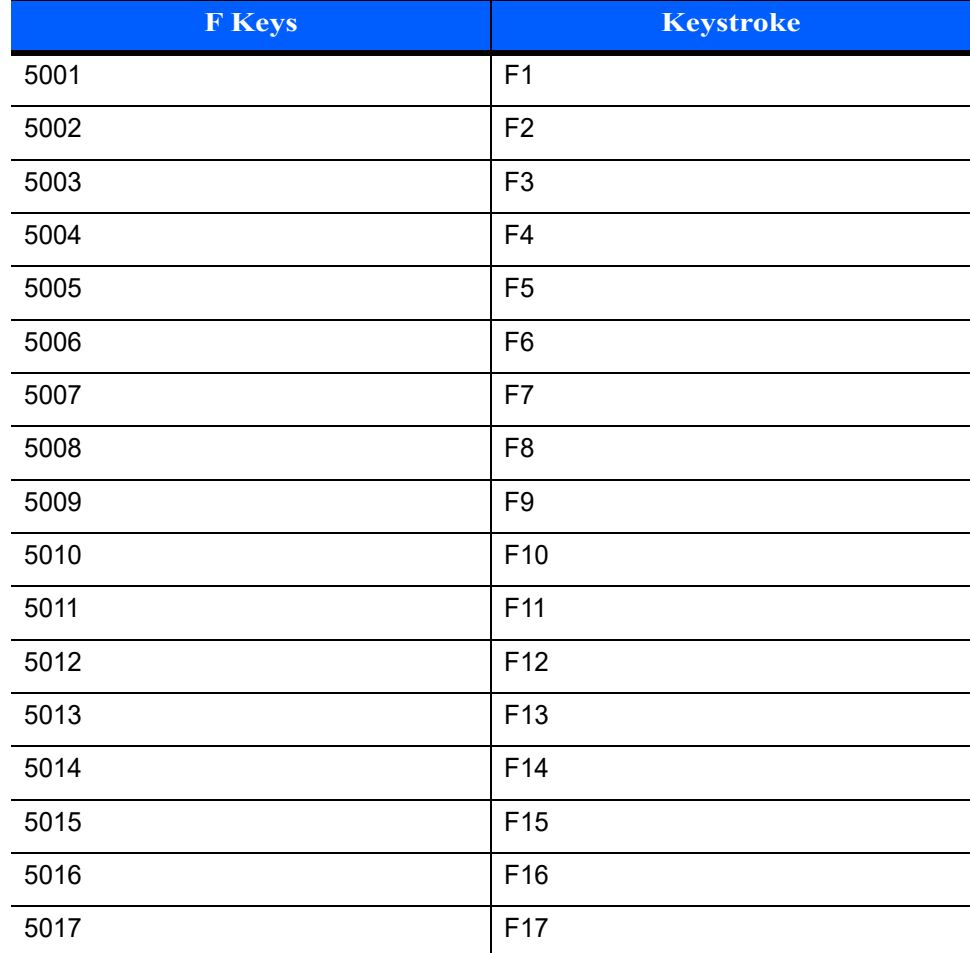

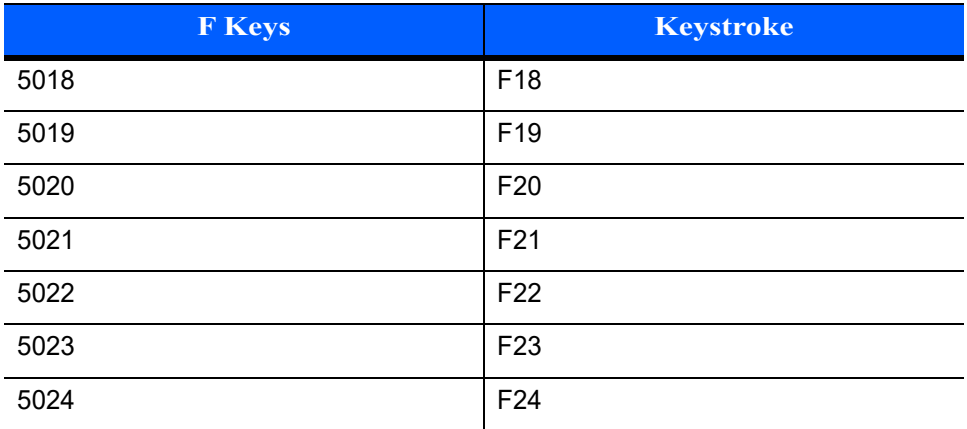

#### **Table 3-5** *USB F Key Character Set (Continued)*

#### **Table 3-6** *USB Numeric Keypad Character Set*

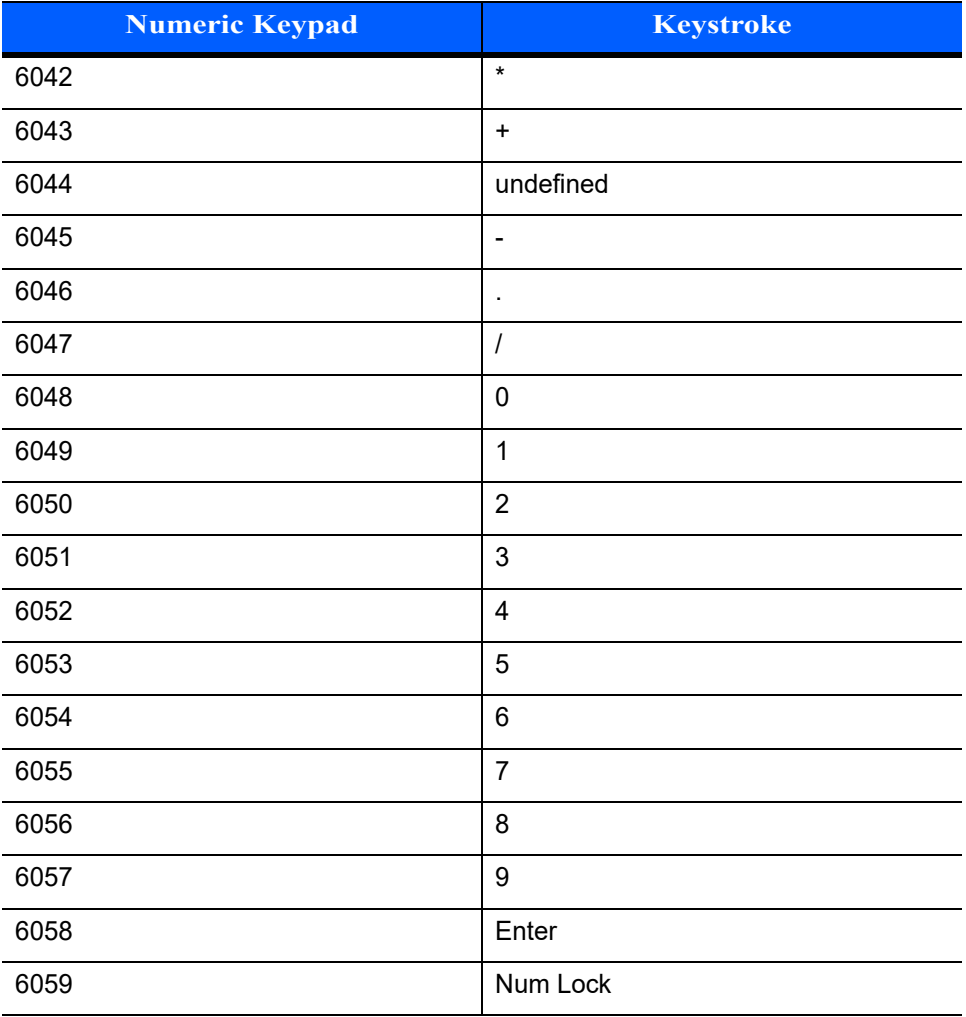

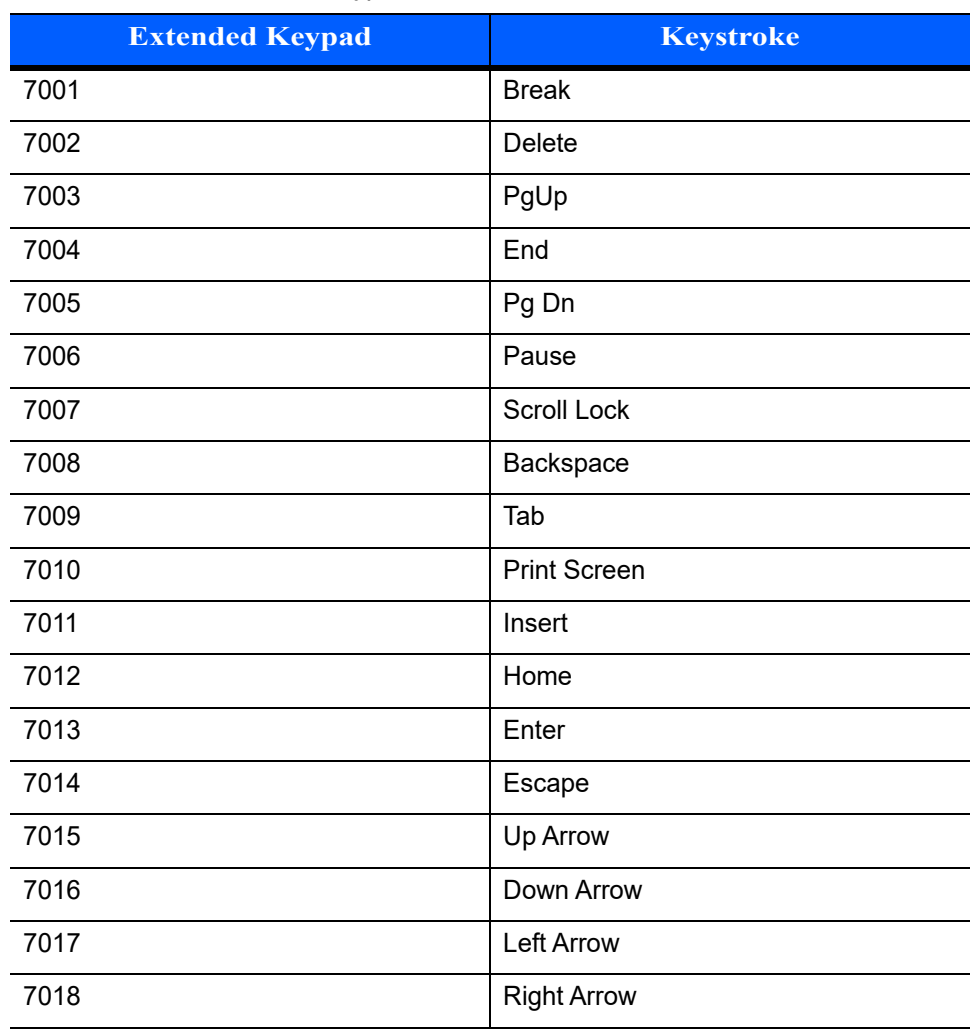

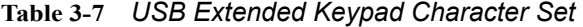

# **CHAPTER 4RS-232 INTERFACE**

## **Introduction**

This chapter provides instructions for programming the scanner to interface with an RS-232 host interface. The RS-232 interface is used to attach the scanner to point-of-sale devices, host computers, or other devices with an available RS-232 port (i.e., COM port).

If the particular host is not listed in *[Table 4-2](#page-59-0)*, set the communication parameters to match the host device. Refer to the documentation for the host device.

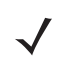

*NOTE* This scanner uses TTL RS-232 signal levels, which interface with most system architectures. For system architectures requiring RS-232C signal levels, we offer different cables providing the TTL to RS-232C conversion. Contact support for more information.

Throughout the programming bar code menus, default values are indicated with asterisks (**\***).

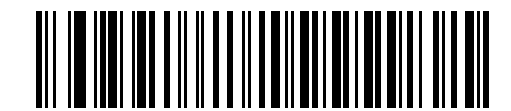

**\***Indicates Default **All Acte 9600** Feature/Option

## **Connecting an RS-232 Interface**

This connection is made directly from the scanner to the host computer.

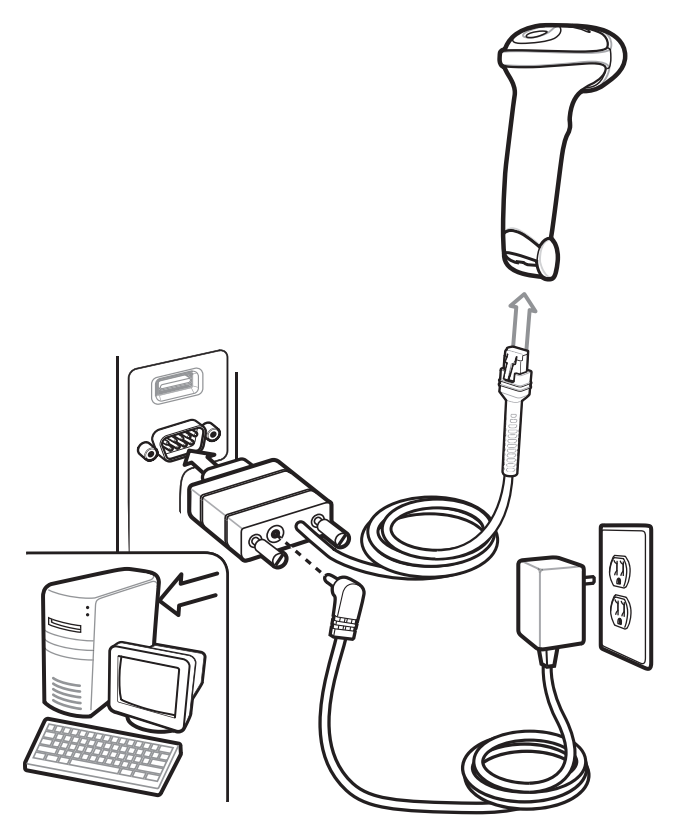

**Figure 4-1** *RS-232 Direct Connection*

To connect the RS-232 interface:

- **1.** Attach the modular connector of the RS-232 interface cable to the host port on the bottom of the scanner, as described in *[Installing the Interface Cable on page 1-3](#page-20-0)*.
- **2.** Connect the other end of the RS-232 interface cable to the serial port on the host.
- **3.** Connect the power supply to the power connector on the RS-232 interface cable. Plug the power supply into an appropriate outlet.

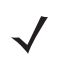

*NOTE* The interface cable automatically detects the host interface type and uses the default setting. If the default (\*) does not meet your requirements, scan another host bar code.

**4.** To modify any other parameter options, scan the appropriate bar codes in this chapter.

# **RS-232 Parameter Defaults**

*[Table 4-1](#page-58-0)* lists the defaults for RS-232 host parameters. If any option needs to be changed, scan the appropriate bar code(s) provided in the Parameter Descriptions section beginning on *[page 4-4](#page-59-1)*.

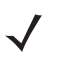

*NOTE* See [Appendix A, STANDARD DEFAULT PARAMETERS](#page-220-0) for all user preferences, hosts, symbologies, and miscellaneous default parameters.

<span id="page-58-0"></span>**Table 4-1** *RS-232 Host Default Table*

| <b>Parameter</b>              | <b>Default</b>   | Page<br><b>Number</b> |  |
|-------------------------------|------------------|-----------------------|--|
| <b>RS-232 Host Parameters</b> |                  |                       |  |
| RS-232 Host Types             | Standard         | $4 - 6$               |  |
| <b>Baud Rate</b>              | 9600             | $4 - 8$               |  |
| <b>Stop Bits</b>              | 1 Stop Bit       | $4 - 9$               |  |
| Data Bits (ASCII Format)      | 8-bit            | $4 - 10$              |  |
| Parity                        | None             | $4 - 11$              |  |
| <b>Check Receive Errors</b>   | Enable           | $4 - 12$              |  |
| Hardware Handshaking          | None             | $4 - 12$              |  |
| Software Handshaking          | None             | $4 - 14$              |  |
| Host Serial Response Time-out | 2 <sub>sec</sub> | $4 - 16$              |  |
| <b>RTS Line State</b>         | Low RTS          | $4 - 17$              |  |
| Beep on <bel></bel>           | Disable          | $4 - 17$              |  |
| Intercharacter Delay          | 0 msec           | $4 - 18$              |  |
| Nixdorf Beep/LED Options      | Normal Operation | $4 - 19$              |  |
| Ignore Unknown Characters     | Send Bar Code    | $4 - 19$              |  |

## <span id="page-59-1"></span>**RS-232 Host Parameters**

Various RS-232 hosts are set up with their own parameter default settings (*[Table 4-2](#page-59-0)*). Selecting the ICL, Fujitsu, Wincor-Nixdorf Mode A, Wincor-Nixdorf Mode B, Olivetti, Omron, or terminal sets the defaults listed below.

<span id="page-59-0"></span>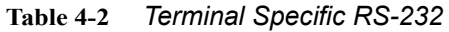

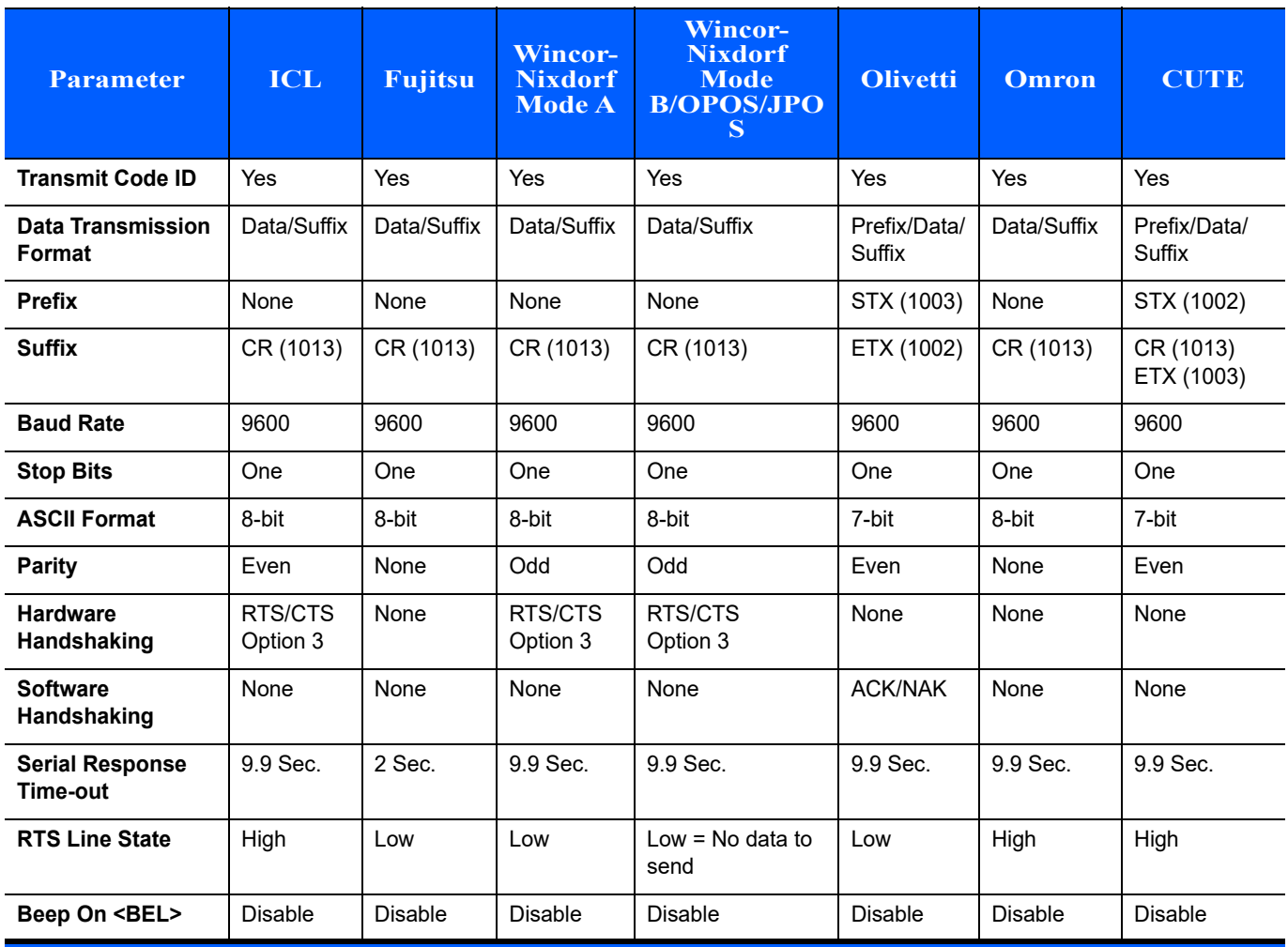

#### **Notes:**

**In the Nixdorf Mode B, if CTS is low, scanning is disabled. When CTS is high, scanning is enabled.**

**If you scan Nixdorf Mode B without connecting the scanner to the proper host, it may appear unable to scan. If this happens, scan a different RS-232 host type within 5 seconds of cycling power to the scanner.**

**The CUTE host disables all parameter scanning, including Set Defaults. If you inadvertently select CUTE, enable** *[Parameter Bar Code Scanning on page 7-7](#page-112-0)***, then change the host selection.**

**In ASCII format, when 7-bit is selected, Parity must be set to Odd or Even. If Parity is set to None, the scanner automatically operates in 8-bit mode, even if 7-bit is scanned.**

# **RS-232 Host Parameters (continued)**

<span id="page-60-0"></span>Selecting the ICL, Fujitsu, Wincor-Nixdorf Mode A, Wincor-Nixdorf Mode B, OPOS terminal enables the transmission of code ID characters listed in *[Table](#page-60-0)* below. These code ID characters are not programmable and are separate from the Transmit Code ID feature. The Transmit Code ID feature should not be enabled for these terminals.

*NOTE* The code types in *[Table](#page-60-0)* may not be automatically enabled. Check the defaults for each code type in *[Table 8-1](#page-135-0)*, [Chapter 8, SYMBOLOGIES](#page-134-0).

| <b>Code Type</b>                      | <b>ICL</b>      | <b>Fujitsu</b> | Wincor-<br><b>Nixdorf</b><br><b>Mode A</b> | <b>Wincor-</b><br><b>Nixdorf</b><br>Mode B/<br><b>OPOS/JPO</b><br><sub>S</sub> | <b>Olivetti</b> | <b>Omron</b>        | <b>CUTE</b>    |
|---------------------------------------|-----------------|----------------|--------------------------------------------|--------------------------------------------------------------------------------|-----------------|---------------------|----------------|
| UPC-A                                 | A               | $\overline{A}$ | $\boldsymbol{\mathsf{A}}$                  | A                                                                              | $\mathsf A$     | A                   | A              |
| UPC-E                                 | E               | $\mathsf E$    | C                                          | C                                                                              | C               | E                   | None           |
| EAN-8/JAN-8                           | FF              | FF             | B                                          | B                                                                              | B               | FF.                 | None           |
| <b>EAN-13/JAN-13</b>                  | F               | $\mathsf{F}$   | $\overline{A}$                             | A                                                                              | A               | F                   | A              |
| Code 39                               | $C$ <len></len> | None           | M                                          | M                                                                              | $M$ <len></len> | $C$ <len></len>     | $\sqrt{3}$     |
| <b>Code 39 Full ASCII</b>             | None            | None           | M                                          | M                                                                              | None            | None                | $\mathbf{3}$   |
| Codabar                               | $N$ <len></len> | None           | N                                          | N                                                                              | $N$ <len></len> | $N$ <len></len>     | None           |
| Code 128                              | $L$ <len></len> | None           | K                                          | Κ                                                                              | $K$ <len></len> | $L$ <len></len>     | 5              |
| 12 of 5                               | $ $ < len>      | None           | $\mathbf{I}$                               | L                                                                              | $\vert$ < len>  | $\vert$ <len></len> | $\mathbf{1}$   |
| Code 93                               | None            | None           | $\mathsf L$                                | Г                                                                              | $L$ <len></len> | None                | None           |
| D 2 of 5                              | $H$ <len></len> | None           | H                                          | H                                                                              | H <len></len>   | $H$ <len></len>     | $\overline{2}$ |
| GS1-128                               | $L$ <len></len> | None           | $\mathsf{P}$                               | P                                                                              | $P$ <len></len> | $L$ <len></len>     | 5              |
| <b>MSI</b>                            | None            | None           | $\Omega$                                   | $\Omega$                                                                       | $O$ <len></len> | None                | None           |
| <b>Bookland EAN</b>                   | $\mathsf{F}$    | F              | A                                          | A                                                                              | A               | F                   | None           |
| <b>Trioptic</b>                       | None            | None           | None                                       | None                                                                           | None            | None                | None           |
| Code 11                               | None            | None           | None                                       | None                                                                           | None            | None                | None           |
| <b>IATA</b>                           | H <len></len>   | None           | H                                          | H                                                                              | $H$ <len></len> | $H$ <len></len>     | $\overline{2}$ |
| Code 32                               | None            | None           | None                                       | None                                                                           | None            | None                | None           |
| <b>GS1 DataBar</b><br><b>Variants</b> | None            | None           | E                                          | E                                                                              | None            | None                | None           |

**Table 4-3** *Terminal Specific Code ID Characters*

## <span id="page-61-0"></span>**RS-232 Host Types**

To select an RS-232 host interface, scan one of the following bar codes.

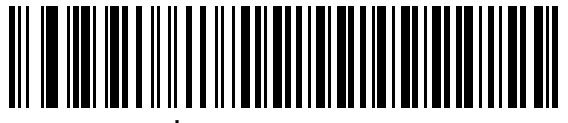

**\*Standard RS-232**

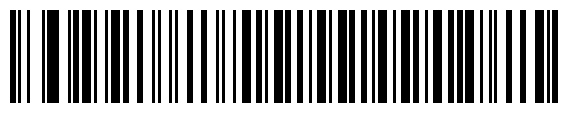

**ICL RS-232**

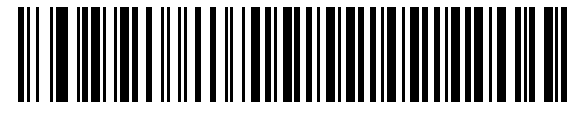

**Wincor-Nixdorf RS-232 Mode A**

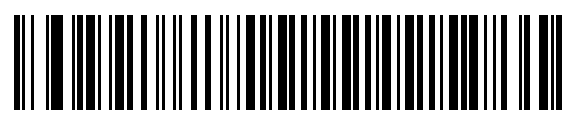

**Wincor-Nixdorf RS-232 Mode B**

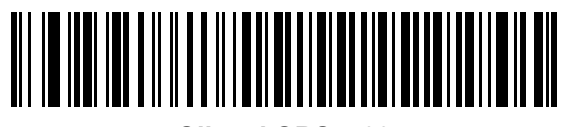

**Olivetti ORS4500**

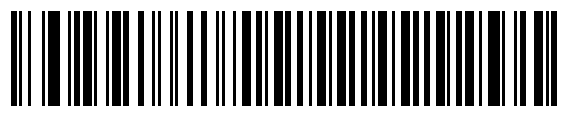

**Omron**

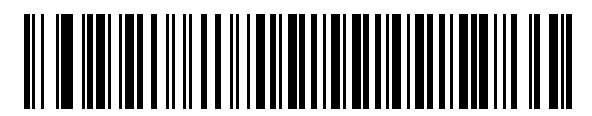

**OPOS/JPOS** 

## **RS-232 Host Types (continued)**

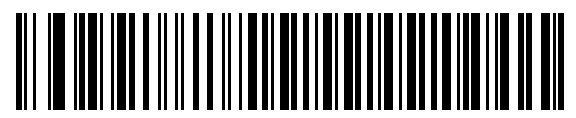

**Fujitsu RS-232**

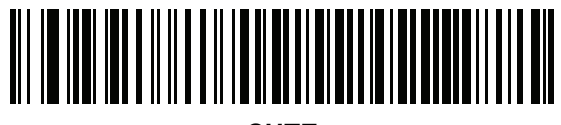

**CUTE**

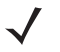

*NOTE* The CUTE host applies only to scanners branded with a silver logo symbol

The CUTE host disables all parameter scanning, including set defaults. If the CUTE parameter is inadvertently selected, enable *[Parameter Bar Code Scanning on page 7-7](#page-112-0)*, then change the host selection.

## <span id="page-63-0"></span>**Baud Rate**

Baud rate is the number of bits of data transmitted per second. Set the scanner's baud rate to match the baud rate setting of the host device. Otherwise, data may not reach the host device or may reach it in distorted form.

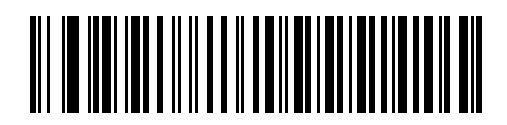

**Baud Rate 600**

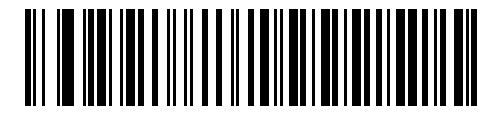

**Baud Rate 1200**

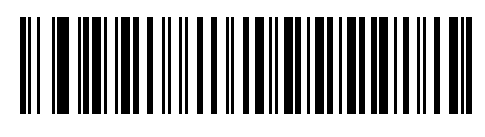

**Baud Rate 2400**

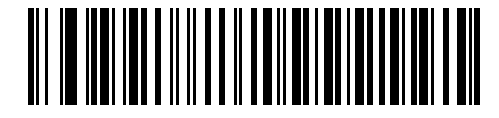

**Baud Rate 4800**

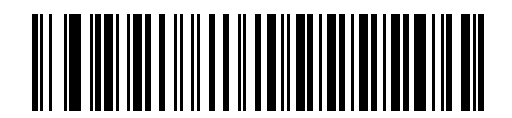

**\*Baud Rate 9600**

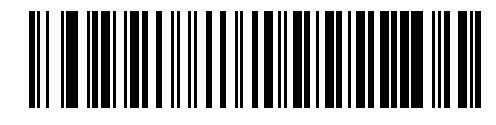

**Baud Rate 19,200**

RS-232 INTERFACE 4 - 9

**Baud Rate (continued)**

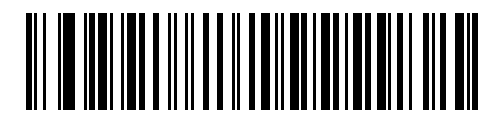

**Baud Rate 38,400**

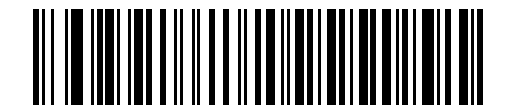

**Baud Rate 57,600**

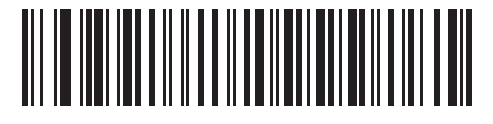

**Baud Rate 115,200**

## <span id="page-64-0"></span>**Stop Bits**

The stop bit(s) at the end of each transmitted character marks the end of transmission of one character and prepares the receiving device for the next character in the serial data stream. The number of stop bits selected (one or two) depends on the number the receiving terminal is programmed to accommodate. Set the number of stop bits to match host device requirements.

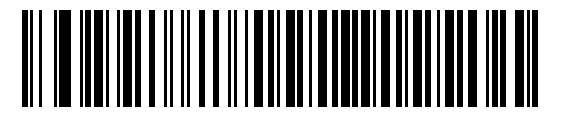

**\*1 Stop Bit**

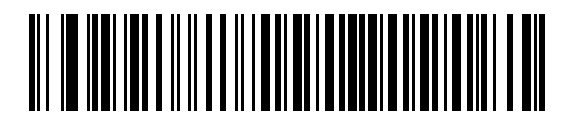

**2 Stop Bits**

#### <span id="page-65-0"></span>**Data Bits (ASCII Format)**

This parameter allows the scanner to interface with devices requiring a 7-bit or 8-bit ASCII protocol.

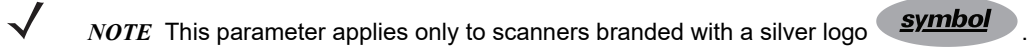

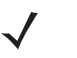

*NOTE* When 7-bit is selected, *Parity* must be set to **Odd** or **Even**. If *Parity* is set to **None**, the scanner automatically operates in 8-bit mode, even if 7-bit is scanned.

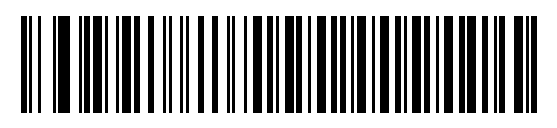

**7-bit**

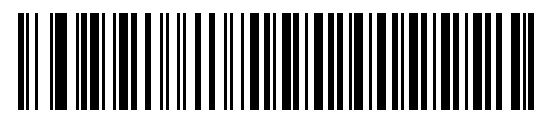

**\*8-bit**

## <span id="page-66-0"></span>**Parity**

 $\checkmark$ 

*NOTE* This parameter applies only to scanners branded with a silver logo symbol

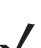

*NOTE Parity* of **None** is not valid when Data Bits is set to **7-bit**.

A parity check bit is the most significant bit of each ASCII coded character. Select the parity type according to host device requirements.

- **•** Select **Odd** parity and the parity bit value is set to 0 or 1, based on data, to ensure that an odd number of 1 bits are contained in the coded character.
- **•** Select **Even** parity and the parity bit value is set to 0 or 1, based on data, to ensure that an even number of 1 bits are contained in the coded character.
- **•** Select **None** when no parity bit is required.

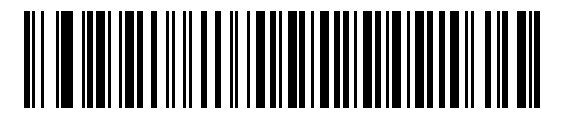

**Odd**

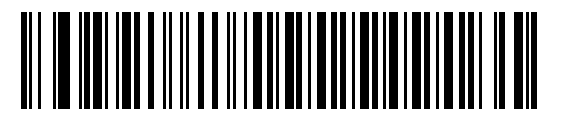

**Even**

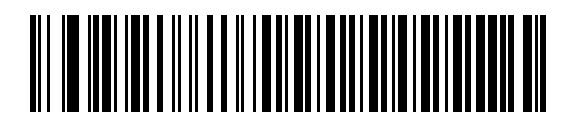

**\*None**

#### <span id="page-67-0"></span>**Check Receive Errors**

Select whether to check the parity, framing, and overrun of received characters. This verifies the parity value of received characters against the parity parameter selected above.

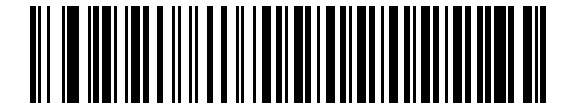

**\*Check For Received Errors (Enable)**

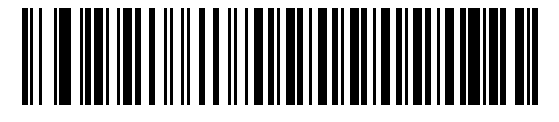

**Do Not Check For Received Errors (Disable)**

#### <span id="page-67-1"></span>**Hardware Handshaking**

The data interface consists of an RS-232 port designed to operate either with or without the hardware handshaking lines, *Request to Send* (RTS), and *Clear to Send* (CTS).

If Standard RTS/CTS handshaking is not selected, scan data is transmitted as it becomes available. If Standard RTS/CTS handshaking is selected, scan data is transmitted according to the following sequence:

- **•** The scanner reads the CTS line for activity. If CTS is asserted, the scanner waits up to Host Serial Response Time-out for the host to de-assert the CTS line. If, after Host Serial Response Time-out, the CTS line is still asserted, the scanner sounds a transmit error, and any scanned data is lost.
- **•** When the CTS line is de-asserted, the scanner asserts the RTS line and waits up to Host Serial Response Time-out for the host to assert CTS. When the host asserts CTS, data is transmitted. If, after Host Serial Response Time-out, the CTS line is not asserted, the scanner sounds a transmit error, and discards the data.
- **•** When data transmission is complete, the scanner de-asserts RTS 10 msec after sending the last character.
- **•** The host should respond by negating CTS. The scanner checks for a de-asserted CTS upon the next transmission of data.

During the transmission of data, the CTS line should be asserted. If CTS is de-asserted for more than 50 ms between characters, the transmission is aborted, the scanner sounds a transmission error, and the data is discarded.

If the above communication sequence fails, the scanner issues an error indication. In this case, the data is lost and must be rescanned.

If Hardware Handshaking and Software Handshaking are both enabled, Hardware Handshaking takes precedence.

- 
- *NOTE* The DTR signal is jumpered to the active state.

#### **Hardware Handshaking (continued)**

- **• None**: Scan the bar code below if no Hardware Handshaking is desired.
- **• Standard RTS/CTS**: Scan the bar code below to select Standard RTS/CTS Hardware Handshaking.
- **• RTS/CTS Option 1**: When RTS/CTS Option 1 is selected, the scanner asserts RTS before transmitting and ignores the state of CTS. The scanner de-asserts RTS when the transmission is complete.
- **• RTS/CTS Option 2**: When Option 2 is selected, RTS is always high or low (user-programmed logic level). However, the scanner waits for CTS to be asserted before transmitting data. If CTS is not asserted within Host Serial Response Time-out, the scanner issues an error indication and discards the data.
- **• RTS/CTS Option 3**: When Option 3 is selected, the scanner asserts RTS prior to any data transmission, regardless of the state of CTS. The scanner waits up to Host Serial Response Time-out for CTS to be asserted. If CTS is not asserted during this time, the scanner issues an error indication and discards the data. The scanner de-asserts RTS when transmission is complete.

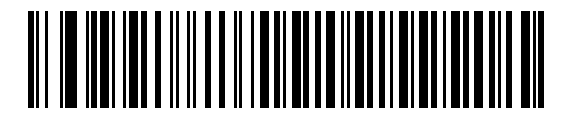

**\*None**

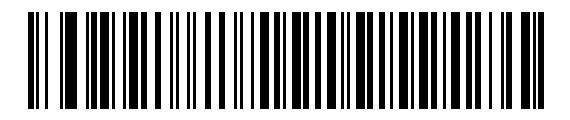

**Standard RTS/CTS**

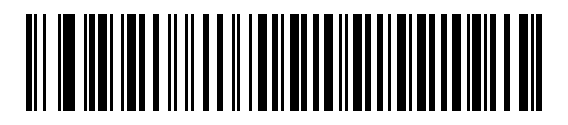

**RTS/CTS Option 1**

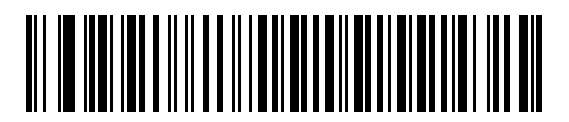

**RTS/CTS Option 2**

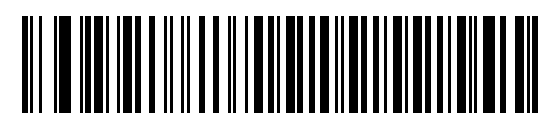

**RTS/CTS Option 3**

#### <span id="page-69-0"></span>**Software Handshaking**

This parameter offers control of the data transmission process in addition to, or instead of, that offered by hardware handshaking. There are five options.

If Software Handshaking and Hardware Handshaking are both enabled, Hardware Handshaking takes precedence.

- **• None**: When this option is selected, data is transmitted immediately. No response is expected from host.
- **• ACK/NAK**: When this option is selected, after transmitting data, the scanner expects either an ACK or NAK response from the host. When a NAK is received, the scanner transmits the same data again and waits for either an ACK or NAK. After three unsuccessful attempts to send data when NAKs are received, the scanner issues an error indication and discards the data.

The scanner waits up to the programmable Host Serial Response Time-out to receive an ACK or NAK. If the scanner does not get a response in this time, it issues an error indication and discards the data. There are no retries when a time-out occurs.

- **• ENQ**: When this option is selected, the scanner waits for an ENQ character from the host before transmitting data. If an ENQ is not received within the Host Serial Response Time-out, the scanner issues an error indication and discards the data. The host must transmit an ENQ character at least every Host Serial Response Time-out to prevent transmission errors.
- **• ACK/NAK with ENQ**: This combines the two previous options. For re-transmissions of data, due to a NAK from the host, an additional ENQ is not required.
- **• XON/XOFF**: An XOFF character turns the scanner transmission off until the scanner receives an XON character. There are two situations for XON/XOFF:
	- **•** XOFF is received before the scanner has data to send. When the scanner has data to send, it waits up to Host Serial Response Time-out for an XON character before transmission. If the XON is not received within this time, the scanner issues an error indication and discards the data.
	- **•** XOFF is received during a transmission. Data transmission then stops after sending the current byte. When the scanner receives an XON character, it sends the rest of the data message. The scanner waits up to 30 seconds for the XON.

**Software Handshaking (continued)**

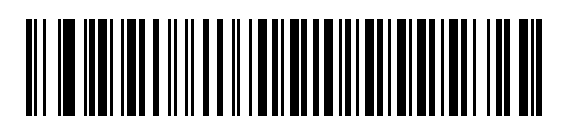

**\*None**

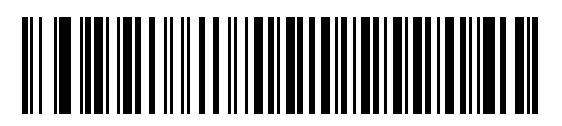

**ACK/NAK**

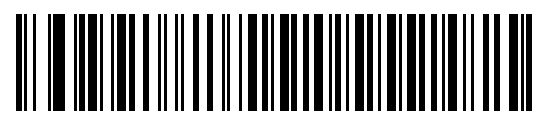

**ENQ**

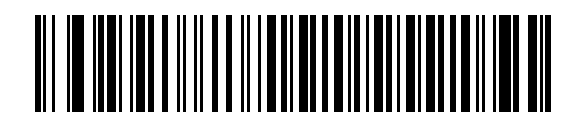

**ACK/NAK with ENQ**

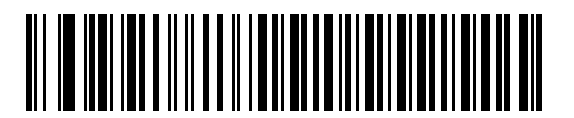

**XON/XOFF**

#### 4 - 16 LS2208 Product Reference Guide

#### <span id="page-71-0"></span>**Host Serial Response Time-out**

This parameter specifies how long the scanner waits for an ACK, NAK, ENQ, XON, or CTS before determining that a transmission error occurred.

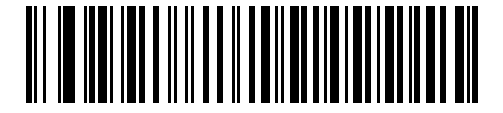

**\*Minimum: 2 sec**

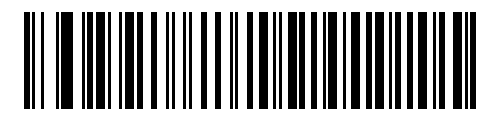

**Low: 2.5 sec**

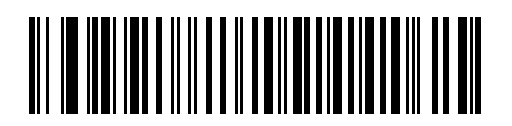

**Medium: 5 sec**

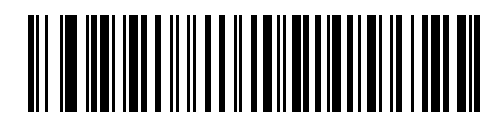

**High: 7.5 sec**

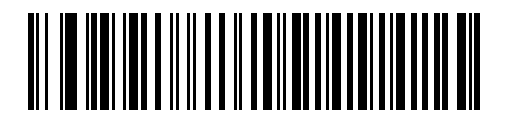

**Maximum: 9.9 sec**
### **RTS Line State**

This parameter sets the idle state of the Serial Host RTS line. Scan a bar code below to select **Low RTS** or **High RTS** line state.

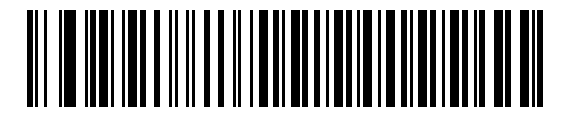

**\*Host: Low RTS**

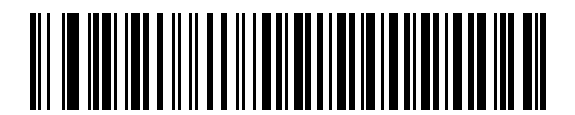

**Host: High RTS**

#### **Beep on <BEL>**

When this parameter is enabled, the scanner issues a beep when a <BEL> character is detected on the RS-232 serial line. <BEL> is issued to gain a user's attention to an illegal entry or other important event.

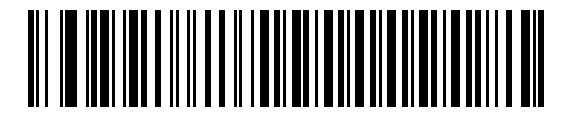

**Beep On <BEL> Character (Enable)**

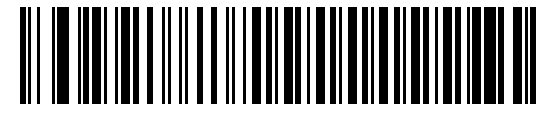

**\*Do Not Beep On <BEL> Character (Disable)**

### **Intercharacter Delay**

This parameter specifies the intercharacter delay inserted between character transmissions.

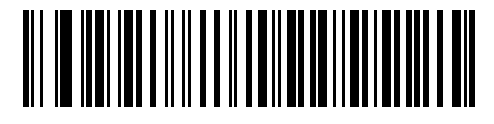

**\*Minimum: 0 msec**

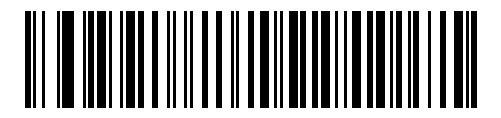

**Low: 25 msec**

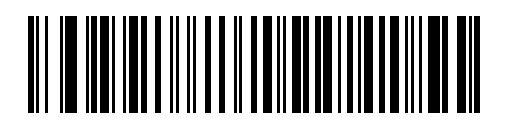

**Medium: 50 msec**

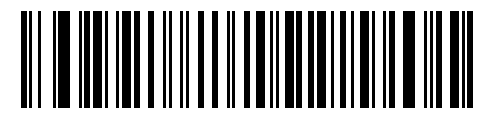

**High: 75 msec**

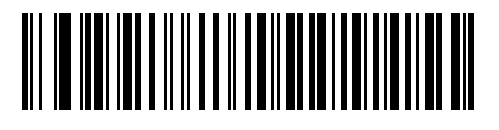

**Maximum: 99 msec**

## **Nixdorf Beep/LED Options**

When Nixdorf Mode B is selected, this indicates when the scanner should beep and turn on its LED after a decode.

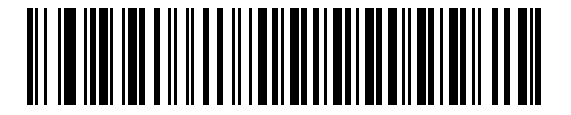

**\*Normal Operation (Beep/LED immediately after decode)**

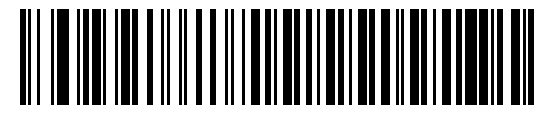

**Beep/LED After Transmission**

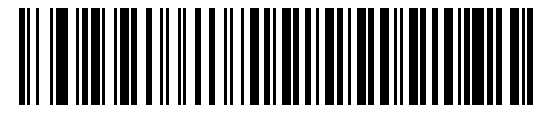

**Beep/LED After CTS Pulse**

### **Ignore Unknown Characters**

Unknown characters are characters the host does not recognize. When **Send Bar Codes with Unknown Characters** is selected, all bar code data is sent except for unknown characters, and no error beeps sound on the scanner. When **Do Not Send Bar Codes With Unknown Characters** is selected, bar code data is sent up to the first unknown character and then an error beep sounds on the scanner.

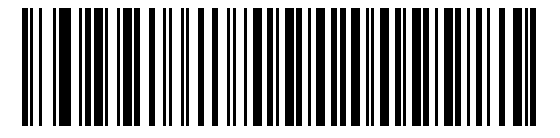

**\*Send Bar Code with Unknown Characters**

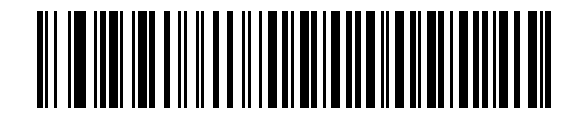

**Do Not Send Bar Codes with Unknown Characters**

# **ASCII Character Set for RS-232**

The values in *[Table 4-4](#page-75-0)* can be assigned as prefixes or suffixes for ASCII character data transmission.

| <b>ASCII Value</b> | <b>Full ASCII</b><br><b>Code 39 Encode Character</b> | <b>ASCII Character</b> |
|--------------------|------------------------------------------------------|------------------------|
| 1000               | %U                                                   | <b>NUL</b>             |
| 1001               | \$Α                                                  | SOH                    |
| 1002               | \$Β                                                  | <b>STX</b>             |
| 1003               | \$C                                                  | <b>ETX</b>             |
| 1004               | \$D                                                  | <b>EOT</b>             |
| 1005               | \$Ε                                                  | <b>ENQ</b>             |
| 1006               | \$F                                                  | <b>ACK</b>             |
| 1007               | \$G                                                  | <b>BELL</b>            |
| 1008               | \$H                                                  | <b>BCKSPC</b>          |
| 1009               | \$I                                                  | <b>HORIZ TAB</b>       |
| 1010               | \$J                                                  | <b>LF/NW LN</b>        |
| 1011               | \$K                                                  | VT                     |
| 1012               | \$L                                                  | <b>FF</b>              |
| 1013               | \$Μ                                                  | <b>CR/ENTER</b>        |
| 1014               | \$Ν                                                  | <b>SO</b>              |
| 1015               | \$Ο                                                  | SI                     |
| 1016               | \$Ρ                                                  | <b>DLE</b>             |
| 1017               | \$Q                                                  | DC1/XON                |
| 1018               | \$R                                                  | DC <sub>2</sub>        |
| 1019               | \$S                                                  | DC3/XOFF               |
| 1020               | \$T                                                  | DC4                    |
| 1021               | \$U                                                  | <b>NAK</b>             |
| 1022               | \$V                                                  | SYN                    |
| 1023               | \$W                                                  | <b>ETB</b>             |
| 1024               | \$X                                                  | CAN                    |
| 1025               | \$Y                                                  | EM                     |
| 1026               | \$Ζ                                                  | <b>SUB</b>             |
| 1027               | %A                                                   | ESC                    |

<span id="page-75-0"></span>**Table 4-4** *ASCII Character Set for RS-232*

| <b>ASCII Value</b> | <b>Full ASCII</b><br><b>Code 39 Encode Character</b> | <b>ASCII Character</b>   |
|--------------------|------------------------------------------------------|--------------------------|
| 1028               | %B                                                   | <b>FS</b>                |
| 1029               | %C                                                   | GS                       |
| 1030               | %D                                                   | <b>RS</b>                |
| 1031               | %E                                                   | US                       |
| 1032               | Space                                                | Space                    |
| 1033               | /A                                                   | Ţ                        |
| 1034               | /B                                                   | W                        |
| 1035               | /C                                                   | $\#$                     |
| 1036               | /D                                                   | \$                       |
| 1037               | /E                                                   | $\%$                     |
| 1038               | /F                                                   | $\&$                     |
| 1039               | /G                                                   | $\epsilon$               |
| 1040               | /H                                                   | $\overline{\phantom{a}}$ |
| 1041               | $\sqrt{ }$                                           | )                        |
| 1042               | $\overline{J}$                                       | $\star$                  |
| 1043               | / $\mathsf{K}$                                       | $\ddot{}$                |
| 1044               | /L                                                   | ,                        |
| 1045               | $\qquad \qquad \blacksquare$                         | -                        |
| 1046               | $\ddot{\phantom{0}}$                                 | $\ddot{\phantom{0}}$     |
| 1047               | $\overline{O}$                                       | /                        |
| 1048               | $\pmb{0}$                                            | $\pmb{0}$                |
| 1049               | $\mathbf 1$                                          | $\mathbf 1$              |
| 1050               | $\overline{c}$                                       | $\overline{c}$           |
| 1051               | 3                                                    | $\mathsf 3$              |
| 1052               | $\overline{\mathbf{4}}$                              | $\overline{4}$           |
| 1053               | 5                                                    | 5                        |
| 1054               | 6                                                    | 6                        |
| 1057               | $\overline{7}$                                       | $\overline{7}$           |
| 1056               | 8                                                    | $\bf 8$                  |
| 1057               | $\boldsymbol{9}$                                     | 9                        |
| 1058               | ΙZ                                                   | $\ddot{\phantom{a}}$     |

**Table 4-4** *ASCII Character Set for RS-232 (Continued)*

| <b>ASCII Value</b> | <b>Full ASCII</b><br><b>Code 39 Encode Character</b> | <b>ASCII Character</b>   |
|--------------------|------------------------------------------------------|--------------------------|
| 1059               | %F                                                   |                          |
|                    |                                                      | $\vdots$                 |
| 1060               | %G                                                   | $\,<\,$                  |
| 1061               | %H                                                   | $\equiv$                 |
| 1062               | %                                                    | $\, > \,$                |
| 1063               | %J                                                   | $\overline{\phantom{0}}$ |
| 1064               | %V                                                   | @                        |
| 1065               | A                                                    | A                        |
| 1066               | B                                                    | $\sf B$                  |
| 1067               | $\mathsf C$                                          | $\mathsf C$              |
| 1068               | D                                                    | D                        |
| 1069               | E                                                    | E                        |
| 1070               | $\mathsf F$                                          | $\mathsf F$              |
| 1071               | G                                                    | G                        |
| 1072               | H                                                    | H                        |
| 1073               | $\begin{array}{c} \hline \end{array}$                | $\overline{\phantom{a}}$ |
| 1074               | J                                                    | J                        |
| 1075               | K                                                    | K                        |
| 1076               | L                                                    | L                        |
| 1077               | M                                                    | M                        |
| 1078               | N                                                    | ${\sf N}$                |
| 1079               | $\circ$                                              | $\circ$                  |
| 1080               | $\mathsf{P}$                                         | P                        |
| 1081               | Q                                                    | Q                        |
| 1082               | $\mathsf R$                                          | ${\sf R}$                |
| 1083               | $\mathsf S$                                          | $\mathbf S$              |
| 1084               | $\mathsf T$                                          | $\mathsf T$              |
| 1085               | $\cup$                                               | $\cup$                   |
| 1086               | $\vee$                                               | $\sf V$                  |
| 1087               | W                                                    | W                        |
| 1088               | X                                                    | $\mathsf X$              |
| 1089               | Υ                                                    | Υ                        |

**Table 4-4** *ASCII Character Set for RS-232 (Continued)*

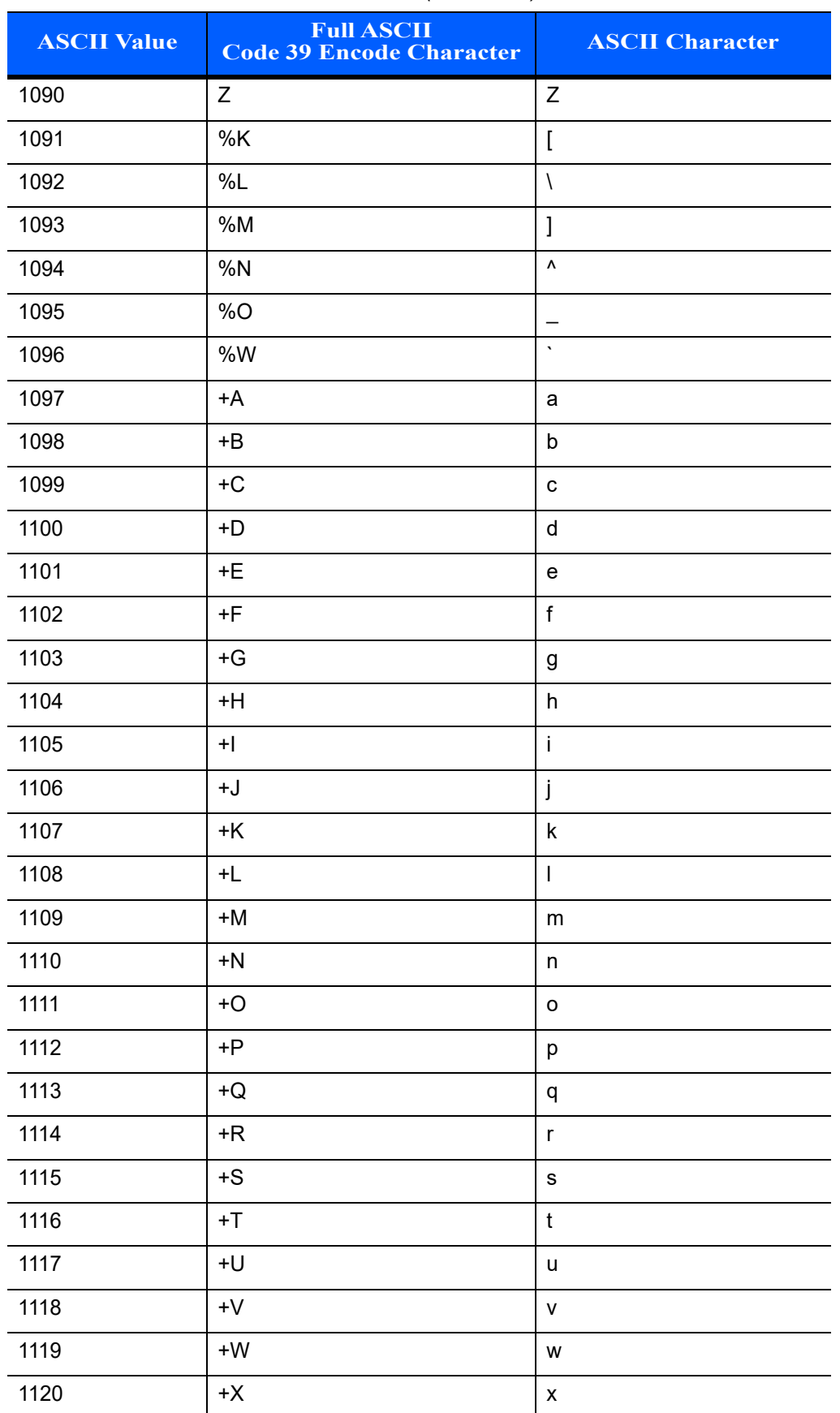

#### **Table 4-4** *ASCII Character Set for RS-232 (Continued)*

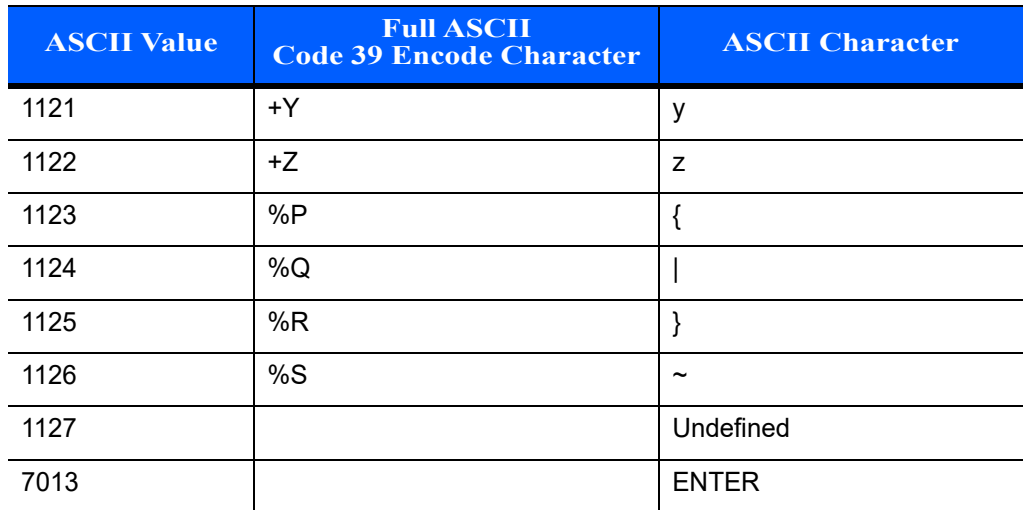

#### **Table 4-4** *ASCII Character Set for RS-232 (Continued)*

# **CHAPTER 5IBM INTERFACE**

## **Introduction**

This chapter provides instructions for programming the scanner to interface with an IBM 468X/469X host computer.

Throughout the programming bar code menus, default values are indicated with asterisks (**\***).

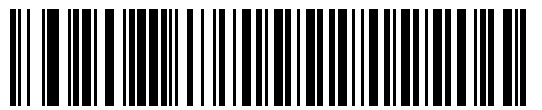

\*Indicates Default **Fig. 2018**<br> **\***Indicates Default **Feature/Option** 

## **Connecting to an IBM 468X/469X Host**

This connection is made directly from the scanner to the host interface.

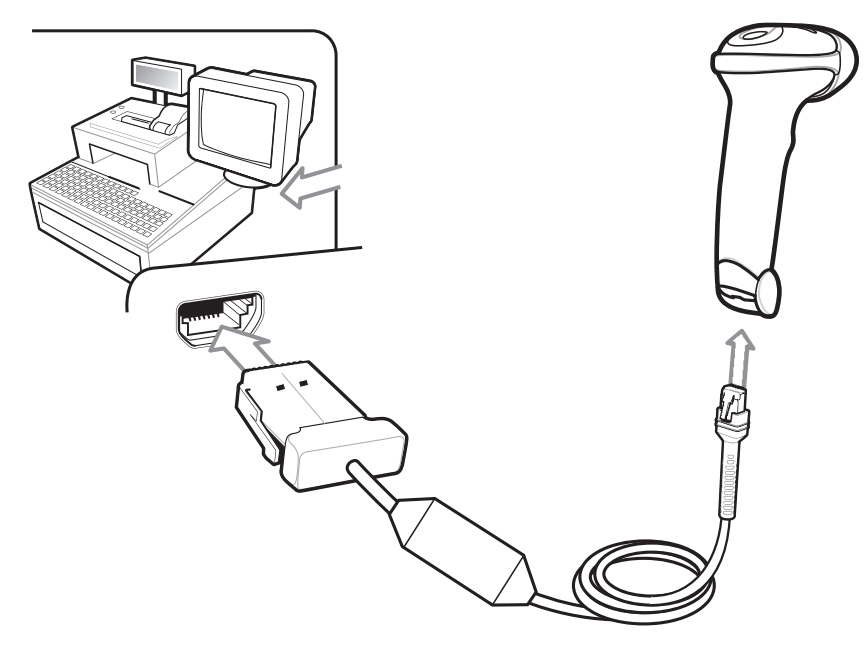

**Figure 5-1** *IBM Direct Connection*

<span id="page-81-0"></span>

*NOTE [Figure 5-1](#page-81-0)* shows an auto-host detect cable. Your cable may vary.

To connect the IBM 46XX interface:

- **1.** Attach the modular connector of the IBM 46XX interface cable to the port on the bottom of the scanner, as described in *[Installing the Interface Cable on page 1-3](#page-20-0)*.
- **2.** Connect the other end of the IBM 46XX interface cable to the appropriate port on the host.
- **3.** Select the port address by scanning the appropriate bar code from *[Port Address on page 5-4](#page-83-0)*.

*NOTE* Scanners branded with a silver logo **symbol** must use auto-host detect cables, and automatically detect the host interface type, but there is no default port setting. Select a *[Port Address](#page-83-0)* bar code to select the appropriate port.

Scanners branded with a black logo **Symbol** must use a standard IBM cable. Select a *Port [Address](#page-83-0)* bar code to select the appropriate port.

- **4.** To modify any other parameter options, scan the appropriate bar codes in this chapter.
	- *NOTE* The only required configuration is the port number. Other scanner parameters are typically controlled by the IBM system.

## **IBM Parameter Defaults**

*[Table 5-1](#page-83-1)* lists the defaults for IBM host parameters. To change any option, scan the appropriate bar code(s) provided in the Parameter Descriptions section beginning on *[page 5-4](#page-83-2)*.

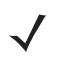

*NOTE* See [Appendix A, STANDARD DEFAULT PARAMETERS](#page-220-0) for all user preferences, hosts, symbologies, and miscellaneous default parameters.

# <span id="page-83-2"></span>**IBM 468X/469X Host Parameters**

#### <span id="page-83-1"></span>**Table 5-1** *IBM Host Default Table*

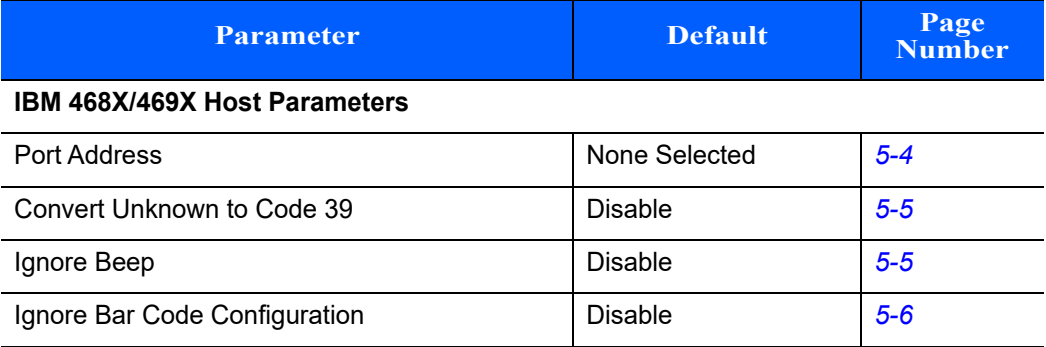

#### <span id="page-83-0"></span>**Port Address**

This parameter sets the IBM 468X/469X port used. User selection is required to configure this interface The auto-host detect cable feature automatically detects the host interface type, but there is no default setting. Scan one of the bar codes below to select the appropriate port.

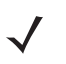

*NOTE* Scanning one of these bar codes enables the RS-485 interface on the scanner.

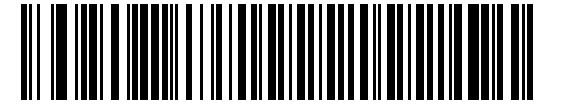

**\*None Selected**

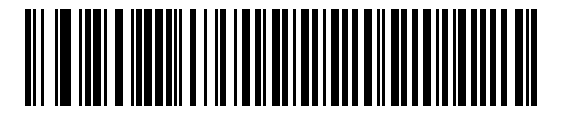

**Hand-held Scanner Emulation (Port 9B)**

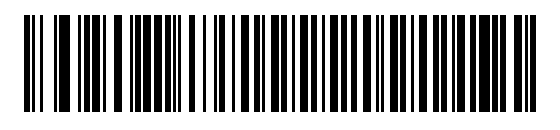

**Non-IBM Scanner Emulation (Port 5B)**

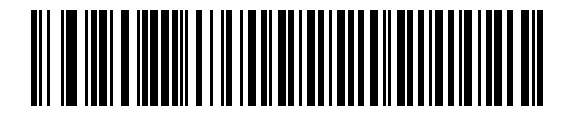

**Table-top Scanner Emulation (Port 17)**

## <span id="page-84-1"></span>**Convert Unknown to Code 39**

Scan a bar code below to enable or disable the conversion of unknown bar code type data to Code 39.

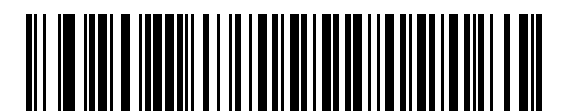

**Enable Convert Unknown to Code 39**

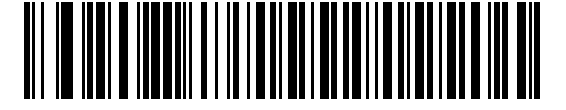

**\*Disable Convert Unknown to Code 39**

## **Optional IBM Parameters**

If you configure the scanner and find the settings were not saved, or changed, when the system is restarted scan the bar codes that follow to override IBM interface defaults.

Scan a bar code below after setting defaults and before configuring the scanner.

#### <span id="page-84-0"></span>**Ignore Beep**

The host can send a beep request to the scanner. When this parameter is enabled, the request is not sent to the attached scanner. All directives are still acknowledged to the IBM RS485 host as if it were processed.

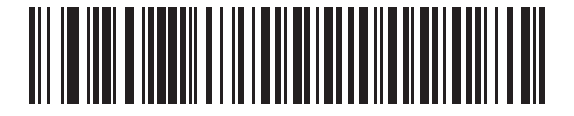

**Enable (Ignore Beep)**

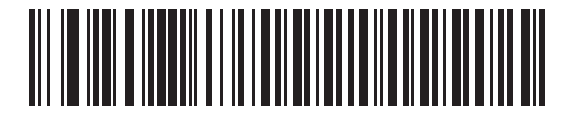

**\*Disable (Acknowlegde Beep)**

## <span id="page-85-0"></span>**Ignore Bar Code Configuration**

The host has the ability to enable/disable code types. When this parameter is enabled, the request is not sent to the attached scanner. All directives are still acknowledged to the IBM RS485 host as if it were processed.

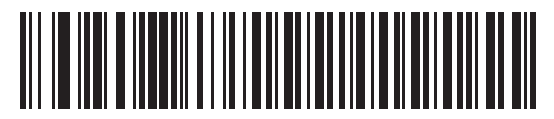

**Enable (Ignore Bar Code Configuration)**

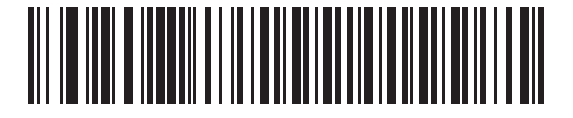

**\*Disable (Acknowlegde Bar Code Configuration)**

# **CHAPTER 6KEYBOARD WEDGE INTERFACE**

## **Introduction**

This chapter provides instructions for programming the scanner for keyboard wedge host interface, used to connect the scanner between the keyboard and host computer. The scanner translates the bar code data into keystrokes, and transmits the information to the host computer. The host computer accepts the keystrokes as if they originated from the keyboard.

This interface adds bar code reading functionality to a system designed for manual keyboard input. In this mode the keyboard keystrokes are simply passed through.

Throughout the programming bar code menus, default values are indicated with asterisks (**\***).

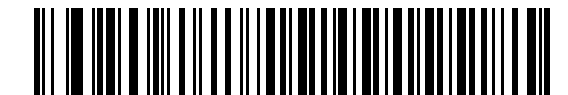

**\*Indicates Default / / Send Bar Codes with Unknown Characters Feature/Option** 

## **Connecting a Keyboard Wedge Interface**

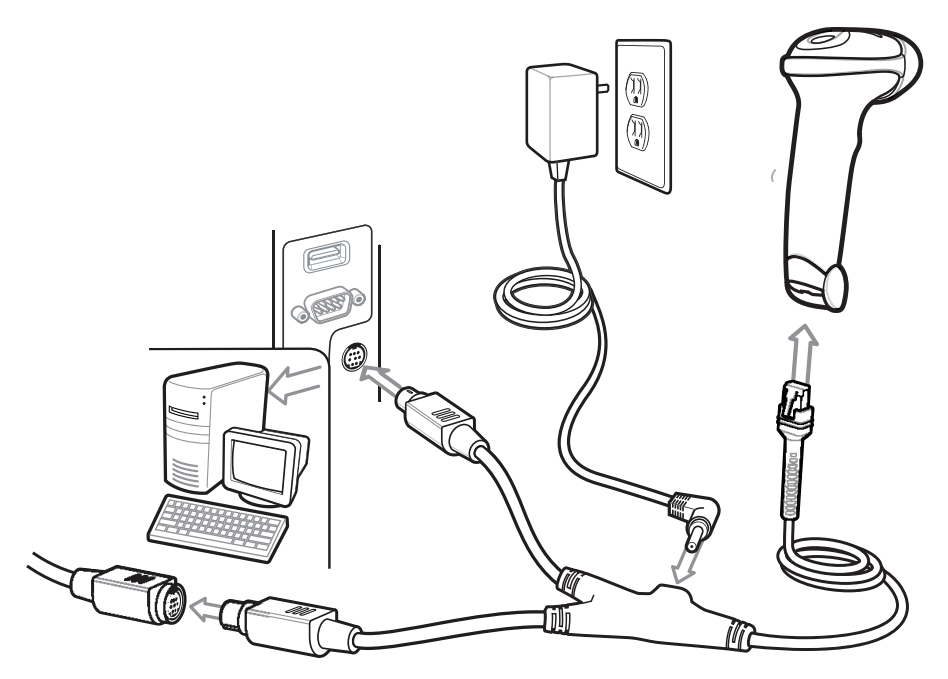

**Figure 6-1** *Keyboard Wedge Connection with Y-Cable*

<span id="page-87-0"></span>*NOTE* Interface cables vary depending on configuration. The connectors illustrated in *[Figure 6-1](#page-87-0)* are examples only. The connectors may be different than those illustrated, but the steps to connect the scanner remain the same.

To connect the Keyboard Wedge interface Y-cable:

- **1.** Turn off the host and unplug the keyboard connector.
- **2.** Attach the modular connector of the Y-cable to the cable interface port on the scanner.
- **3.** Connect the round male DIN host connector of the Y-cable to the keyboard port on the host device.
- **4.** Connect the round female DIN keyboard connector of the Y-cable to the keyboard connector.
- **5.** If needed, attach the optional power supply to the connector in the middle of the Y-cable.
- **6.** Ensure that all connections are secure.
- **7.** Turn on the host system.
- **8.** Select the keyboard wedge host type by scanning the appropriate bar code from *[Keyboard Wedge Host](#page-89-1)  [Parameters on page 6-4](#page-89-1)*.

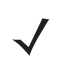

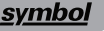

*NOTE* Scanners branded with a silver logo **symbol** use auto-host detect cables, and automatically detect a keyboard wedge host and use the default setting. If the default (\*) does not meet your requirements, scan *[IBM AT Notebook on page 6-4](#page-89-2)*. If using a standard keyboard wedge cable, scan one of the *[Keyboard Wedge Host Types on page 6-4](#page-89-0)*.

**9.** To modify any other parameter options, scan the appropriate bar codes in this chapter.

# **Keyboard Wedge Parameter Defaults**

*[Table 6-1](#page-88-0)* lists the defaults for Keyboard Wedge host parameters. To change any option, scan the appropriate bar code(s) in *[Keyboard Wedge Host Parameters on page 6-4](#page-89-1)*.

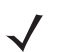

*NOTE* See [Chapter B, COUNTRY CODES](#page-228-0) for Keyboard Wedge Country Keyboard Types (Country Codes).

See [Appendix A, STANDARD DEFAULT PARAMETERS](#page-220-0) for all user preferences, hosts, symbologies, and miscellaneous default parameters.

#### <span id="page-88-0"></span>**Table 6-1** *Keyboard Wedge Host Default Table*

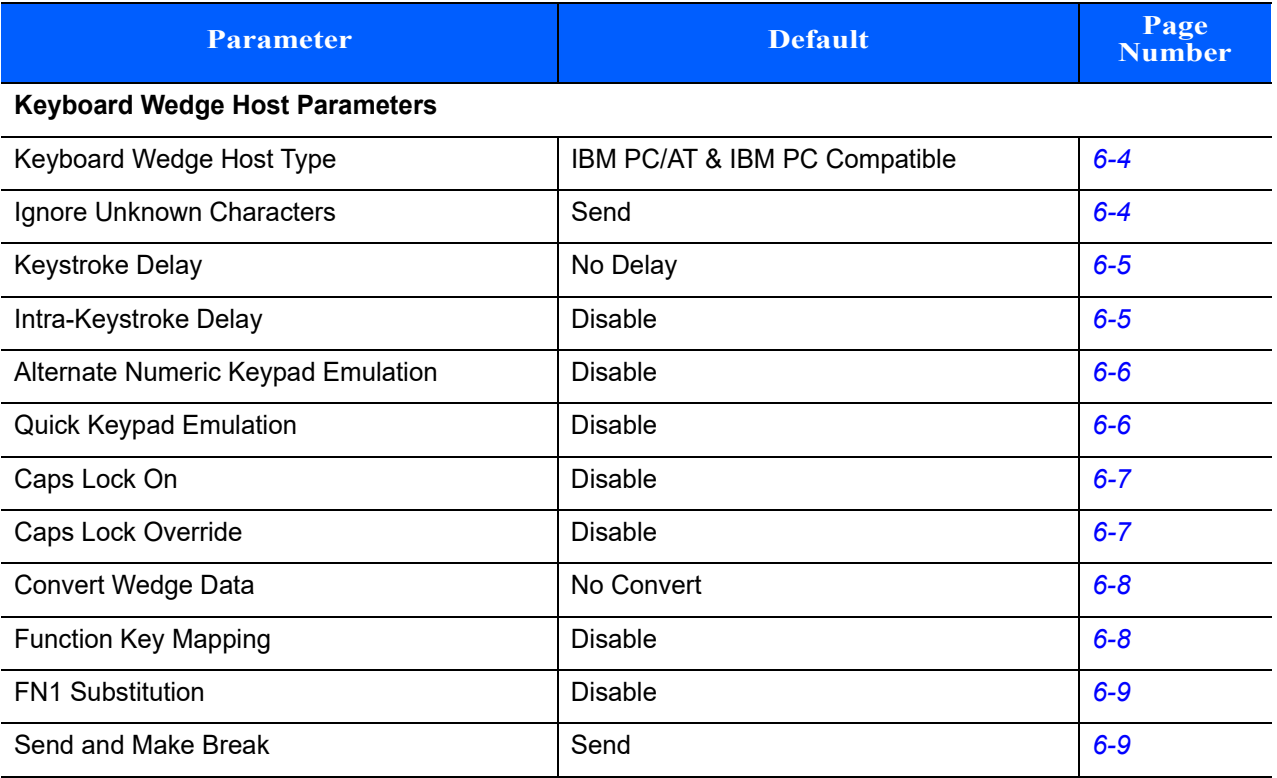

## <span id="page-89-1"></span>**Keyboard Wedge Host Parameters**

#### <span id="page-89-0"></span>**Keyboard Wedge Host Types**

Select the keyboard wedge host by scanning one of the bar codes below.

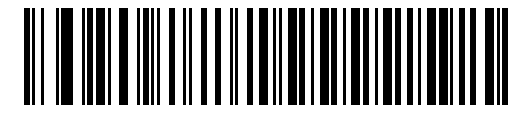

**\*IBM PC/AT & IBM PC Compatible**

<span id="page-89-2"></span>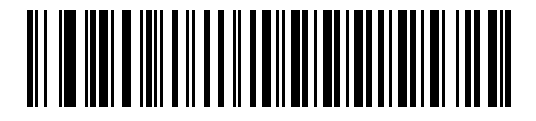

**IBM AT Notebook**

#### **Ignore Unknown Characters**

Unknown characters are characters the host does not recognize. When **Send Bar Codes With Unknown Characters** is selected, all bar code data is sent except for unknown characters, and no error beeps sound on the scanner. When **Do Not Send Bar Codes With Unknown Characters** is selected, bar code data is sent up to the first unknown character, then the scanner issues an error beep.

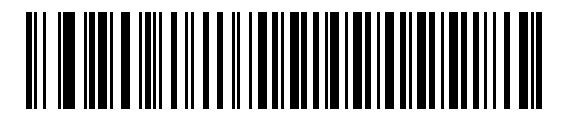

<span id="page-89-3"></span>**\*Send Bar Codes with Unknown Characters**

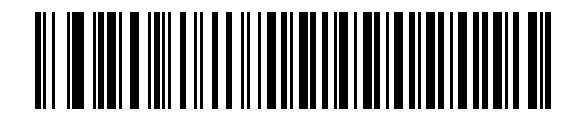

**Do Not Send Bar Codes with Unknown Characters**

## **Keystroke Delay**

This is the delay in milliseconds between emulated keystrokes. Scan a bar code below to increase the delay when hosts require a slower transmission of data.

<span id="page-90-0"></span>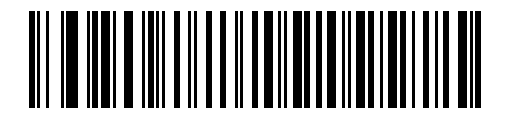

**\*No Delay**

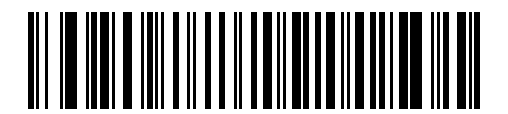

**Medium Delay (20 msec)**

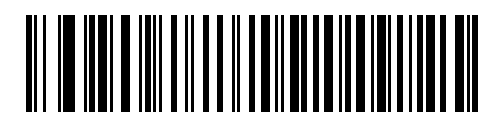

**Long Delay (40 msec)**

## **Intra-Keystroke Delay**

When enabled, an additional delay is inserted between each emulated key depression and release. This sets the Keystroke Delay parameter to a minimum of 5 msec as well.

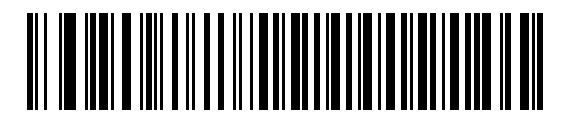

**Enable Intra-Keystroke Delay**

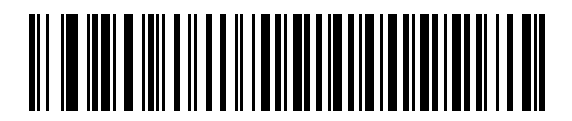

<span id="page-90-1"></span>**\*Disable Intra-Keystroke Delay**

#### <span id="page-91-3"></span>**Alternate Numeric Keypad Emulation**

In a Microsoft® operating system environment, this allows emulation of most other country keyboard types not listed in [Appendix B, COUNTRY CODES](#page-228-0).

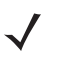

*NOTE* If your keyboard type is not listed in the country code list (see [Appendix B, COUNTRY CODES](#page-228-0)), disable *[Quick Keypad Emulation on page 6-6](#page-91-2)* and ensure *[Alternate Numeric Keypad Emulation on page 6-6](#page-91-3)* is enabled.

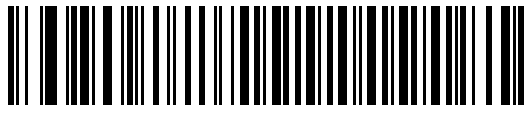

<span id="page-91-0"></span>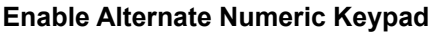

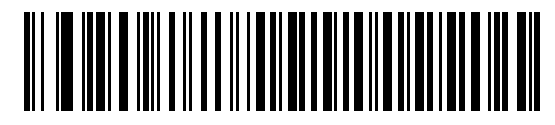

**\*Disable Alternate Numeric Keypad**

#### <span id="page-91-2"></span>**Quick Keypad Emulation**

This parameter enables a method of quicker keypad emulation where character value sequences are only sent for characters not found on the keyboard.

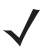

*NOTE* This option applies only when **Alternate Numeric Keypad Emulation** is enabled.

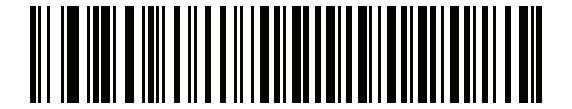

<span id="page-91-1"></span>**Enable Quick Keypad Emulation**

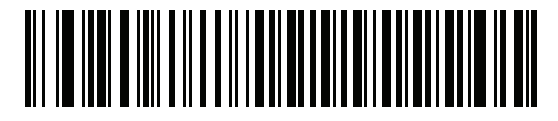

**\*Disable Quick Keypad Emulation**

## **Caps Lock On**

When enabled, the scanner emulates keystrokes as if the Caps Lock key is always pressed. Note that if both **Caps Lock On** and **Caps Lock Override** are enabled, **Caps Lock Override** takes precedence.

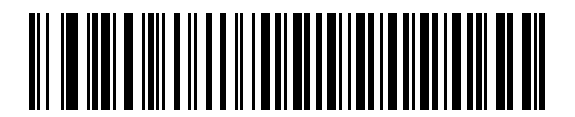

**Enable Caps Lock On**

<span id="page-92-0"></span>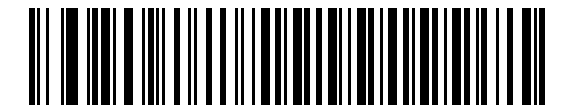

**\*Disable Caps Lock On**

#### **Caps Lock Override**

When enabled, on AT or AT Notebook hosts, the keyboard ignores the state of the Caps Lock key. Therefore, an 'A' in the bar code is sent as an 'A' no matter what the state of the keyboard's Caps Lock key.

Note that if both **Caps Lock On** and **Caps Lock Override** are enabled, **Caps Lock Override** takes precedence.

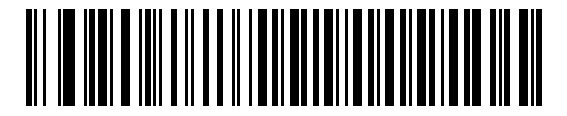

**Enable Caps Lock Override**

<span id="page-92-1"></span>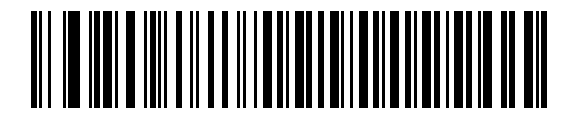

**\*Disable Caps Lock Override**

### **Convert Wedge Data**

When enabled, the scanner converts all bar code data to the selected case.

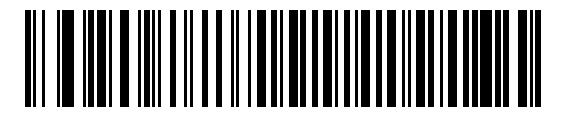

**Convert to Upper Case**

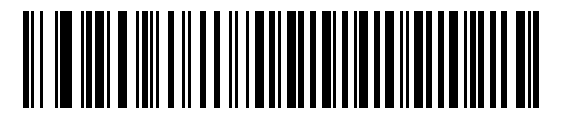

**Convert to Lower Case**

<span id="page-93-0"></span>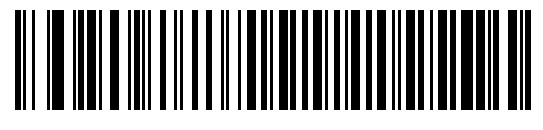

**\*No Convert**

### **Function Key Mapping**

ASCII values under 32 are normally sent as control key sequences (see *[Table 6-2 on page 6-11](#page-96-0)*). When this parameter is enabled, the keys in bold are sent in place of the standard key mapping. Table entries that do not have a bold entry remain the same whether or not this parameter is enabled.

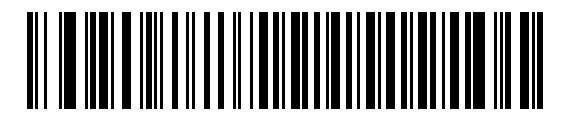

**Enable Function Key Mapping**

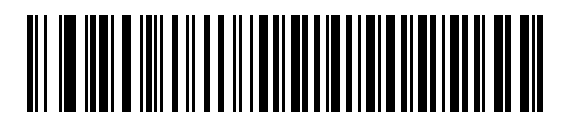

<span id="page-93-1"></span>**\*Disable Function Key Mapping**

#### **FN1 Substitution**

When enabled, the scanner replaces FN1 characters in an EAN128 bar code with a keystroke chosen by the user (see *[FN1 Substitution Values on page 7-24](#page-129-0)*).

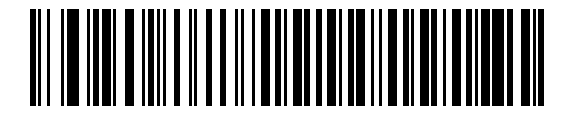

**Enable FN1 Substitution**

<span id="page-94-0"></span>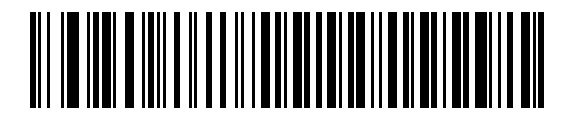

**\*Disable FN1 Substitution**

#### **Send Make and Break**

When enabled, the scan codes for releasing a key are not sent.

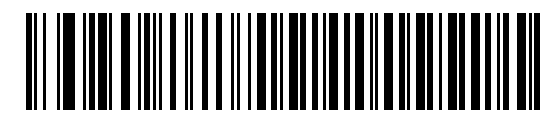

<span id="page-94-1"></span>**\*Send Make and Break Scan Codes**

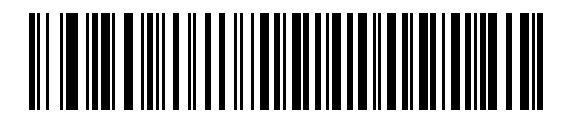

**Send Make Scan Code Only**

# **Keyboard Map**

Refer to the following keyboard map for prefix/suffix keystroke parameters. To program the prefix/suffix values, see the bar codes on *[page 7-21](#page-126-0)*.

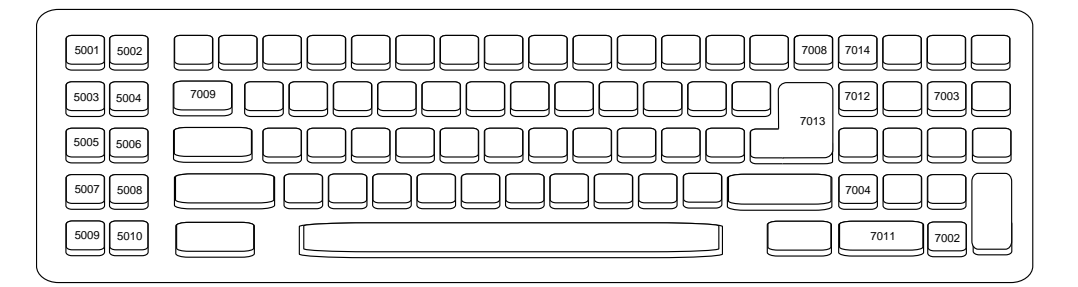

**Figure 6-2** *IBM PC/AT*

# **ASCII Character Set for Keyboard Wedge**

*NOTE* Code 39 Full ASCII interprets the bar code special character (\$ + % /) preceding a Code 39 character and assigns an ASCII character value to the pair. For example, when Code 39 Full ASCII is enabled and a **+B** is scanned, it is interpreted as **b**, **%J** as **?**, and **%V** as **@**. Scanning **ABC%I** outputs the keystroke equivalent of **ABC >**.

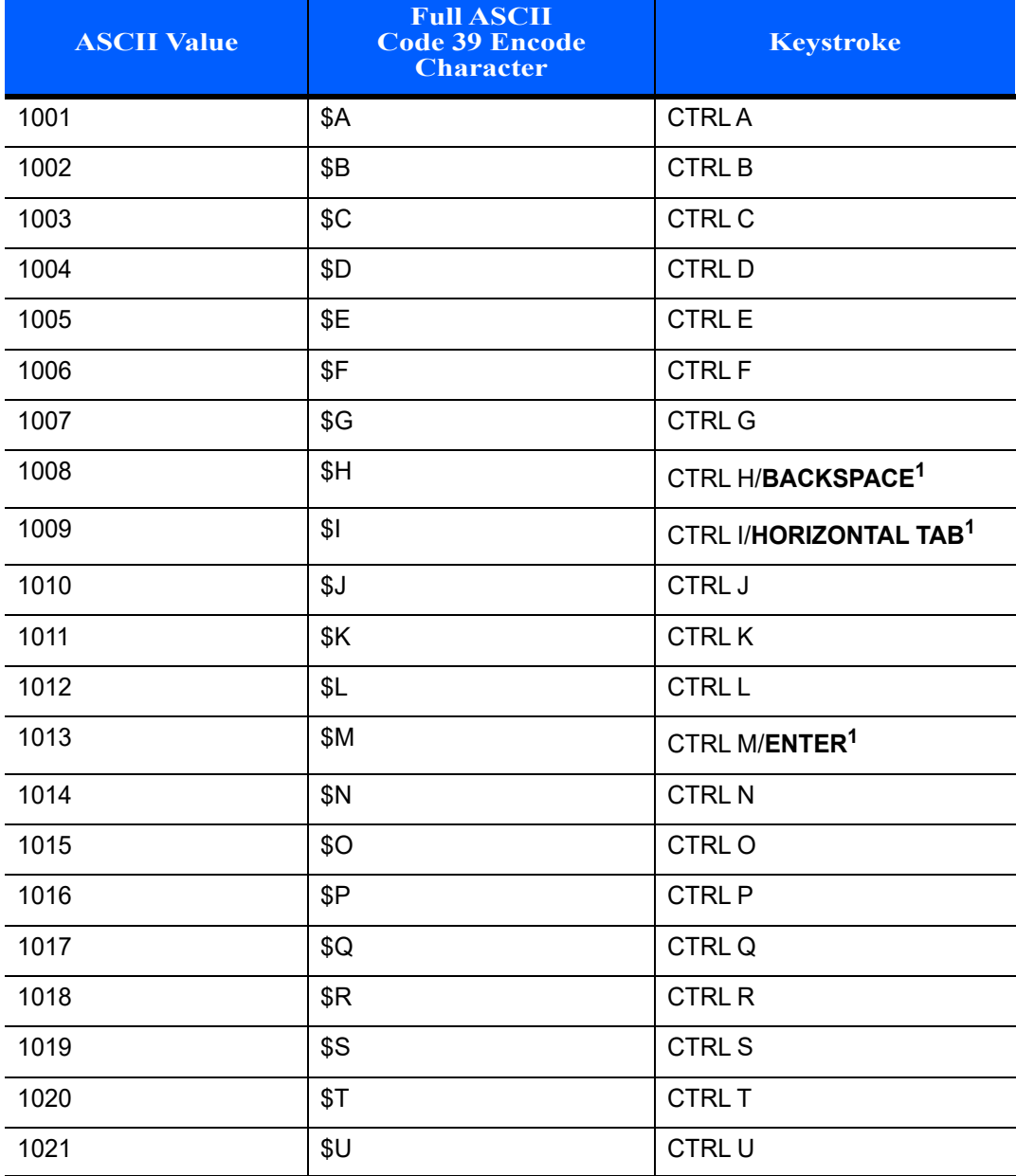

#### <span id="page-96-0"></span>**Table 6-2** *Keyboard Wedge ASCII Character Set*

| <b>ASCII Value</b> | <b>Full ASCII</b><br><b>Code 39 Encode</b><br><b>Character</b> | <b>Keystroke</b>         |
|--------------------|----------------------------------------------------------------|--------------------------|
| 1022               | \$V                                                            | <b>CTRLV</b>             |
| 1023               | \$W                                                            | <b>CTRLW</b>             |
| 1024               | \$X\$                                                          | <b>CTRLX</b>             |
| 1025               | \$Y                                                            | <b>CTRLY</b>             |
| 1026               | \$Z                                                            | CTRL Z                   |
| 1027               | %A                                                             | CTRL [ /ESC <sup>1</sup> |
| 1028               | %B                                                             | CTRL\                    |
| 1029               | %C                                                             | CTRL ]                   |
| 1030               | %D                                                             | CTRL 6                   |
| 1031               | %E                                                             | CTRL-                    |
| 1032               | Space                                                          | Space                    |
| 1033               | /A                                                             | Ţ                        |
| 1034               | /B                                                             | $\alpha$                 |
| 1035               | /C                                                             | $\#$                     |
| 1036               | /D                                                             | \$                       |
| 1037               | /E                                                             | $\%$                     |
| 1038               | /F                                                             | &                        |
| 1039               | /G                                                             | $\epsilon$               |
| 1040               | /H                                                             | $\overline{\phantom{a}}$ |
| 1041               | $\sqrt{}$                                                      | $\mathcal{C}$            |
| 1042               | IJ                                                             | *                        |
| 1043               | /K                                                             | $\ddot{}$                |
| 1044               | /L                                                             | ,                        |
| 1045               | $\overline{\phantom{0}}$                                       | $\overline{a}$           |
| 1046               | ä,                                                             | $\blacksquare$           |
| 1047               | $\overline{O}$                                                 | $\boldsymbol{I}$         |
| 1048               | $\pmb{0}$                                                      | $\pmb{0}$                |
| 1049               | $\mathbf{1}$                                                   | $\mathbf{1}$             |

**Table 6-2** *Keyboard Wedge ASCII Character Set (Continued)*

| <b>ASCII Value</b> | <b>Full ASCII</b><br>Code 39 Encode<br><b>Character</b> | <b>Keystroke</b>                                                                                                    |
|--------------------|---------------------------------------------------------|----------------------------------------------------------------------------------------------------|
| 1050               | $\overline{2}$                                          | $\sqrt{2}$                                                                                                    |
| 1051               | $\mathbf{3}$                                            | 3                                                                                                    |
| 1052               | $\overline{\mathbf{4}}$                                 | $\overline{4}$                                                                                                    |
| 1053               | $\mathbf 5$                                             | $\mathbf 5$                                                                                                    |
| 1054               | $\,6$                                                   | $\,6\,$                                                                                                    |
| 1055               | $\overline{7}$                                          | $\overline{7}$                                                                                                    |
| 1056               | 8                                                       | 8                                                                                                    |
| 1057               | $\boldsymbol{9}$                                        | $\boldsymbol{9}$                                                                                                    |
| 1058               | $\overline{Z}$                                          | t                                                                                                    |
| 1059               | %F                                                      | $\vdots$                                                                                                    |
| 1060               | %G                                                      | $\,<$                                                                                                    |
| 1061               | %H                                                      | $\equiv$                                                                                                    |
| 1062               | $\%$                                                    | $\, >$                                                                                                    |
| 1063               | %J                                                      | $\tilde{?}$                                                                                                    |
| 1064               | $\%$ V                                                  | $^{\copyright}$                                                                                                    |
| 1065               | A                                                       | A                                                                                                    |
| 1066               | B                                                       | $\sf B$                                                                                                    |
| 1067               | $\mathsf C$                                             | $\mathsf C$                                                                                                    |
| 1068               | D                                                       | D                                                                                                    |
| 1069               | E                                                       | E                                                                                                    |
| 1070               | F                                                       | F                                                                                                    |
| 1071               | G                                                       | G                                                                                                    |
| 1072               | $\boldsymbol{\mathsf{H}}$                               | $\boldsymbol{\mathsf{H}}$                                                                                                    |
| 1073               | $\mathsf I$                                             | $\begin{array}{c} \rule{0pt}{2.5ex} \rule{0pt}{2.5ex} \rule{0$ |
| 1074               | J                                                       | J                                                                                                    |
| 1075               | Κ                                                       | Κ                                                                                                    |
| 1076               | L                                                       | L                                                                                                    |
| 1077               | ${\sf M}$                                               | ${\sf M}$                                                                                                    |
| 1078               | ${\sf N}$                                               | ${\sf N}$                                                                                                    |

**Table 6-2** *Keyboard Wedge ASCII Character Set (Continued)*

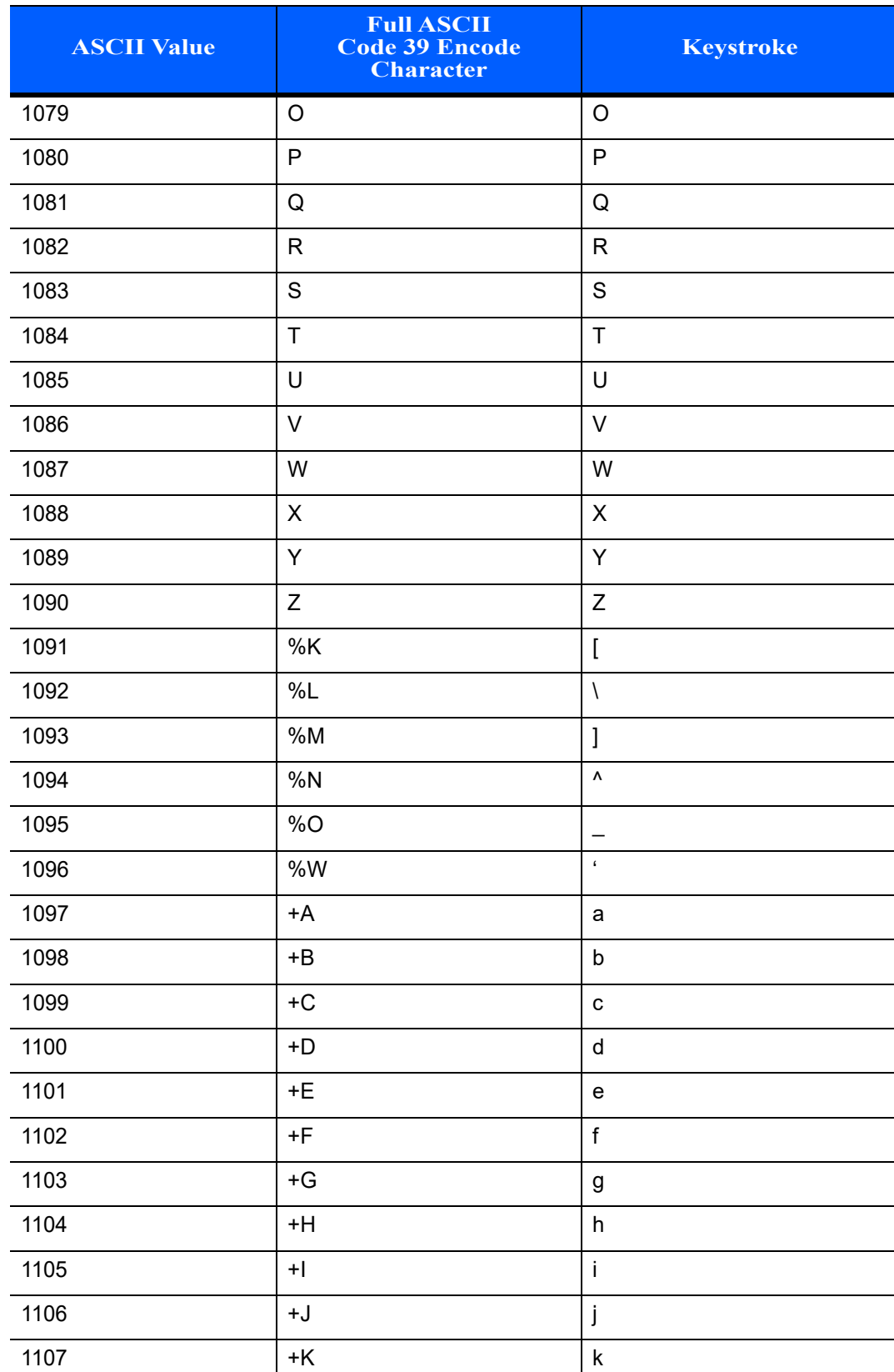

#### **Table 6-2** *Keyboard Wedge ASCII Character Set (Continued)*

| <b>ASCII Value</b> | <b>Full ASCII</b><br><b>Code 39 Encode</b><br><b>Character</b> | <b>Keystroke</b>         |
|--------------------|----------------------------------------------------------------|--------------------------|
| 1108               | $+L$                                                           | $\overline{1}$           |
| 1109               | $+M$                                                           | m                        |
| 1110               | $+N$                                                           | n                        |
| 1111               | $+O$                                                           | $\mathsf{o}$             |
| 1112               | $+P$                                                           | p                        |
| 1113               | $+Q$                                                           | q                        |
| 1114               | $+R$                                                           | $\mathsf{r}$             |
| 1115               | $+S$                                                           | $\mathbf S$              |
| 1116               | $+T$                                                           | $\mathfrak{t}$           |
| 1117               | $+U$                                                           | u                        |
| 1118               | $+V$                                                           | $\mathsf{v}$             |
| 1119               | $+W$                                                           | W                        |
| 1120               | $+X$                                                           | $\pmb{\mathsf{X}}$       |
| 1121               | $+Y$                                                           | у                        |
| 1122               | $+Z$                                                           | $\mathsf{z}$             |
| 1123               | %P                                                             | $\{$                     |
| 1124               | %Q                                                             | $\overline{\phantom{a}}$ |
| 1125               | $\%R$                                                          | $\}$                     |
| 1126               | %S                                                             | $\tilde{}$               |

**Table 6-2** *Keyboard Wedge ASCII Character Set (Continued)*

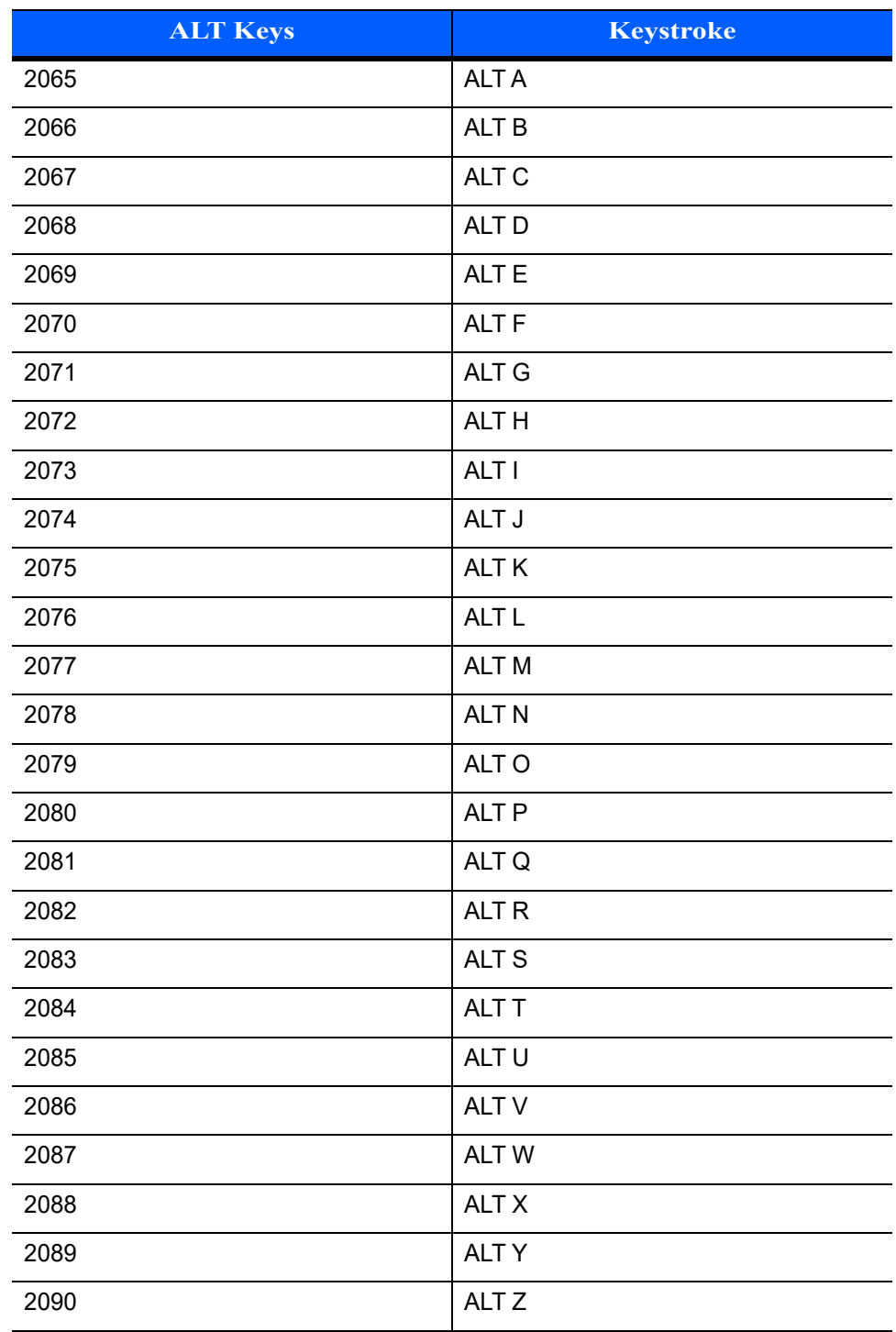

#### **Table 6-3** *Keyboard Wedge ALT Key Character Set*

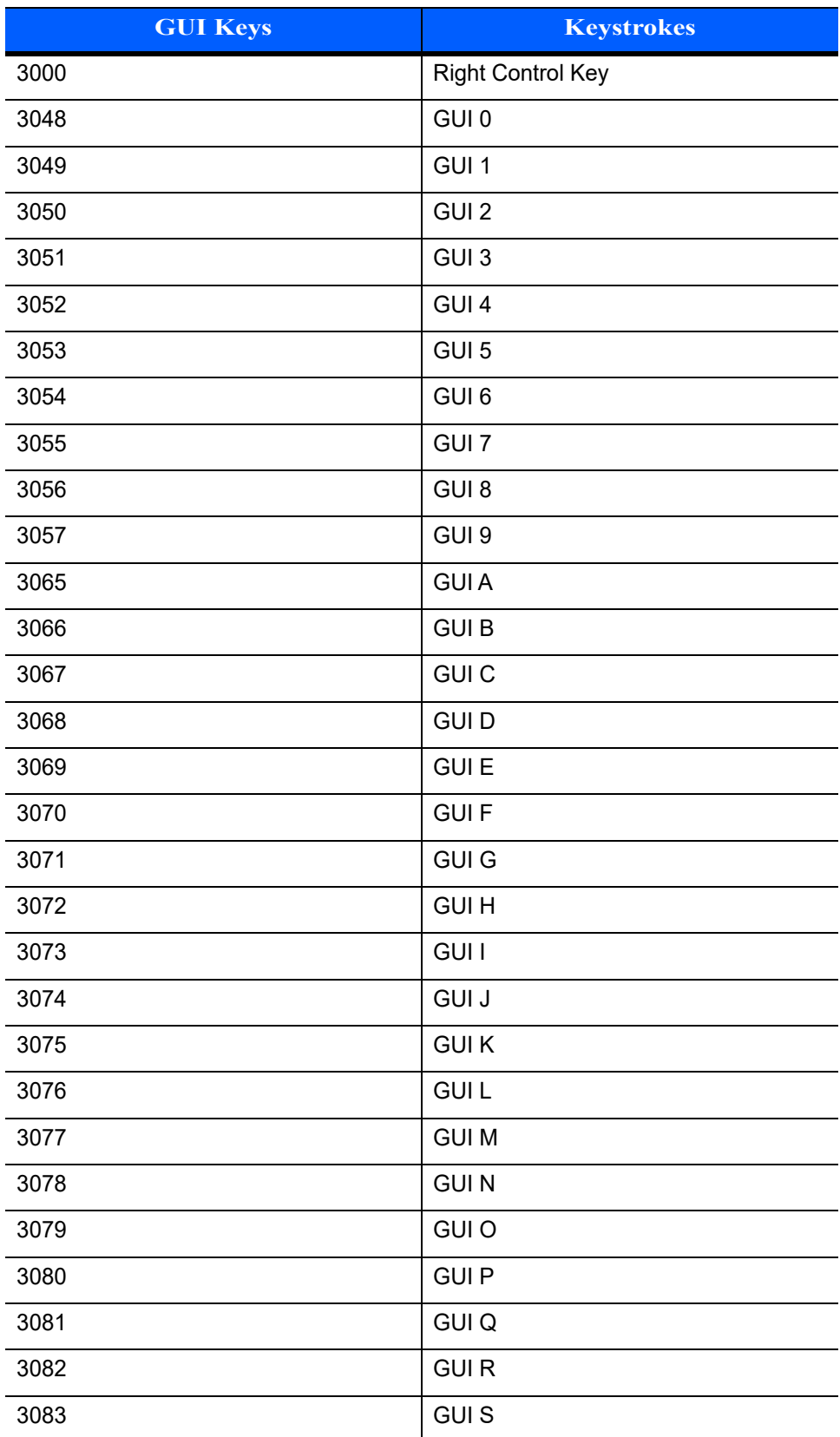

#### **Table 6-4** *Keyboard Wedge GIU Key Character Set*

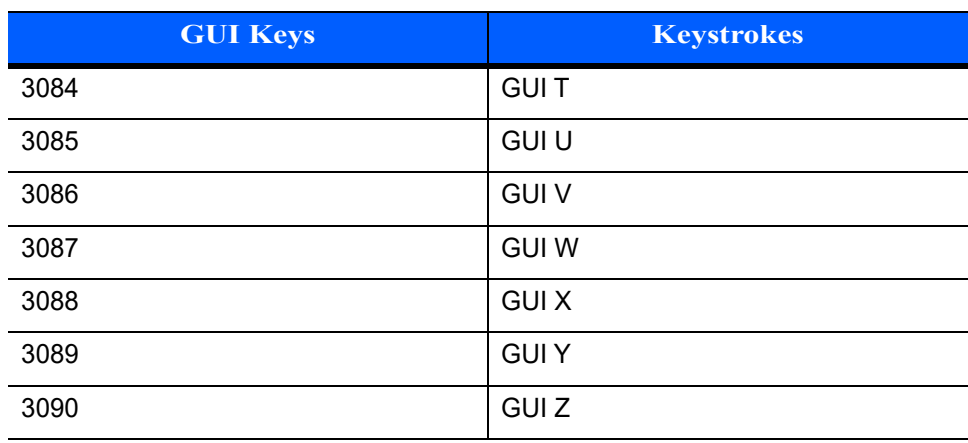

#### **Table 6-4** *Keyboard Wedge GIU Key Character Set (Continued)*

#### **Table 6-5** *Keyboard Wedge F Key Character Set*

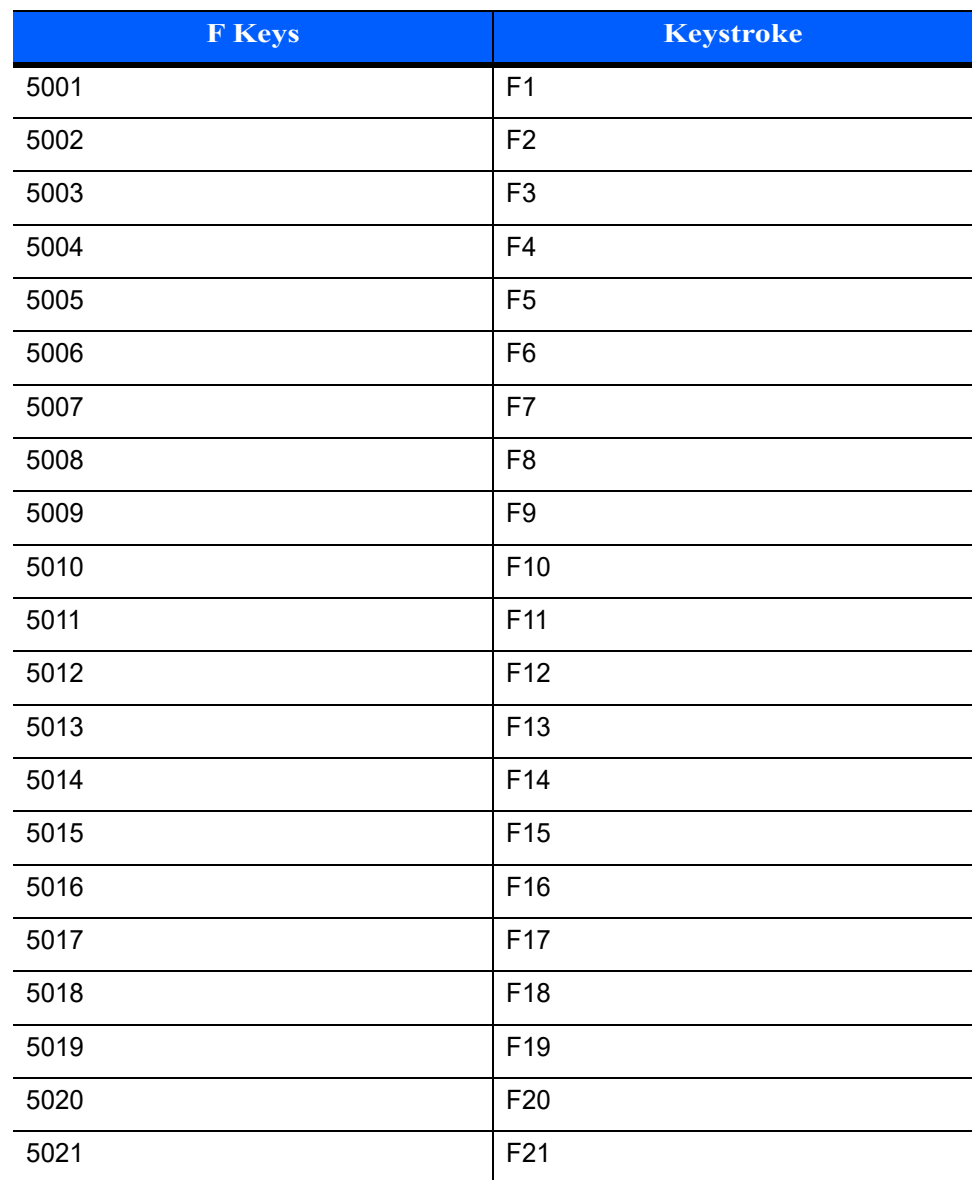

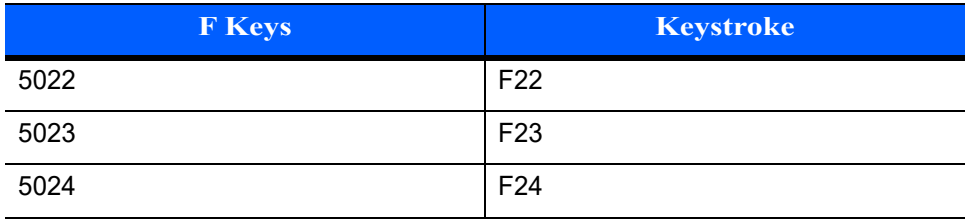

#### **Table 6-5** *Keyboard Wedge F Key Character Set (Continued)*

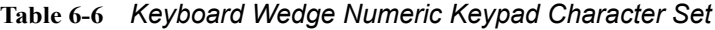

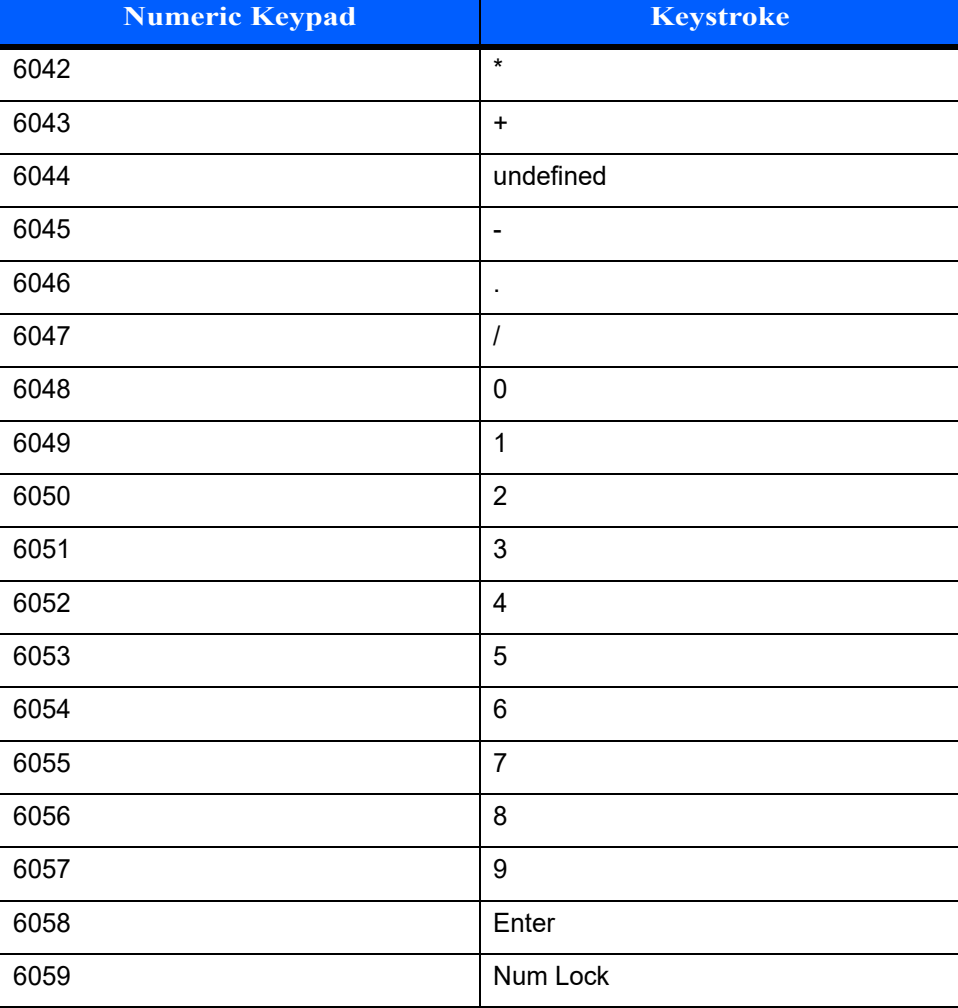

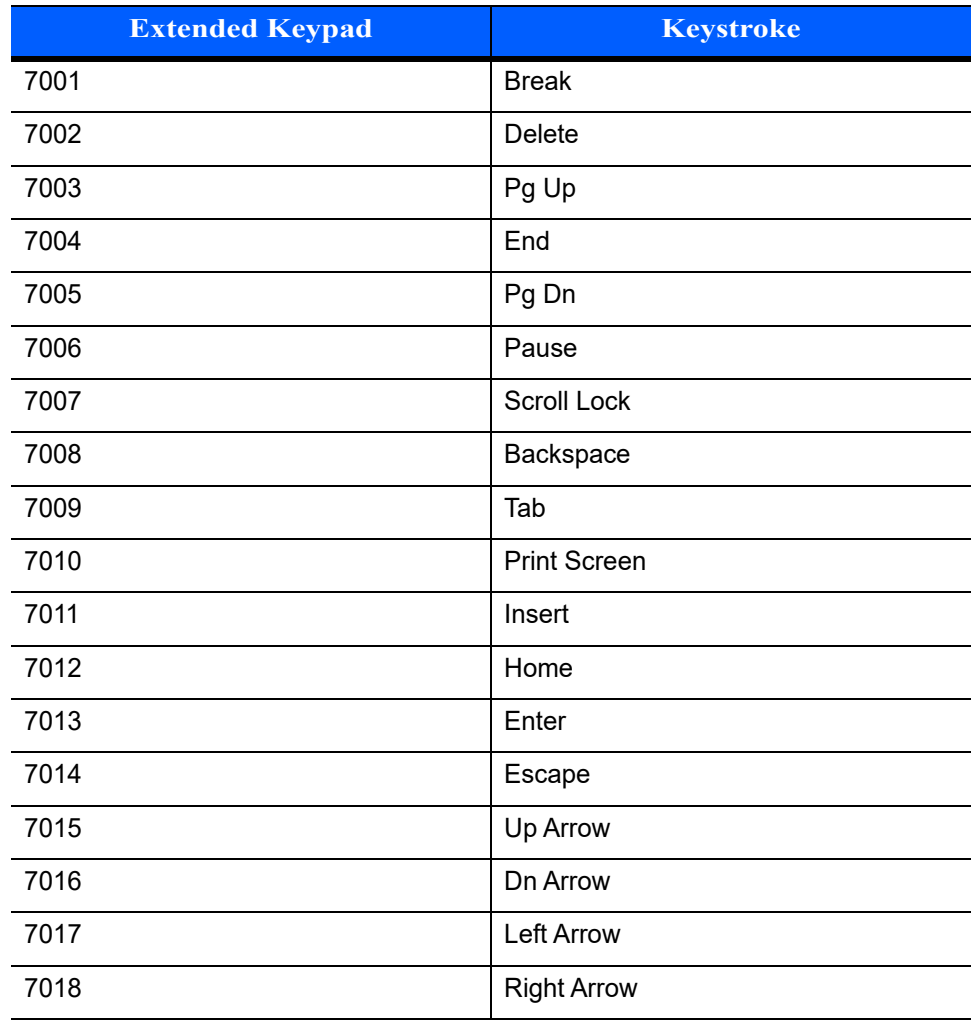

#### **Table 6-7** *Keyboard Wedge Extended Keypad Character Set*

# **CHAPTER 7USER PREFERENCES & MISCELLANEOUS SCANNER OPTIONS**

## **Introduction**

If desired, configure the scanner to perform various functions, or activate different features. This chapter describes imaging preference features and provides programming bar codes for selecting these features.

The scanner ships with the settings in *[User Preferences Default Parameters on page 7-2](#page-107-0)* (also see *[Appendix A,](#page-220-0)  [STANDARD DEFAULT PARAMETERS](#page-220-0)* for all host device and miscellaneous defaults). If the default values suit requirements, programming is not necessary.

To set feature values, scan a single bar code or a short bar code sequence. The settings are stored in non-volatile memory and are preserved even when you power down the scanner.

To return all features to default values, scan the *[Set Defaults on page 7-4](#page-109-0)*. Throughout the programming bar code menus, asterisks (**\***) indicate default values.

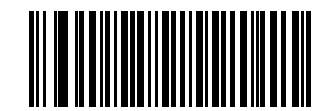

**\***Indicates Default——**\*Do Not Suppress Power Up Beeps**—— <sub>Feature/Option</sub>

## **Scanning Sequence Examples**

In most cases, scanning one bar code sets the parameter value. For example, to set the beeper tone to high, scan the High Frequency (beeper tone) bar code under *[Beeper Tone on page 7-9](#page-114-0)*. The scanner issues a fast warble beep and the LED turns green, signifying a successful parameter entry.

Other parameters, such as specifying Serial Response Time-Out or setting Data Transmission Formats, require scanning several bar codes. See *[Decode Session Timeout on page 7-18](#page-123-0)* and *[Scan Data Transmission](#page-127-0)  [Format on page 7-22](#page-127-0)* for descriptions of this procedure.

# **Errors While Scanning**

Unless otherwise specified, to correct an error during a scanning sequence, just re-scan the correct parameter.

## <span id="page-107-0"></span>**User Preferences Default Parameters**

*[Table 7-1](#page-107-1)* lists the defaults for user preferences parameters. To change any option, scan the appropriate bar code(s) provided in the User Preferences section beginning on *[page 7-4](#page-109-1)*.

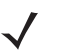

*NOTE* See [Appendix A, STANDARD DEFAULT PARAMETERS](#page-220-0) for all user preferences, hosts, symbologies, and miscellaneous default parameters.

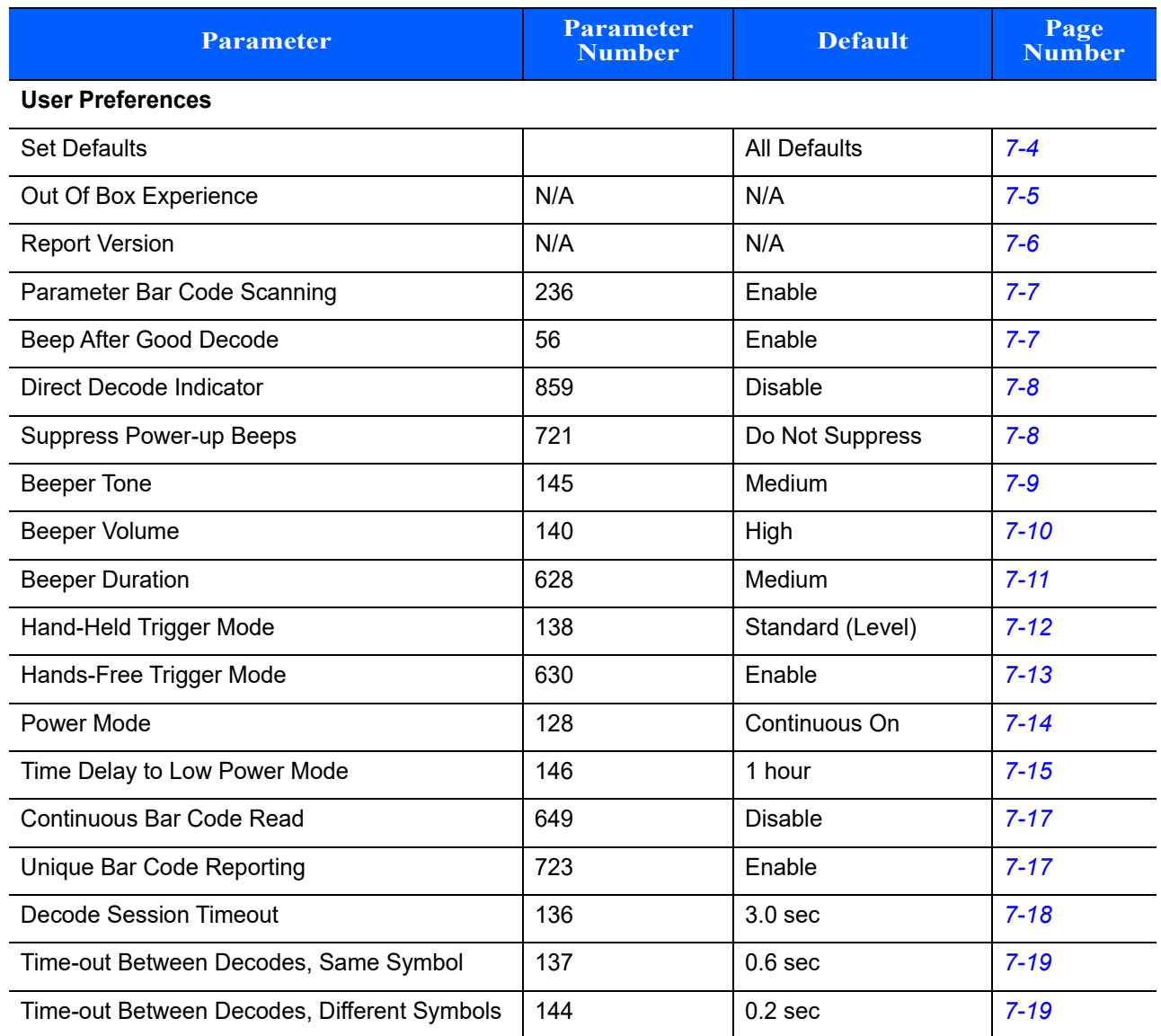

#### <span id="page-107-1"></span>**Table 7-1** *User Preferences Default Table*
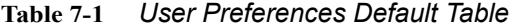

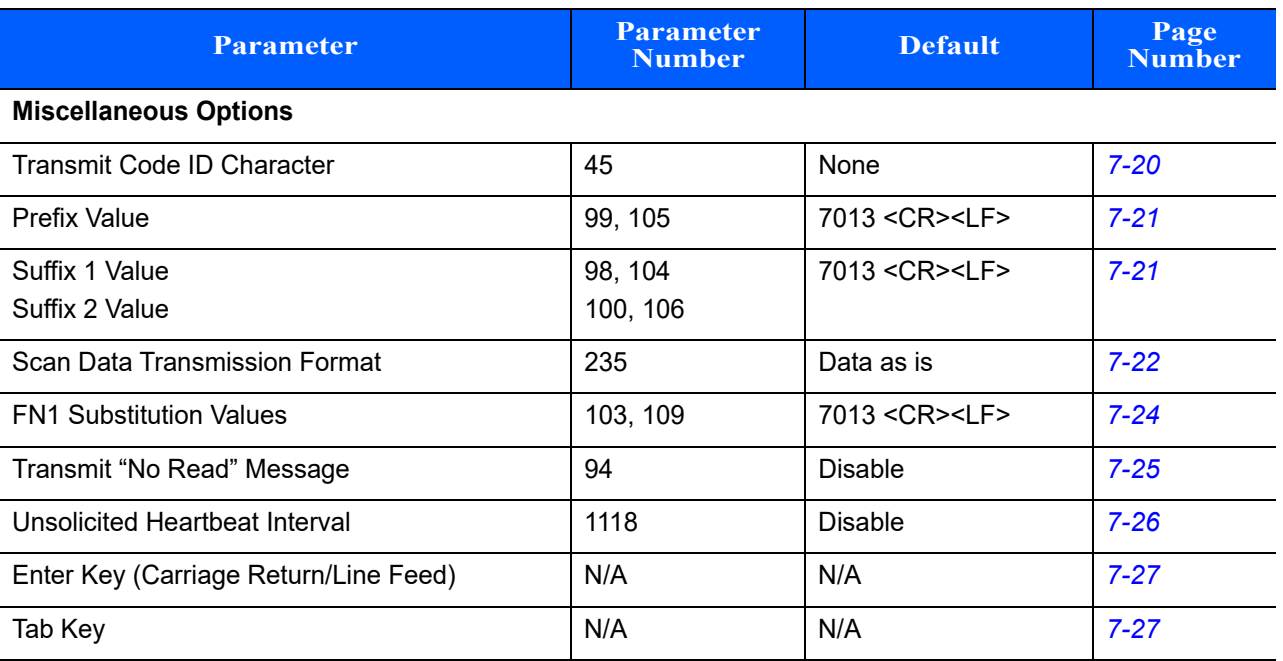

# **User Preferences**

## <span id="page-109-0"></span>**Set Defaults**

The scanner can be reset to two types of defaults: factory defaults or custom defaults. Scan the appropriate bar code below to reset the scanner to its default settings and/or set the scanner's current settings as the custom default.

- **• Restore Defaults** Resets all default parameters as follows:
	- **•** If custom default values were configured (see **Write to Custom Defaults**), the custom default values are set for all parameters each time the **Restore Defaults** bar code below is scanned.
	- **•** If no custom default values were configured, the factory default values are set for all parameters each time the **Restore Defaults** bar code below is scanned. (For factory default values, see *[Appendix A,](#page-220-0)  [STANDARD DEFAULT PARAMETERS](#page-220-0)* beginning on *[page A-1](#page-220-0)*.)
- **• Set Factory Defaults** Scan the **Set Factory Defaults** bar code below to eliminate all custom default values and set the scanner to factory default values. (For factory default values, see *[Appendix A,](#page-220-0)  [STANDARD DEFAULT PARAMETERS](#page-220-0)* beginning on *[page A-1](#page-220-0)*.)
- **• Write to Custom Defaults** Custom default parameters can be configured to set unique default values for all parameters. After changing all parameters to the desired default values, scan the **Write to Custom Defaults** bar code below to configure custom defaults.

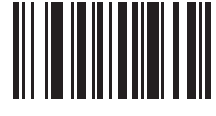

**Restore Defaults**

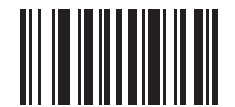

**\*Set Factory Defaults**

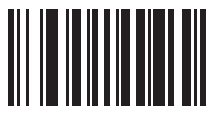

**Write to Custom Defaults**

# **Out of Box Experience**

Scan the bar code below to change the Out of Box default settings to match that of the LI2208.

*NOTE* This parameter applies only to scanners branded with a silver logo sumbol

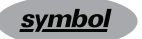

 $\checkmark$ 

*NOTE* The scanner may emit multiple power-up beeps upon scanning this bar code.

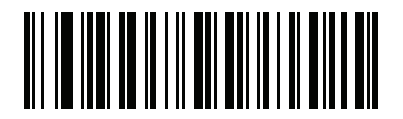

**Set Out of Box Experience Defaults**

*[Table 7-1](#page-107-0)* lists the defaults that differ from the standard defaults after scanning the previous bar code.

#### **Table 7-2** *Out of Box Experience Default Settings*

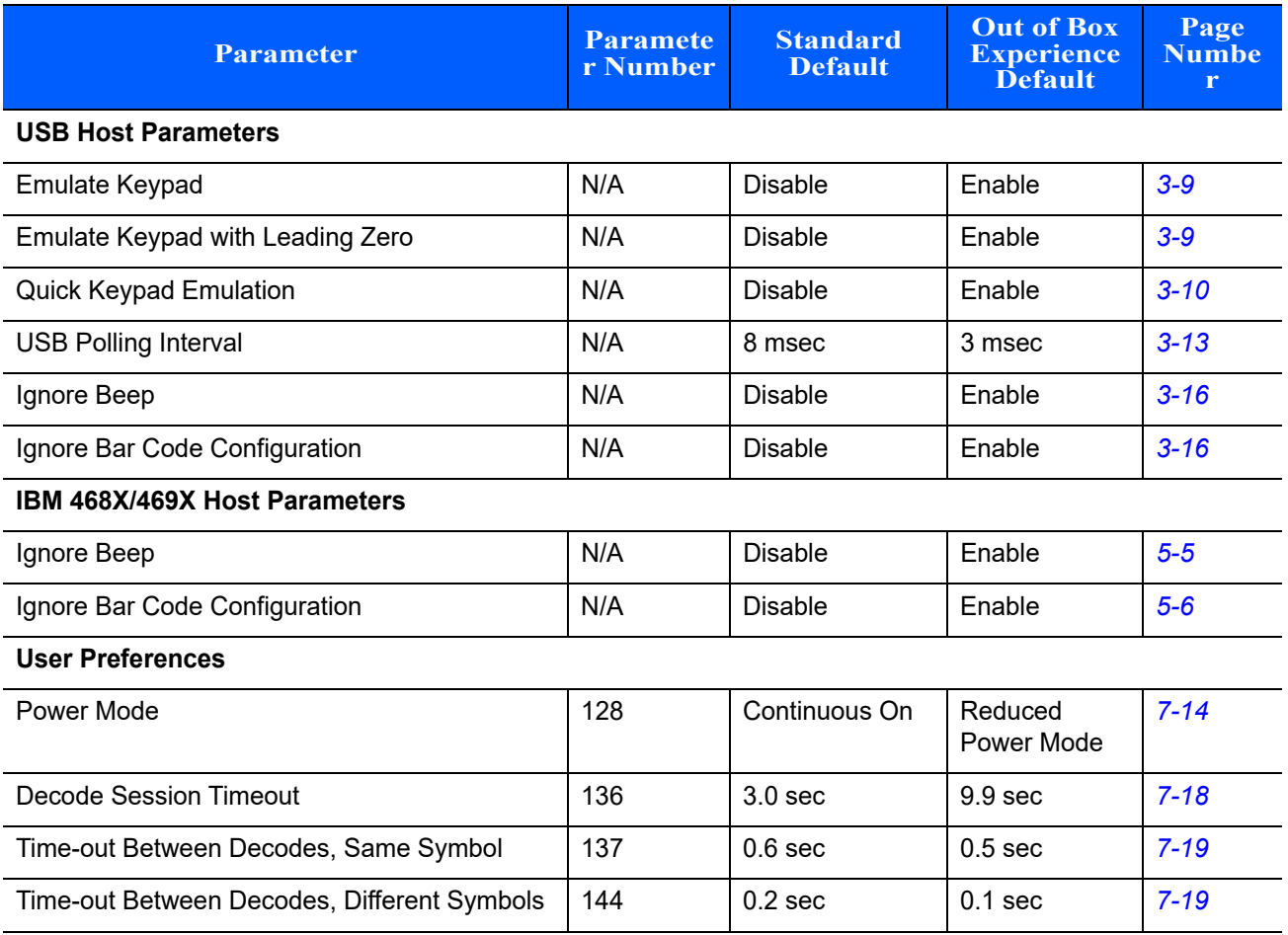

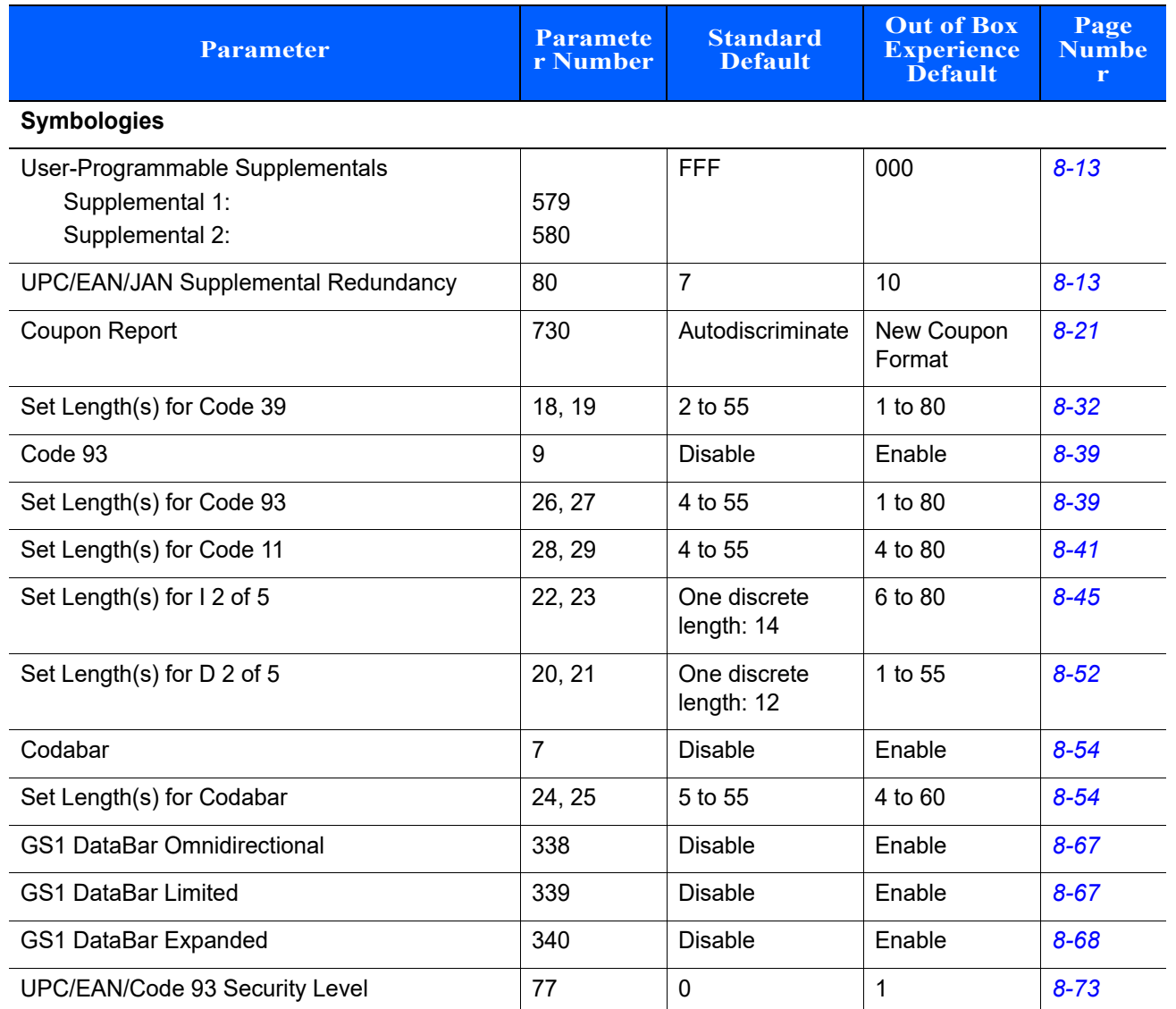

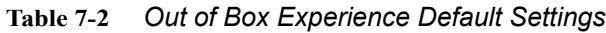

# **Report Version**

Scan the bar code below to report the version of software installed in the scanner.

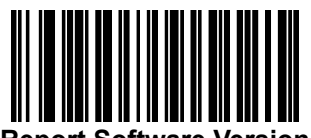

**Report Software Version**

# **Parameter Bar Code Scanning**

#### **Parameter # 236**

To disable the decoding of parameter bar codes, including the **Set Defaults** parameter bar codes, scan the **Disable Parameter Scanning** bar code below. To enable decoding of parameter bar codes, scan **Enable Parameter Scanning**.

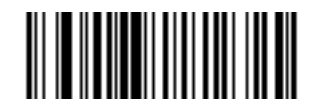

**\*Enable Parameter Bar Code Scanning**

**(1)**

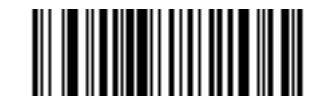

**Disable Parameter Bar Code Scanning (0)**

# **Beep After Good Decode**

**Parameter # 56**

Scan a bar code below to select whether or not the scanner beeps after a good decode. If selecting **Do Not Beep After Good Decode**, the beeper still operates during parameter menu scanning and to indicate error conditions.

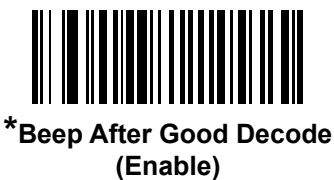

**(1)**

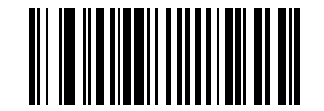

**Do Not Beep After Good Decode (Disable) (0)**

# **Direct Decode Indicator**

#### **Parameter # 859**

Scan a bar code below to select optional blinking of the laser line upon a successful decode **if you continue to hold the trigger**. If you release the trigger upon decode, the blinking does not occur, or partial blinks may occur. This allows you to choose additional feedback for a successful decode by holding the trigger, or to continue to scan as normal.

*NOTE* This parameter applies only to scanners branded with a silver logo sumbol, and only when the  $\checkmark$ scanner is in *Level Trigger Mode*.

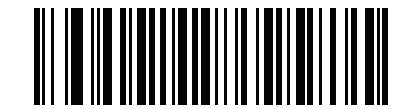

**\*Disable Direct Decode Indicator (0)**

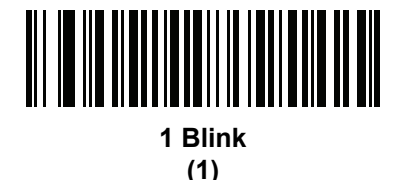

**2 Blinks (2)**

# **Suppress Power-up Beeps**

#### **Parameter # 721**

Select whether or not to suppress the scanner's power-up beeps.

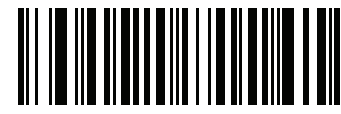

**Suppress Power-up Beeps (1)**

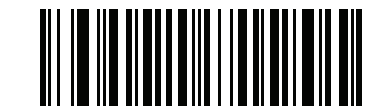

**\*Do Not Suppress Power-up Beeps**

# **Beeper Tone**

#### **Parameter # 145**

To select a decode beep frequency (tone), scan one of the following bar codes.

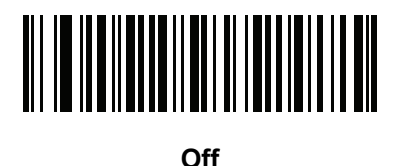

**(3)**

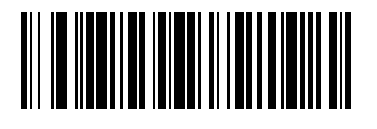

**Low Tone (2)**

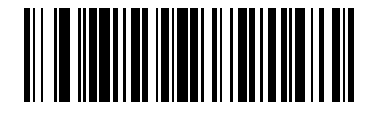

**\*Medium Tone (1)**

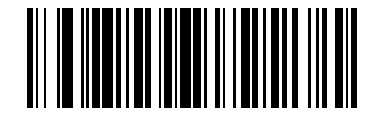

**High Tone (0)**

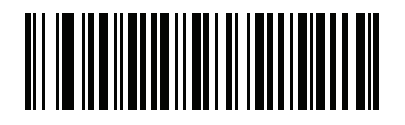

**Medium to High Tone (2-tone) (4)**

# **Beeper Volume**

#### **Parameter # 140**

To select a beeper volume, scan the **Low Volume, Medium Volume**, or **High Volume** bar code.

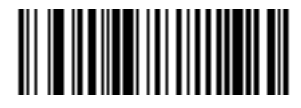

**Low Volume (2)**

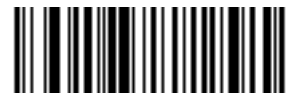

**Medium Volume (1)**

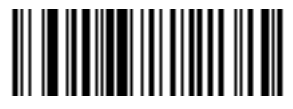

**\*High Volume (0)**

# **Beeper Duration**

#### **Parameter # 628**

To select the duration for the beeper, scan one of the following bar codes.

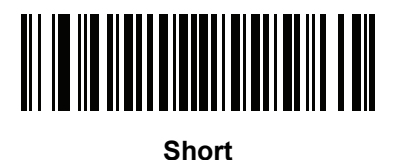

**(0)**

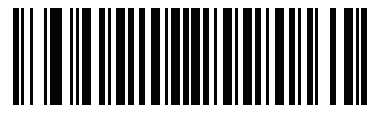

**\* Medium (1)**

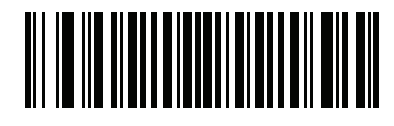

**Long (2)**

## <span id="page-117-0"></span>**Hand-Held Trigger Mode**

#### **Parameter # 138**

Select one of the following trigger modes for the scanner.

- **• Standard (Level)**  A trigger pull activates decode processing. Decode processing continues until the bar code decodes, you release the trigger, or the *[Decode Session Timeout on page 7-18](#page-123-0)* occurs.
- **• Presentation (Blink)**  The scanner activates decode processing when it detects a bar code. Upon entering this mode, the scan line is solid and at full length. After 3 minutes of inactivity, the scan line shortens, and after an hour, blinks. When decode processing is active, the scan line is always solid and at full length.

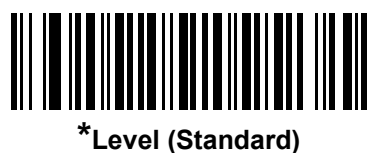

**(0)**

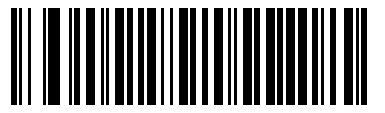

**Presentation (Blink) (7)**

# **Hands-Free Trigger Mode**

#### **Parameter # 630**

When the scanner is seated in the Intellistand, presentation trigger mode is automatically enabled. When removed from the Intellistand, the scanner behaves according to the setting of *[Hand-Held Trigger Mode on](#page-117-0)  [page 7-12](#page-117-0)*.

If **Hands-Free (Presentation) Trigger Mode** is enabled, the scanner automatically triggers when presented with a bar code.

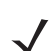

*NOTE* The scanner can be configured to be hand-held presentation mode, without Intellistand.

If you select **Disable Hands-Free (Presentation) Trigger Mode**, the scanner behaves according to the setting of *[Hand-Held Trigger Mode on page 7-12](#page-117-0)* regardless of whether it is hand-held or in the intellistand.

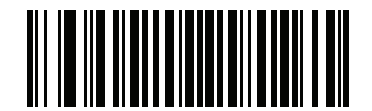

**\*Enable Hands-Free (Presentation) Trigger Mode**

**(1)**

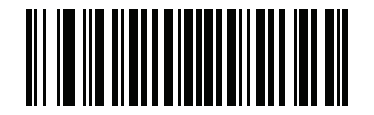

**Disable Hands-Free (Presentation) Trigger Mode (0)**

## <span id="page-119-0"></span>**Power Mode**

#### **Parameter # 128**

This parameter determines whether or not power remains on after a decode attempt. When in reduced power mode, the scanner enters into a low power consumption mode after each decode attempt. When in continuous power mode, power is not reduced after each decode attempt.

*NOTE* This parameter applies only to scanners branded with a silver logo symbol  $\checkmark$ 

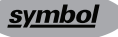

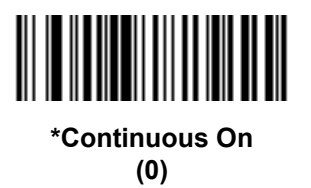

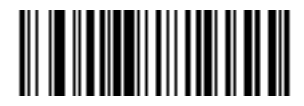

**Reduced Power Mode (1)**

# **Time Delay to Low Power Mode**

#### **Parameter # 146**

 $\sqrt{}$ 

In **Low Power** mode, this parameter sets the time the scanner remains active before entering **Low Power** mode. The scanner wakes upon trigger pull or when the host attempts to communicate with the scanner.

*NOTE* This parameter applies only to scanners branded with a silver logo symbol

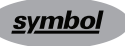

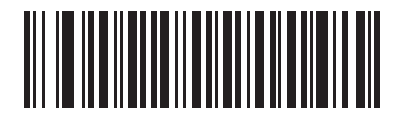

**1 Second (17)**

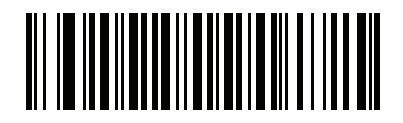

**10 Seconds (26)**

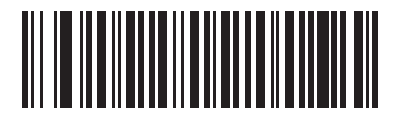

**1 Minute (33)**

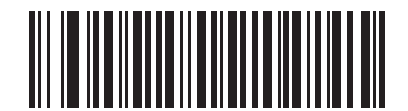

**5 Minutes (37)**

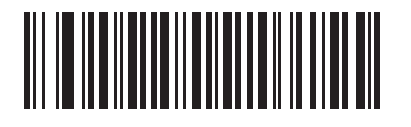

**15 Minutes (43)**

7 - 16 LS2208 Product Reference Guide

**Time Delay to Low Power Mode (continued)**

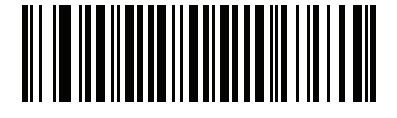

**30 Minutes (45)**

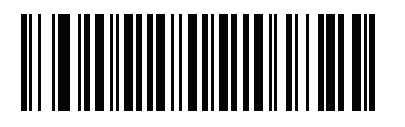

**45 Minutes (46)**

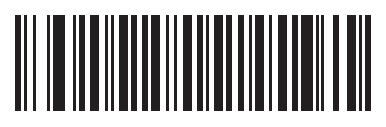

**\*1 Hour (49)**

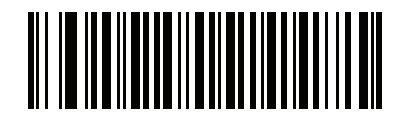

**3 Hours (51)**

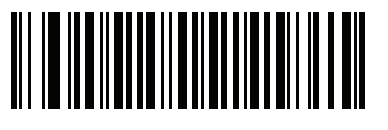

**6 Hours (54)**

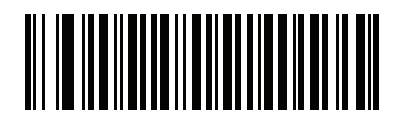

**9 Hours (57)**

# **Continuous Bar Code Read**

## **Parameter # 649**

In **Standard (Level)** trigger mode, enable this to report every bar code while the trigger is pressed.

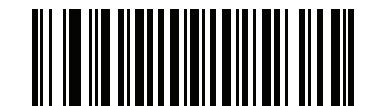

**\*Disable Continuous Bar Code Read**

**(0)**

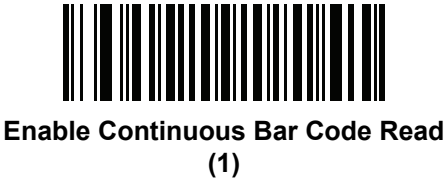

# **Unique Bar Code Reporting**

#### **Parameter # 723**

Enable this to report only unique bar codes while the trigger is pressed. This option only applies when **Continuous Bar Code Read** is enabled.

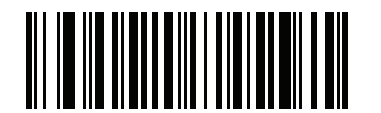

**Disable Unique Bar Code Reporting (0)**

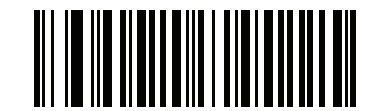

**\*Enable Unique Bar Code Reporting (1)**

# <span id="page-123-0"></span>**Decode Session Timeout**

#### **Parameter # 136**

This parameter sets the maximum time decode processing continues during a scan attempt. It is programmable in 0.1 second increments from 0.5 to 9.9 seconds.

To set a Decode Session Timeout, scan the bar code below. Next scan two bar codes from *[Appendix E,](#page-256-0)  [NUMERIC BAR CODES](#page-256-0)* that correspond to the desired on time. Include a leading zero for single digit numbers. For example, to set a timeout of 0.5 seconds, scan the bar code below, then scan the **0** and **5** bar codes; to set a timeout of 9.5 seconds, scan the bar code below, then scan the **9** and **5** bar codes. To change the selection or cancel an incorrect entry, scan *[Cancel on page E-3](#page-258-0)*.

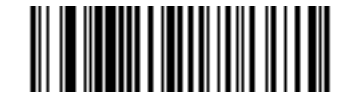

**Decode Session Timeout (Default: 3.0 sec)**

## <span id="page-124-0"></span>**Timeout Between Decodes, Same Symbol**

#### **Parameter # 137**

This parameter sets the minimum time between decodes of the same symbol. Use this to prevent the beeper from continuously beeping when a symbol is left in the scanner's field of view. The bar code must be out of the field of view for the timeout period before the scanner reads the same consecutive symbol. It is programmable in 0.1 second increments from 0.0 to 9.9 seconds. The default interval is 0.6 seconds.

To select the timeout between decodes for the same symbol, scan the bar code below, then scan two numeric bar codes from [Appendix E, NUMERIC BAR CODES](#page-256-0) that correspond to the desired interval, in 0.1 second increments. Include a leading zero for single digit numbers. For example, to set a timeout of 0.5 seconds, scan the bar code below, then scan the "0" and "5" bar codes. If an error occurs, or to change the selection, scan **Cancel** on *[page E-3](#page-258-0)*.

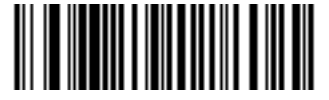

**Timeout Between Decodes, Same Symbol**

## <span id="page-124-1"></span>**Timeout Between Decodes, Different Symbols**

#### **Parameter # 144**

This parameter sets the minimum time between decodes of different symbols, in order to control the time the scanner is inactive between decoding different symbols. It is programmable in 0.1 second increments from 0.0 to 9.9 seconds. The default is 0.2 seconds.

To select the timeout between decodes for different symbols, scan the bar code below, then scan two numeric bar codes from [Appendix E, NUMERIC BAR CODES](#page-256-0) that correspond to the desired interval, in 0.1 second increments. Include a leading zero for single digit numbers. For example, to set a timeout of 0.5 seconds, scan the bar code below, then scan the "0" and "5" bar codes. If an error occurs, or to change the selection, scan **Cancel** on *[page E-3](#page-258-0)*.

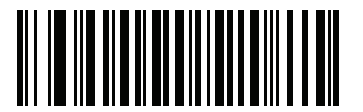

**Timeout Between Decodes, Different Symbols**

# **Miscellaneous Scanner Parameters**

## <span id="page-125-0"></span>**Transmit Code ID Character**

#### **Parameter # 45**

A Code ID character identifies the code type of a scanned bar code. This is useful when decoding more than one code type. In addition to any single character prefix already selected, the Code ID character is inserted between the prefix and the decoded symbol.

Select no Code ID character, a Symbol Code ID character, or an AIM Code ID character. For Code ID Characters, see *[Symbol Code Identifiers on page C-1](#page-248-0)* and *[AIM Code Identifiers on page C-2](#page-249-0)*.

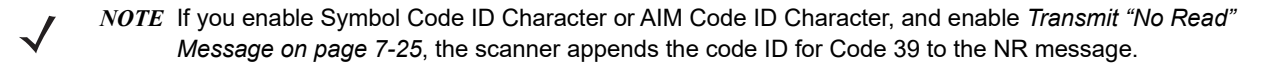

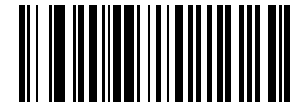

**Symbol Code ID Character (2)**

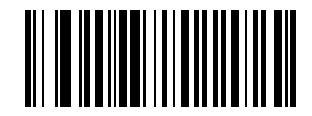

**AIM Code ID Character (1)**

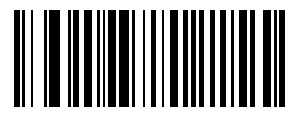

**\*None (0)**

## <span id="page-126-0"></span>**Prefix/Suffix Values**

# **Key Category Parameter # P = 99, S1 = 98, S2 = 100**

#### **Decimal Value Parameter # P = 105, S1 = 104, S2 = 106**

You can append a prefix and/or one or two suffixes to scan data for use in data editing.

*NOTE* To use prefix/suffix values, first set the *[Scan Data Transmission Format on page 7-22](#page-127-0)*.

To set a value for a prefix or suffix, scan a four-digit number (i.e., four bar codes from [Appendix E, NUMERIC](#page-256-0)  [BAR CODES\)](#page-256-0) that corresponds to that value. See *[Table G-1 on page G-1](#page-278-0)* for the four-digit codes.

When using host commands to set the prefix or suffix, set the key category parameter to 1, then set the 3-digit decimal value. See *[Table G-1 on page G-1](#page-278-0)* for the four-digit codes.

To correct an error or change a selection, scan *[Cancel on page E-3](#page-258-0)*.

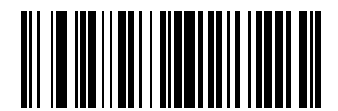

**Scan Prefix (7)**

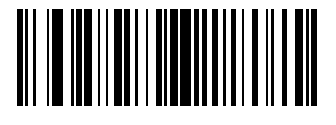

**Scan Suffix 1 (6)**

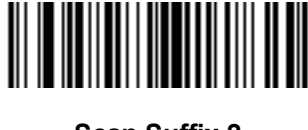

**Scan Suffix 2 (8)**

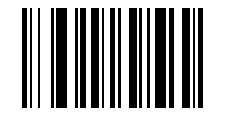

**Data Format Cancel**

# <span id="page-127-0"></span>**Scan Data Transmission Format**

#### **Parameter # 235**

To change the scan data format, scan one of the eight bar codes corresponding to the desired format (bar codes begin on page *[7-23](#page-128-0)*). To set the values for a prefix or suffix follow the instructions in *[Prefix/Suffix Values](#page-126-0)  [on page 7-21](#page-126-0)*.

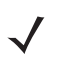

*NOTE* If using this parameter do not use ADF rules to set the prefix/suffix.

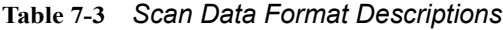

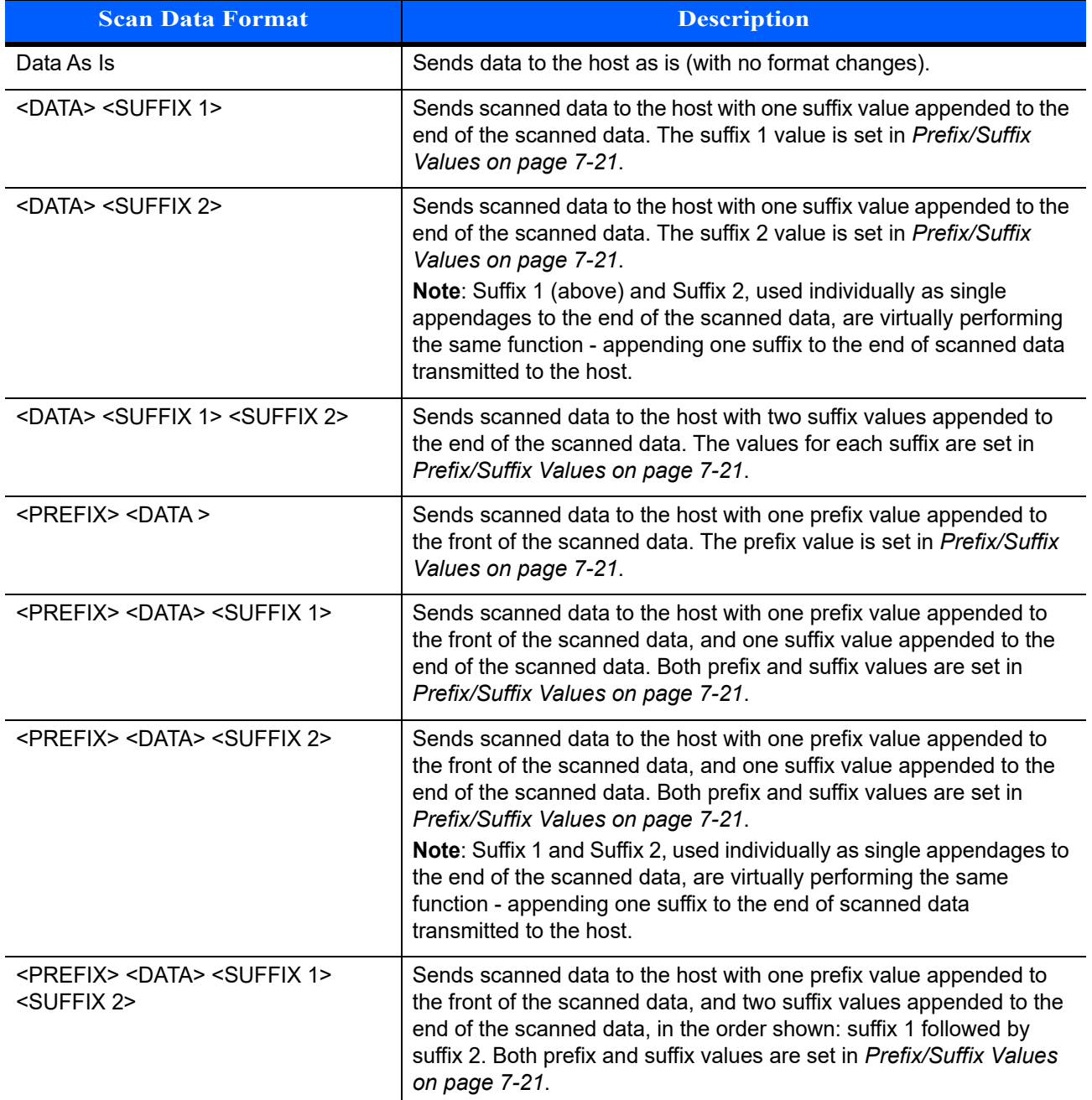

# <span id="page-128-0"></span>**Scan Data Transmission Format (continued)**

To set values for the prefix and/or suffix, see *[Prefix/Suffix Values on page 7-21](#page-126-0)*.

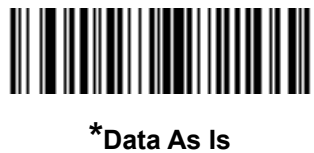

**(0)**

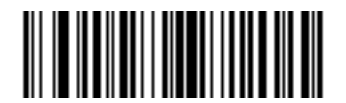

**<DATA> <SUFFIX 1> (1)**

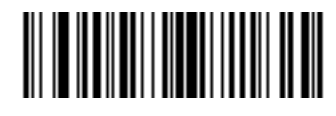

**<DATA> <SUFFIX 2> (2)**

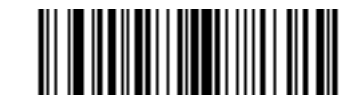

**<DATA> <SUFFIX 1> <SUFFIX 2> (3)**

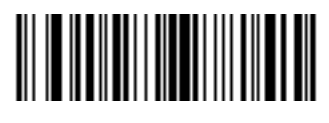

**<PREFIX> <DATA > (4)**

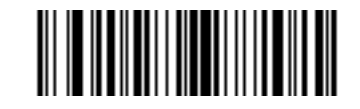

**<PREFIX> <DATA> <SUFFIX 1> (5)**

#### **Scan Data Transmission Format (continued)**

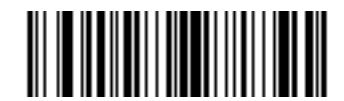

**<PREFIX> <DATA> <SUFFIX 2> (6)**

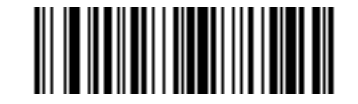

**<PREFIX> <DATA> <SUFFIX 1> <SUFFIX 2> (7)**

#### <span id="page-129-0"></span>**FN1 Substitution Values**

#### **Key Category Parameter # 103**

#### **Decimal Value Parameter # 109**

Keyboard wedge and USB HID keyboard hosts support a FN1 Substitution feature. Enabling this substitutes any FN1 character (0x1b) in an EAN128 bar code with a value. This value defaults to 7013 (Enter key).

When using host commands to set the FN1 substitution value, set the key category parameter to 1, then set the 3-digit keystroke value. See the ASCII Character Set table for the current host interface for the desired value.

To select a FN1 substitution value via bar code menus:

**1.** Scan the bar code below.

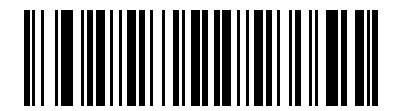

#### **Set FN1 Substitution Value**

**2.** Locate the keystroke desired for FN1 Substitution in the ASCII Character Set table for the current host interface. Enter the 4-digit ASCII Value by scanning each digit in [Appendix E, NUMERIC BAR CODES](#page-256-0).

To correct an error or change the selection, scan **Cancel**.

To enable FN1 substitution for USB HID keyboard, scan the **Enable FN1 Substitution** bar code on page *[3-10](#page-39-1)*.

To enable FN1 Substitution for Wedge, scan the **Enable Keyboard Wedge FN1 Substitution** bar code on page *[6-9](#page-94-0)*.

# <span id="page-130-0"></span>**Transmit "No Read" Message**

#### **Parameter # 94**

Scan a bar code below to select whether or not to transmit a No Read message. Enable this to transmit the characters NR when a successful decode does not occur before trigger release or the **Decode Session Timeout** expires. See *[Decode Session Timeout on page 7-18](#page-123-0)*. Disable this to send nothing to the host if a symbol does not decode.

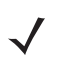

*NOTE* If you enable **Transmit No Read**, and also enable Symbol Code ID Character or AIM Code ID Character for *[Transmit Code ID Character on page 7-20](#page-125-0)*, the scanner appends the code ID for Code 39 to the NR message.

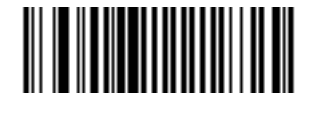

**Enable No Read (1)**

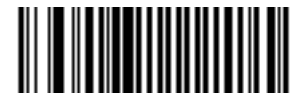

**\*Disable No Read (0)**

# <span id="page-131-0"></span>**Unsolicited Heartbeat Interval**

#### **Parameter # 1118**

The scanner supports sending *Unsolicited Heartbeat Messages* to assist in diagnostics. To enable this feature and set the desired unsolicited heartbeat interval, scan one of the time interval bar codes below, or scan **Set Another Interval** followed by four numeric bar codes from [Appendix E, NUMERIC BAR CODES](#page-256-0) (scan sequential numbers that correspond to the desired number of seconds).

Scan **Disable Unsolicited Heartbeat Interval** to turn off the feature.

The heartbeat event is sent as decode data (with no decode beep) in the form of:

*MOTEVTHB:nnn*

where *nnn* is a three-digit sequence number starting at 001 and wrapping after 100.

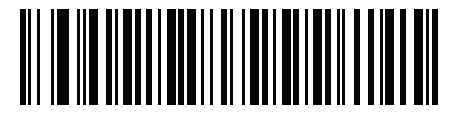

**10 seconds (10)**

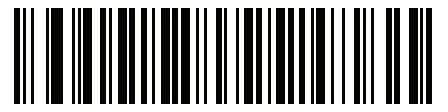

**1 minute (60)**

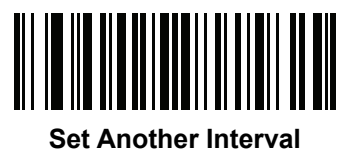

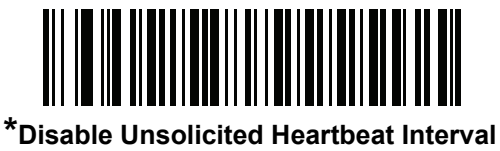

**(0)**

# <span id="page-132-0"></span>**Enter Key (Carriage Return/Line Feed)**

Scan the bar code below to add an Enter key after scanned data.

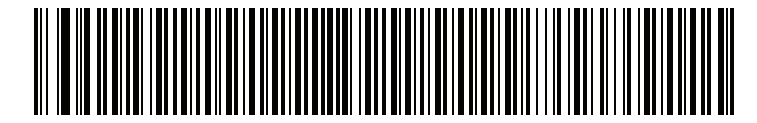

**Enter Key (Carriage Return/Line Feed)**

# <span id="page-132-1"></span>**Tab Key**

Scan the bar code below to add a Tab key after scanned data.

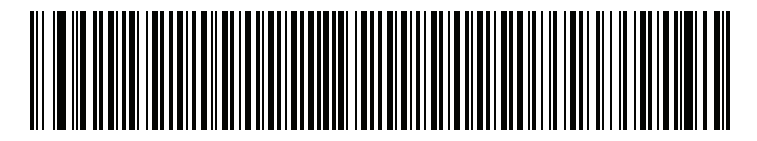

**Tab Key**

# **CHAPTER 8SYMBOLOGIES**

# **Introduction**

This chapter describes symbology features and provides programming bar codes for selecting these features. Before programming, follow the instructions in [Chapter 1, GETTING STARTED.](#page-18-0)

To set feature values, scan a single bar code or a short bar code sequence. The settings are stored in non-volatile memory and are preserved even when the scanner powers down.

To return all features to default values, scan the *[Set Defaults on page 7-4](#page-109-0)*. Throughout the programming bar code menus, asterisks (**\***) indicate default values.

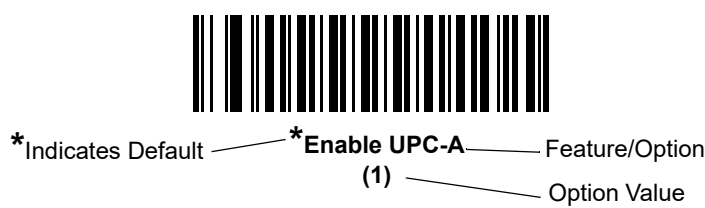

# **Scanning Sequence Examples**

In most cases, scanning one bar code sets the parameter value. For example, to transmit bar code data without the UPC-A check digit, simply scan the **Do Not Transmit UPC-A Check Digit** bar code under *[Transmit](#page-148-0)  [UPC-A Check Digit on page 8-15](#page-148-0)*. The scanner issues a fast warble beep and the LED turns green, signifying a successful parameter entry.

Other parameters, such as **Set Length(s) for D 2 of 5** require scanning several bar codes. See the individual parameter, such as **Set Length(s) for D 2 of 5**, for this procedure.

# **Errors While Scanning**

Unless otherwise specified, to correct an error during a scanning sequence, just re-scan the correct parameter.

# **Symbology Parameter Defaults**

*[Table 8-1](#page-135-0)* lists the defaults for all symbologies parameters. To change the default values, scan the appropriate bar codes in this guide. These new values replace the standard default values in memory. To recall the default parameter values, scan the *[Set Defaults on page 7-4](#page-109-0)*.

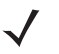

*NOTE* See [Appendix A, STANDARD DEFAULT PARAMETERS](#page-220-0) for all user preferences, hosts, and miscellaneous default parameters.

<span id="page-135-0"></span>**Table 8-1** *Parameter Defaults*

| <b>Parameter</b>                                                      | <b>Parameter</b><br><b>Number</b> | <b>Default</b>          | Page<br><b>Number</b> |
|-----------------------------------------------------------------------|-----------------------------------|-------------------------|-----------------------|
| Disable/Enable All Code Types                                         | N/A                               | N/A                     | $8 - 6$               |
| <b>UPC/EAN</b>                                                        |                                   |                         |                       |
| UPC-A                                                                 | $\mathbf{1}$                      | Enable                  | $8 - 7$               |
| UPC-E                                                                 | $\overline{2}$                    | Enable                  | $8 - 7$               |
| UPC-E1                                                                | 12                                | <b>Disable</b>          | $8 - 8$               |
| EAN-8/JAN 8                                                           | 4                                 | Enable                  | $8 - 8$               |
| <b>EAN-13/JAN 13</b>                                                  | 3                                 | Enable                  | $8 - 9$               |
| <b>Bookland EAN</b>                                                   | 83                                | <b>Disable</b>          | $8 - 9$               |
| Decode UPC/EAN/JAN Supplementals (2 and 5 digits)                     | 16                                | Ignore                  | $8 - 10$              |
| User-Programmable Supplementals<br>Supplemental 1:<br>Supplemental 2: | 579<br>580                        | <b>FFF</b>              | $8 - 13$              |
| UPC/EAN/JAN Supplemental Redundancy                                   | 80                                | $\overline{7}$          | $8 - 13$              |
| UPC/EAN/JAN Supplemental AIM ID Format                                | 672                               | Combined                | $8 - 14$              |
| Transmit UPC-A Check Digit                                            | 40                                | Enable                  | $8 - 15$              |
| Transmit UPC-E Check Digit                                            | 41                                | Enable                  | $8 - 15$              |
| Transmit UPC-E1 Check Digit                                           | 42                                | Enable                  | $8 - 16$              |
| <b>UPC-A Preamble</b>                                                 | 34                                | System Character        | $8 - 16$              |
| <b>UPC-E Preamble</b>                                                 | 35                                | <b>System Character</b> | $8 - 17$              |
| <b>UPC-E1 Preamble</b>                                                | 36                                | System Character        | $8 - 18$              |
| Convert UPC-E to A                                                    | 37                                | <b>Disable</b>          | $8 - 19$              |
| Convert UPC-E1 to A                                                   | 38                                | <b>Disable</b>          | $8 - 19$              |
| EAN-8/JAN-8 Extend                                                    | 39                                | <b>Disable</b>          | $8 - 20$              |
| <b>Bookland ISBN Format</b>                                           | 576                               | <b>ISBN-10</b>          | $8 - 20$              |

#### **Table 8-1** *Parameter Defaults (Continued)*

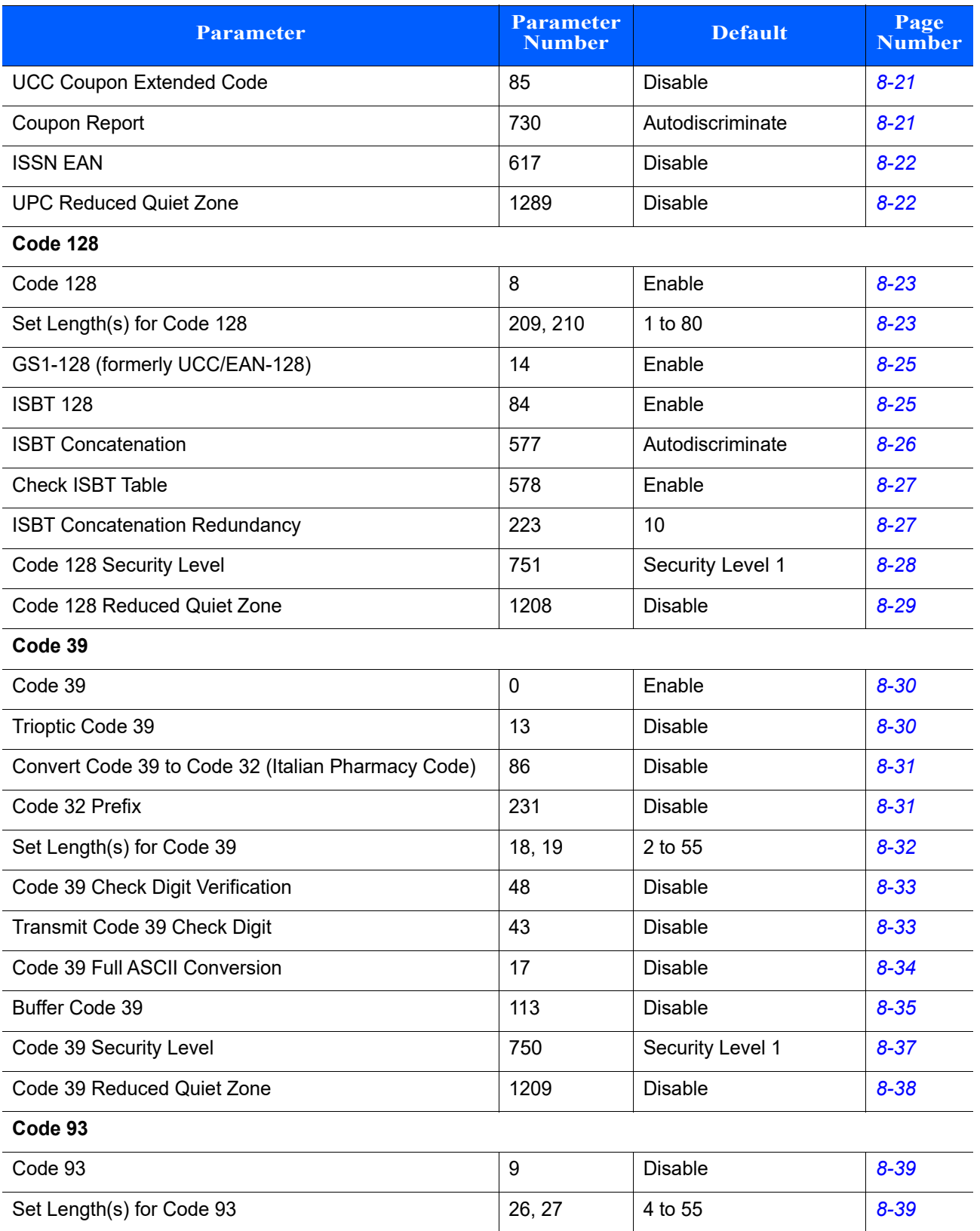

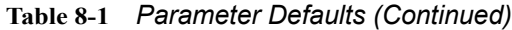

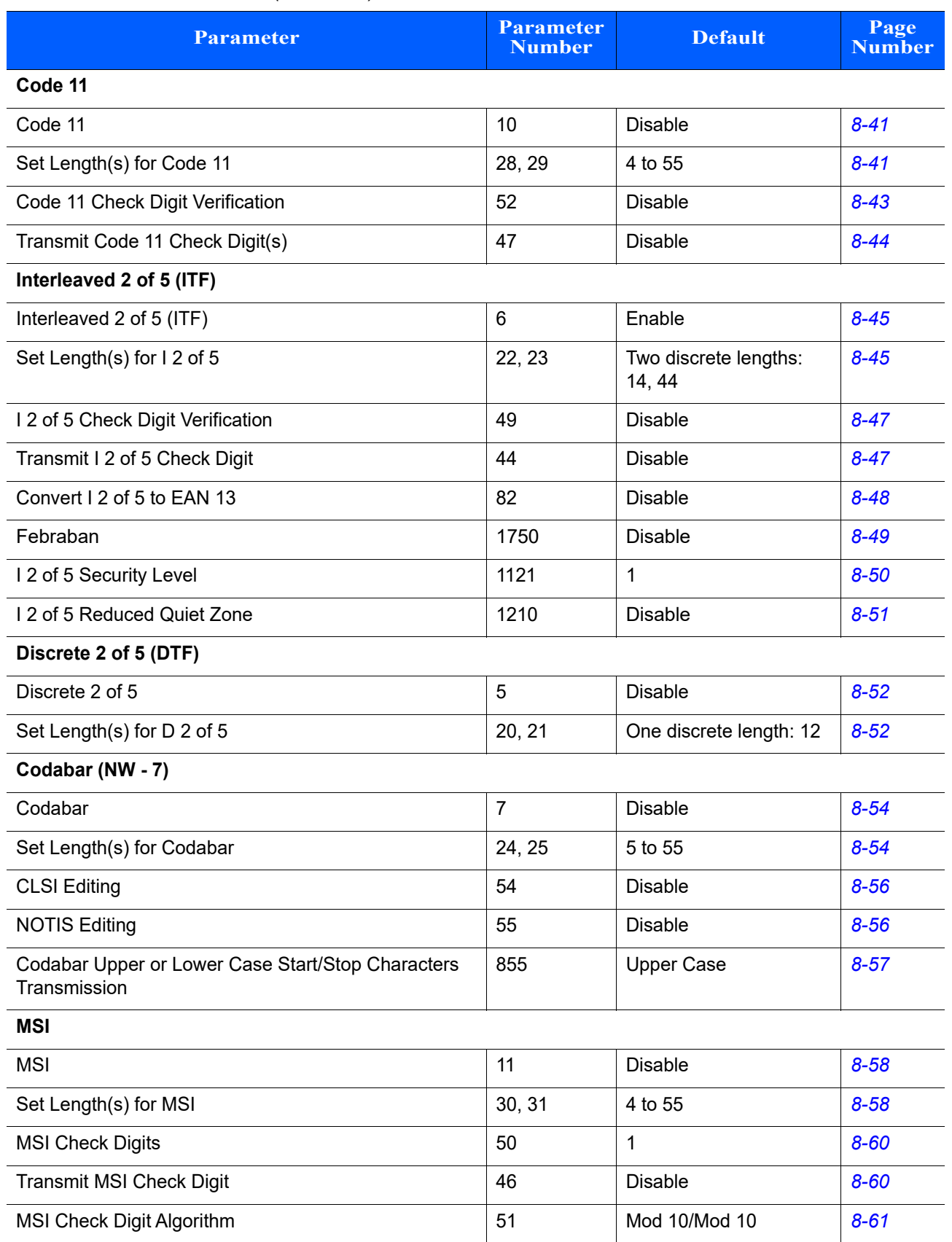

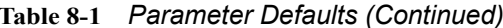

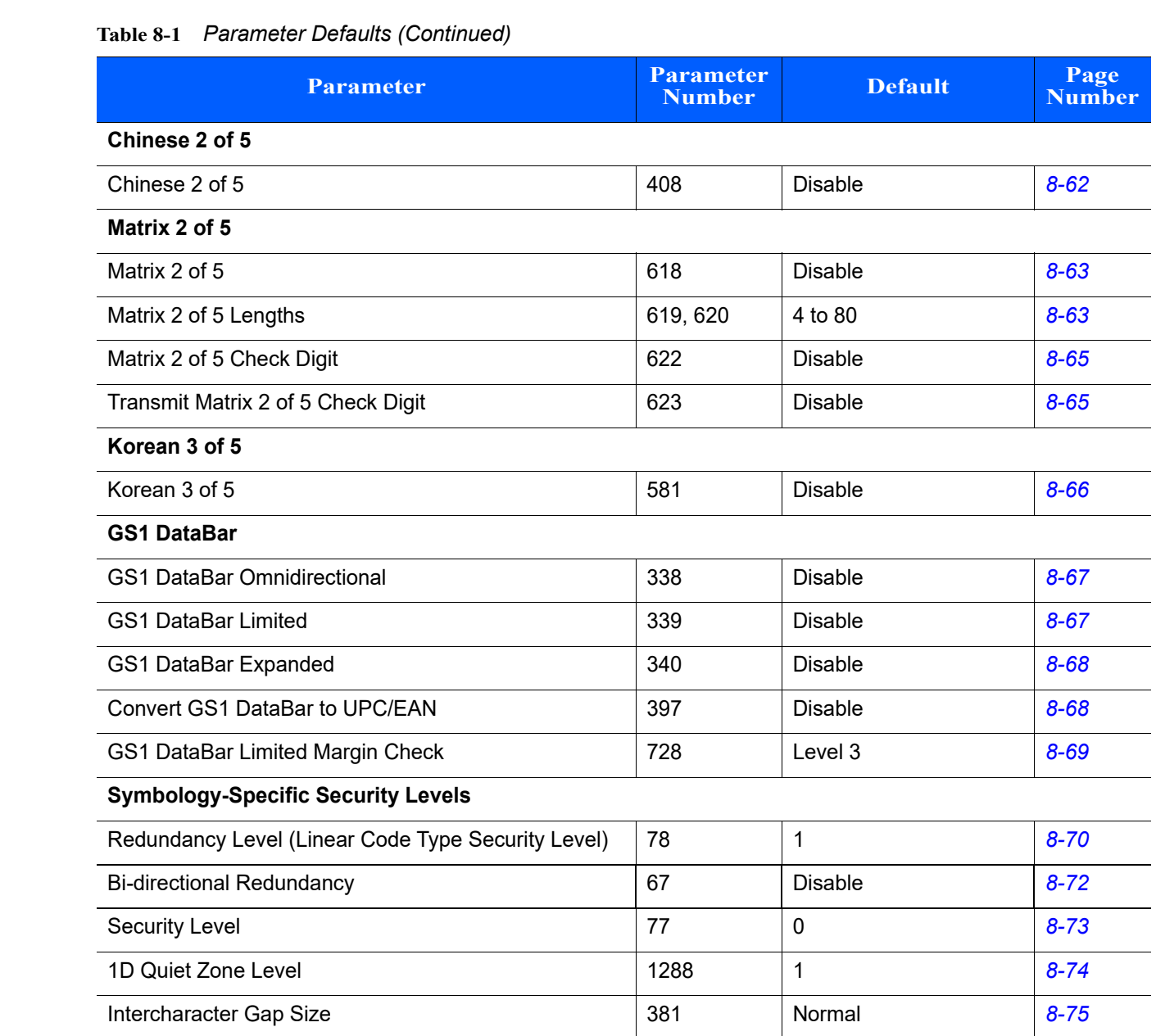

#### 8 - 6 LS2208 Product Reference Guide

# <span id="page-139-0"></span>**Disable/Enable All Code Types**

 $\checkmark$ 

*NOTE* This parameter applies only to scanners branded with a silver logo symbol

To disable all symbologies, scan **Disable All Code Types** below. This is useful when enabling only a few code types.

Scan **Enable All Code Types** to turn on (enable) all code types. This is useful when you want to read all codes, or when you want to disable only a few select codes.

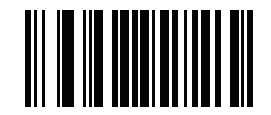

**Disable All Code Types**

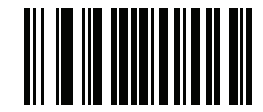

**Enable All Code Types**

# **UPC/EAN**

# <span id="page-140-0"></span>**Enable/Disable UPC-A**

# **Parameter # 1**

To enable or disable UPC-A, scan the appropriate bar code below.

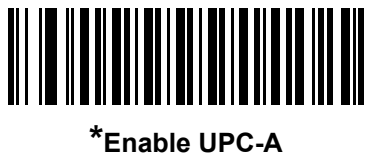

**(1)**

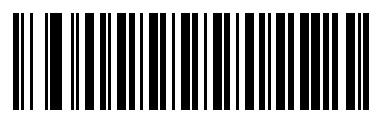

**Disable UPC-A (0)**

# <span id="page-140-1"></span>**Enable/Disable UPC-E**

## **Parameter # 2**

To enable or disable UPC-E, scan the appropriate bar code below.

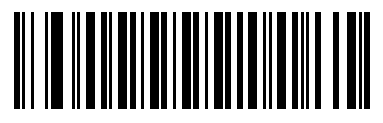

**\*Enable UPC-E**

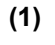

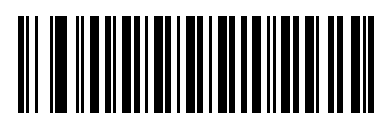

**Disable UPC-E (0)**

## <span id="page-141-0"></span>**Enable/Disable UPC-E1**

#### **Parameter # 12**

UPC-E1 is disabled by default.

To enable or disable UPC-E1, scan the appropriate bar code below.

*NOTE* UPC-E1 is not a UCC (Uniform Code Council) approved symbology.

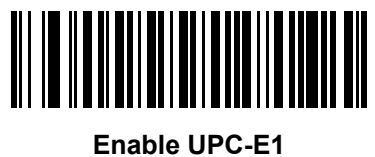

**(1)**

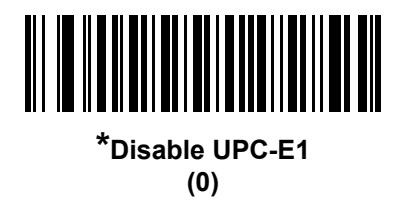

## <span id="page-141-1"></span>**Enable/Disable EAN-8/JAN-8**

#### **Parameter # 4**

To enable or disable EAN-8/JAN-8, scan the appropriate bar code below.

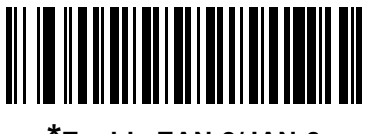

**\*Enable EAN-8/JAN-8 (1)**

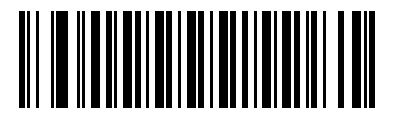

**Disable EAN-8/JAN-8 (0)**

# <span id="page-142-0"></span>**Enable/Disable EAN-13/JAN-13**

#### **Parameter # 3**

To enable or disable EAN-13/JAN-13, scan the appropriate bar code below.

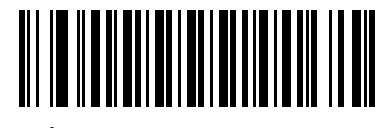

**\*Enable EAN-13/JAN-13 (1)**

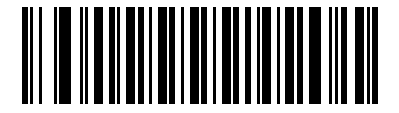

**Disable EAN-13/JAN-13 (0)**

## <span id="page-142-1"></span>**Enable/Disable Bookland EAN**

#### **Parameter # 83**

To enable or disable Bookland EAN, scan the appropriate bar code below.

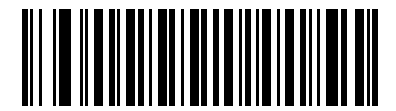

**Enable Bookland EAN (1)**

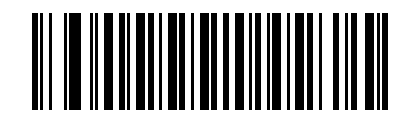

**\*Disable Bookland EAN (0)**

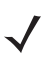

*NOTE* If you enable Bookland EAN, select a *[Bookland ISBN Format on page 8-20](#page-153-1)*. Also select either Decode UPC/EAN Supplementals, Autodiscriminate UPC/EAN Supplementals, or Enable 978/979 Supplemental Mode in *[Decode UPC/EAN/JAN Supplementals on page 8-10](#page-143-0)*.

## <span id="page-143-0"></span>**Decode UPC/EAN/JAN Supplementals**

#### **Parameter # 16**

Supplementals are bar codes appended according to specific format conventions (e.g., UPC A+2, UPC E+2, EAN 13+2). The following options are available:

- **•** If you select **Ignore UPC/EAN with Supplementals**, and the scanner is presented with a UPC/EAN plus supplemental symbol, the scanner decodes UPC/EAN and ignores the supplemental characters.
- **•** If you select **Decode UPC/EAN with Supplementals**, the scanner only decodes UPC/EAN symbols with supplemental characters, and ignores symbols without supplementals.
- **•** If you select **Autodiscriminate UPC/EAN Supplementals**, the scanner decodes UPC/EAN symbols with supplemental characters immediately. If the symbol does not have a supplemental, the scanner must decode the bar code the number of times set via *[UPC/EAN/JAN Supplemental Redundancy on](#page-146-3)  [page 8-13](#page-146-3)* before transmitting its data to confirm that there is no supplemental.
- **•** If you select one of the following **Supplemental Mode** options, the scanner immediately transmits EAN-13 bar codes starting with that prefix that have supplemental characters. If the symbol does not have a supplemental, the scanner must decode the bar code the number of times set via *[UPC/EAN/JAN](#page-146-3)  [Supplemental Redundancy on page 8-13](#page-146-3)* before transmitting its data to confirm that there is no supplemental. The scanner transmits UPC/EAN bar codes that do not have that prefix immediately.
	- **Enable 378/379 Supplemental Mode**
	- **Enable 978/979 Supplemental Mode**

*NOTE* If you select 978/979 Supplemental Mode and are scanning Bookland EAN bar codes, see *[Enable/Disable Bookland EAN on page 8-9](#page-142-1)* to enable Bookland EAN, and select a format using *[Bookland](#page-153-1)  [ISBN Format on page 8-20](#page-153-1)*.

- **Enable 977 Supplemental Mode**
- **Enable 414/419/434/439 Supplemental Mode**
- **Enable 491 Supplemental Mode**
- **Enable Smart Supplemental Mode** applies to EAN-13 bar codes starting with any prefix listed previously.
- **Supplemental User-Programmable Type 1** applies to EAN-13 bar codes starting with a 3-digit user-defined prefix. Set this 3-digit prefix using *[User-Programmable Supplementals on page 8-13](#page-146-2)*.
- **Supplemental User-Programmable Type 1 and 2 applies to EAN-13 bar codes starting with either** of two 3-digit user-defined prefixes. Set the 3-digit prefixes using *[User-Programmable Supplementals](#page-146-2)  [on page 8-13](#page-146-2)***.**
- **Smart Supplemental Plus User-Programmable 1** applies to EAN-13 bar codes starting with any prefix listed previously or the user-defined prefix set using *[User-Programmable Supplementals on](#page-146-2)  [page 8-13](#page-146-2)*.
- **Smart Supplemental Plus User-Programmable 1 and 2 applies to EAN-13 bar codes starting with** any prefix listed previously or one of the two user-defined prefixes set using *[User-Programmable](#page-146-2)  [Supplementals on page 8-13](#page-146-2)*.

*NOTE* To minimize the risk of invalid data transmission, select either to decode or ignore supplemental characters.
**Decode UPC/EAN/JAN Supplementals (continued)**

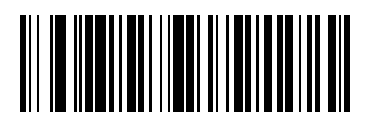

**Decode UPC/EAN/JAN Only With Supplementals (1)**

> **\*Ignore Supplementals**

**(0)**

**Autodiscriminate UPC/EAN/JAN Supplementals**

**(2)**

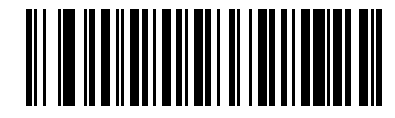

**Enable 378/379 Supplemental Mode (4)**

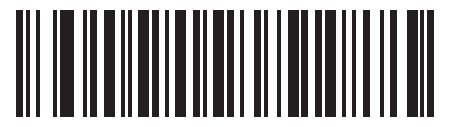

**Enable 978/979 Supplemental Mode (5)**

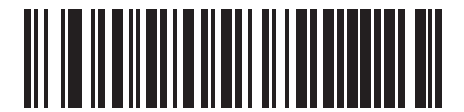

**Enable 977 Supplemental Mode (6)**

# **Decode UPC/EAN/JAN Supplementals (continued)**

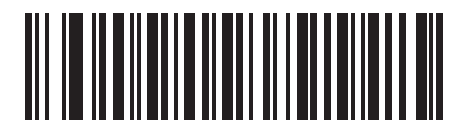

**Enable 414/419/434/439 Supplemental Mode**

**(6)**

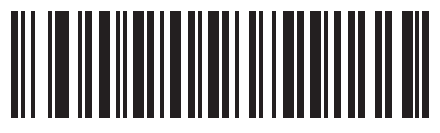

**Enable 491 Supplemental Mode (8)**

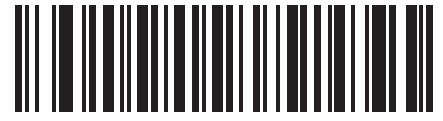

**Enable Smart Supplemental Mode (3)**

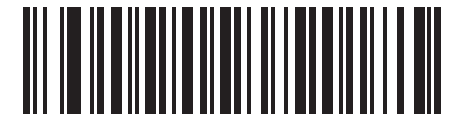

**Supplemental User-Programmable Type 1 (9)**

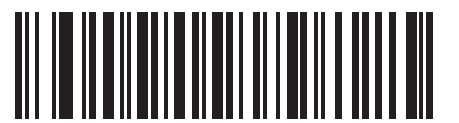

**Supplemental User-Programmable Type 1 and 2 (10)**

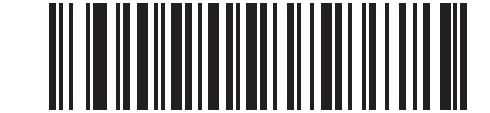

**Smart Supplemental Plus User-Programmable 1**

**(11)**

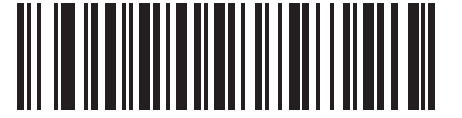

**Smart Supplemental Plus User-Programmable 1 and 2 (12)**

# **User-Programmable Supplementals**

## **Supplemental 1: Parameter # 579**

## **Supplemental 2: Parameter # 580**

If you selected a Supplemental User-Programmable option from *[Decode UPC/EAN/JAN Supplementals on](#page-143-0)  [page 8-10](#page-143-0)*, select **User-Programmable Supplemental 1** to set the 3-digit prefix. Then select the 3 digits using the numeric bar codes beginning on *[page E-1](#page-256-0)*. Select **User-Programmable Supplemental 2** to set a second 3-digit prefix. Then select the 3 digits using the numeric bar codes beginning on *[page E-1](#page-256-0)*. The default is FFF.

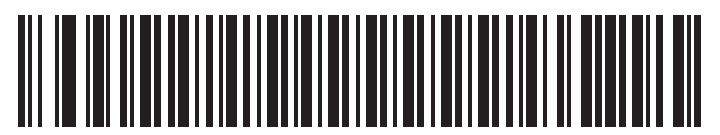

**User-Programmable Supplemental 1**

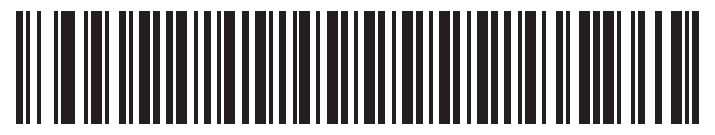

**User-Programmable Supplemental 2**

## <span id="page-146-0"></span>**UPC/EAN/JAN Supplemental Redundancy**

### **Parameter # 80**

If you selected **Autodiscriminate UPC/EAN/JAN Supplementals**, this option adjusts the number of times to decode a symbol without supplementals before transmission. The range is from two to thirty times. Five or above is recommended when decoding a mix of UPC/EAN/JAN symbols with and without supplementals. The default is 7.

Scan the bar code below to set a decode redundancy value. Next, scan two numeric bar codes in *[Appendix E,](#page-256-1)  [NUMERIC BAR CODES](#page-256-1)*. Enter a leading zero for single digit numbers. To correct an error or change a selection, scan *[Cancel on page E-3](#page-258-0)*.

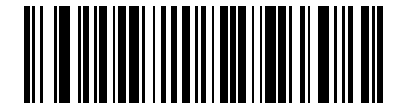

**UPC/EAN/JAN Supplemental Redundancy**

# **UPC/EAN/JAN Supplemental AIM ID Format**

### **Parameter # 672**

Select an output format when reporting UPC/EAN/JAN bar codes with Supplementals with *[Transmit Code ID](#page-125-0)  [Character on page 7-20](#page-125-0)* set to **AIM Code ID Character**:

**• Separate** - transmit UPC/EAN with supplementals with separate AIM IDs but one transmission, i.e.:

]E<0 or 4><data>]E<1 or 2>[supplemental data]

- **• Combined** transmit UPC/EAN with supplementals with one AIM ID and one transmission, i.e.: ]E3<data+supplemental data>
- **• Separate Transmissions**  transmit UPC/EAN with supplementals with separate AIM IDs and separate transmissions, i.e.:

]E<0 or 4><data> ]E<1 or 2>[supplemental data]

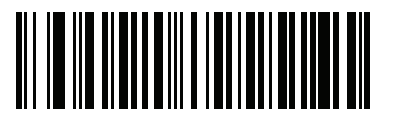

**Separate (0)**

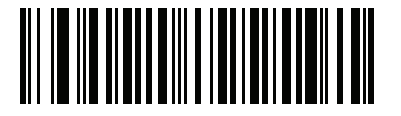

**\*Combined (1)**

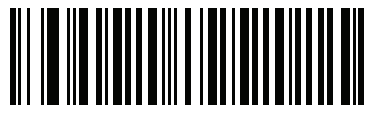

**Separate Transmissions (2)**

# **Transmit UPC-A Check Digit**

### **Parameter # 40**

The check digit is the last character of the symbol used to verify the integrity of the data. Scan the appropriate bar code below to transmit the bar code data with or without the UPC-A check digit. It is always verified to guarantee the integrity of the data.

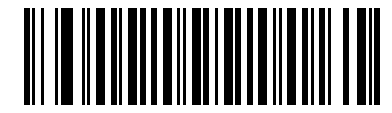

**\*Transmit UPC-A Check Digit (1)**

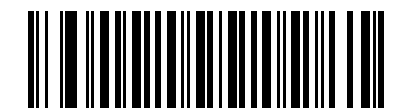

**Do Not Transmit UPC-A Check Digit (0)**

# **Transmit UPC-E Check Digit**

### **Parameter # 41**

The check digit is the last character of the symbol used to verify the integrity of the data. Scan the appropriate bar code below to transmit the bar code data with or without the UPC-E check digit. It is always verified to guarantee the integrity of the data.

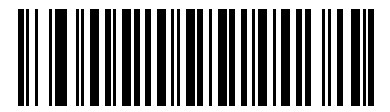

**\*Transmit UPC-E Check Digit (1)**

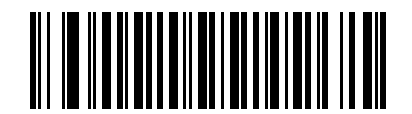

**Do Not Transmit UPC-E Check Digit (0)**

# **Transmit UPC-E1 Check Digit**

### **Parameter # 42**

The check digit is the last character of the symbol used to verify the integrity of the data. Scan the appropriate bar code below to transmit the bar code data with or without the UPC-E1 check digit. It is always verified to guarantee the integrity of the data.

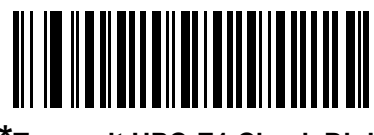

**\*Transmit UPC-E1 Check Digit**

**(1)**

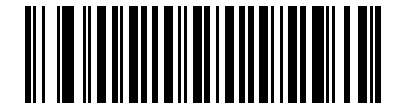

**Do Not Transmit UPC-E1 Check Digit (0)**

## **UPC-A Preamble**

### **Parameter # 34**

Preamble characters are part of the UPC symbol, and include Country Code and System Character. There are three options for transmitting a UPC-A preamble to the host device: transmit System Character only, transmit System Character and Country Code ("0" for USA), and transmit no preamble. Select the appropriate option to match the host system.

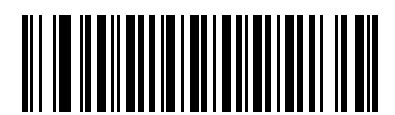

**No Preamble (<DATA>) (0)**

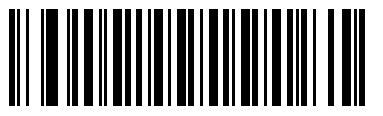

**\*System Character (<SYSTEM CHARACTER> <DATA>) (1)**

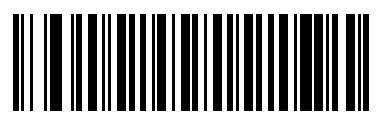

**System Character & Country Code (< COUNTRY CODE> <SYSTEM CHARACTER> <DATA>) (2)**

# **UPC-E Preamble**

## **Parameter # 35**

Preamble characters are part of the UPC symbol, and include Country Code and System Character. There are three options for transmitting a UPC-E preamble to the host device: transmit System Character only, transmit System Character and Country Code ("0" for USA), and transmit no preamble. Select the appropriate option to match the host system.

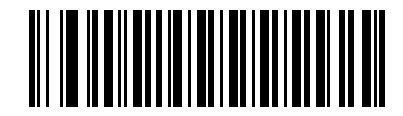

**No Preamble (<DATA>) (0)**

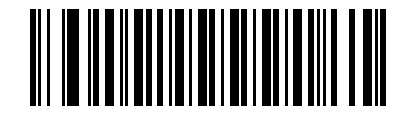

**\*System Character (<SYSTEM CHARACTER> <DATA>) (1)**

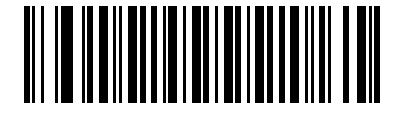

**System Character & Country Code (< COUNTRY CODE> <SYSTEM CHARACTER> <DATA>) (2)**

## **UPC-E1 Preamble**

### **Parameter # 36**

Preamble characters are part of the UPC symbol, and include Country Code and System Character. There are three options for transmitting a UPC-E1 preamble to the host device: transmit System Character only, transmit System Character and Country Code ("0" for USA), and transmit no preamble. Select the appropriate option to match the host system.

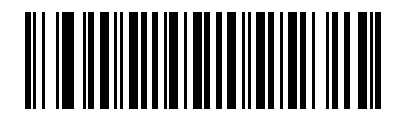

**No Preamble (<DATA>) (0)**

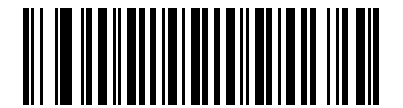

**\*System Character (<SYSTEM CHARACTER> <DATA>) (1)**

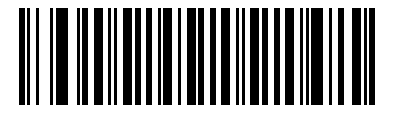

**System Character & Country Code (< COUNTRY CODE> <SYSTEM CHARACTER> <DATA>) (2)**

# **Convert UPC-E to UPC-A**

### **Parameter # 37**

Enable this to convert UPC-E (zero suppressed) decoded data to UPC-A format before transmission. After conversion, the data follows UPC-A format and is affected by UPC-A programming selections (e.g., Preamble, Check Digit).

Disable this to transmit UPC-E decoded data as UPC-E data, without conversion.

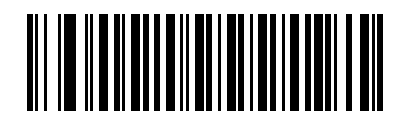

**Convert UPC-E to UPC-A (Enable) (1)**

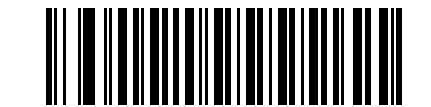

### **\*Do Not Convert UPC-E to UPC-A (Disable) (0)**

## **Convert UPC-E1 to UPC-A**

### **Parameter # 38**

Enable this to convert UPC-E1 decoded data to UPC-A format before transmission. After conversion, the data follows UPC-A format and is affected by UPC-A programming selections (e.g., Preamble, Check Digit).

Disable this to transmit UPC-E1 decoded data as UPC-E1 data, without conversion.

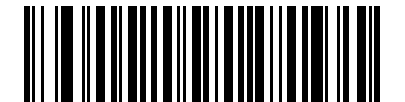

**Convert UPC-E1 to UPC-A (Enable) (1)**

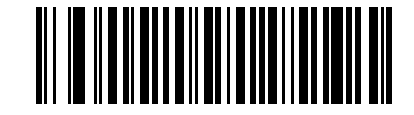

**\*Do Not Convert UPC-E1 to UPC-A (Disable) (0)**

## **EAN-8/JAN-8 Extend**

### **Parameter # 39**

Enable this parameter to add five leading zeros to decoded EAN-8 symbols to make them compatible in format to EAN-13 symbols.

Disable this to transmit EAN-8 symbols as is.

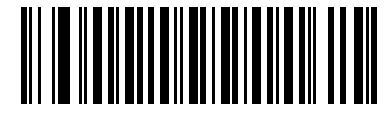

**Enable EAN/JAN Zero Extend**

**(1)**

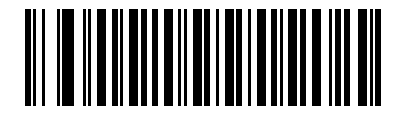

**\*Disable EAN/JAN Zero Extend (0)**

## **Bookland ISBN Format**

### **Parameter # 576**

If you enabled Bookland EAN using *[Enable/Disable Bookland EAN on page 8-9](#page-142-0)*, select one of the following formats for Bookland data:

- **• Bookland ISBN-10** The scanner reports Bookland data starting with 978 in traditional 10-digit format with the special Bookland check digit for backward-compatibility. Data starting with 979 is not considered Bookland in this mode.
- **• Bookland ISBN-13** The scanner reports Bookland data (starting with either 978 or 979) as EAN-13 in 13-digit format to meet the 2007 ISBN-13 protocol.

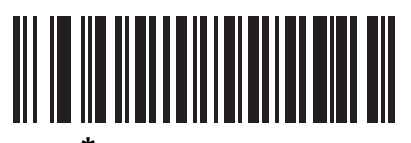

**\*Bookland ISBN-10 (0)**

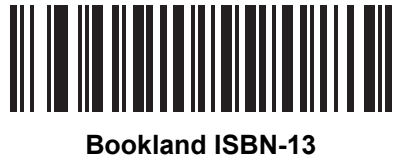

**(1)**

*NOTE* For Bookland EAN to function properly, first enable Bookland EAN using *[Enable/Disable Bookland EAN](#page-142-0)  [on page 8-9](#page-142-0)*, then select either Decode UPC/EAN Supplementals, Autodiscriminate UPC/EAN Supplementals, or Enable 978/979 Supplemental Mode in *[Decode UPC/EAN/JAN Supplementals on](#page-143-0)  [page 8-10](#page-143-0)*.

# **UCC Coupon Extended Code**

### **Parameter # 85**

Enable this parameter to decode UPC-A bar codes starting with digit '5', EAN-13 bar codes starting with digit '99', and UPC-A/GS1-128 Coupon Codes. UPCA, EAN-13, and GS1-128 must be enabled to scan all types of Coupon Codes.

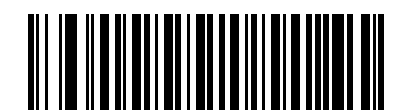

**Enable UCC Coupon Extended Code**

**(1)**

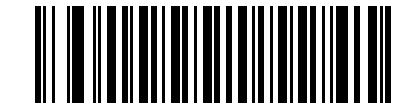

**\*Disable UCC Coupon Extended Code (0)**

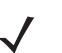

*NOTE* See *[UPC/EAN/JAN Supplemental Redundancy on page 8-13](#page-146-0)* to control autodiscrimination of the GS1-128 (right half) of a coupon code.

## **Coupon Report**

### **Parameter # 730**

Select an option to determine which type of coupon format to support.

- **•** Select **Old Coupon Format** to support UPC-A/GS1-128 and EAN-13/GS1-128.
- **•** Select **New Coupon Format** as an interim format to support UPC-A/GS1-DataBar and EAN-13/GS1-DataBar.
- **•** If you select **Autodiscriminate Format**, the scanner supports both **Old Coupon Format** and **New Coupon Format.**

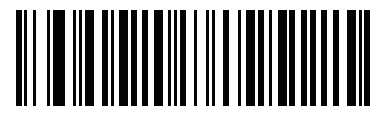

**Old Coupon Format (0)**

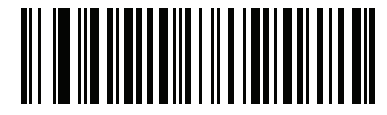

**New Coupon Format (1)**

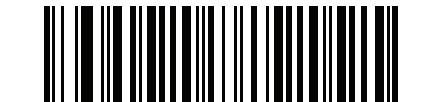

**\*Autodiscriminate Coupon Format**

# **ISSN EAN**

### **Parameter # 617**

To enable or disable ISSN EAN, scan the appropriate bar code below.

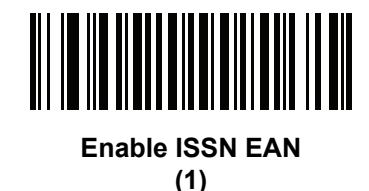

**\*Disable ISSN EAN (0)**

## **UPC Reduced Quiet Zone**

### **Parameter # 1289**

Scan one of the following barcodes to enable or disable decoding UPC barcodes with reduced quiet zones (the margins on either side of the barcode). If you select **Enable**, select a *[1D Quiet Zone Level on page 8-74](#page-207-0)*.

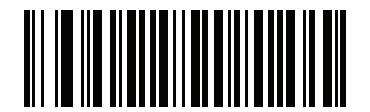

**Enable UPC Reduced Quiet Zone**

**(1)**

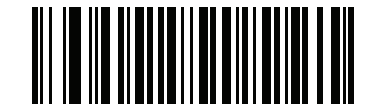

**\*Disable UPC Reduced Quiet Zone (0)**

# **Code 128**

# **Enable/Disable Code 128**

## **Parameter # 8**

To enable or disable Code 128, scan the appropriate bar code below.

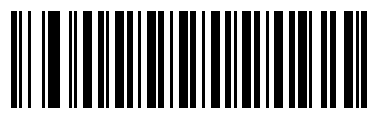

**\*Enable Code 128 (1)**

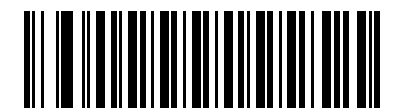

**Disable Code 128 (0)**

# **Set Length(s) for Code 128**

## **Parameter # L1 = 209, L2 = 210**

*NOTE* This parameter applies only to scanners branded with a silver logo *symbol* 

The length of a code refers to the number of characters (i.e., human readable characters), including check digit(s) the code contains. Set length(s) for Code 128 to any length, one or two discrete lengths, or lengths within a specific range. The default option is **Length Within Range,** 1 to 80**.** 

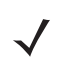

*NOTE* When setting lengths for different bar code types, enter a leading zero for single digit numbers.

- **• One Discrete Length**  Select this option to decode only Code 128 symbols containing a selected length. Select the length using the numeric bar codes in [Appendix E, NUMERIC BAR CODES.](#page-256-1) For example, to decode only Code 128 symbols with 14 characters, scan **Code 128 - One Discrete Length**, then scan **1** followed by **4**. To correct an error or change the selection, scan *[Cancel on page E-3](#page-258-0)*.
- **• Two Discrete Lengths** Select this option to decode only Code 128 symbols containing either of two selected lengths. Select lengths using the numeric bar codes in [Appendix E, NUMERIC BAR](#page-256-1)  [CODES](#page-256-1). For example, to decode only Code 128 symbols containing either 2 or 14 characters, select **Code 128 - Two Discrete Lengths**, then scan **0**, **2**, **1**, and then **4**. To correct an error or change the selection, scan *[Cancel on page E-3](#page-258-0)*.
- **• Length Within Range** Select this option to decode a Code 128 symbol with a specific length range. Select lengths using numeric bar codes in [Appendix E, NUMERIC BAR CODES.](#page-256-1) For example, to decode Code 128 symbols containing between 4 and 12 characters, first scan **Code 128 - Length Within Range**. Then scan **0**, **4**, **1,** and **2** (enter a leading zero for single digit numbers). To correct an error or change the selection, scan *[Cancel on page E-3](#page-258-0)*. This is the default option.
- **• Any Length** Select this option to decode Code 128 symbols containing any number of characters within the scanner's capability.

8 - 24 LS2208 Product Reference Guide

**Set Length(s) for Code 128 (continued)**

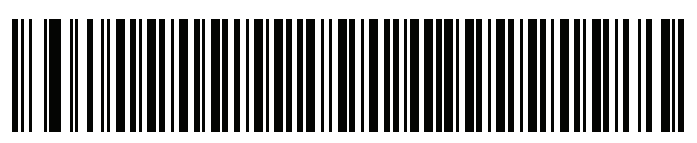

**Code 128 - One Discrete Length**

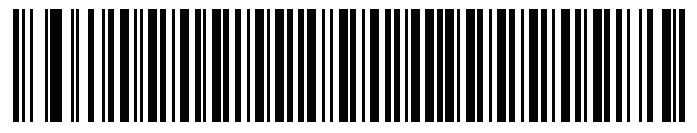

**Code 128 - Two Discrete Lengths**

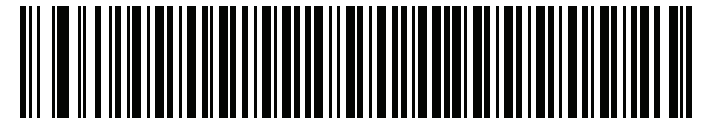

**\*Code 128 - Length Within Range (1 to 80)**

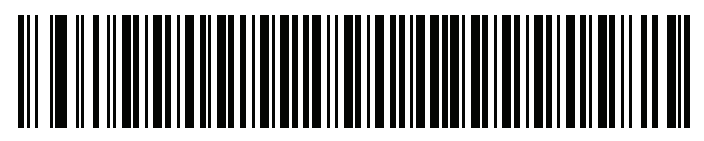

**Code 128 - Any Length**

# **Enable/Disable GS1-128 (formerly UCC/EAN-128)**

## **Parameter # 14**

To enable or disable GS1-128, scan the appropriate bar code below.

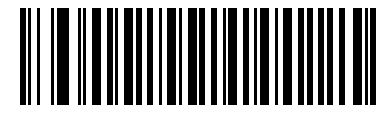

**\*Enable GS1-128 (1)**

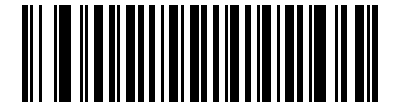

**Disable GS1-128 (0)**

## **Enable/Disable ISBT 128**

### **Parameter # 84**

ISBT 128 is a variant of Code 128 used in the blood bank industry. Scan a bar code below to enable or disable ISBT 128. If necessary, the host must perform concatenation of the ISBT data.

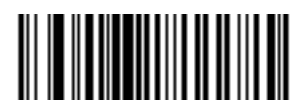

**\*Enable ISBT 128 (1)**

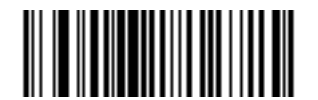

**Disable ISBT 128 (0)**

## **ISBT Concatenation**

### **Parameter # 577**

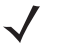

*NOTE* This parameter applies only to scanners branded with a silver logo symbol

Select an option for concatenating pairs of ISBT code types:

- **•** If you select **Disable ISBT Concatenation**, the scanner does not concatenate pairs of ISBT codes it encounters.
- **•** If you select **Enable ISBT Concatenation**, there must be two ISBT codes in order for the scanner to decode and perform concatenation. The scanner does not decode single ISBT symbols.
- **•** If you select **Auto-discriminate ISBT Concatenation**, the scanner decodes and concatenates pairs of ISBT codes immediately. If only a single ISBT symbol is present, the scanner must decode the symbol the number of times set via *[ISBT Concatenation Redundancy on page 8-27](#page-160-0)* before transmitting its data to confirm that there is no additional ISBT symbol.

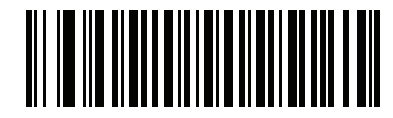

**Disable ISBT Concatenation (0)**

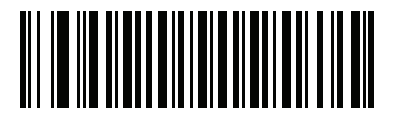

**Enable ISBT Concatenation (1)**

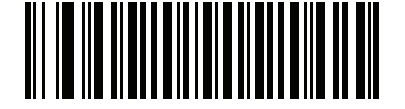

**\*Auto-discriminate ISBT Concatenation**

**(2)**

# **Check ISBT Table**

### **Parameter # 578**

The ISBT specification includes a table that lists several types of ISBT bar codes that are commonly used in pairs. If you set **ISBT Concatenation** to **Enable**, enable **Check ISBT Table** to concatenate only those pairs found in this table. Other types of ISBT codes are not concatenated.

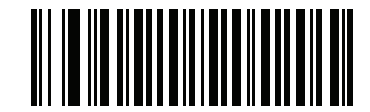

**\*Enable Check ISBT Table (1)**

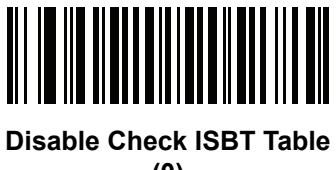

**(0)**

### <span id="page-160-0"></span>**ISBT Concatenation Redundancy**

### **Parameter # 223**

If you set **ISBT Concatenation** to **Autodiscriminate,** use this parameter to set the number of times the scanner must decode an ISBT symbol before determining that there is no additional symbol.

Scan the bar code below, then scan two numeric bar codes in [Appendix E, NUMERIC BAR CODES](#page-256-1) to set a value between 2 and 20. Enter a leading zero for single digit numbers. To correct an error or change a selection, scan *[Cancel on page E-3](#page-258-0)*. The default is 10.

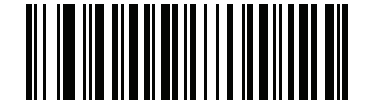

**ISBT Concatenation Redundancy**

# **Code 128 Security Level**

### **Parameter # 751**

Code 128 bar codes are vulnerable to misdecodes by the nature of the symbol, especially when **Any Length** is set for Code 128 bar codes. The scanner offers four levels of decode security for Code 128 bar codes. There is an inverse relationship between security and scanner aggressiveness. Increasing the level of security may result in reduced aggressiveness in scanning, so select only the level of security necessary.

- **• Code 128 Security Level 0:** This setting allows the scanner to operate in its most aggressive state, while providing sufficient security in decoding the most in-spec bar codes.
- **• Code 128 Security Level 1:** A bar code must be successfully read twice, and satisfy certain safety requirements before being decoded. This default setting eliminates most misdecodes.
- **• Code 128 Security Level 2:** Select this option with higher safety requirements to the bar codes if **Security Level 1** fails to eliminate misdecodes.
- **• Code 128 Security Level 3:** If you selected **Security Level 2**, and misdecodes still occur, select this security level. The highest safety requirements are applied. A bar code must be successfully read three times before being decoded.
	- *NOTE* Selecting this option is an extreme measure against mis-decoding severely out-of-spec bar codes. Selecting this level of security significantly impairs the decoding ability of the scanner. If this level of security is required, it is recommended that you try to improve the quality of the bar codes.

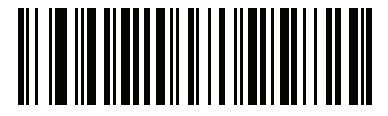

**Code 128Security Level 0 (0)**

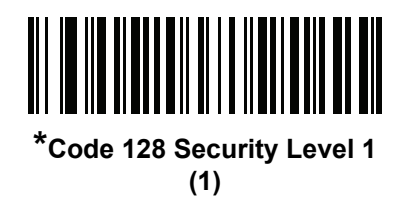

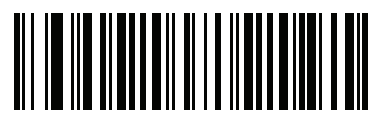

**Code 128 Security Level 2 (2)**

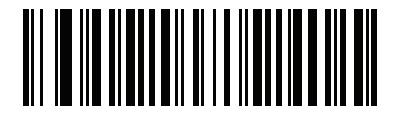

**Code 128 Security Level 3 (3)**

# **Code 128 Reduced Quiet Zone**

### **Parameter # 1208**

Scan one of the following barcodes to enable or disable decoding Code 128 barcodes with reduced quiet zones (the margins on either side of the barcode). If you select **Enable**, select a *[1D Quiet Zone Level on page](#page-207-0)  [8-74](#page-207-0)*.

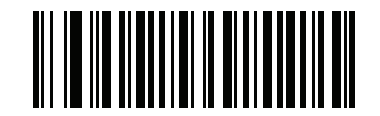

**Enable Code 128 Reduced Quiet Zone**

**(1)**

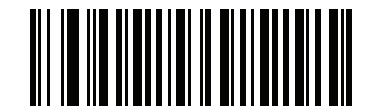

**\*Disable Code 128 Reduced Quiet Zone (0)**

# **Code 39**

# **Enable/Disable Code 39**

## **Parameter # 0**

To enable or disable Code 39, scan the appropriate bar code below.

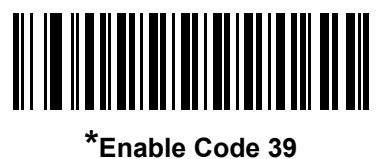

**(1)**

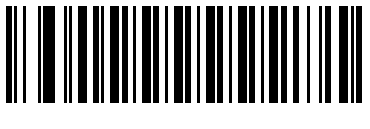

**Disable Code 39 (0)**

# **Enable/Disable Trioptic Code 39**

## **Parameter # 13**

Trioptic Code 39 is a variant of Code 39 used in the marking of computer tape cartridges. Trioptic Code 39 symbols always contain six characters. To enable or disable Trioptic Code 39, scan the appropriate bar code below.

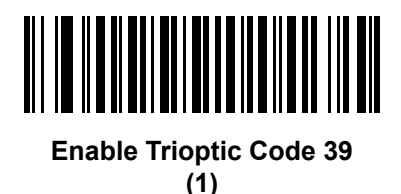

**\*Disable Trioptic Code 39**

**(0)**

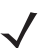

*NOTE* You cannot enable Trioptic Code 39 and Code 39 Full ASCII simultaneously.

# **Convert Code 39 to Code 32**

### **Parameter # 86**

Code 32 is a variant of Code 39 used by the Italian pharmaceutical industry. Scan the appropriate bar code below to enable or disable converting Code 39 to Code 32.

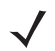

*NOTE* Code 39 must be enabled for this parameter to function.

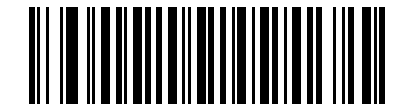

**Enable Convert Code 39 to Code 32**

**(1)**

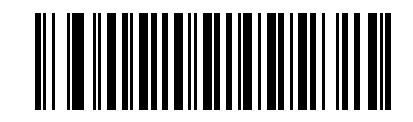

**\*Disable Convert Code 39 to Code 32 (0)**

**Code 32 Prefix**

### **Parameter # 231**

Scan the appropriate bar code below to enable or disable adding the prefix character "A" to all Code 32 bar codes.

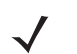

*NOTE* Convert Code 39 to Code 32 must be enabled for this parameter to function.

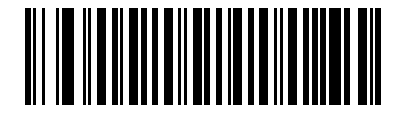

**Enable Code 32 Prefix (1)**

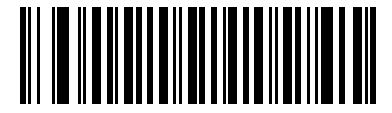

**\*Disable Code 32 Prefix (0)**

## **Set Length(s) for Code 39**

### **Parameter # L1 = 18, L2 = 19**

The length of a code refers to the number of characters (i.e., human readable characters), including check digit(s) the code contains. Set lengths for Code 39 to any length, one or two discrete lengths, or lengths within a specific range. If Code 39 Full ASCII is enabled, **Length Within a Range** or **Any Length** are the preferred options. The default option is **Length Within Range**, 2 to 55. The allowable range is 1 to 80.

*NOTE* When setting lengths for different bar code types, enter a leading zero for single digit numbers.

- **• One Discrete Length**  Select this option to decode only Code 39 symbols containing a selected length. Select the length using the numeric bar codes in [Appendix E, NUMERIC BAR CODES.](#page-256-1) For example, to decode only Code 39 symbols with 14 characters, scan **Code 39 - One Discrete Length**, then scan **1**  followed by **4**. To correct an error or change the selection, scan *[Cancel on page E-3](#page-258-0)*.
- **• Two Discrete Lengths** Select this option to decode only Code 39 symbols containing either of two selected lengths. Select lengths using the numeric bar codes in [Appendix E, NUMERIC BAR CODES.](#page-256-1) For example, to decode only Code 39 symbols containing either 2 or 14 characters, select **Code 39 - Two Discrete Lengths**, then scan **0**, **2**, **1**, and then **4**. To correct an error or change the selection, scan *[Cancel on page E-3](#page-258-0)*.
- **• Length Within Range** Select this option to decode a Code 39 symbol with a specific length range. Select lengths using numeric bar codes in [Appendix E, NUMERIC BAR CODES.](#page-256-1) For example, to decode Code 39 symbols containing between 4 and 12 characters, first scan **Code 39 - Length Within Range**. Then scan **0**, **4**, **1,** and **2** (enter a leading zero for single digit numbers). To correct an error or change the selection, scan *[Cancel on page E-3](#page-258-0)*. This is the default option.
- **• Any Length** Select this option to decode Code 39 symbols containing any number of characters within the scanner's capability.

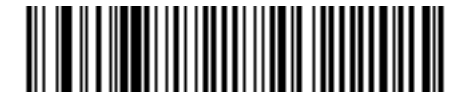

**Code 39 - One Discrete Length**

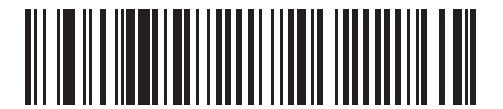

**Code 39 - Two Discrete Lengths**

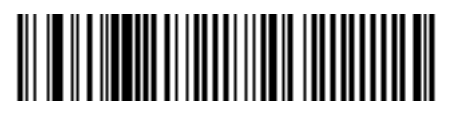

**\*Code 39 - Length Within Range (2 to 55)**

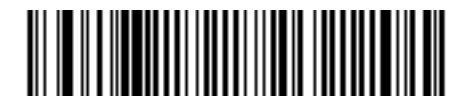

**Code 39 - Any Length**

# **Code 39 Check Digit Verification**

### **Parameter # 48**

Enable this feature to check the integrity of all Code 39 symbols to verify that the data complies with specified check digit algorithm. Only Code 39 symbols which include a modulo 43 check digit are decoded. Enable this feature if the Code 39 symbols contain a Modulo 43 check digit.

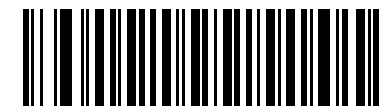

**Enable Code 39 Check Digit (1)**

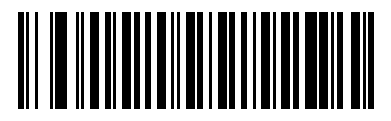

**\*Disable Code 39 Check Digit (0)**

# **Transmit Code 39 Check Digit**

### **Parameter # 43**

Scan a bar code below to transmit Code 39 data with or without the check digit.

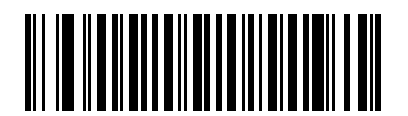

**Transmit Code 39 Check Digit (Enable)**

**(1)**

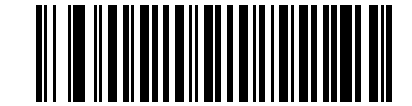

**\*Do Not Transmit Code 39 Check Digit (Disable)**

**(0)**

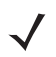

*NOTE* Code 39 Check Digit Verification must be enabled for this parameter to function.

# **Code 39 Full ASCII Conversion**

### **Parameter # 17**

Code 39 Full ASCII is a variant of Code 39 which pairs characters to encode the full ASCII character set. To enable or disable Code 39 Full ASCII, scan the appropriate bar code below.

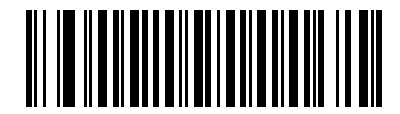

**Enable Code 39 Full ASCII**

**(1)**

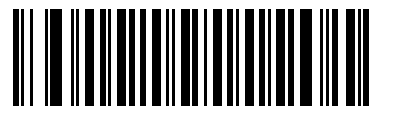

**\*Disable Code 39 Full ASCII (0)**

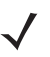

*NOTE* You cannot enable Trioptic Code 39 and Code 39 Full ASCII simultaneously.

Code 39 Full ASCII to Full ASCII Correlation is host-dependent, and is therefore described in the ASCII Character Set Table for the appropriate interface. See the *[ASCII Character Set for RS-232 on page 4-20](#page-75-0)* or the *[ASCII Character Set for USB on page 3-17](#page-46-0)*.

# **Code 39 Buffering - Scan & Store**

### **Parameter # 113**

This feature allows the scanner to accumulate data from multiple Code 39 symbols.

Selecting the Scan and Store option (Buffer Code 39) temporarily buffers all Code 39 symbols having a leading space as a first character for later transmission. The leading space is not buffered.

Decoding a Code 39 symbol with no leading space transmits in sequence all buffered data in a first-in first-out format, plus the "triggering" symbol. See the following pages for further details.

Select **Do Not Buffer Code 39** to transmit all decoded Code 39 symbols immediately without storing them in the buffer.

This feature affects Code 39 only. If selecting **Buffer Code 39**, we recommend configuring the scanner to decode Code 39 symbology only.

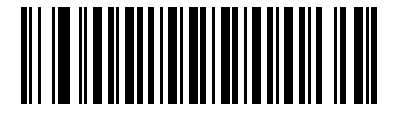

**Buffer Code 39 (Enable) (1)**

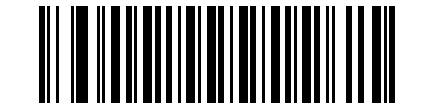

**\*Do Not Buffer Code 39 (Disable)**

**(0)**

While there is data in the transmission buffer, you cannot select **Do Not Buffer Code 39**. The buffer holds 200 bytes of information.

To disable Code 39 buffering when there is data in the transmission buffer, first force the buffer transmission (see *[Transmit Buffer on page 8-36](#page-169-0)*) or clear the buffer.

#### **Buffer Data**

To buffer data, enable Code 39 buffering and scan a Code 39 symbol with a space immediately following the start pattern.

- **•** Unless the data overflows the transmission buffer, the scanner issues a low/high beep to indicate successful decode and buffering. (For overflow conditions, see *[Overfilling Transmission Buffer on page](#page-169-1)  [8-36](#page-169-1)*.)
- **•** The scanner adds the decoded data excluding the leading space to the transmission buffer.
- **•** No transmission occurs.

### **Clear Transmission Buffer**

To clear the transmission buffer, scan the **Clear Buffer** bar code below, which contains only a start character, a dash (minus), and a stop character.

- **•** The scanner issues a short high/low/high beep.
- **•** The scanner erases the transmission buffer.
- **•** No transmission occurs.

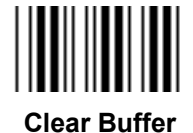

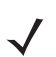

*NOTE* The Clear Buffer contains only the dash (minus) character. In order to scan this command, set Code 39 lengths to include length 1.

### <span id="page-169-0"></span>**Transmit Buffer**

There are two methods to transmit the Code 39 buffer.

- **1.** Scan the **Transmit Buffer** bar code below, which includes only a start character, a plus (+), and a stop character.
- **2.** The scanner transmits and clears the buffer.
	- **•** The scanner issues a low/high beep.

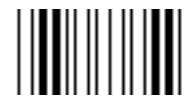

#### **Transmit Buffer**

- **3.** Scan a Code 39 bar code with a leading character other than a space.
	- **•** The scanner appends new decode data to buffered data.
	- **•** The scanner transmits and clears the buffer.
	- **•** The scanner signals that it transmitted the buffer with a low/high beep.
	- **•** The scanner transmits and clears the buffer.

*NOTE* The Transmit Buffer contains only a plus (+) character. In order to scan this command, set Code 39 lengths to include length 1.

#### <span id="page-169-1"></span>**Overfilling Transmission Buffer**

The Code 39 buffer holds 200 characters. If the symbol just read overflows the transmission buffer:

- **•** The scanner indicates that it rejected the symbol by issuing three long, high beeps.
- **•** No transmission occurs. The data in the buffer is not affected.

### **Attempt to Transmit an Empty Buffer**

If you scan the **Transmit Buffer** symbol and the Code 39 buffer is empty:

- **•** A short low/high/low beep signals that the buffer is empty.
- **•** No transmission occurs.
- **•** The buffer remains empty.

# **Code 39 Security Level**

## **Parameter # 750**

 $\sqrt{}$ 

*NOTE* This parameter applies only to scanners branded with a silver logo *symbol* 

The scanner offers four levels of decode security for Code 39. Select increasing levels of security for decreasing levels of bar code quality. There is an inverse relationship between security and scanner aggressiveness, so choose only that level of security necessary for any given application.

- **• Code 39 Security Level 0:** This setting allows the scanner to operate in its most aggressive state, while providing sufficient security in decoding most "in-spec" bar codes.
- **• Code 39 Security Level 1:** This default setting eliminates most misdecodes.
- **• Code 39 Security Level 2:** Select this option if Security level 1 fails to eliminate misdecodes.
- **• Code 39 Security Level 3:** If you selected Security Level 2 and misdecodes still occur, select this security level. Be advised, selecting this option is an extreme measure against mis-decoding severely out of spec bar codes. Selecting this level of security significantly impairs the decoding ability of the scanner. If you need this level of security, try to improve the quality of the bar codes.

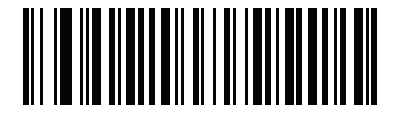

**Code 39 Security Level 0 (0)**

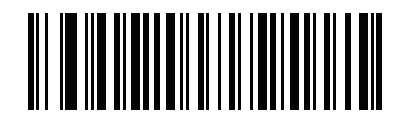

**\*Code 39 Security Level 1 (1)**

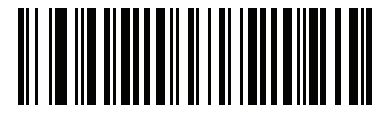

**Code 39 Security Level 2 (2)**

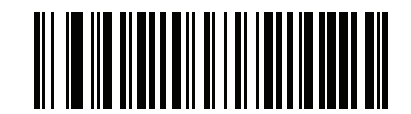

**Code 39 Security Level 3 (3)**

# **Code 39 Reduced Quiet Zone**

### **Parameter # 1209**

Scan one of the following barcodes to enable or disable decoding Code 39 barcodes with reduced quiet zones (the margins on either side of the barcode). If you select **Enable**, select a *[1D Quiet Zone Level on page 8-74](#page-207-0)*.

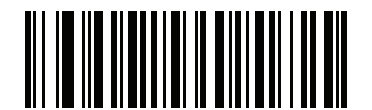

**Enable Code 39 Reduced Quiet Zone**

**(1)**

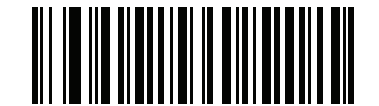

**\*Disable Code 39 Reduced Quiet Zone (0)**

# **Code 93**

# **Enable/Disable Code 93**

## **Parameter # 9**

To enable or disable Code 93, scan the appropriate bar code below.

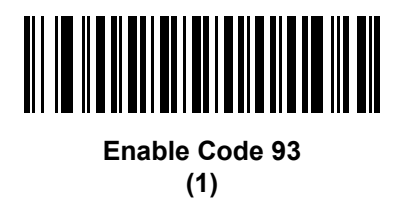

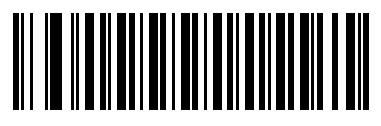

**\*Disable Code 93 (0)**

## **Set Length(s) for Code 93**

### **Parameter # L1 = 26, L2 = 27**

The length of a code refers to the number of characters (i.e., human readable characters), including check digit(s) the code contains. Set lengths for Code 93 to any length, one or two discrete lengths, or lengths within a specific range. The default option is **Length Within Range**, 4 to 55. The allowable range is 1 to 80.

- **• One Discrete Length**  Select this option to decode only Code 93 symbols containing a selected length. Select the length using the numeric bar codes in [Appendix E, NUMERIC BAR CODES.](#page-256-1) For example, to decode only Code 93 symbols with 14 characters, scan **Code 93 - One Discrete Length**, then scan **1**  followed by **4**. To correct an error or to change the selection, scan *[Cancel on page E-3](#page-258-0)*.
- **• Two Discrete Lengths** Select this option to decode only Code 93 symbols containing either of two selected lengths. Select lengths using the numeric bar codes in [Appendix E, NUMERIC BAR CODES.](#page-256-1) For example, to decode only Code 93 symbols containing either 2 or 14 characters, select **Code 93 - Two Discrete Lengths**, then scan **0**, **2**, **1**, and then **4**. To correct an error or to change the selection, scan *[Cancel on page E-3](#page-258-0)*.
- **• Length Within Range** Select this option to decode a Code 93 symbol with a specific length range. Select lengths using the numeric bar codes in [Appendix E, NUMERIC BAR CODES](#page-256-1). For example, to decode Code 93 symbols containing between 4 and 12 characters, first scan **Code 93 - Length Within Range**. Then scan **0**, **4**, **1,** and **2** (enter a leading zero for single digit numbers). To correct an error or change the selection, scan *[Cancel on page E-3](#page-258-0)*. This is the default option.
- **• Any Length** Scan this option to decode Code 93 symbols containing any number of characters within the scanner's capability.

8 - 40 LS2208 Product Reference Guide

**Set Length(s) for Code 93 (continued)**

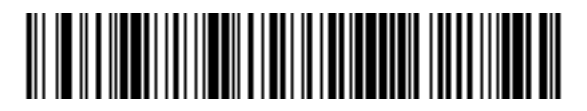

**Code 93 - One Discrete Length**

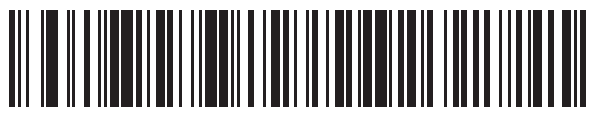

**Code 93 - Two Discrete Lengths**

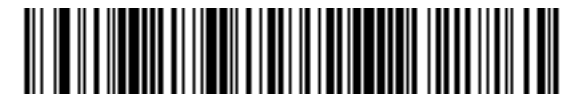

**\* Code 93 - Length Within Range (4 to 55)**

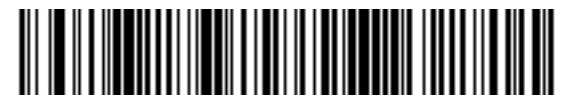

**Code 93 - Any Length**

# **Code 11**

# **Code 11**

## **Parameter # 10**

To enable or disable Code 11, scan the appropriate bar code below.

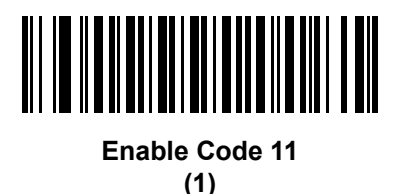

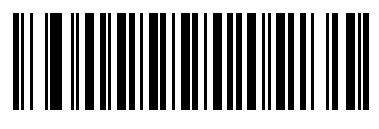

**\*Disable Code 11 (0)**

# **Set Length(s) for Code 11**

## **Parameter # L1 = 28, L2 = 29**

The length of a code refers to the number of characters (i.e., human readable characters), including check digit(s) the code contains. Set lengths for Code 11 to any length, one or two discrete lengths, or lengths within a specific range. The default option is **Length Within Range**, 4 to 55. The allowable range is 4 to 80.

- **• One Discrete Length**  Select this option to decode only Code 11 symbols containing a selected length. Select the length using the numeric bar codes in [Appendix E, NUMERIC BAR CODES.](#page-256-1) For example, to decode only Code 11 symbols with 14 characters, scan **Code 11 - One Discrete Length**, then scan **1**  followed by **4**. To correct an error or to change the selection, scan *[Cancel on page E-3](#page-258-0)*.
- **• Two Discrete Lengths** Select this option to decode only Code 11 symbols containing either of two selected lengths. Select lengths using the numeric bar codes in [Appendix E, NUMERIC BAR CODES.](#page-256-1) For example, to decode only Code 11 symbols containing either 2 or 14 characters, select **Code 11 - Two Discrete Lengths**, then scan **0**, **2**, **1**, and then **4**. To correct an error or to change the selection, scan *[Cancel on page E-3](#page-258-0)*.
- **• Length Within Range** Select this option to decode a Code 11 symbol with a specific length range. Select lengths using numeric bar codes in [Appendix E, NUMERIC BAR CODES.](#page-256-1) For example, to decode Code 11 symbols containing between 4 and 12 characters, first scan **Code 11 - Length Within Range**. Then scan **0**, **4**, **1,** and **2** (enter a leading zero for single digit numbers). To correct an error or change the selection, scan *[Cancel on page E-3](#page-258-0)*. This is the default option.
- **• Any Length** Scan this option to decode Code 11 symbols containing any number of characters within the scanner's capability.

8 - 42 LS2208 Product Reference Guide

**Set Length(s) for Code 11 (continued)**

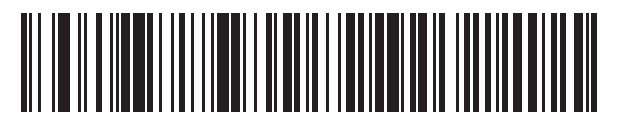

**Code 11 - One Discrete Length**

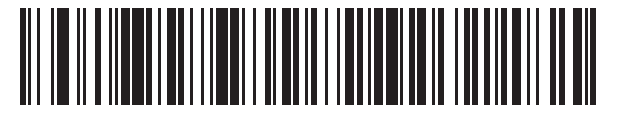

**Code 11 - Two Discrete Lengths**

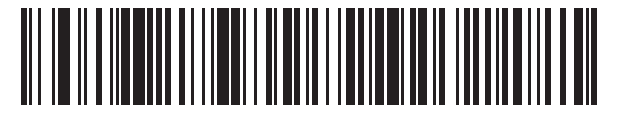

**\*Code 11 - Length Within Range (4 to 55)**

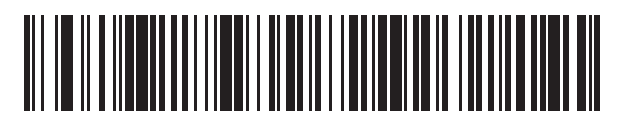

**Code 11 - Any Length**

# **Code 11 Check Digit Verification**

### **Parameter # 52**

This feature allows the scanner to check the integrity of all Code 11 symbols to verify that the data complies with the specified check digit algorithm. This selects the check digit mechanism for the decoded Code 11 bar code. The options are to check for one check digit, check for two check digits, or disable the feature.

To enable this feature, scan the bar code below corresponding to the number of check digits encoded in the Code 11 symbols.

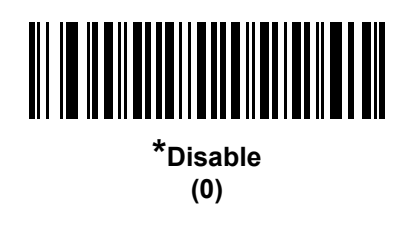

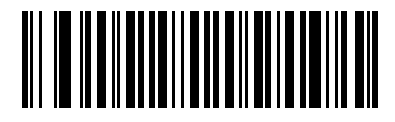

**One Check Digit (1)**

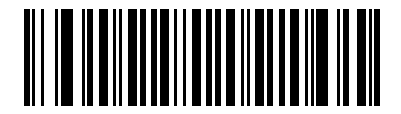

**Two Check Digits (2)**

# **Transmit Code 11 Check Digits**

### **Parameter # 47**

This feature selects whether or not to transmit the Code 11 check digit(s).

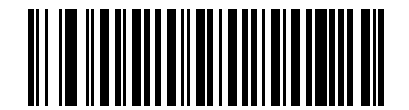

**Transmit Code 11 Check Digit(s) (Enable)**

**(1)**

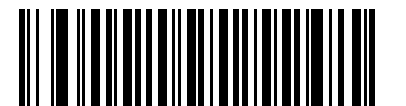

**\*Do Not Transmit Code 11 Check Digit(s) (Disable) (0)**

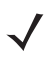

*NOTE* Code 11 Check Digit Verification must be enabled for this parameter to function.

# **Interleaved 2 of 5 (ITF)**

# **Enable/Disable Interleaved 2 of 5**

### **Parameter # 6**

To enable or disable Interleaved 2 of 5, scan the appropriate bar code below, and select an Interleaved 2 of 5 length from the following pages.

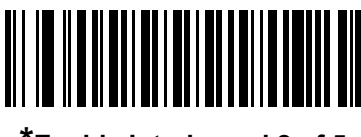

**\*Enable Interleaved 2 of 5 (1)**

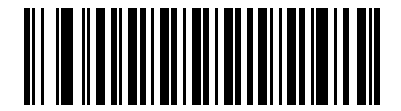

**Disable Interleaved 2 of 5 (0)**

## **Set Length(s) for Interleaved 2 of 5**

### **Parameter # L1 = 22, L2 = 23**

The length of a code refers to the number of characters (i.e., human readable characters), including check digit(s) the code contains. Set lengths for I 2 of 5 to any length, one or two discrete lengths, or lengths within a specific range. The default option is **Two Discrete Lengths:** 14, 44. The maximum upper range value is 80.

- **• One Discrete Length**  Select this option to decode only I 2 of 5 symbols containing a selected length. Select the length using the numeric bar codes in [Appendix E, NUMERIC BAR CODES.](#page-256-1) For example, to decode only I 2 of 5 symbols with 14 characters, scan **I 2 of 5 - One Discrete Length**, then scan **1**  followed by **4**. To correct an error or to change the selection, scan *[Cancel on page E-3](#page-258-0)*. This is the default option.
- **• Two Discrete Lengths** Select this option to decode only I 2 of 5 symbols containing either of two selected lengths. Select lengths using the numeric bar codes in [Appendix E, NUMERIC BAR CODES.](#page-256-1) For example, to decode only I 2 of 5 symbols containing either 2 or 14 characters, select **I 2 of 5 - Two Discrete Lengths**, then scan **0**, **2**, **1**, and then **4**. To correct an error or to change the selection, scan *[Cancel on page E-3](#page-258-0)*.
- **• Length Within Range** Select this option to decode an I 2 of 5 symbol with a specific length range. Select lengths using numeric bar codes in [Appendix E, NUMERIC BAR CODES.](#page-256-1) For example, to decode I 2 of 5 symbols containing between 4 and 12 characters, first scan **I 2 of 5 - Length Within Range**. Then scan **0**, **4**, **1,** and **2** (enter a leading zero for single digit numbers). To correct an error or change the selection, scan *[Cancel on page E-3](#page-258-0)*.
- **• Any Length** Scan this option to decode I 2 of 5 symbols containing any number of characters within the scanner's capability.
	- *NOTE* Due to the construction of the I 2 of 5 symbology, it is possible for a scan line covering only a portion of the code to transmit as a complete scan, yielding less data than is encoded in the bar code. To prevent this, select specific lengths (I 2 of 5 - One Discrete Length, Two Discrete Lengths) for I 2 of 5 applications.

8 - 46 LS2208 Product Reference Guide

**Set Length(s) for Interleaved 2 of 5 (continued)**

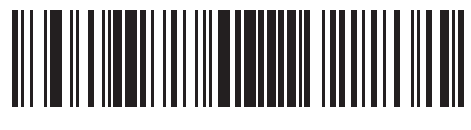

**I 2 of 5 - One Discrete Length**

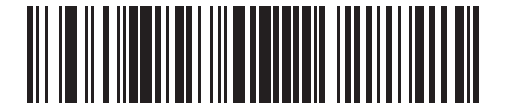

**\*I 2 of 5 - Two Discrete Lengths (14, 44)**

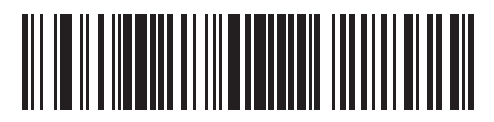

**I 2 of 5 - Length Within Range**

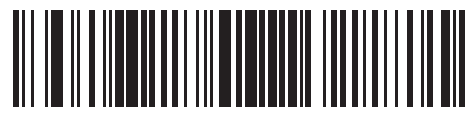

**I 2 of 5 - Any Length**
# **I 2 of 5 Check Digit Verification**

#### **Parameter # 49**

Enable this feature to check the integrity of all I 2 of 5 symbols to verify the data complies with either the specified Uniform Symbology Specification (USS), or the Optical Product Code Council (OPCC) check digit algorithm.

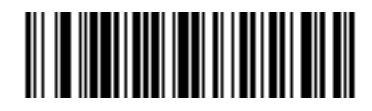

**\*Disable (0)**

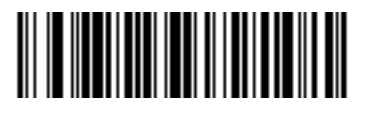

**USS Check Digit (1)**

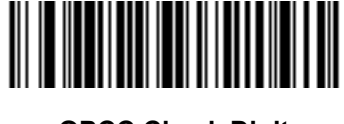

**OPCC Check Digit (2)**

## **Transmit I 2 of 5 Check Digit**

#### **Parameter # 44**

Scan the appropriate bar code below to transmit I 2 of 5 data with or without the check digit.

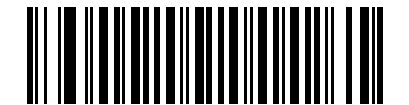

**Transmit I 2 of 5 Check Digit (Enable) (1)**

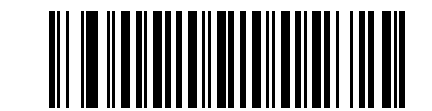

**\*Do Not Transmit I 2 of 5 Check Digit (Disable) (0)**

## **Convert I 2 of 5 to EAN-13**

#### **Parameter # 82**

Enable this parameter to convert 14-character I 2 of 5 codes to EAN-13, and transmit to the host as EAN-13. To accomplish this, the I 2 of 5 code must be enabled, and the code must have a leading zero and a valid EAN-13 check digit.

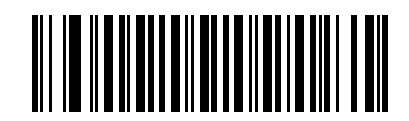

**Convert I 2 of 5 to EAN-13 (Enable)**

**(1)**

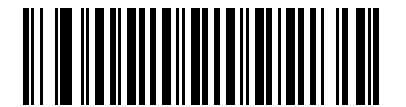

**\*Do Not Convert I 2 of 5 to EAN-13 (Disable) (0)**

#### **Febraban**

#### **Parameter # 1750**

Enabling this feature inserts special check characters in the transmitted data stream of Interleaved 2 of 5 barcodes which are of length 44 and meet specific Febraban criteria.

Febraban does not support the I 2 of 5 check digit calculation and transmission. If you disable Febraban, all I 2 of 5 features operate as usual.

If you enable this feature, Zebra recommends selecting 2 Discrete Lengths from *[Set Length\(s\) for Interleaved](#page-178-0)  [2 of 5](#page-178-0)*, where one of the lengths is 44. It is not recommended to set a range of I 2 of 5 lengths.

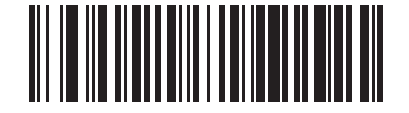

**Enable Febraban (1)**

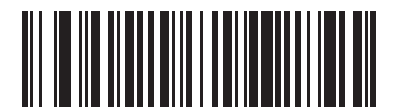

**\*Disable Febraban (0)**

#### **I 2 of 5 Security Level**

#### **Parameter # 1121**

*NOTE* This parameter applies only to scanners branded with a silver logo sumbol

Interleaved 2 of 5 bar codes are vulnerable to misdecodes by the nature of the symbol, especially when **Any Length** is set for Interleaved 2 of 5 bar codes. The scanner offers four levels of decode security for Interleaved 2 of 5 bar codes. There is an inverse relationship between security and scanner aggressiveness. Increasing the level of security may result in reduced aggressiveness in scanning, so select only the level of security necessary.

- **• I 2 of 5 Security Level 0:** This setting allows the scanner to operate in its most aggressive state, while providing sufficient security in decoding the most in-spec bar codes.
- **• I 2 of 5 Security Level 1:** A bar code must be successfully read twice, and satisfy certain safety requirements before being decoded. This default setting eliminates most misdecodes.
- **• I 2 of 5 Security Level 2:** Select this option with higher safety requirements to the bar codes if **Security Level 1** fails to eliminate misdecodes.
- **• I 2 of 5 Security Level 3:** If you selected **Security Level 2**, and misdecodes still occur, select this security level. The highest safety requirements are applied. A bar code must be successfully read three times before being decoded.

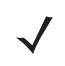

*NOTE* Selecting this option is an extreme measure against mis-decoding severely out-of-spec bar codes. Selecting this level of security significantly impairs the decoding ability of the scanner. If this level of security is required, it is recommended that you try to improve the quality of the bar codes.

**I 2 of 5 Security Level (continued)**

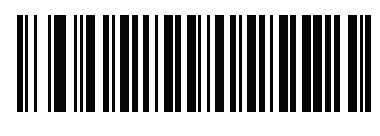

**I 2 of 5 Security Level 0 (0)**

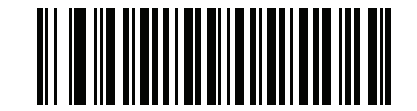

**\*I 2 of 5 Security Level 1 (1)**

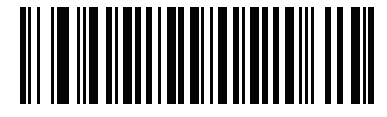

**I 2 of 5 Security Level 2 (2)**

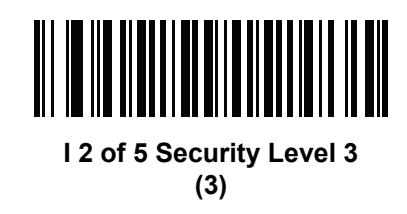

## **I 2 of 5 Reduced Quiet Zone**

#### **Parameter # 1210**

Scan one of the following barcodes to enable or disable decoding I 2 of 5 barcodes with reduced quiet zones (the margins on either side of the barcode). If you select **Enable**, select a *[1D Quiet Zone Level on page 8-74](#page-207-0)*.

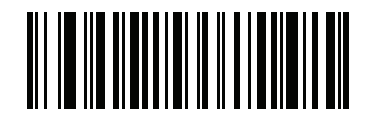

**Enable I 2 of 5 Reduced Quiet Zone**

**(1)**

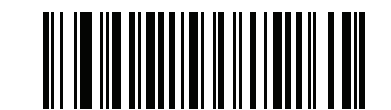

**\*Disable I 2 of 5 Reduced Quiet Zone (0)**

# **Discrete 2 of 5 (DTF)**

#### **Enable/Disable Discrete 2 of 5**

#### **Parameter # 5**

To enable or disable Discrete 2 of 5, scan the appropriate bar code below.

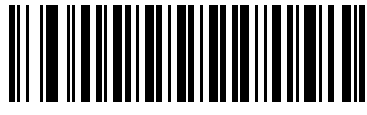

**Enable Discrete 2 of 5**

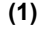

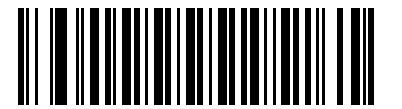

**\*Disable Discrete 2 of 5 (0)**

#### **Set Length(s) for Discrete 2 of 5**

#### **Parameter # L1 = 20, L2 = 21**

The length of a code refers to the number of characters (i.e., human readable characters), including check digit(s) the code contains. Set lengths for D 2 of 5 to any length, one or two discrete lengths, or lengths within a specific range. The default option is **One Discrete Length: 12**. The allowable range is 1 to 55.

- **• One Discrete Length**  Select this option to decode only D 2 of 5 symbols containing a selected length. Select the length using the numeric bar codes in [Appendix E, NUMERIC BAR CODES.](#page-256-0) For example, to decode only D 2 of 5 symbols with 14 characters, scan **D 2 of 5 - One Discrete Length**, then scan **1**  followed by **4**. To correct an error or to change the selection, scan *[Cancel on page E-3](#page-258-0)*. This is the default option.
- **• Two Discrete Lengths** Select this option to decode only D 2 of 5 symbols containing either of two selected lengths. Select lengths using the numeric bar codes in [Appendix E, NUMERIC BAR CODES.](#page-256-0) For example, to decode only D 2 of 5 symbols containing either 2 or 14 characters, select **D 2 of 5 - Two Discrete Lengths**, then scan **0**, **2**, **1**, and then **4**. To correct an error or to change the selection, scan *[Cancel on page E-3](#page-258-0)*.
- **• Length Within Range** Select this option to decode a D 2 of 5 symbol with a specific length range. Select lengths using numeric bar codes in [Appendix E, NUMERIC BAR CODES.](#page-256-0) For example, to decode D 2 of 5 symbols containing between 4 and 12 characters, first scan **D 2 of 5 - Length Within Range**. Then scan **0**, **4**, **1,** and **2** (enter a leading zero for single digit numbers). To correct an error or change the selection, scan *[Cancel on page E-3](#page-258-0)*.
- **• Any Length** Scan this option to decode D 2 of 5 symbols containing any number of characters within the scanner's capability.
	- *NOTE* Due to the construction of the D 2 of 5 symbology, it is possible for a scan line covering only a portion of the code to transmit as a complete scan, yielding less data than is encoded in the bar code. To prevent this, select specific lengths (**D 2 of 5 - One Discrete Length, Two Discrete Lengths**) for D 2 of 5 applications.

**Set Length(s) for Discrete 2 of 5 (continued)**

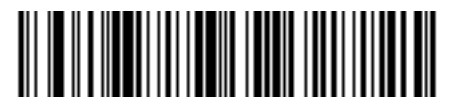

**\*D 2 of 5 - One Discrete Length (12)**

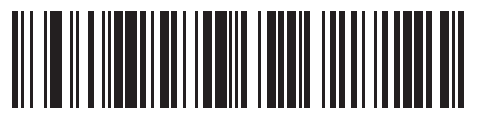

**D 2 of 5 - Two Discrete Lengths**

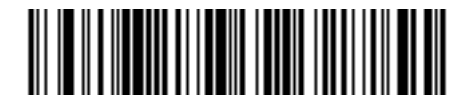

**D 2 of 5 - Length Within Range (1 to 55)**

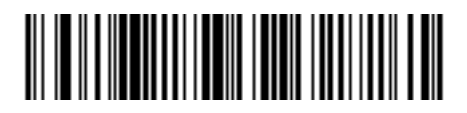

**D 2 of 5 - Any Length**

# **Codabar (NW - 7)**

#### **Enable/Disable Codabar**

#### **Parameter # 7**

To enable or disable Codabar, scan the appropriate bar code below.

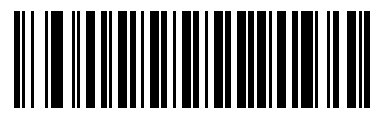

**Enable Codabar (1)**

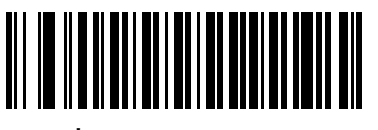

**\*Disable Codabar (0)**

#### **Set Length(s) for Codabar**

#### **Parameter # L1 = 24, L2 = 25**

The length of a code refers to the number of characters (i.e., human readable characters), including check digit(s) the code contains. Set lengths for Codabar to any length, one or two discrete lengths, or lengths within a specific range. The default option is **Length Within Range**, 5 to 55. The allowable range is 4 to 60.

- **• One Discrete Length**  Select this option to decode only Codabar symbols containing a selected length. Select the length using the numeric bar codes in [Appendix E, NUMERIC BAR CODES.](#page-256-0) For example, to decode only Codabar symbols with 14 characters, scan **Codabar - One Discrete Length**, then scan **1**  followed by **4**. To correct an error or to change the selection, scan *[Cancel on page E-3](#page-258-0)*.
- **• Two Discrete Lengths** Select this option to decode only Codabar symbols containing either of two selected lengths. Select lengths using the numeric bar codes in [Appendix E, NUMERIC BAR CODES.](#page-256-0) For example, to decode only Codabar symbols containing either 2 or 14 characters, select **Codabar - Two Discrete Lengths**, then scan **0**, **2**, **1**, and then **4**. To correct an error or to change the selection, scan *[Cancel on page E-3](#page-258-0)*.
- **• Length Within Range** Select this option to decode a Codabar symbol with a specific length range. Select lengths using numeric bar codes in [Appendix E, NUMERIC BAR CODES.](#page-256-0) For example, to decode Codabar symbols containing between 4 and 12 characters, first scan **Codabar - Length Within Range**. Then scan **0**, **4**, **1,** and **2** (enter a leading zero for single digit numbers). To correct an error or change the selection, scan *[Cancel on page E-3](#page-258-0)*. This is the default option.
- **• Any Length** Scan this option to decode Codabar symbols containing any number of characters within the scanner's capability.

**Set Length(s) for Codabar (continued)**

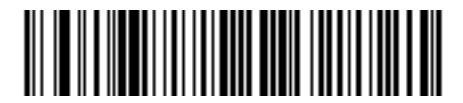

**Codabar - One Discrete Length**

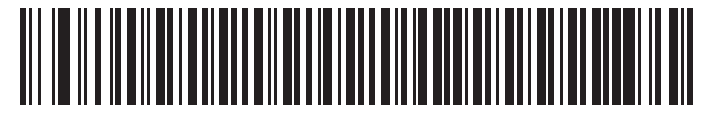

**Codabar - Two Discrete Lengths**

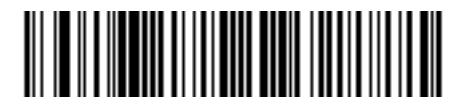

**\* Codabar - Length Within Range (5 to 55)**

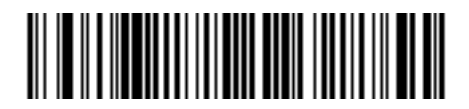

**Codabar - Any Length**

## **CLSI Editing**

#### **Parameter # 54**

Enable this parameter to strip the start and stop characters and insert a space after the first, fifth, and tenth characters of a 14-character Codabar symbol. Enable this feature if the host system requires this data format.

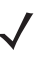

*NOTE* Symbol length does not include start and stop characters.

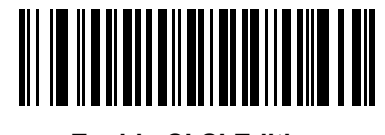

**Enable CLSI Editing (1)**

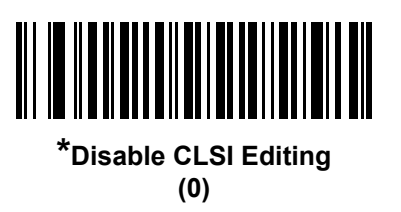

#### **NOTIS Editing**

#### **Parameter # 55**

Enable this parameter to strip the start and stop characters from a decoded Codabar symbol. Enable this feature if the host system requires this data format.

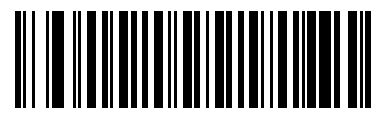

**Enable NOTIS Editing (1)**

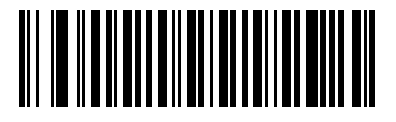

**\*Disable NOTIS Editing (0)**

# **Codabar Upper or Lower Case Start/Stop Characters Transmission**

#### **Parameter # 855**

Select whether to transmit upper case or lower case Codabar start/stop characters.

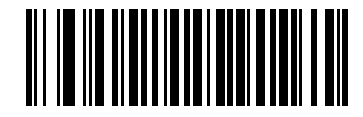

**Lower Case (1)**

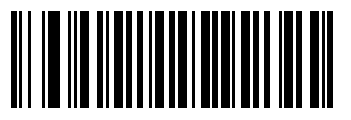

**\*Upper Case (0)**

# **MSI**

#### **Enable/Disable MSI**

#### **Parameter # 11**

To enable or disable MSI, scan the appropriate bar code below.

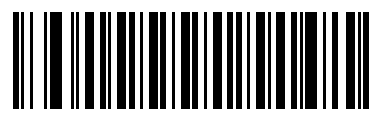

**Enable MSI (1)**

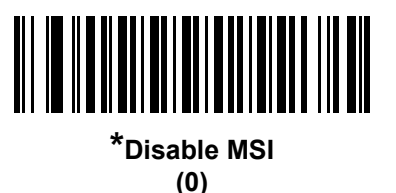

#### **Set Length(s) for MSI**

#### **Parameter # L1 = 30, L2 = 31**

The length of a code refers to the number of characters (i.e., human readable characters), including check digit(s) the code contains. Set lengths for MSI to any length, one or two discrete lengths, or lengths within a specific range.The default option is **Length Within Range**: 4 to 55.

- **• One Discrete Length**  Select this option to decode only MSI symbols containing a selected length. Select the length using the numeric bar codes in [Appendix E, NUMERIC BAR CODES.](#page-256-0) For example, to decode only MSI symbols with 14 characters, scan **MSI - One Discrete Length**, then scan **1** followed by **4**. To correct an error or to change the selection, scan *[Cancel on page E-3](#page-258-0)*.
- **• Two Discrete Lengths** Select this option to decode only MSI symbols containing either of two selected lengths. Select lengths using the numeric bar codes in [Appendix E, NUMERIC BAR CODES.](#page-256-0) For example, to decode only MSI symbols containing either 2 or 14 characters, select **MSI - Two Discrete Lengths**, then scan **0**, **2**, **1**, and then **4**. To correct an error or to change the selection, scan *[Cancel on page E-3](#page-258-0)*.
- **• Length Within Range** Select this option to decode a MSI symbol with a specific length range. Select lengths using numeric bar codes in [Appendix E, NUMERIC BAR CODES](#page-256-0). For example, to decode MSI symbols containing between 4 and 12 characters, first scan **MSI - Length Within Range**. Then scan **0**, **4**, **1,** and **2** (enter a leading zero for single digit numbers). To correct an error or change the selection, scan *[Cancel on page E-3](#page-258-0)*. This is the default option.
- **• Any Length** Scan this option to decode MSI symbols containing any number of characters within the scanner's capability.

# **Set Length(s) for MSI (continued)**

*NOTE* Due to the construction of the MSI symbology, it is possible for a scan line covering only a portion of the code to transmit as a complete scan, yielding less data than is encoded in the bar code. To prevent this, select specific lengths (**MSI - One Discrete Length, Two Discrete Lengths**) for MSI applications.

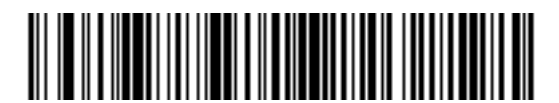

**MSI - One Discrete Length**

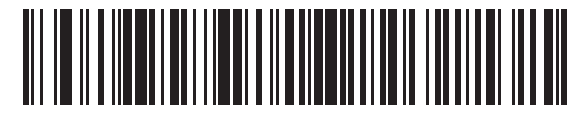

**MSI - Two Discrete Lengths**

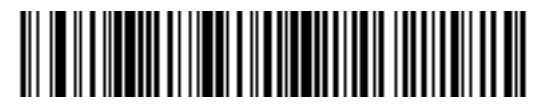

**\* MSI - Length Within Range (4 to 55)**

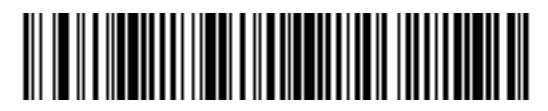

**MSI - Any Length**

#### **MSI Check Digits**

#### **Parameter # 50**

With MSI symbols, one check digit is mandatory and always verified by the reader. The second check digit is optional. If the MSI codes include two check digits, scan the **Two MSI Check Digits** bar code to enable verification of the second check digit.

See *[MSI Check Digit Algorithm on page 8-61](#page-194-0)* for the selection of second digit algorithms.

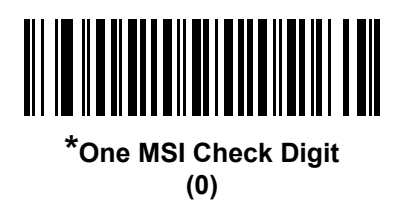

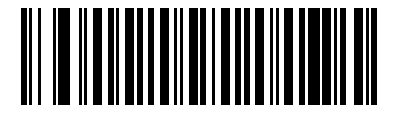

**Two MSI Check Digits (1)**

## **Transmit MSI Check Digit(s)**

#### **Parameter # 46**

Scan a bar code below to transmit MSI data with or without the check digit.

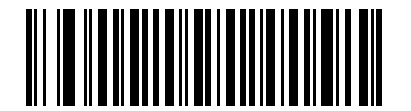

**Transmit MSI Check Digit(s) (Enable)**

**(1**

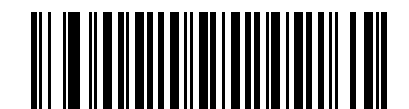

**\*Do Not Transmit MSI Check Digit(s) (Disable) (0)**

## <span id="page-194-0"></span>**MSI Check Digit Algorithm**

#### **Parameter # 51**

Two algorithms are possible for the verification of the second MSI check digit. Select the bar code below corresponding to the algorithm used to encode the check digit.

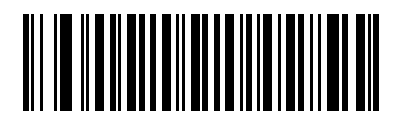

**MOD 11/MOD 10 (0)**

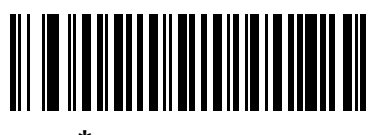

**\*MOD 10/MOD 10 (1)**

# **Chinese 2 of 5**

## **Enable/Disable Chinese 2 of 5**

#### **Parameter # 408**

To enable or disable Chinese 2 of 5, scan the appropriate bar code below.

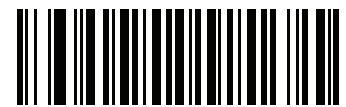

**Enable Chinese 2 of 5 (1)**

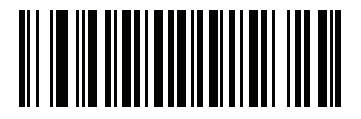

**\*Disable Chinese 2 of 5 (0)**

# **Matrix 2 of 5**

*NOTE* Matrix 2 of 5 parameters apply only to scanners branded with a silver logo  $\boxed{\text{symbol}}$ 

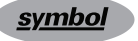

## **Enable/Disable Matrix 2 of 5**

#### **Parameter # 618**

To enable or disable Matrix 2 of 5, scan the appropriate bar code below.

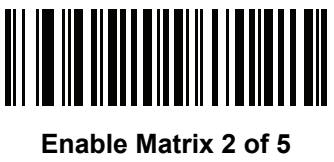

**(1)**

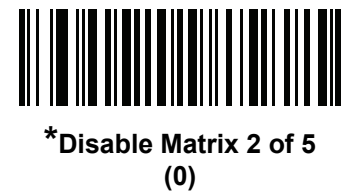

# **Set Length(s) for Matrix 2 of 5**

#### **Parameter # L1 = 619, L2 = 620**

The length of a code refers to the number of characters (i.e., human readable characters), including check digit(s) the code contains. Set lengths for Matrix 2 of 5 to any length, one or two discrete lengths, or lengths within a specific range. The default option is **Length Within Range:** 4 to 80.

- **• One Discrete Length**  Select this option to decode only Matrix 2 of 5 symbols containing a selected length. Select the length using the numeric bar codes in [Appendix E, NUMERIC BAR CODES.](#page-256-0) For example, to decode only Matrix 2 of 5 symbols with 14 characters, scan **Matrix 2 of 5 - One Discrete Length**, then scan **1** followed by **4**. To correct an error or to change the selection, scan *[Cancel on](#page-258-0)  [page E-3](#page-258-0)*.
- **• Two Discrete Lengths** Select this option to decode only Matrix 2 of 5 symbols containing either of two selected lengths. Select lengths using the numeric bar codes in [Appendix E, NUMERIC BAR](#page-256-0)  [CODES](#page-256-0). For example, to decode only Matrix 2 of 5 symbols containing either 2 or 14 characters, select **Matrix 2 of 5 - Two Discrete Lengths**, then scan **0**, **2**, **1**, and then **4**. To correct an error or to change the selection, scan *[Cancel on page E-3](#page-258-0)*.
- **• Length Within Range** Select this option to decode a Matrix 2 of 5 symbol with a specific length range. Select lengths using the numeric bar codes in [Appendix E, NUMERIC BAR CODES](#page-256-0). For example, to decode Matrix 2 of 5 symbols containing between 4 and 12 characters, first scan **Matrix 2 of 5 - Length Within Range**. Then scan **0**, **4**, **1,** and **2** (enter a leading zero for single digit numbers). To correct an error or change the selection, scan *[Cancel on page E-3](#page-258-0)*. This is the default option.
- **• Any Length** Scan this option to decode Matrix 2 of 5 symbols containing any number of characters within the scanner's capability.

8 - 64 LS2208 Product Reference Guide

**Set Length(s) for Matrix 2 of 5 (continued)**

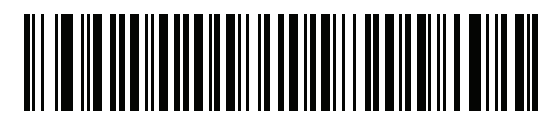

**Matrix 2 of 5 - One Discrete Length**

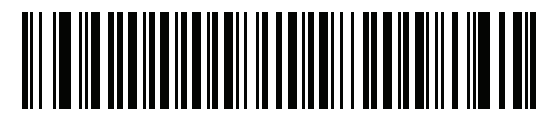

**Matrix 2 of 5 - Two Discrete Lengths**

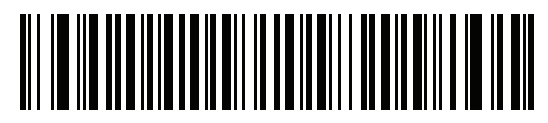

**\* Matrix 2 of 5 - Length Within Range (4 to 80)**

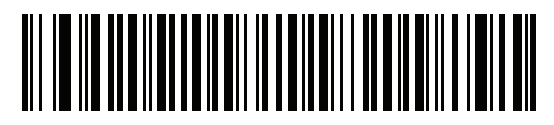

**Matrix 2 of 5 - Any Length**

# **Matrix 2 of 5 Check Digit**

#### **Parameter # 622**

The check digit is the last character of the symbol used to verify the integrity of the data. Scan the appropriate bar code below to transmit the bar code data with or without the Matrix 2 of 5 check digit.

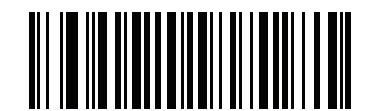

**Enable Matrix 2 of 5 Check Digit (1)**

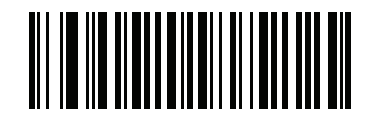

**\*Disable Matrix 2 of 5 Check Digit (0)**

## **Transmit Matrix 2 of 5 Check Digit**

#### **Parameter # 623**

Scan a bar code below to transmit Matrix 2 of 5 data with or without the check digit.

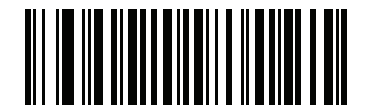

**Transmit Matrix 2 of 5 Check Digit**

**(1)**

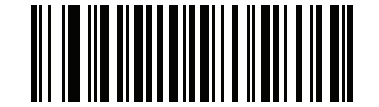

**\*Do Not Transmit Matrix 2 of 5 Check Digit (0)**

# **Korean 3 of 5**

#### **Enable/Disable Korean 3 of 5**

#### **Parameter # 581**

To enable or disable Korean 3 of 5, scan the appropriate bar code below.

*NOTE* The length for Korean 3 of 5 is fixed at 6.

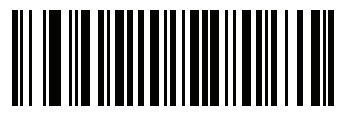

**Enable Korean 3 of 5 (1)**

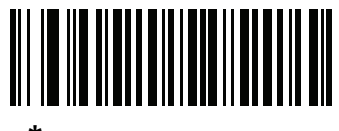

**\*Disable Korean 3 of 5 (0)**

# **GS1 DataBar**

The variants of GS1 DataBar are DataBar Omnidirectional, DataBar Limited, and DataBar Expanded. The limited and expanded versions have stacked variants. Scan the appropriate bar codes to enable or disable each variant of GS1 DataBar.

# **GS1 DataBar Omnidirectional (formerly GS1 DataBar-14)**

**Parameter # 338**

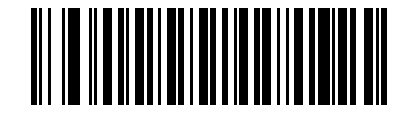

**Enable GS1 DataBar Omnidirectional (1)**

<u> AT IO AND AN AN AN AN I</u>

**\*Disable GS1 DataBar Omnidirectional (0)**

**GS1 DataBar Limited Parameter # 339**

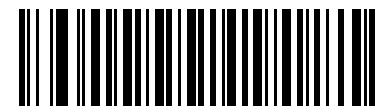

**Enable GS1 DataBar Limited (1)**

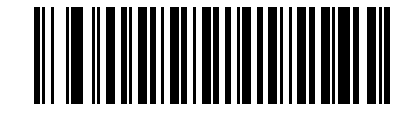

**\*Disable GS1 DataBar Limited (0)**

#### **GS1 DataBar Expanded**

**Parameter # 340**

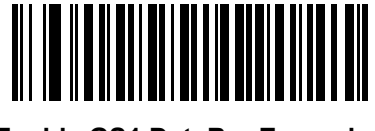

**Enable GS1 DataBar Expanded (1)**

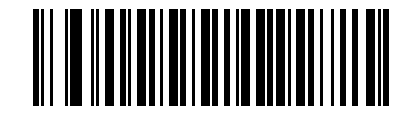

**\*Disable GS1 DataBar Expanded (0)**

#### **Convert GS1 DataBar to UPC/EAN**

#### **Parameter # 397**

This parameter only applies to GS1 DataBar Omnidirectional and GS1 DataBar Limited symbols not decoded as part of a Composite symbol. Enable this to strip the leading '010' from DataBar Omnidirectional and DataBar Limited symbols encoding a single zero as the first digit, and report the bar code as EAN-13.

For bar codes beginning with two or more zeros but not six zeros, this parameter strips the leading '0100' and reports the bar code as UPC-A. The UPC-A Preamble parameter that transmits the system character and country code applies to converted bar codes. Note that neither the system character nor the check digit can be stripped.

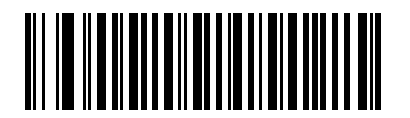

**Enable Convert GS1 DataBar to UPC/EAN (1)**

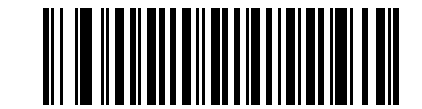

**\*Disable Convert GS1 DataBar to UPC/EAN (0)**

# **GS1 DataBar Limited Margin Check**

#### **Parameter # 728**

 $\sqrt{}$ 

*NOTE* This parameter applies only to scanners branded with a silver logo symbol

The scanner offers four levels of decode security for GS1 DataBar Limited bar codes. There is an inverse relationship between the level of margin check and scanner aggressiveness. Increasing the level of margin check can reduce scanning aggressiveness, so choose only the level necessary.

- **• Margin Check Level 1:** No clear margin required. This complies with the original GS1 standard, yet can result in erroneous decoding of a DataBar Limited bar code when scanning some UPC symbols that start with digits **9** and **7**.
- **• Margin Check Level 2:** Automatic risk detection. This level of margin check can result in erroneous decoding of DataBar Limited bar codes when scanning some UPC symbols. If a misdecode is detected, the scanner operates in Level 3 or Level 1.
- **• Margin Check Level 3:** Margin check level reflects newly proposed GS1 standard that requires a five times trailing clear margin.
- **• Margin Check Level 4:** Margin check level extends beyond the standard required by GS1. This level of margin check requires a five times leading and trailing clear margin.

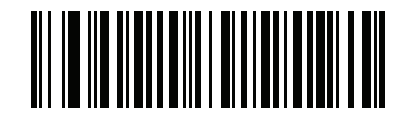

**GS1 DataBar Limited Margin Check Level 1 (1)**

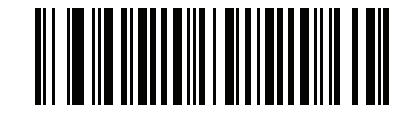

**GS1 DataBar Limited Margin Check Level 2 (2)**

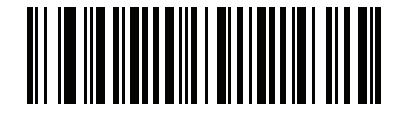

**\*GS1 DataBar Limited Margin Check Level 3**

**(3)**

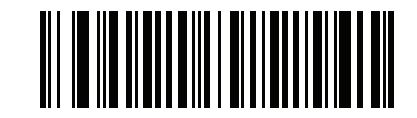

**GS1 DataBar Limited Margin Check Level 4**

# **Symbology-Specific Security Levels**

## <span id="page-203-0"></span>**Redundancy Level (Linear Code Type Security Level)**

#### **Parameter # 78**

The scanner offers four levels of decode security for linear code types (e.g. Code 39, Interleaved 2 of 5). Select higher security levels for decreasing levels of bar code quality. As security levels increase, the scanner's aggressiveness decreases.

Select the security level appropriate for your bar code quality.

#### **Redundancy Level 1**

The following code types must be successfully read twice before being decoded:

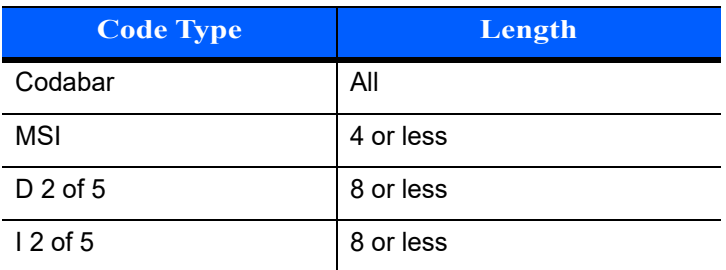

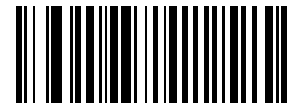

**\*Redundancy Level 1 (1)**

#### **Redundancy Level 2**

All code types must be successfully read twice before being decoded.

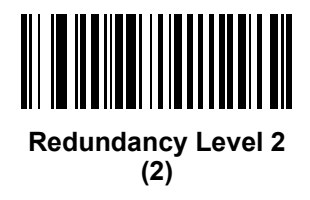

#### **Redundancy Level 3**

Code types other than the following must be successfully read twice before being decoded. The following codes must be read three times:

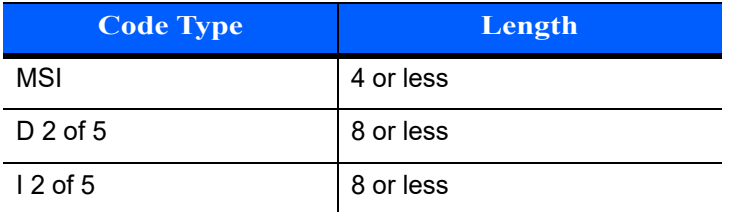

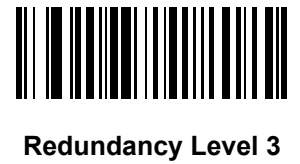

**(3)**

#### **Redundancy Level 4**

All code types must be successfully read three times before being decoded.

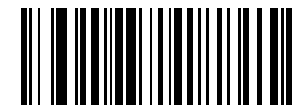

**Redundancy Level 4 (4)**

## **Bi-directional Redundancy**

#### **Parameter # 67**

This parameter is only valid when a *[Redundancy Level \(Linear Code Type Security Level\) on page 8-70](#page-203-0)* is enabled. When this parameter is enabled, a bar code must be successfully scanned in both directions (forward and reverse) before being decoded.

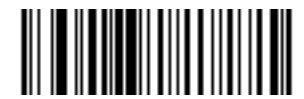

**Enable Bi-directional Redundancy (01h)**

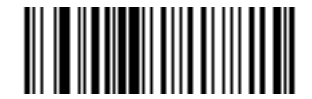

**\*Disable Bi-directional Redundancy (00h)**

## **Security Level**

#### **Parameter # 77**

The scanner offers four levels of decode security for UPC/EAN and Code 93. Select increasing levels of security for decreasing levels of bar code quality. There is an inverse relationship between security and scanner aggressiveness, so choose only that level of security necessary for any given application.

- **• Security Level 0:** This setting allows the scanner to operate in its most aggressive state, while providing sufficient security in decoding most "in-spec" bar codes.
- **• Security Level 1:** This default setting eliminates most misdecodes.
- **• Security Level 2:** Select this option if Security level 1 fails to eliminate misdecodes.
- **• Security Level 3:** If you selected Security Level 2 and misdecodes still occur, select this security level. Be advised, selecting this option is an extreme measure against mis-decoding severely out of spec bar codes. Selecting this level of security significantly impairs the decoding ability of the scanner. If you need this level of security, try to improve the quality of the bar codes.

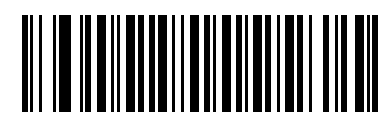

**\*Security Level 0 (0)**

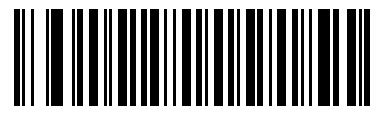

**Security Level 1 (1)**

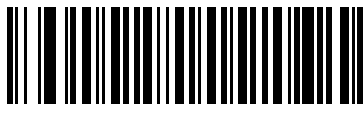

**Security Level 2 (2)**

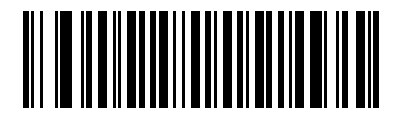

**Security Level 3 (3)**

#### <span id="page-207-0"></span>**1D Quiet Zone Level**

#### **Parameter # 1288**

This feature sets the level of aggressiveness when decoding barcodes with a reduced quiet zone (the margin on either side of a barcode), and applies to symbologies enabled by a Reduced Quiet Zone parameter. Because higher levels increase the decoding time and risk of misdecodes, Zebra strongly recommends enabling only the symbologies which require higher quiet zone levels, and leaving Reduced Quiet Zone disabled for all other symbologies. Options are:

- **• 1D Quiet Zone Level 0** The scanner performs normally in terms of quiet zone.
- **• 1D Quiet Zone Level 1** The scanner performs more aggressively in terms of quiet zone.
- **• 1D Quiet Zone Level 2** The scanner only requires a quiet zone at the end of barcode for decoding.
- **• 1D Quiet Zone Level 3** The scanner decodes anything in terms of quiet zone or end of barcode.

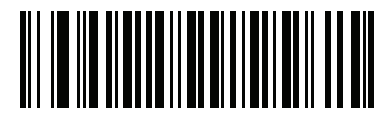

**1D Quiet Zone Level 0 (0)**

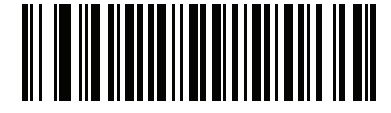

**\*1D Quiet Zone Level 1 (1)**

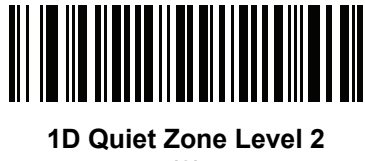

**(2)**

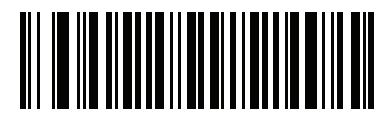

**1D Quiet Zone Level 3 (3)**

## **Intercharacter Gap Size**

#### **Parameter # 381**

The Code 39 and Codabar symbologies have an intercharacter gap that is typically quite small. Due to various bar code-printing technologies, this gap can grow larger than the maximum size allowed, preventing the scanner from decoding the symbol. If this problem occurs, scan the **Large Intercharacter Gaps** parameter to tolerate these out-of-specification bar codes.

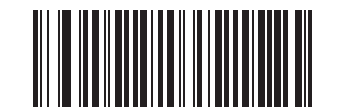

**\*Normal Intercharacter Gaps**

**(6)**

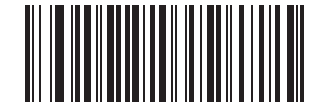

**Large Intercharacter Gaps (10)**

# **CHAPTER 9123SCAN**

# **Introduction**

123Scan is an easy-to-use, PC-based software tool that enables rapid and easy customized setup of scanners.

123Scan uses a wizard tool to guide users through a streamlined set up process. Settings are saved in a configuration file that can be distributed via e-mail, electronically downloaded via a USB cable, or used to generate a sheet of scannable programming bar codes.

Additionally 123Scan can upgrade scanner firmware, check online to enable support for newly released products, generate a collection of multi-setting bar codes if the number of settings is very large, stage large number of scanners simultaneously, generate reports with asset tracking information and create custom products.

# **Communication with 123Scan**

Use a USB cable to connect the scanner to a Windows host computer running 123Scan.

# **123Scan Requirements**

- **•** Host computer running Windows
- **•** Scanner
- **•** USB cable

# **123Scan Information**

For more information on 123Scan, go to:<http://www.zebra.com/123Scan>

For a 1 minute tour of 123Scan, go to:<http://www.zebra.com/ScannerHowToVideos>

[To download any of the following free tools, go to: h](http://www.zebra.com/scannersoftware)ttp://www.zebra.com/scannersoftware

- **•** 123Scan configuration utility
- **•** How-to-videos

# **Scanner SDK, Other Software Tools, and Videos**

Tackle all your scanner programming needs with our diversified set of software tools. Whether you need to simply stage a device, or develop a fully featured application with image and data capture as well as asset management, these tools help you every step of the way. To download any of the free tools listed below, go to: http://www.zebra.com/software.

- **•** 123Scan Configuration Utility (described in this chapter)
- **•** Scanner SDK for Windows
- **•** How-to-Videos
- **•** Virtual Com Port Driver
- **•** OPOS Driver
- **•** JPOS Driver
- **•** Scanner User Documentation
- **•** Archive of Older Drivers.

# **CHAPTER 10ADVANCED DATA FORMATTING**

# **Introduction**

Advanced Data Formatting (ADF) is a means of customizing data before transmission to the host device. Use ADF to edit scan data to suit requirements. Implement ADF by scanning a related series of bar codes which program the imager with ADF rules.

For information and programming bar codes for ADF, refer to the *Advanced Data Formatting Programmer Guide*, p/n 72E-69680-xx.

# **CHAPTER 11MAINTENANCE, TROUBLESHOOTING & TECHNICAL**

# **Introduction**

This chapter includes suggested scanner maintenance, troubleshooting, technical specifications, and signal descriptions (pinouts).

# **Maintenance**

Cleaning the exit window is the only maintenance required. A dirty window can affect scanning accuracy.

- **•** Do not allow any abrasive material to touch the window
- **•** Remove any dirt particles with a damp cloth
- **•** Wipe the window using a tissue moistened with ammonia/water
- **•** Do not spray water or other cleaning liquids directly into the window.

# **Troubleshooting**

#### **Table 11-1** *Troubleshooting*

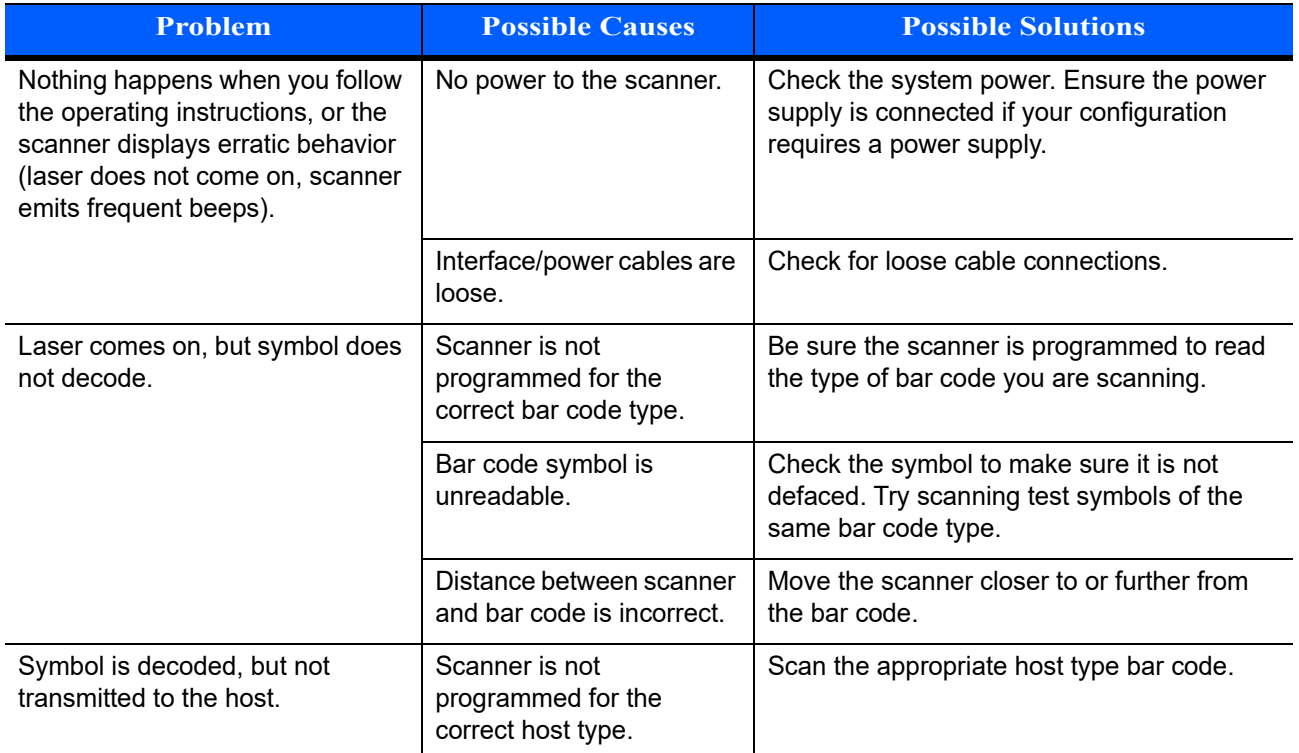
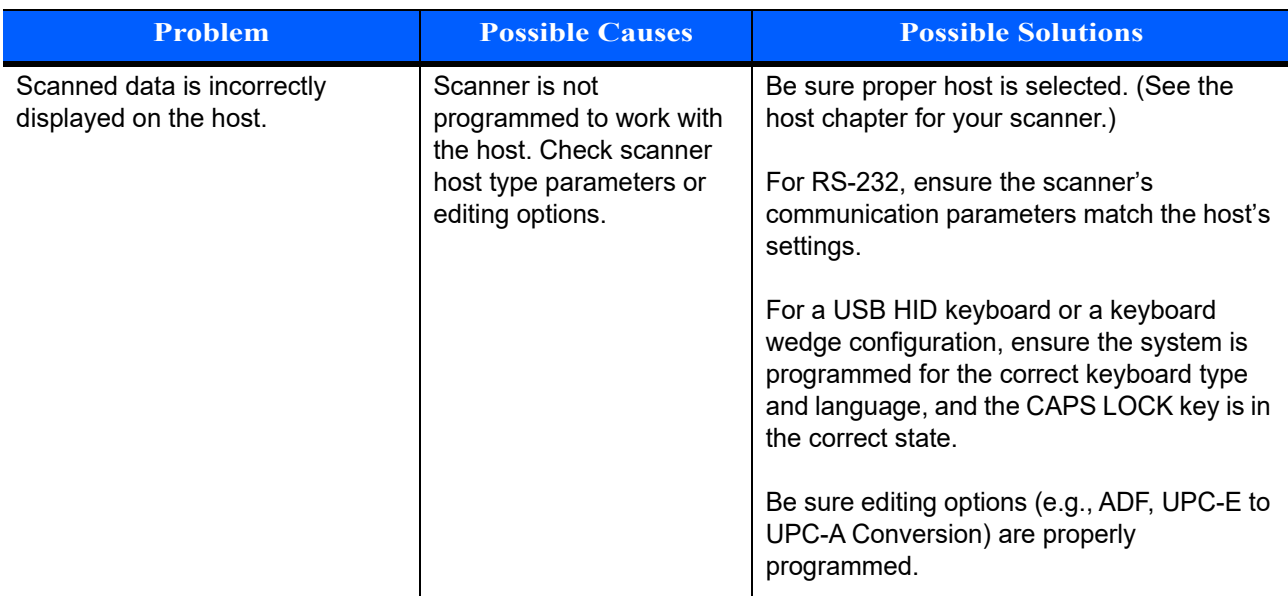

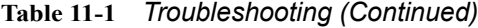

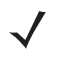

*NOTE* If after performing these checks the symbol still does not scan, contact your distributor or support. Se[e](#page-17-0) *[page xvi](#page-17-0)* for contact information.

## **Technical Specifications**

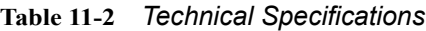

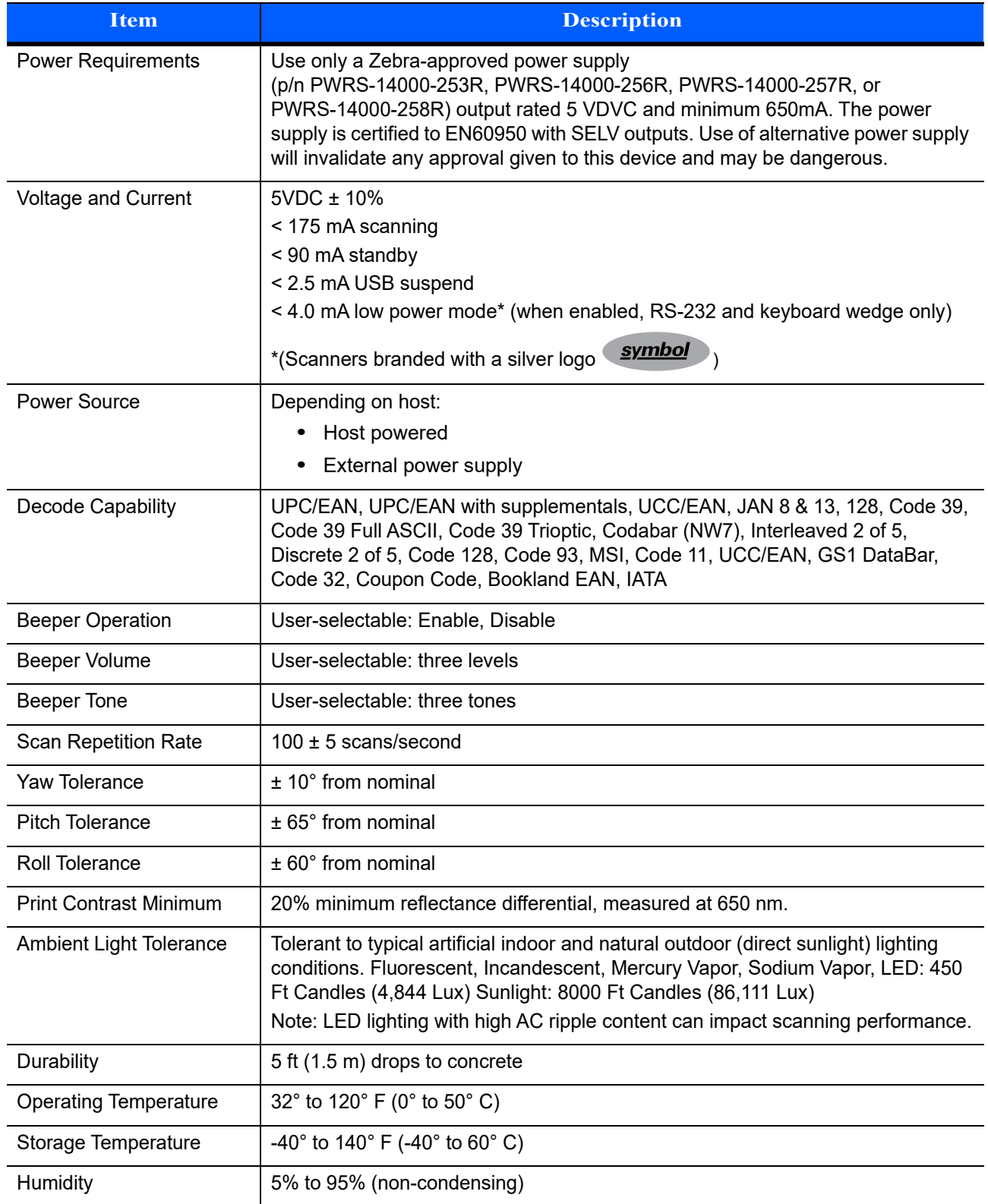

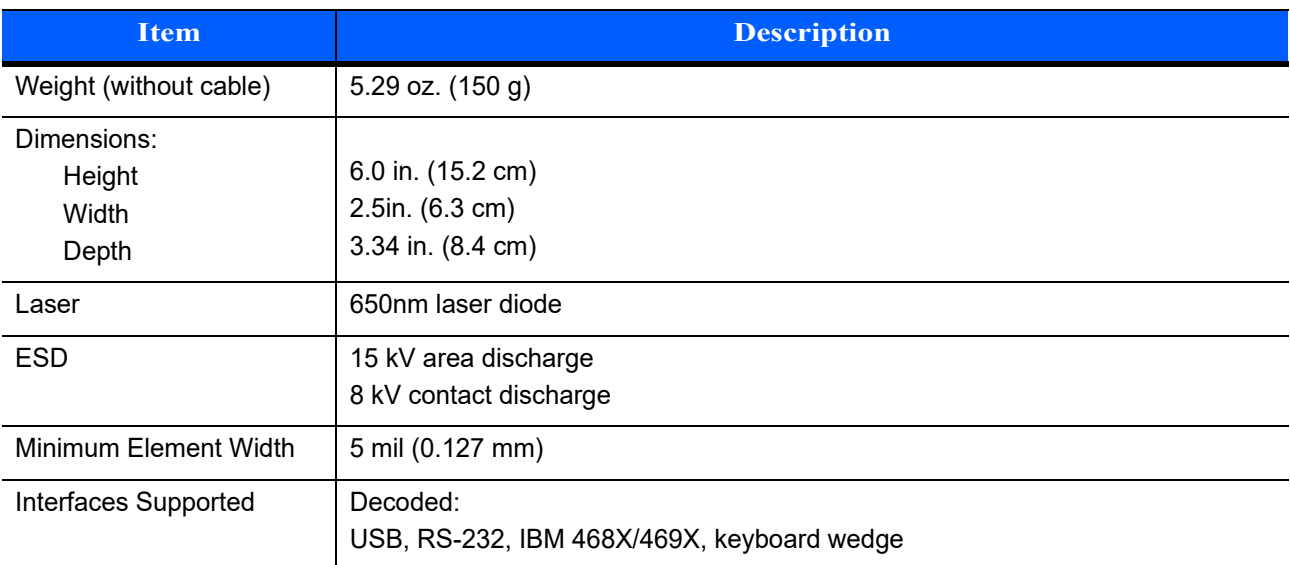

### **Table 11-2** *Technical Specifications (Continued)*

## **Scanner Signal Descriptions**

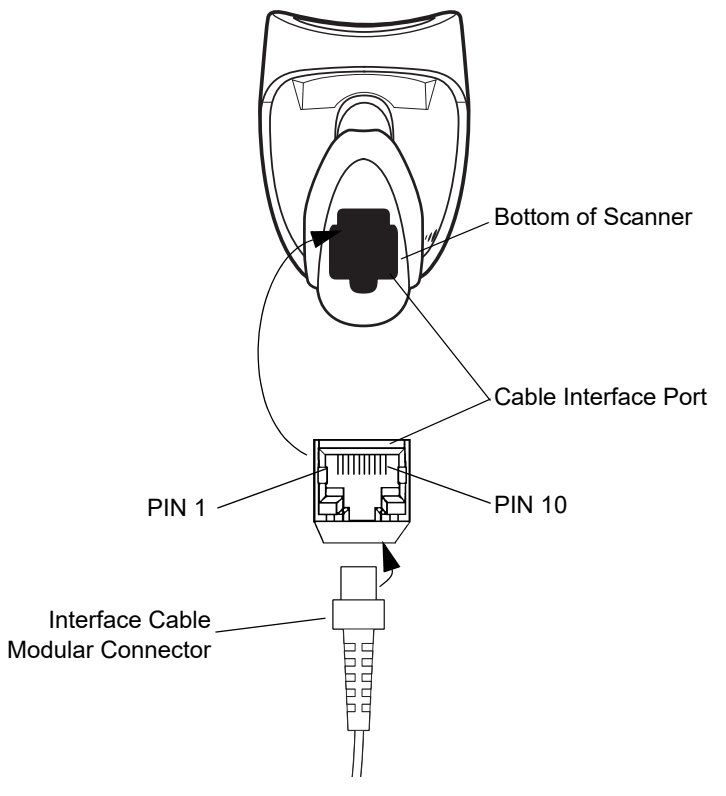

**Figure 11-1** *Scanner Cable Pinouts*

The signal descriptions in *[Table 11-3](#page-219-0)* apply to the connector on scanners branded with a

silver logo symbol and are for reference only.

<span id="page-219-0"></span>**Table 11-3** *Scanner Signal Pin-outs*

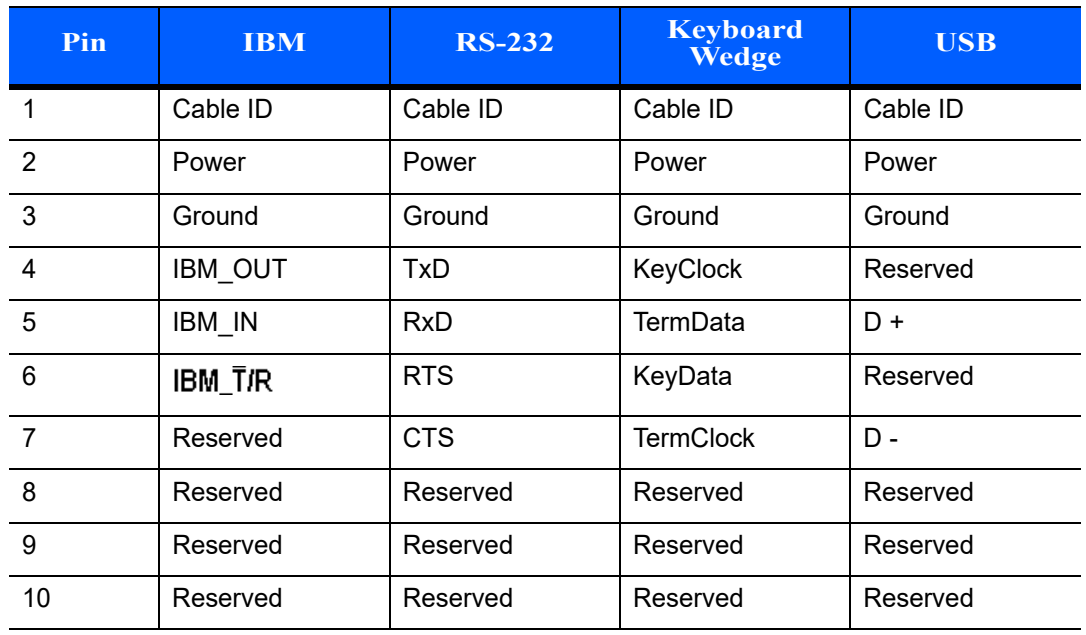

# **APPENDIX ASTANDARD DEFAULT PARAMETERS**

#### **Table A-1** *Standard Default Parameters Table*

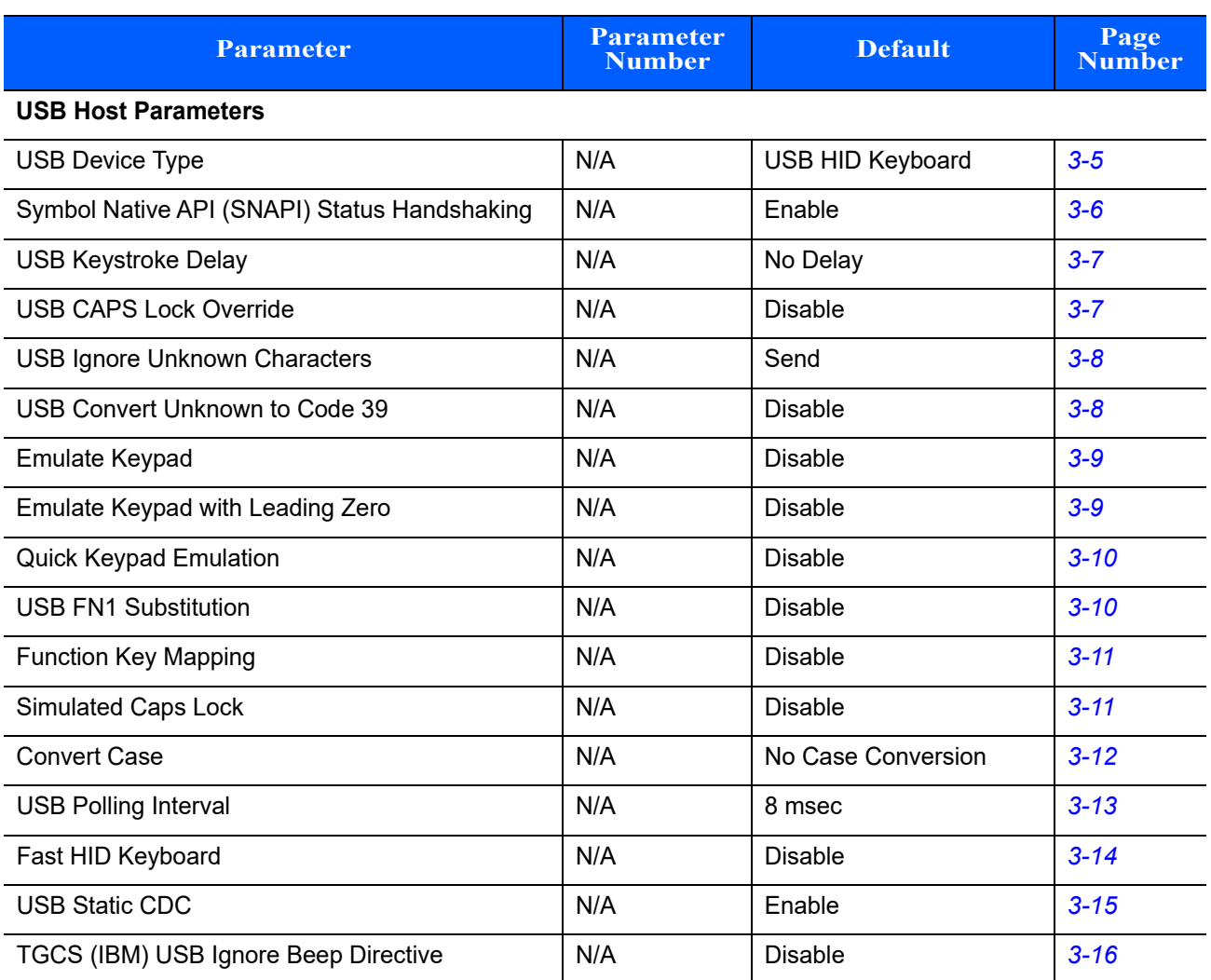

**1 User selection is required to configure this interface and this is the most common selection.**

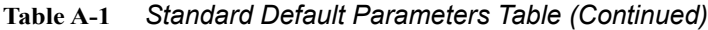

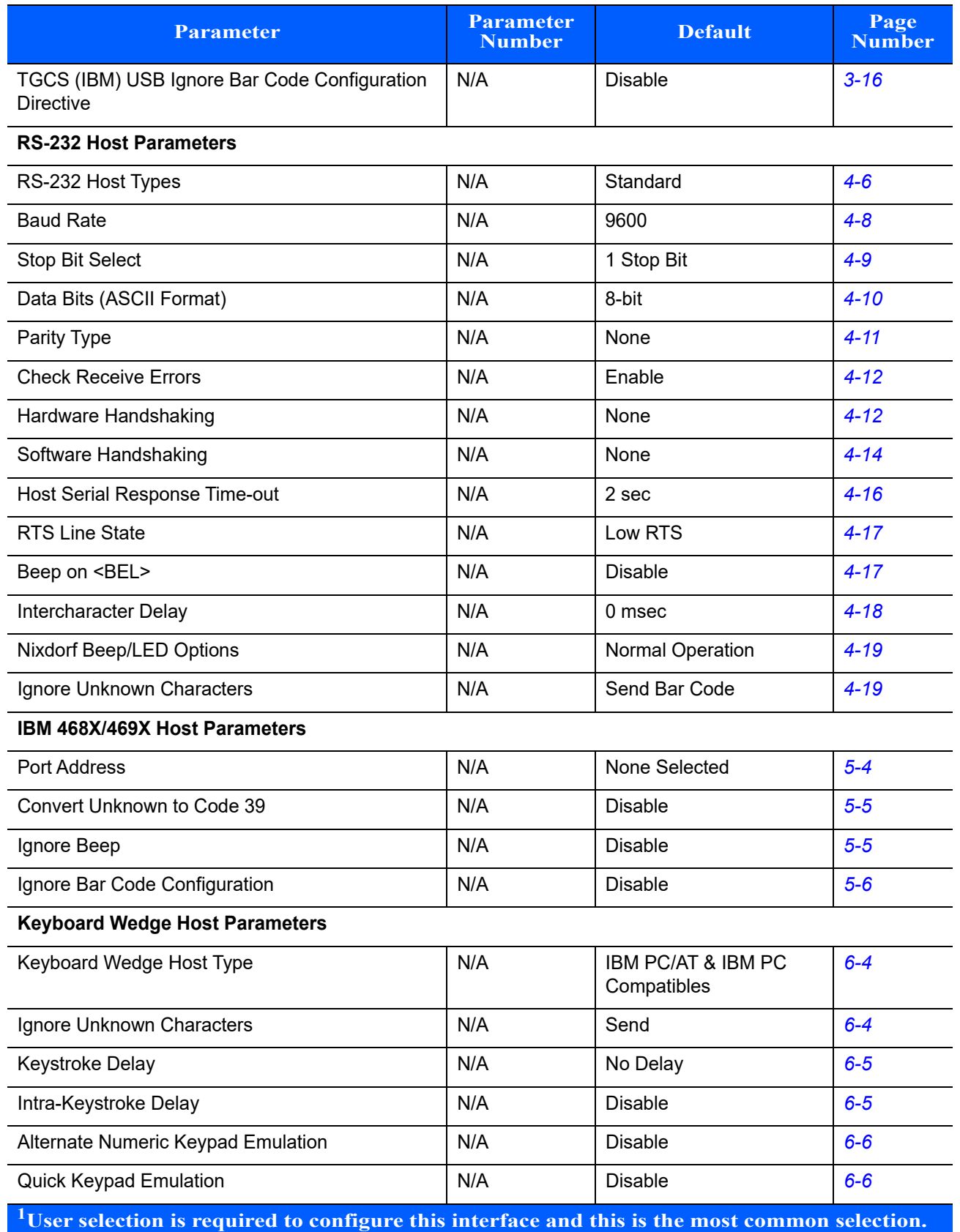

| <b>Parameter</b>                                                                                  | <b>Parameter</b><br><b>Number</b> | <b>Default</b>          | Page<br><b>Number</b> |
|---------------------------------------------------------------------------------------------------|-----------------------------------|-------------------------|-----------------------|
| Caps Lock On                                                                                      | N/A                               | <b>Disable</b>          | $6 - 7$               |
| <b>Convert Wedge Data</b>                                                                         | N/A                               | No Convert              | $6 - 8$               |
| Caps Lock Override                                                                                | N/A                               | <b>Disable</b>          | $6 - 7$               |
| <b>Function Key Mapping</b>                                                                       | N/A                               | <b>Disable</b>          | $6 - 8$               |
| FN1 Substitution                                                                                  | N/A                               | <b>Disable</b>          | $6 - 9$               |
| Send and Make Break                                                                               | N/A                               | Send                    | $6 - 9$               |
| <b>User Preferences</b>                                                                           |                                   |                         |                       |
| <b>Set Defaults</b>                                                                               |                                   | <b>All Defaults</b>     | $7 - 4$               |
| Out Of Box Experience                                                                             | N/A                               | N/A                     | $7 - 5$               |
| <b>Report Version</b>                                                                             | N/A                               | N/A                     | $7 - 6$               |
| Parameter Bar Code Scanning                                                                       | 236                               | Enable                  | $7 - 7$               |
| Beep After Good Decode                                                                            | 56                                | Enable                  | $7 - 7$               |
| Direct Decode Indicator                                                                           | 859                               | <b>Disable</b>          | $7 - 8$               |
| Suppress Power-up Beeps                                                                           | 721                               | Do Not Suppress         | $7 - 8$               |
| <b>Beeper Tone</b>                                                                                | 145                               | Medium                  | $7-9$                 |
| Beeper Volume                                                                                     | 140                               | High                    | $7 - 10$              |
| <b>Beeper Duration</b>                                                                            | 628                               | Medium                  | $7 - 11$              |
| Hand-Held Trigger Mode                                                                            | 138                               | Standard (Level)        | $7 - 12$              |
| Hands-Free Trigger Mode                                                                           | 630                               | Enable                  | $7 - 13$              |
| Power Mode                                                                                        | 128                               | Continuous On           | $7 - 14$              |
| Time Delay to Low Power Mode                                                                      | 146                               | 1 hour                  | $7 - 15$              |
| Continuous Bar Code Read                                                                          | 649                               | Disable                 | $7 - 17$              |
| Unique Bar Code Reporting                                                                         | 723                               | Enable                  | $7 - 17$              |
| <b>Decode Session Timeout</b>                                                                     | 136                               | 3.0 <sub>sec</sub>      | $7 - 18$              |
| Time-out Between Same Symbol                                                                      | 137                               | 0.6 <sub>sec</sub>      | $7 - 19$              |
| Time-out Between Different Symbols                                                                | 144                               | 0.2 <sub>sec</sub>      | $7 - 19$              |
| <b>Miscellaneous Options</b>                                                                      |                                   |                         |                       |
| Transmit Code ID Character                                                                        | 45                                | None                    | $7 - 20$              |
| Prefix Value                                                                                      | 99, 105                           | 7013 <cr><lf></lf></cr> | $7 - 21$              |
| $1$ User selection is required to configure this interface and this is the most common selection. |                                   |                         |                       |

**Table A-1** *Standard Default Parameters Table (Continued)*

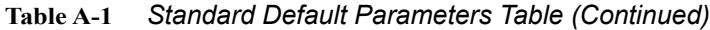

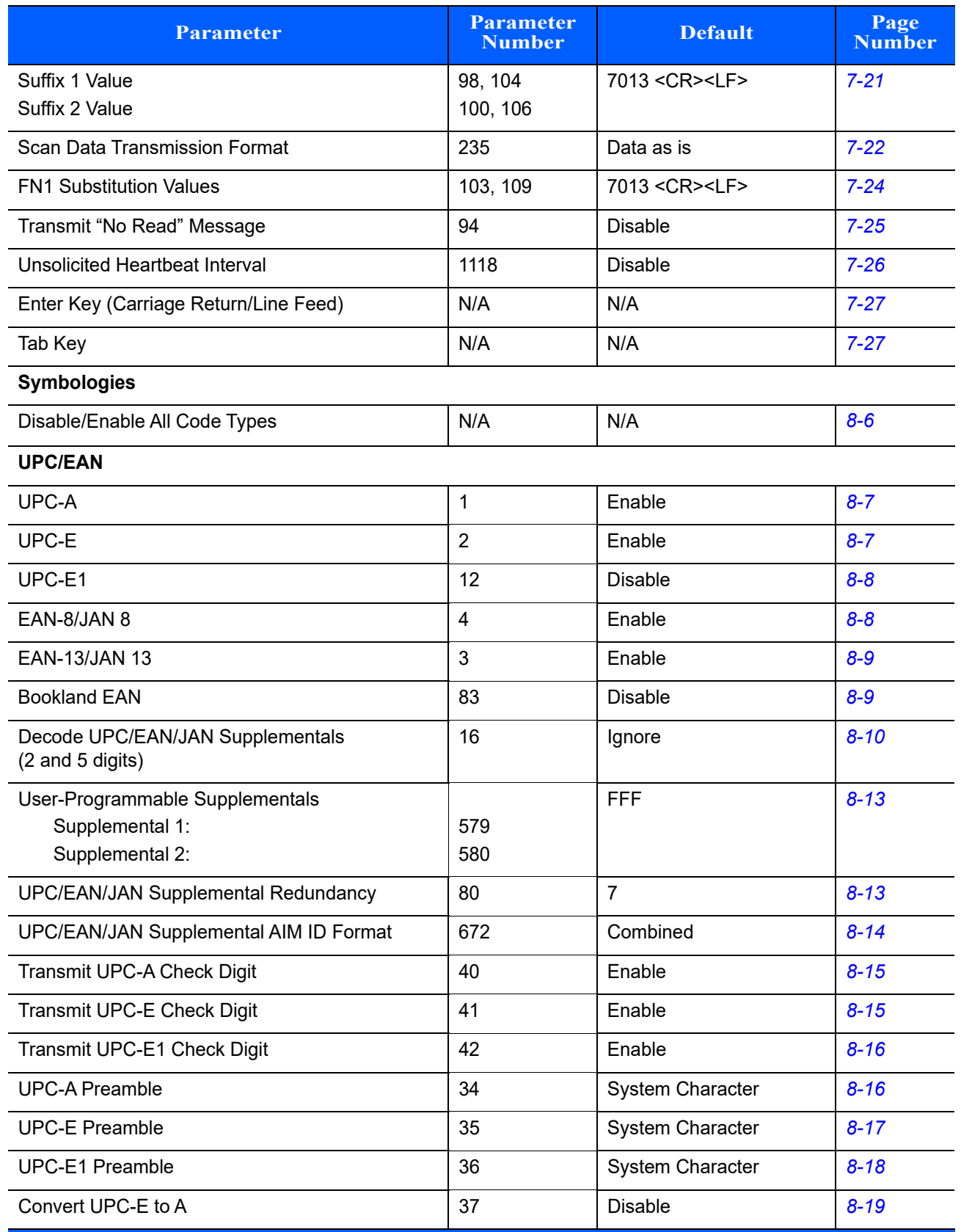

**1 User selection is required to configure this interface and this is the most common selection.**

| <b>Parameter</b>                                      | <b>Parameter</b><br><b>Number</b> | <b>Default</b>   | Page<br><b>Number</b> |
|-------------------------------------------------------|-----------------------------------|------------------|-----------------------|
| Convert UPC-E1 to A                                   | 38                                | <b>Disable</b>   | $8 - 19$              |
| EAN-8/JAN-8 Extend                                    | 39                                | <b>Disable</b>   | $8 - 20$              |
| <b>Bookland ISBN Format</b>                           | 576                               | <b>ISBN-10</b>   | $8 - 20$              |
| <b>UCC Coupon Extended Code</b>                       | 85                                | <b>Disable</b>   | $8 - 21$              |
| Coupon Report                                         | 730                               | Autodiscriminate | $8 - 21$              |
| <b>ISSN EAN</b>                                       | 617                               | <b>Disable</b>   | $8 - 22$              |
| <b>UPC Reduced Quiet Zone</b>                         | 1289                              | <b>Disable</b>   | $8 - 22$              |
| <b>Code 128</b>                                       |                                   |                  |                       |
| Code 128                                              | 8                                 | Enable           | $8 - 23$              |
| Set Length(s) for Code 128                            | 209, 210                          | 1 to 80          | $8 - 23$              |
| GS1-128 (formerly UCC/EAN-128)                        | 14                                | Enable           | $8 - 25$              |
| <b>ISBT 128</b>                                       | 84                                | Enable           | $8 - 25$              |
| <b>ISBT Concatenation</b>                             | 577                               | Autodiscriminate | $8 - 26$              |
| <b>Check ISBT Table</b>                               | 578                               | Enable           | $8 - 27$              |
| <b>ISBT Concatenation Redundancy</b>                  | 223                               | 10               | $8 - 27$              |
| Code 128 Security Level                               | 751                               | Security Level 1 | $8 - 28$              |
| Code 128 Reduced Quiet Zone                           | 1208                              | Disable          | $8 - 29$              |
| Code 39                                               |                                   |                  |                       |
| Code 39                                               | 0                                 | Enable           | $8 - 30$              |
| Trioptic Code 39                                      | 13                                | <b>Disable</b>   | $8 - 30$              |
| Convert Code 39 to Code 32<br>(Italian Pharmacy Code) | 86                                | <b>Disable</b>   | $8 - 31$              |
| Code 32 Prefix                                        | 231                               | Disable          | $8 - 31$              |
| Set Length(s) for Code 39                             | 18, 19                            | 2 to 55          | $8 - 32$              |
| Code 39 Check Digit Verification                      | 48                                | Disable          | $8 - 33$              |
| Transmit Code 39 Check Digit                          | 43                                | <b>Disable</b>   | $8 - 33$              |
| Code 39 Full ASCII Conversion                         | 17                                | Disable          | $8 - 34$              |
| Buffer Code 39                                        | 113                               | Disable          | $8 - 35$              |
| Code 39 Security Level                                | 750                               | Security Level 1 | $8 - 37$              |
| Code 39 Reduced Quiet Zone                            | 1209                              | Disable          | $8 - 38$              |

**Table A-1** *Standard Default Parameters Table (Continued)*

**1 User selection is required to configure this interface and this is the most common selection.**

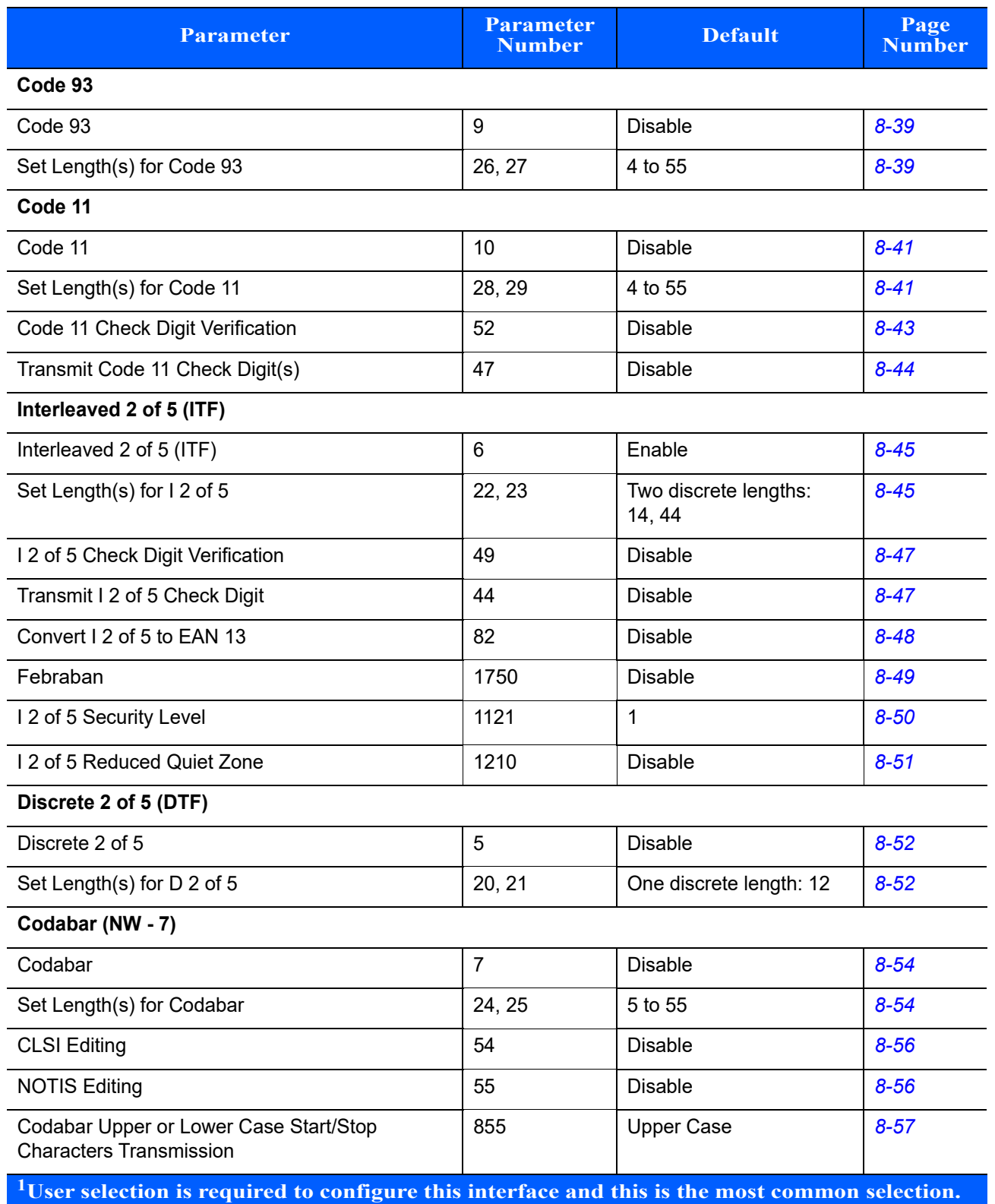

#### **Table A-1** *Standard Default Parameters Table (Continued)*

| <b>Parameter</b>                                                                                           | <b>Parameter</b><br><b>Number</b> | <b>Default</b> | Page<br><b>Number</b> |
|----------------------------------------------------------------------------------------------------|-----------------------------------|----------------|-----------------------|
| <b>MSI</b>                                                                                                 |                                   |                |                       |
| <b>MSI</b>                                                                                                 | 11                                | <b>Disable</b> | $8 - 58$              |
| Set Length(s) for MSI                                                                                      | 30, 31                            | 4 to 55        | $8 - 58$              |
| <b>MSI Check Digits</b>                                                                                    | 50                                | $\mathbf 1$    | $8 - 60$              |
| <b>Transmit MSI Check Digit</b>                                                                            | 46                                | <b>Disable</b> | $8 - 60$              |
| MSI Check Digit Algorithm                                                                                  | 51                                | Mod 10/Mod 10  | $8 - 61$              |
| Chinese 2 of 5                                                                                             |                                   |                |                       |
| Enable/Disable Chinese 2 of 5                                                                              | 408                               | <b>Disable</b> | $8 - 62$              |
| Matrix 2 of 5                                                                                              |                                   |                |                       |
| Enable/Disable Matrix 2 of 5                                                                               | 618                               | <b>Disable</b> | $8 - 63$              |
| Matrix 2 of 5 Lengths                                                                                      | 619, 620                          | 4 to 80        | $8 - 63$              |
| Matrix 2 of 5 Check Digit                                                                                  | 622                               | <b>Disable</b> | $8 - 65$              |
| Transmit Matrix 2 of 5 Check Digit                                                                         | 623                               | <b>Disable</b> | $8 - 65$              |
| Korean 3 of 5                                                                                              |                                   |                |                       |
| Korean 3 of 5                                                                                              | 581                               | <b>Disable</b> | $8 - 66$              |
| <b>GS1 DataBar</b>                                                                                         |                                   |                |                       |
| <b>GS1 DataBar Omnidirectional</b>                                                                         | 338                               | <b>Disable</b> | $8 - 67$              |
| <b>GS1 DataBar Limited</b>                                                                                 | 339                               | <b>Disable</b> | $8 - 67$              |
| <b>GS1 DataBar Expanded</b>                                                                                | 340                               | <b>Disable</b> | $8 - 68$              |
| Convert GS1 DataBar to UPC/EAN                                                                             | 397                               | <b>Disable</b> | $8 - 68$              |
| GS1 DataBar Limited Margin Check                                                                           | 728                               | Level 3        | $8 - 69$              |
| <b>Symbology-Specific Security Levels</b>                                                                  |                                   |                |                       |
| Redundancy Level (Linear Code Type Security<br>Level)                                                      | 78                                | $\mathbf{1}$   | $8 - 70$              |
| <b>Bi-directional Redundancy</b>                                                                           | 67                                | Disable        | $8 - 72$              |
| <b>Security Level</b>                                                                                      | 77                                | $\mathbf 0$    | $8 - 73$              |
| 1D Quiet Zone Level                                                                                        | 1288                              | 1              | $8 - 74$              |
| Intercharacter Gap Size                                                                                    | 381                               | Normal         | $8 - 75$              |
| <sup>1</sup> User selection is required to configure this interface and this is the most common selection. |                                   |                |                       |

**Table A-1** *Standard Default Parameters Table (Continued)*

#### **Table A-1** *Standard Default Parameters Table (Continued)*

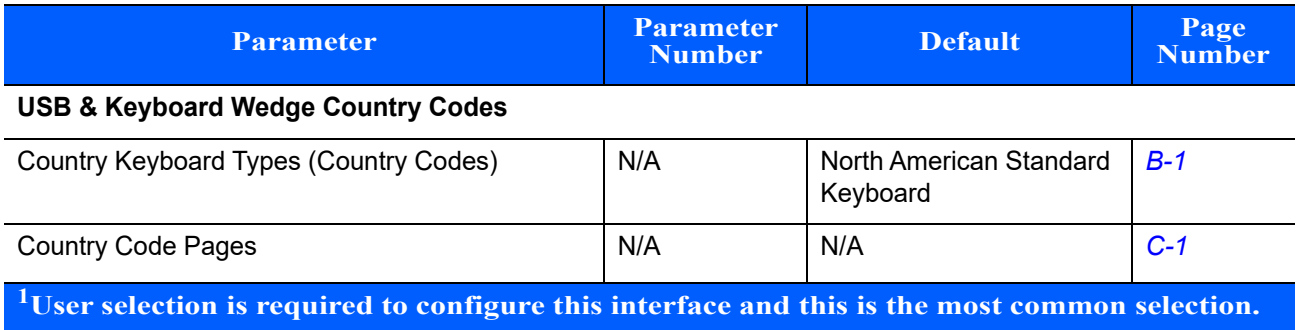

# <span id="page-228-0"></span>**APPENDIX BCOUNTRY CODES**

## **Introduction**

*NOTE* This appendix applies only to scanners branded with a silver logo symbol

This appendix provides instructions for programming the keyboard to interface with a USB or keyboard wedge host. The host can power the scanner. For host setup information, see [Chapter 3, USB INTERFACE](#page-30-0) and [Chapter 6, KEYBOARD WEDGE INTERFACE](#page-86-0).

Throughout the programming bar code menus, default values are indicated with asterisks (**\***).

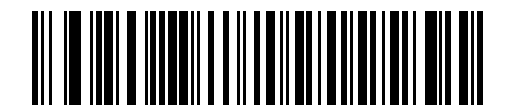

**\*Indicates Default <b>English (North American) Keyboard** Feature/Option

## **Country Code Page Defaults**

*[Table B-1](#page-229-0)* lists the code page default for each country keyboard. Note that these can not be changed. See *[USB and Keyboard Wedge Country Keyboard Types \(Country Codes\) on page B-6](#page-233-0)* to select the country keyboard.

*NOTE* If the default code page of your selected country code is Windows 1251, Windows 1253, Windows 1255, or Windows 1256, enable *[Emulate Keypad on page 3-9](#page-38-0)* and *[Quick Keypad Emulation on page 3-10](#page-39-0)* for USB HID host, or for a keyboard wedge host, enable *[Alternate Numeric Keypad Emulation on page 6-6](#page-91-0)* and *[Quick Keypad Emulation on page 6-6](#page-91-1)*.

<span id="page-229-0"></span>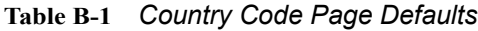

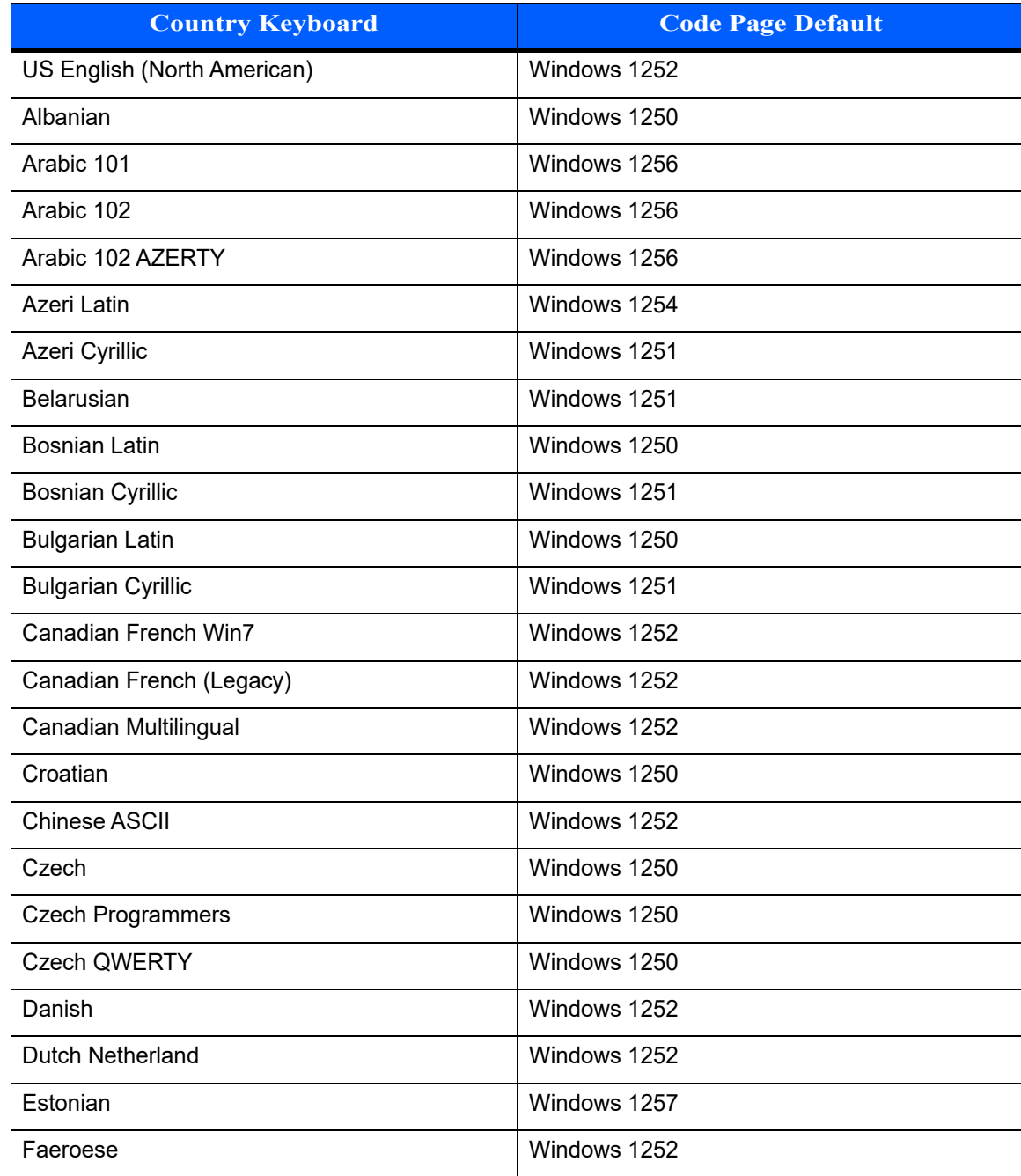

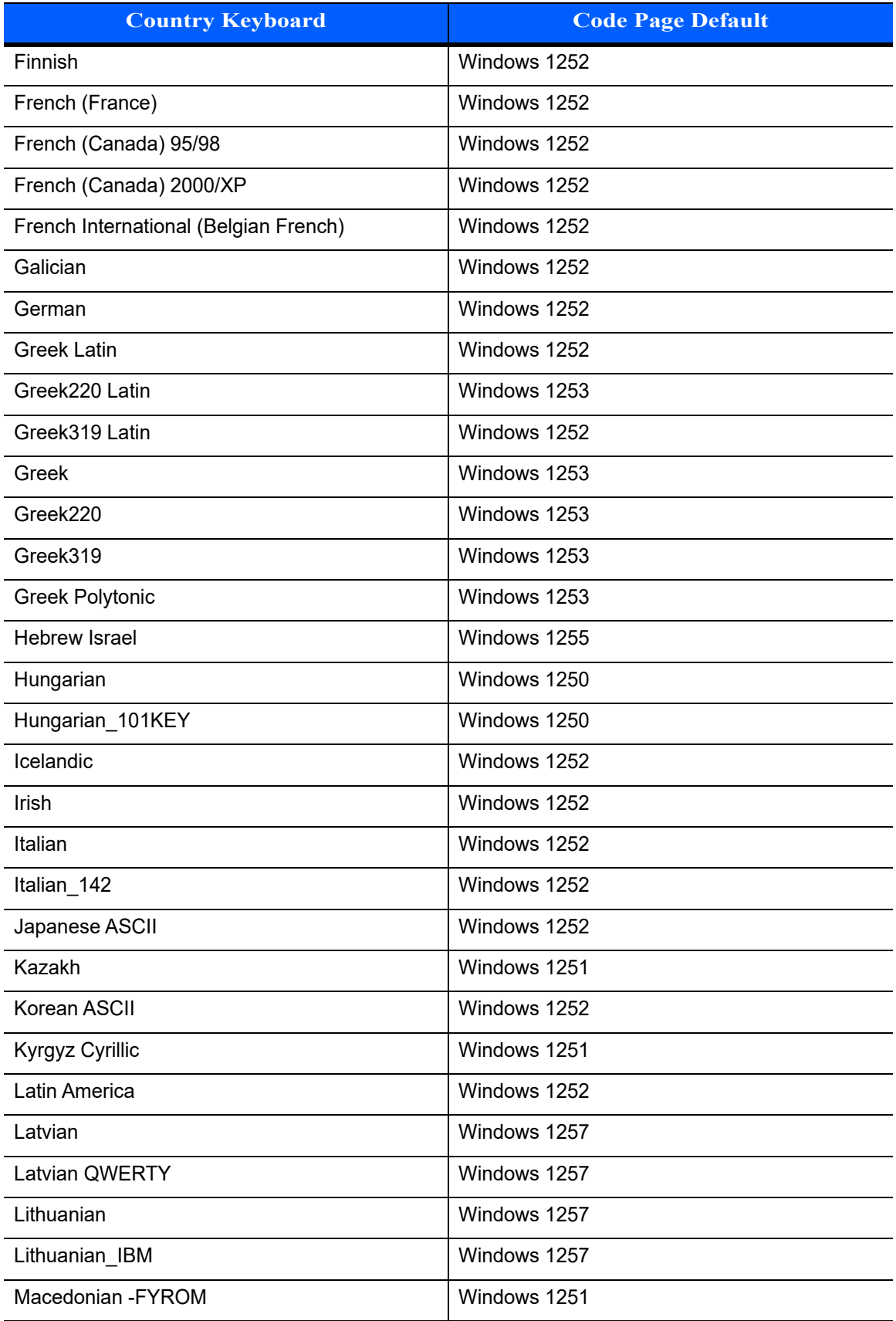

### **Table B-1** *Country Code Page Defaults (Continued)*

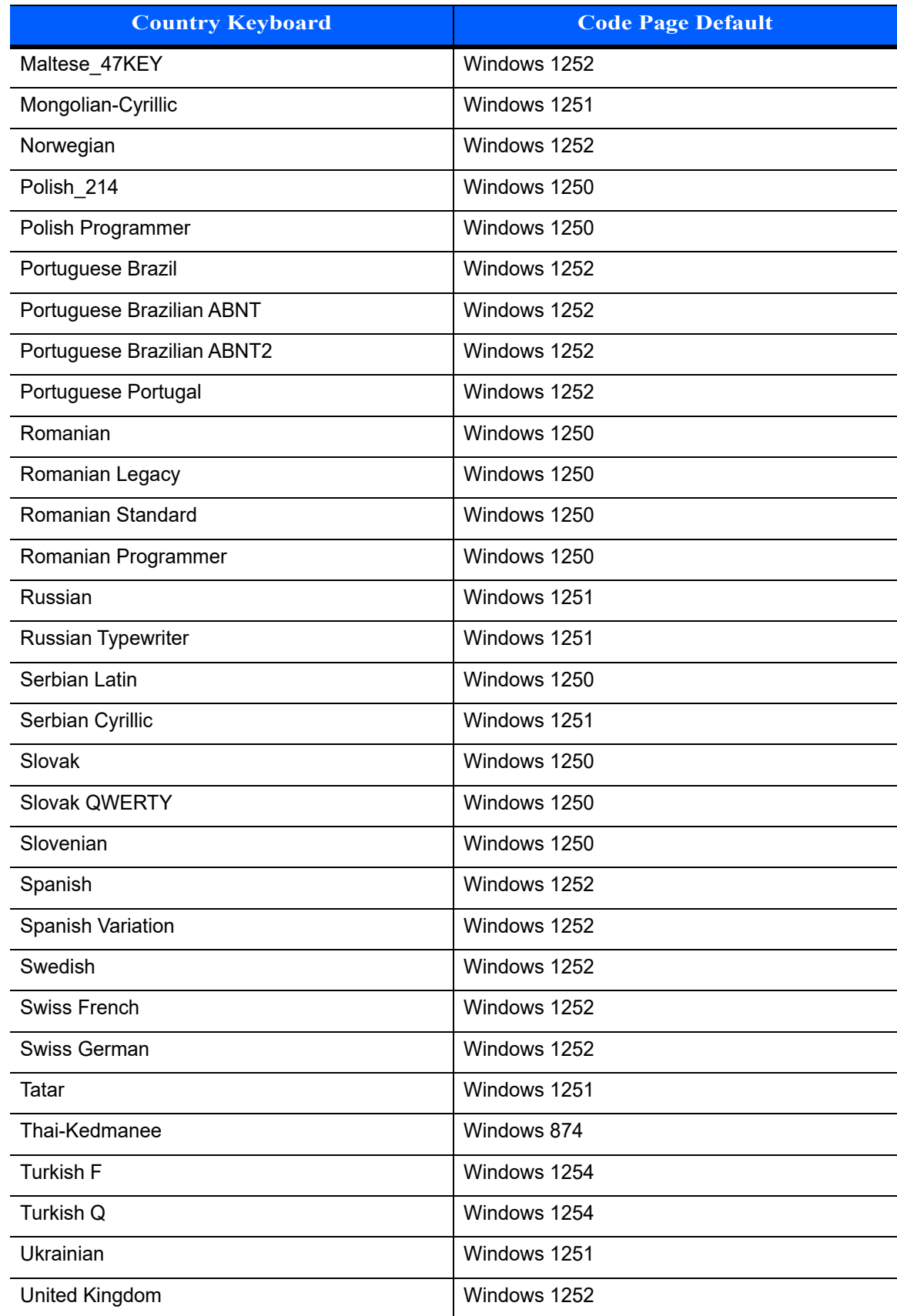

#### **Table B-1** *Country Code Page Defaults (Continued)*

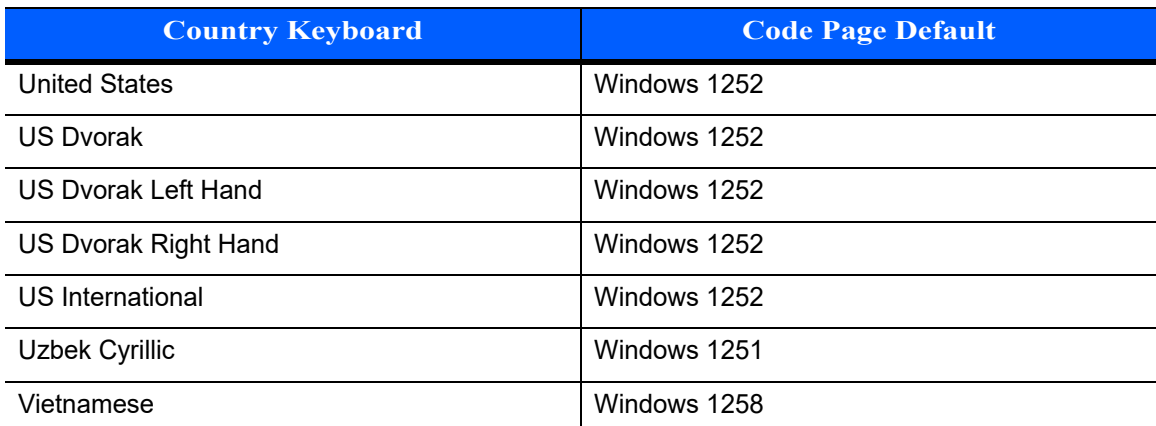

### **Table B-1** *Country Code Page Defaults (Continued)*

## <span id="page-233-0"></span>**USB and Keyboard Wedge Country Keyboard Types (Country Codes)**

Scan the bar code corresponding to the keyboard type. For a USB host, this setting applies only to the USB Keyboard (HID) device. If the keyboard type is not listed, see *[Emulate Keypad on page 3-9](#page-38-0)* for the USB HID host. For a Keyboard Wedge host, see *[Alternate Numeric Keypad Emulation on page 6-6](#page-91-0)*.

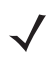

*NOTE* When changing USB country keyboard types the scanner automatically resets. The scanner issues the standard startup beep sequences.

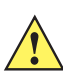

*IMPORTANT*1. Some country keyboard bar code types are specific to certain Windows Operating Systems (i.e., XP, and Win 7, or higher). Bar codes requiring a specific Windows OS are noted so in their bar code captions.

2. Use the **French International** bar code for Belgiun French keyboards.

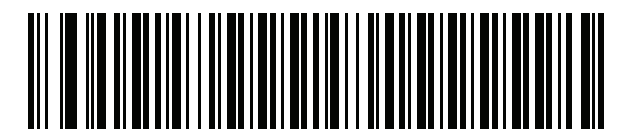

**\*US English (North American)**

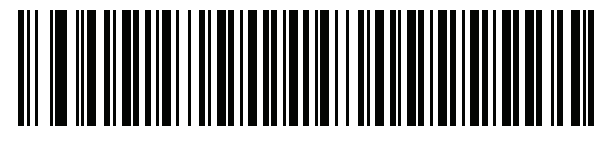

**Albanian**

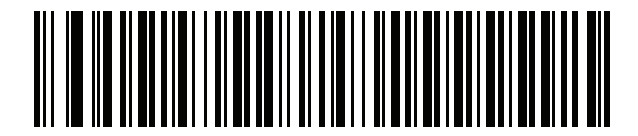

**Arabic (101)**

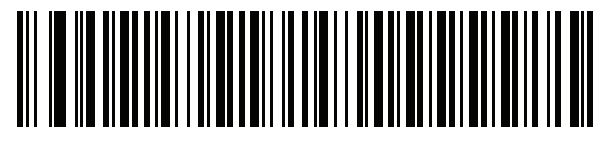

**Arabic (102)**

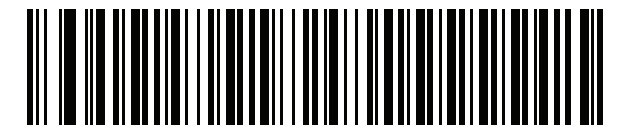

**Arabic (102) AZERTY**

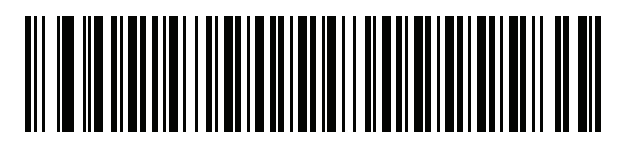

**Azeri (Latin)**

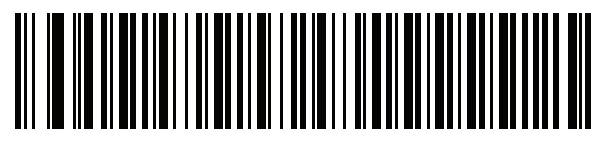

**Azeri (Cyrillic)**

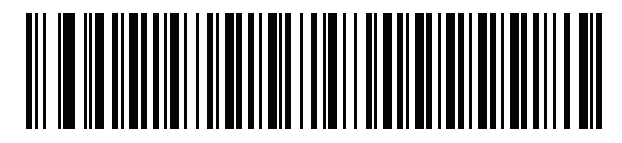

**Belarusian**

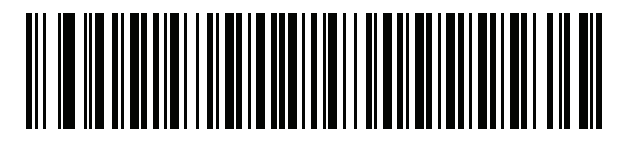

**Bosnian (Latin)**

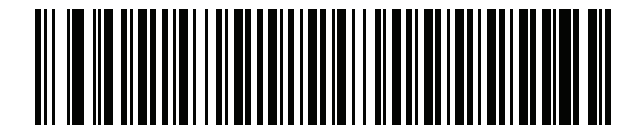

**Bosnian (Cyrillic)**

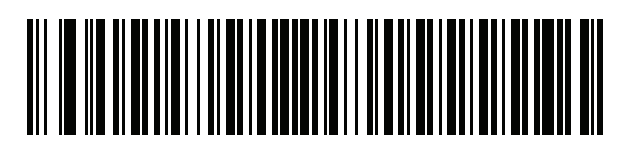

**Bulgarian (Latin)**

B - 8 LS2208 Product Reference Guide

**Country Codes (Continued)**

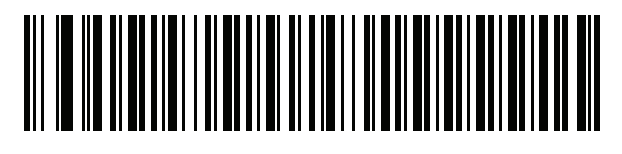

**Bulgarian Cyrillic (Typewriter) (Bulgarian -Windows XP Typewriter - Win 7, or higher)**

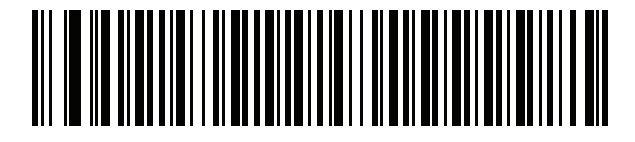

**Canadian French Win7**

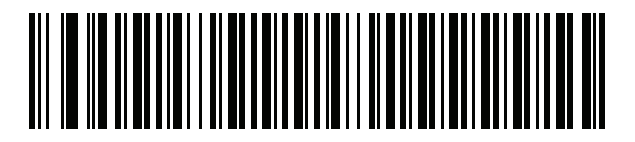

**Canadian French (Legacy)**

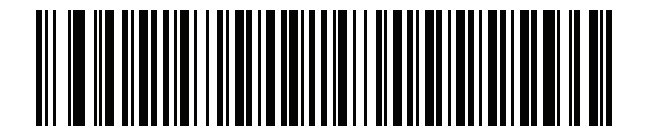

<span id="page-235-0"></span>**Canadian Multilingual Standard**

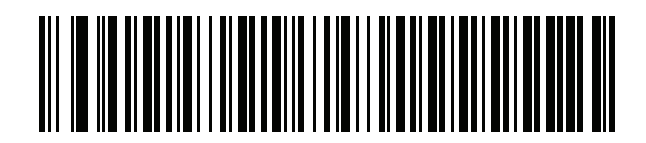

**Chinese (ASCII)**

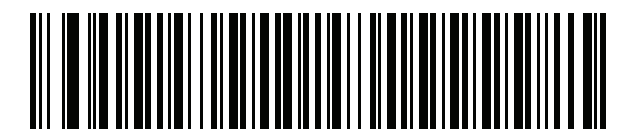

**Croatian**

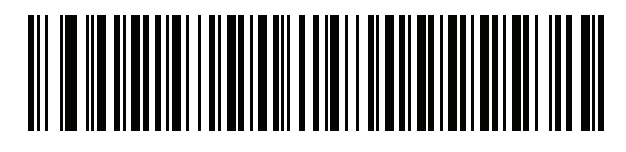

**Czech**

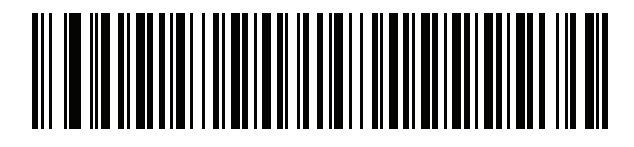

**Czech (Programmer)**

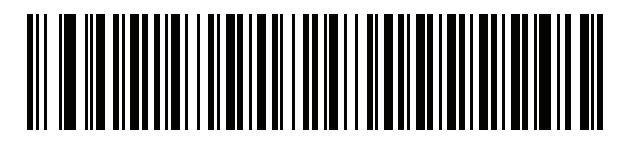

**Czech (QWERTY)**

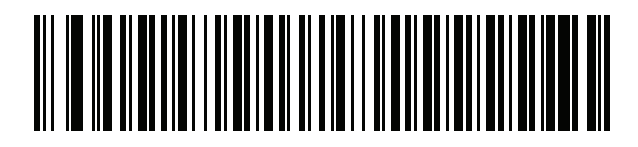

**Danish**

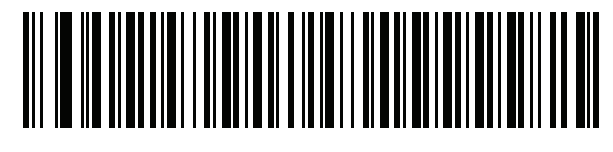

**Dutch (Netherlands)**

B - 10 LS2208 Product Reference Guide

**Country Codes (Continued)**

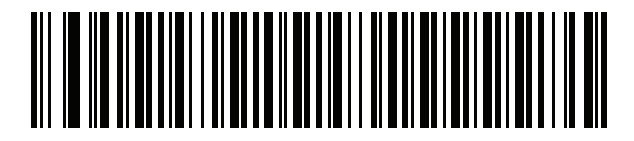

**Estonian**

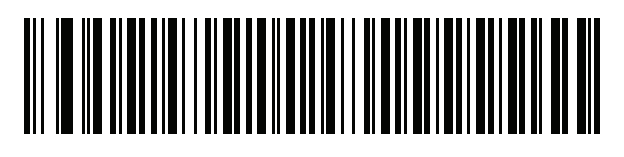

**Faeroese**

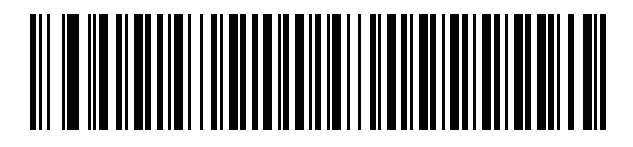

**Finnish**

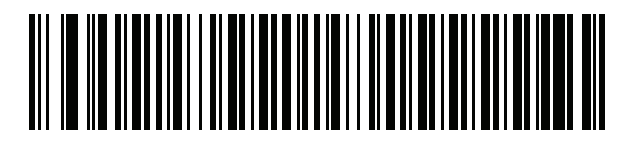

**French (France)**

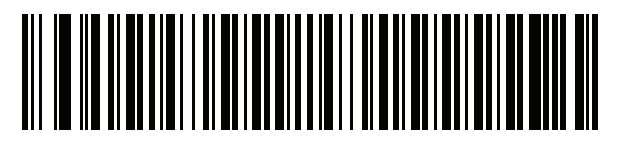

**French International (Belgian French)**

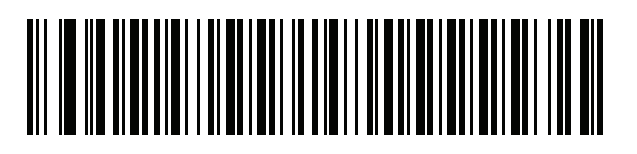

**French (Canada) 95/98**

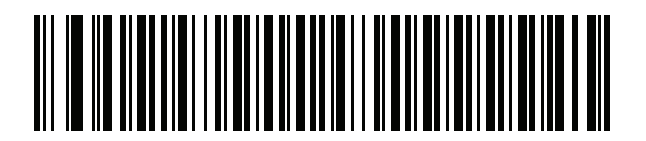

**French (Canada) 2000/XP\***

\*Note that there is also a country code bar code for *[Canadian Multilingual Standard on page B-8](#page-235-0)*. Be sure to select the appropriate bar code for your host system.

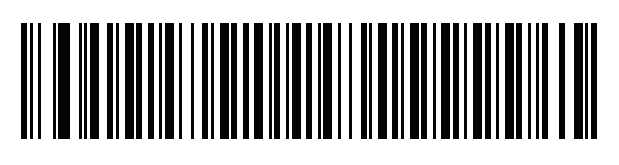

**Galician**

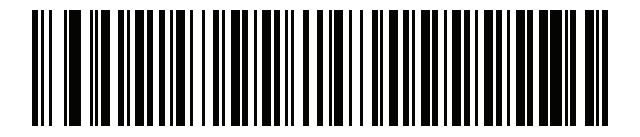

**German**

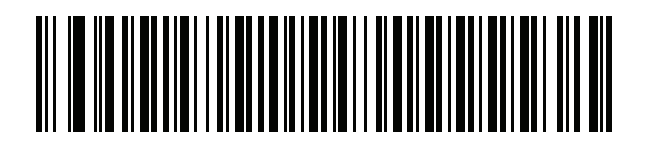

**Greek Latin**

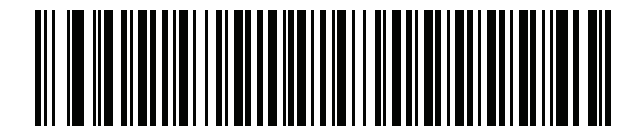

**Greek (220) Latin**

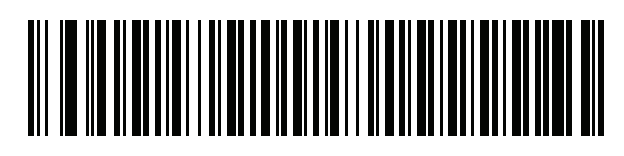

**Greek (319) Latin**

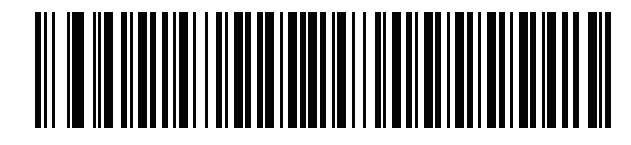

**Greek**

B - 12 LS2208 Product Reference Guide

**Country Codes (Continued)**

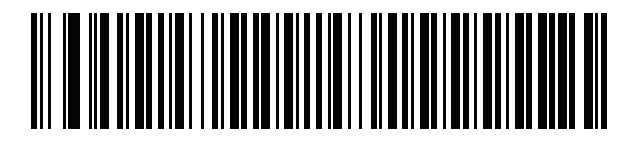

**Greek (220)**

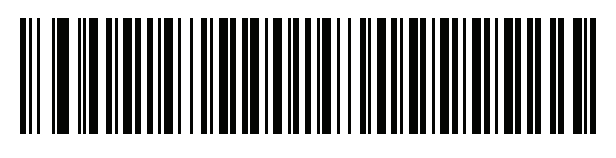

**Greek (319)**

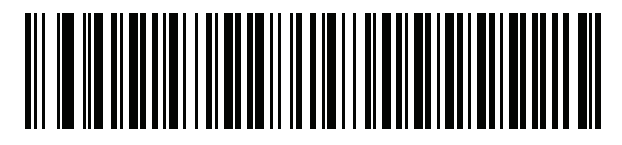

**Greek Polytonic**

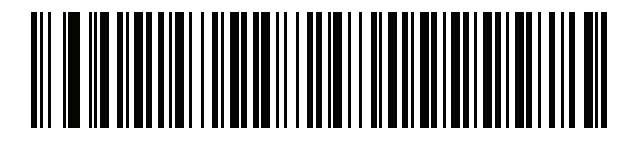

**Hebrew Israel**

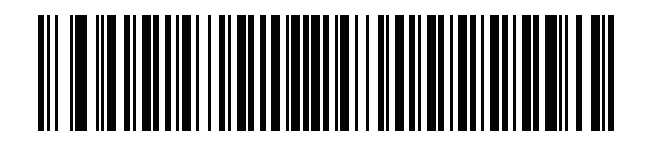

**Hungarian**

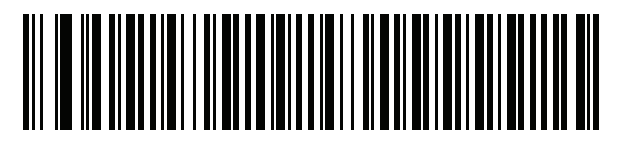

**Hungarian\_101KEY**

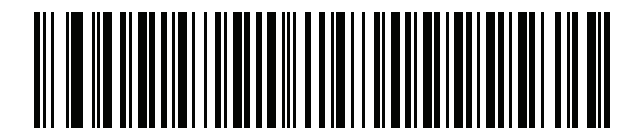

**Icelandic**

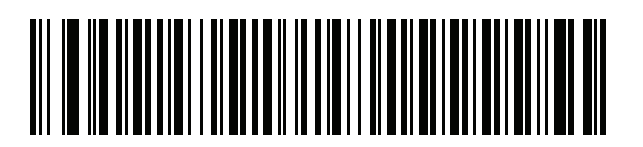

**Irish**

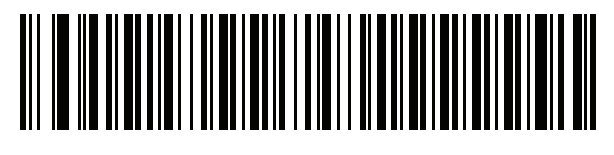

**Italian**

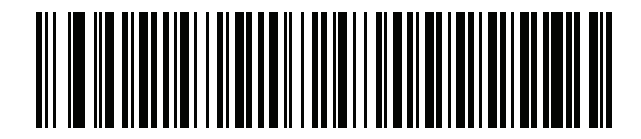

**Italian (142)**

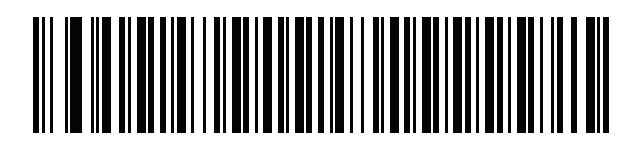

**Japanese (ASCII)**

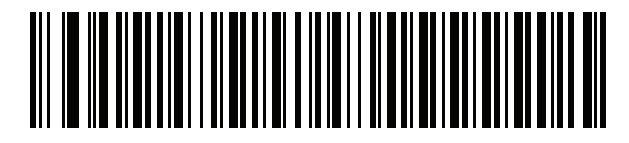

**Kazakh**

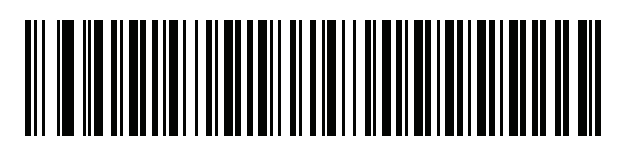

**Korean (ASCII)**

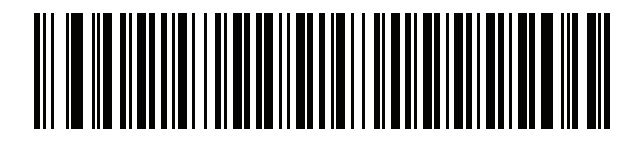

**Kyrgyz**

B - 14 LS2208 Product Reference Guide

**Country Codes (Continued)**

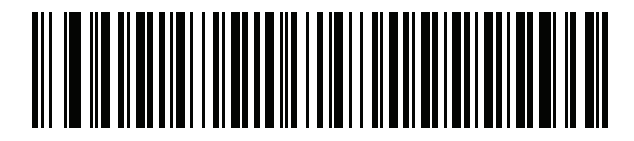

**Latin American**

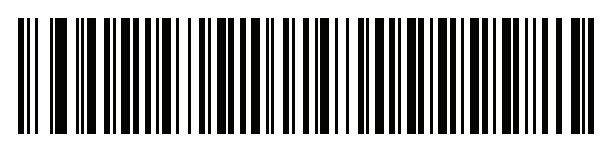

**Latvian**

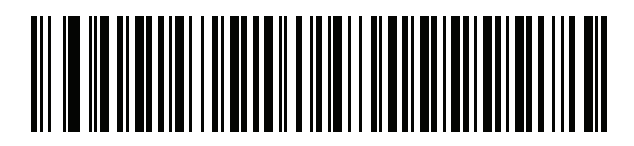

**Latvian (QWERTY)**

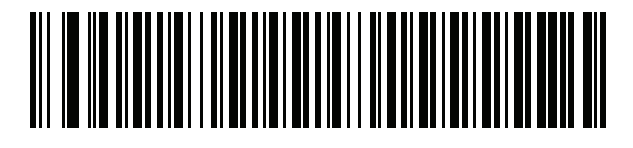

**Lithuanian**

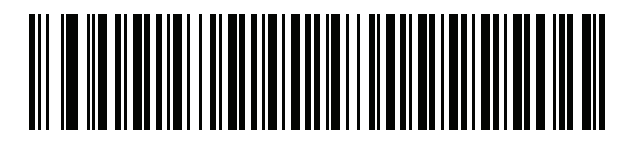

**Lithuanian (IBM)**

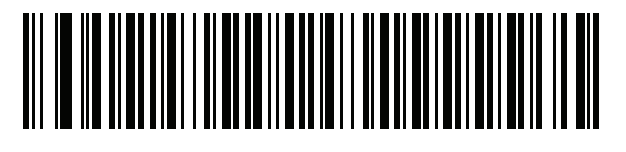

**Macedonian (FYROM)**

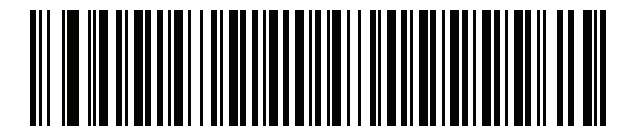

**Maltese\_47KEY**

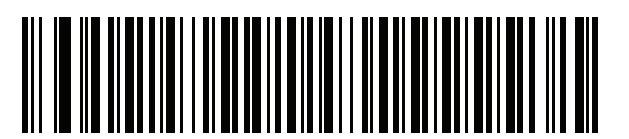

**Mongolian**

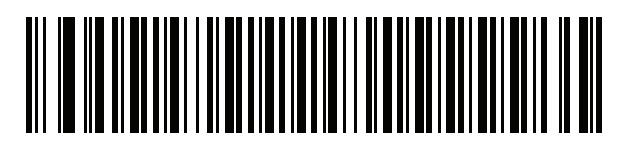

**Norwegian**

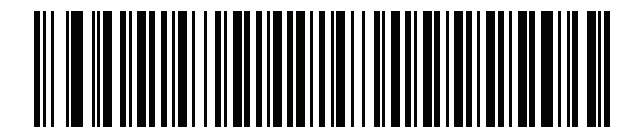

**Polish (214)**

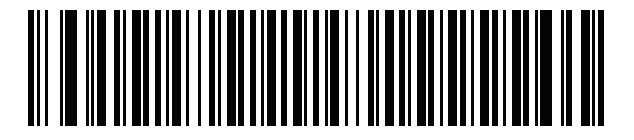

**Polish (Programmer)**

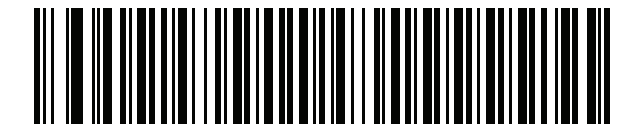

**Portuguese (Brazil) (Windows XP)**

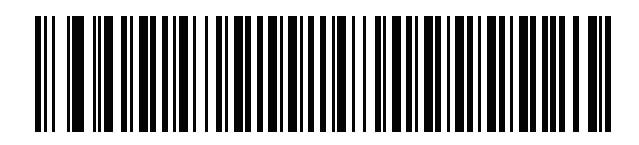

**Portuguese (Brazilian ABNT)**

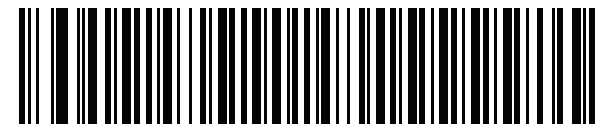

**Portuguese (Brazilian ABNT2)**

B - 16 LS2208 Product Reference Guide

**Country Codes (Continued)**

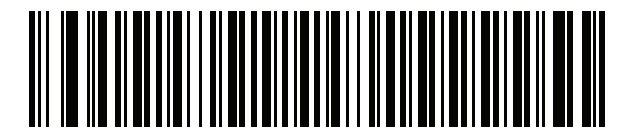

**Portuguese (Portugal)**

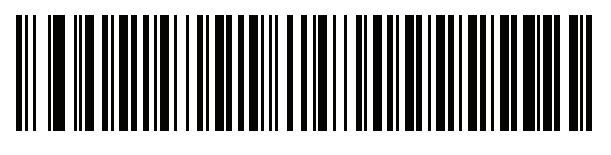

**Romanian (Windows XP)**

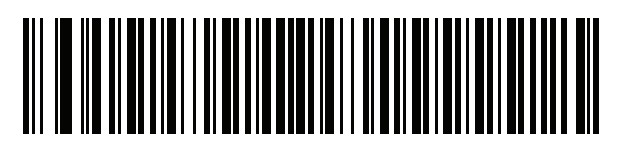

**Romanian (Legacy) (Win 7, or higher)**

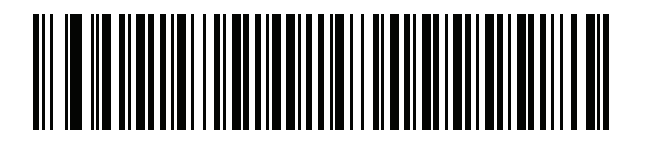

**Romanian (Standard) (Win 7, or higher)**

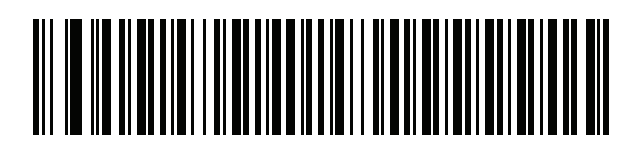

**Romanian (Programmer) (Win 7, or higher)**

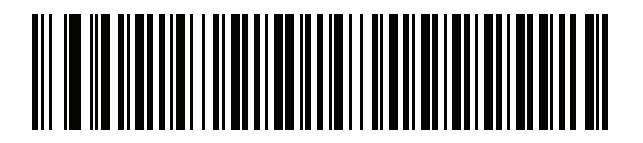

**Russian**

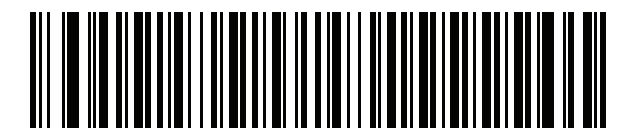

**Russian (Typewriter)**

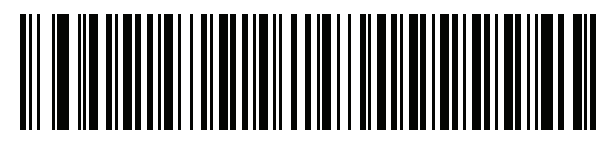

**Serbian (Latin)**

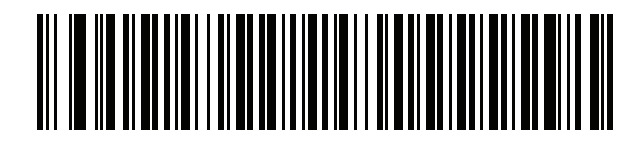

**Serbian (Cyrillic)**

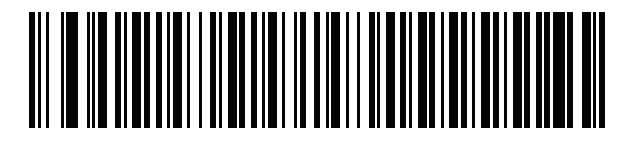

**Slovak**

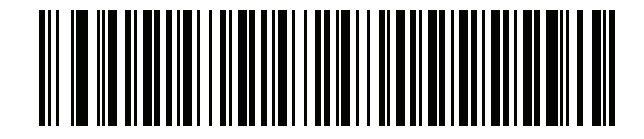

**Slovak (QWERTY)**

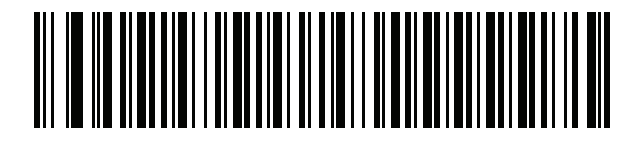

**Slovenian**

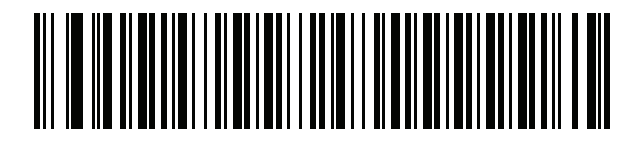

**Spanish**

B - 18 LS2208 Product Reference Guide

**Country Codes (Continued)**

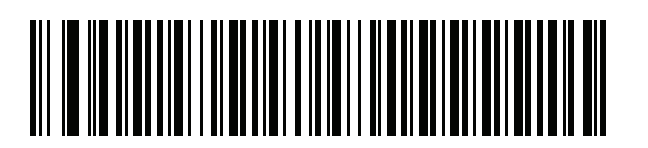

**Spanish (Variation)**

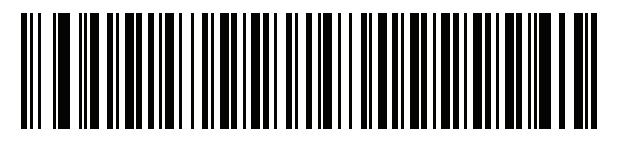

**Swedish**

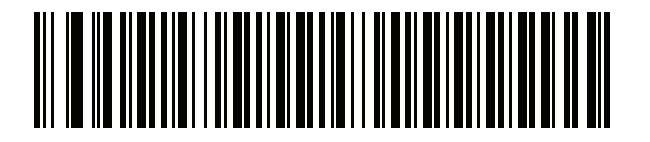

**Swiss French**

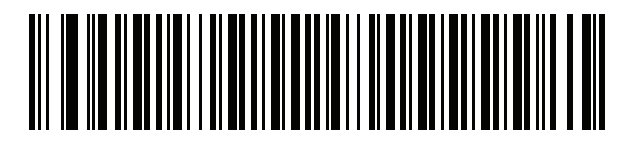

**Swiss German**

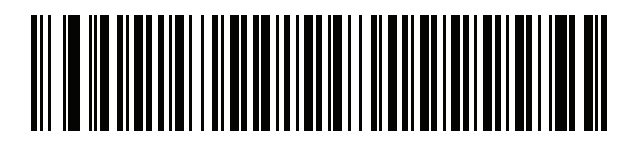

**Tatar**

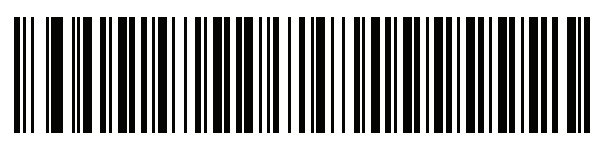

**Thai (Kedmanee)**

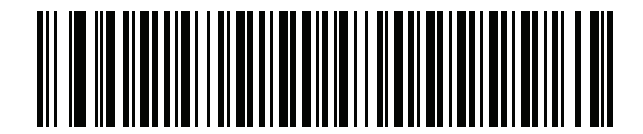

**Turkish F**

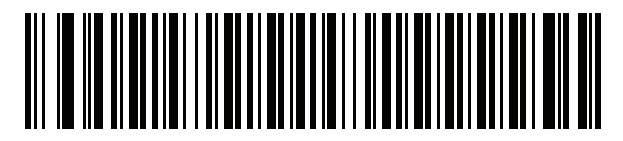

**Turkish Q**

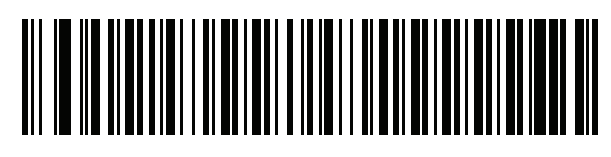

**UK English**

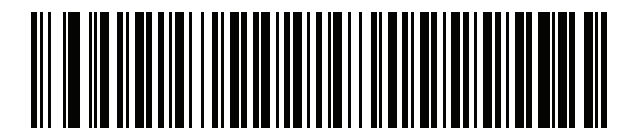

**Ukrainian**

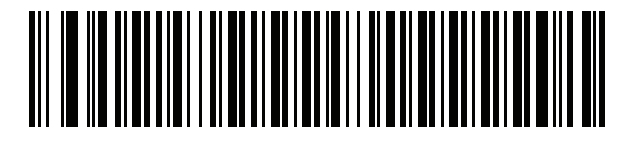

**US Dvorak**

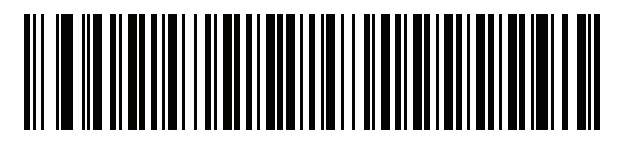

**US Dvorak Left**

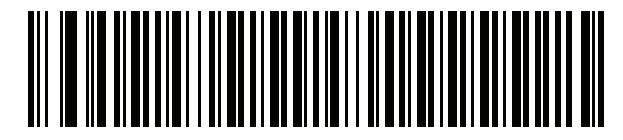

**US Dvorak Right**

B - 20 LS2208 Product Reference Guide

**Country Codes (Continued)**

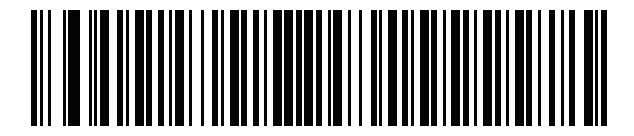

**US International**

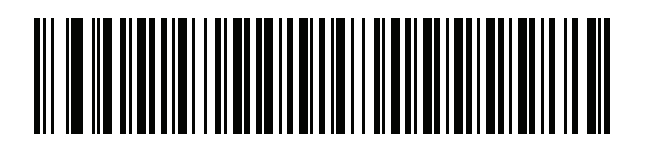

**Uzbek**

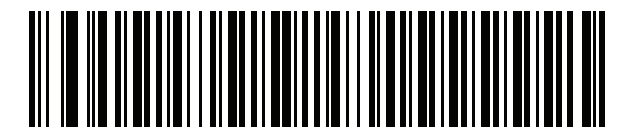

**Vietnamese**

# **APPENDIX CPROGRAMMING REF-ERENCE**

## **Symbol Code Identifiers**

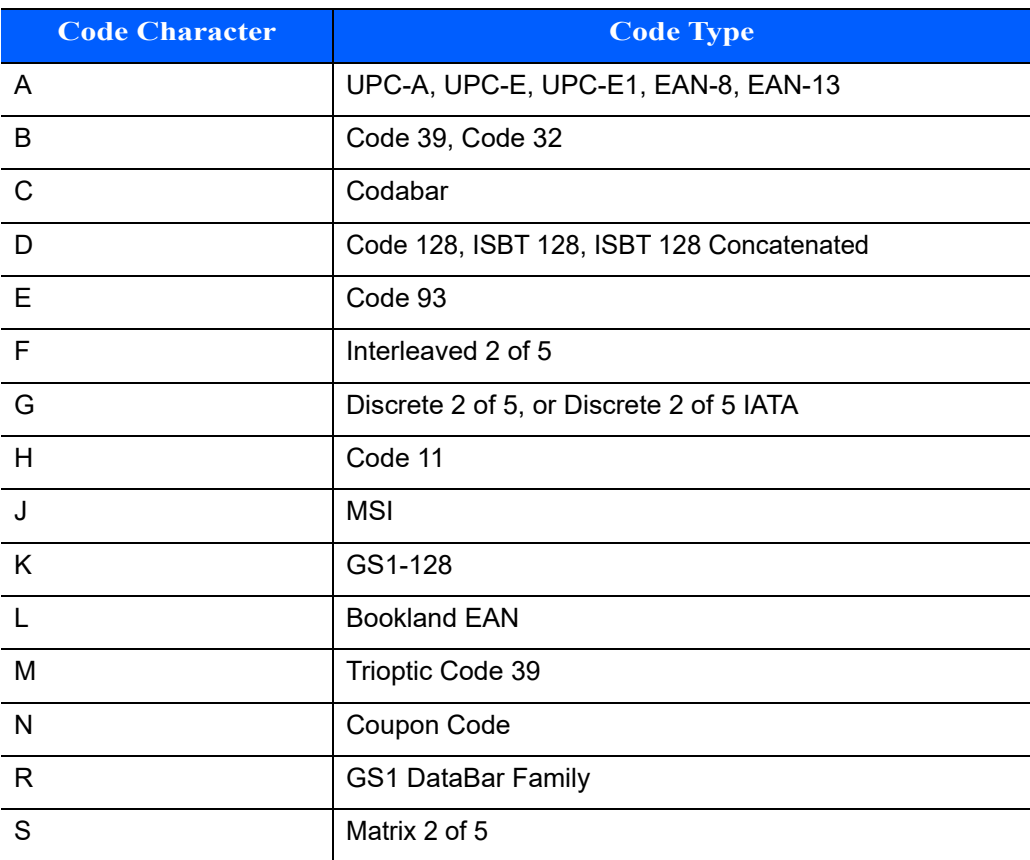

#### **Table C-1** *Symbol Code Characters*

| <b>Code Character</b> | <b>Code Type</b> |
|-----------------------|------------------|
|                       | Chinese 2 of 5   |
|                       | Korean 3 of 5    |
|                       | <b>ISSN EAN</b>  |

**Table C-1** *Symbol Code Characters (Continued)*

## **AIM Code Identifiers**

Each AIM Code Identifier contains the three-character string **]cm** where:

- ] = Flag Character (ASCII 93)
- c = Code Character (see *[Table C-2](#page-249-0)*)
- m = Modifier Character (see *[Table C-3](#page-250-0)*)

#### <span id="page-249-0"></span>**Table C-2** *Aim Code Characters*

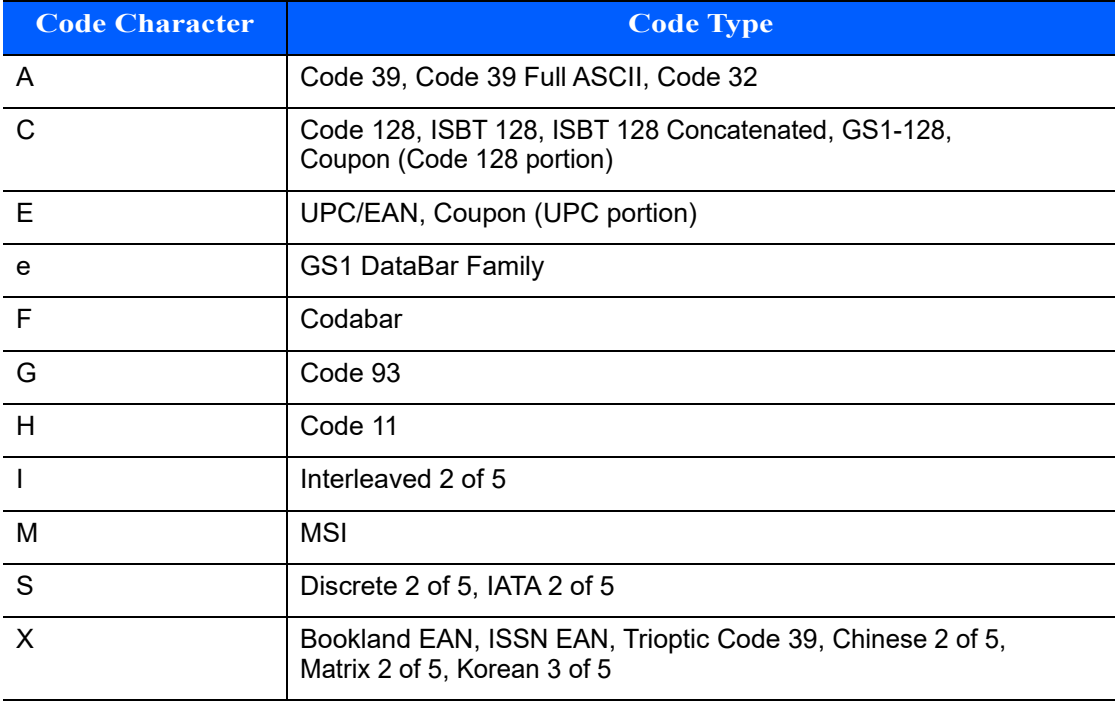

The modifier character is the sum of the applicable option values based on *[Table C-3](#page-250-0)*

<span id="page-250-0"></span>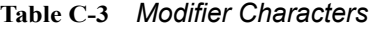

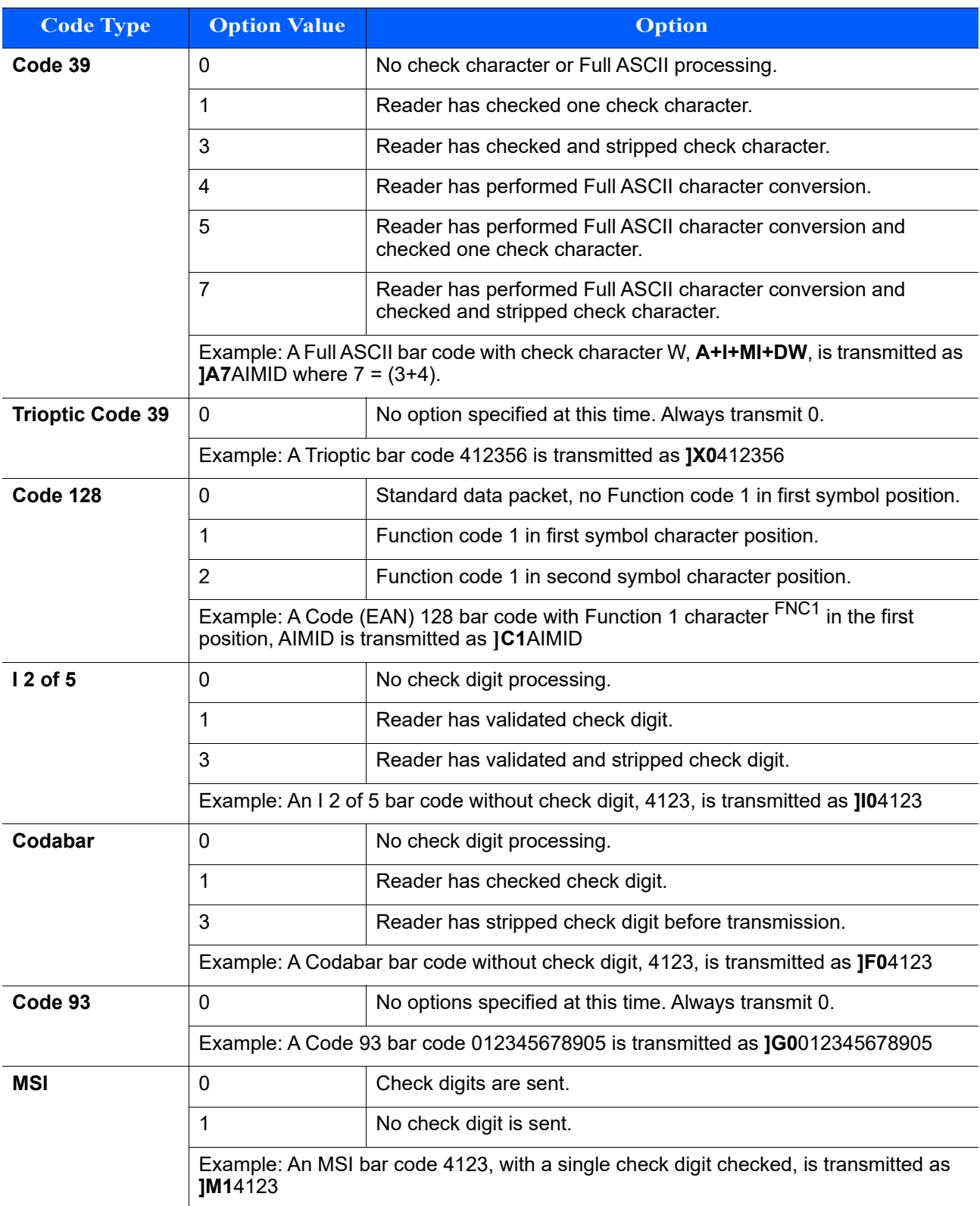

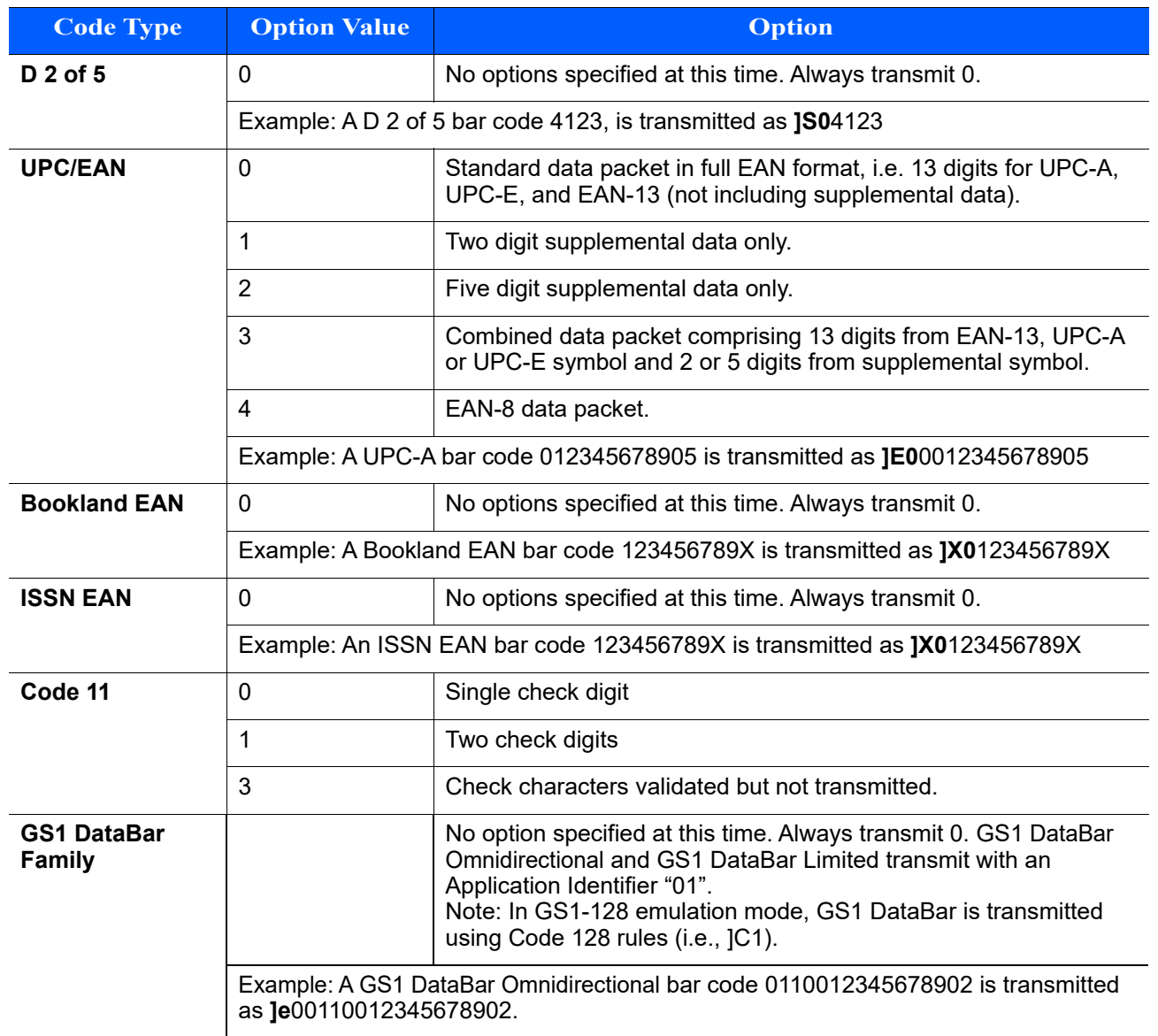

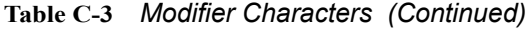
# **APPENDIX DSAMPLE BAR CODES**

### **Code 39**

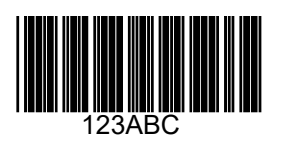

**UPC/EAN**

**UPC-A, 100%**

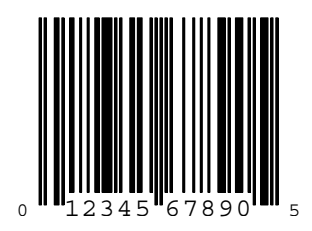

**EAN-13, 100%**

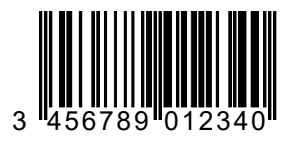

**Code 128**

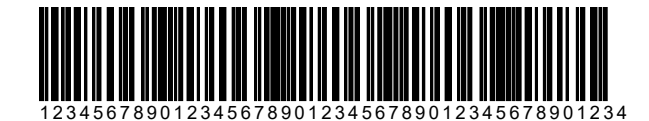

**Interleaved 2 of 5**

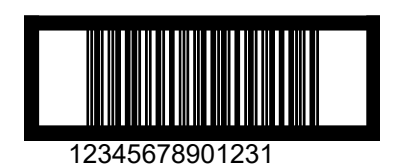

### **GS1 DataBar**

*NOTE* GS1 DataBar variants must be enabled to read the bar codes below (see *[GS1 DataBar on page 8-67](#page-200-0)*).

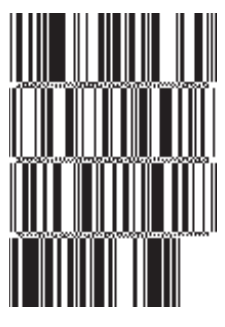

#### **10293847560192837465019283746029478450366523 (GS1 DataBar Expanded Stacked)**

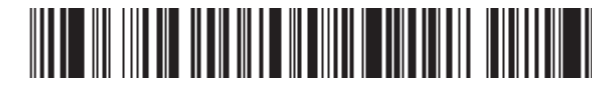

**1234890hjio9900mnb (GS1 DataBar Expanded)**

**THE BUILDING OFFICE** 

**08672345650916 (GS1 DataBar Limited)**

**GS1 DataBar Omnidirectional**

### 

**55432198673467 (GS1 DataBar Omnidirectional Truncated)**

irma-ami

**90876523412674 (GS1 DataBar Omnidirectional Stacked)**

# **APPENDIX ENUMERIC BAR CODES**

### **Numeric Bar Codes**

For parameters requiring specific numeric values, scan the appropriately numbered bar code(s).

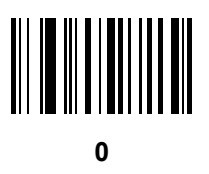

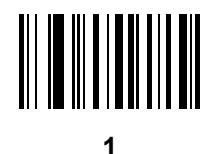

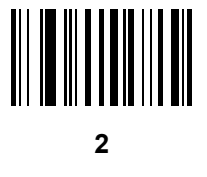

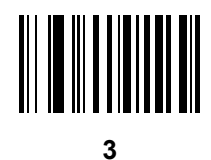

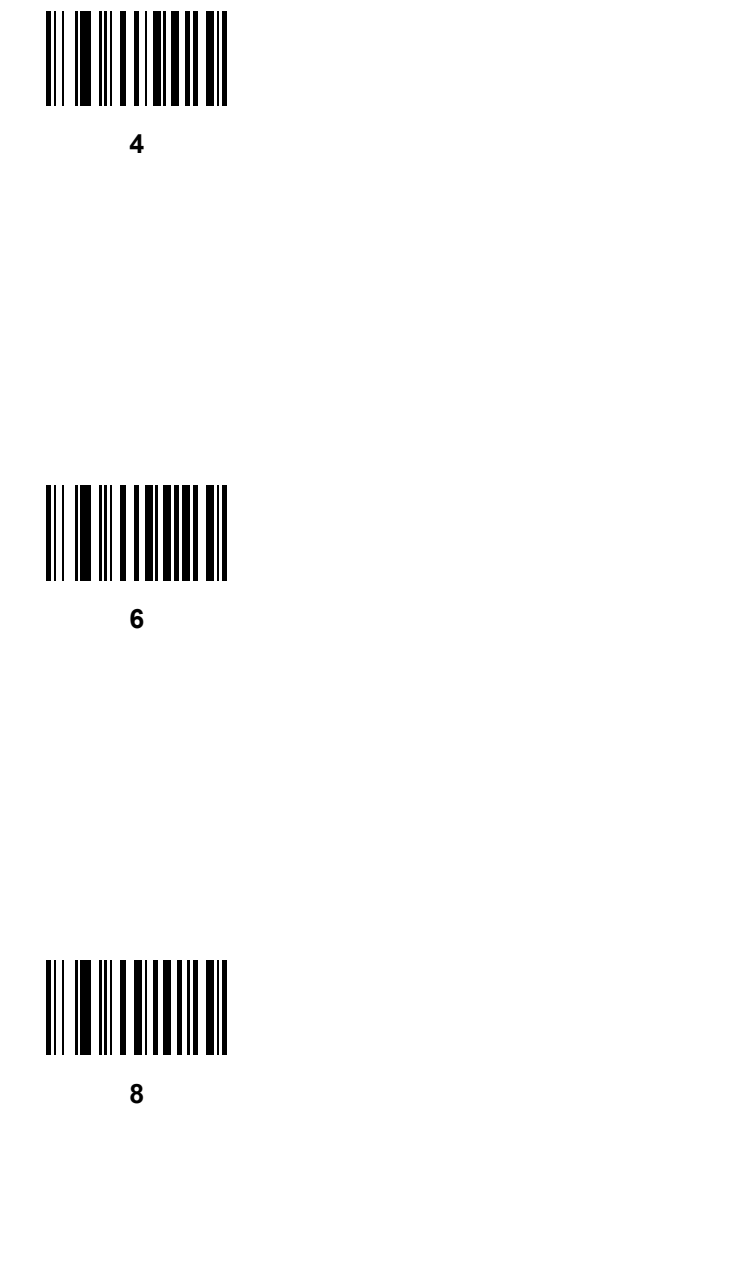

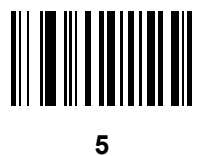

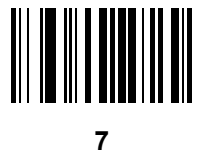

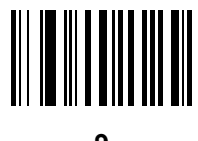

### **Cancel**

To correct an error or change a selection, scan the bar code below.

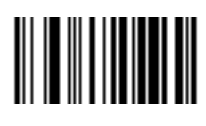

**Cancel**

## **APPENDIX FALPHANUMERIC BAR CODES**

**Alphanumeric Keyboard**

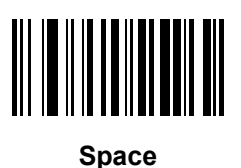

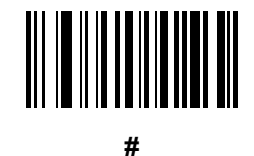

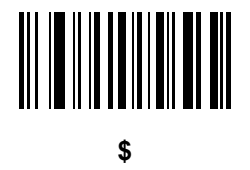

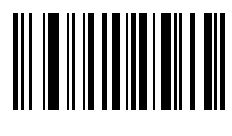

**%**

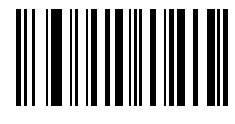

**\***

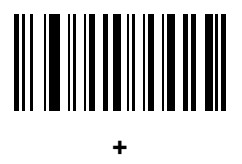

# 

**-**

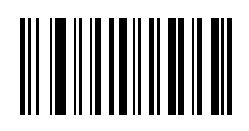

**.**

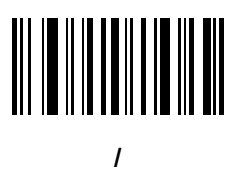

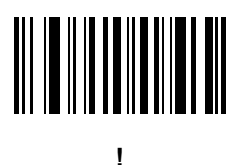

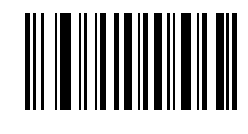

**"**

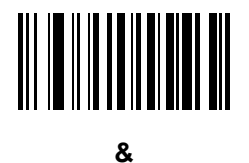

# 

**'**

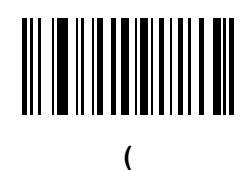

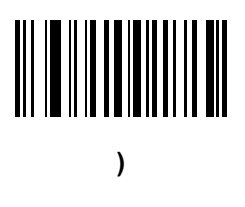

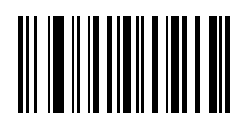

**:**

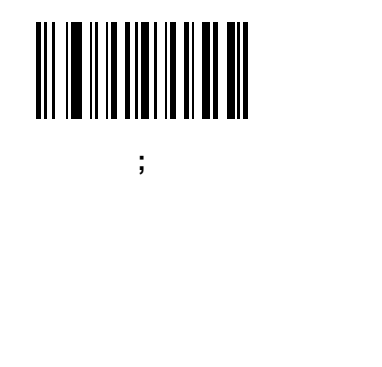

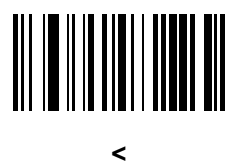

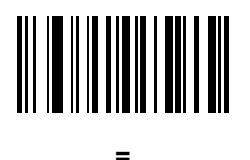

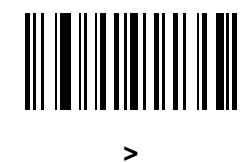

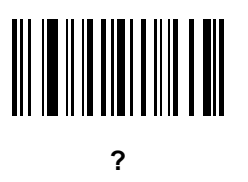

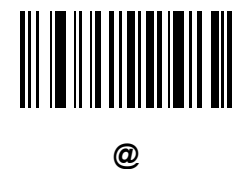

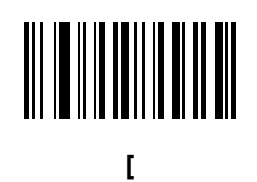

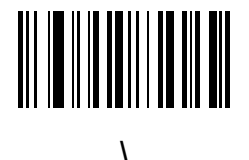

**]**

**^**

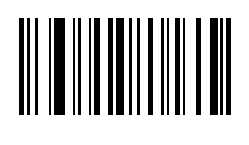

**\_**

**`**

*NOTE* The bar codes that follow should not be confused with those on the numeric keypad.

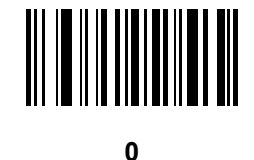

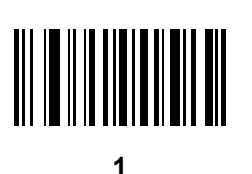

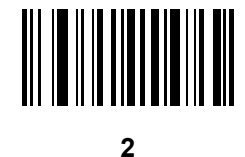

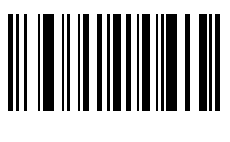

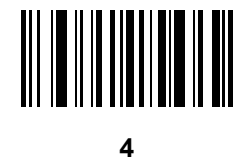

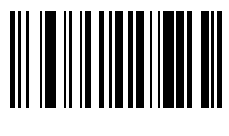

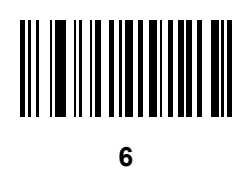

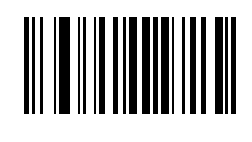

**7**

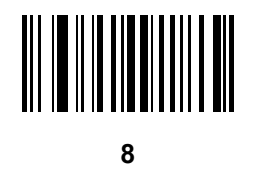

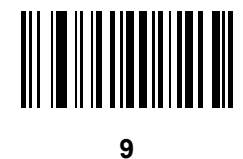

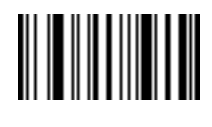

**End of Message**

**Cancel**

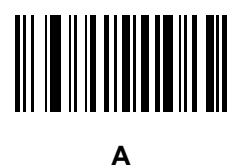

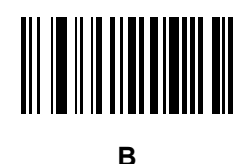

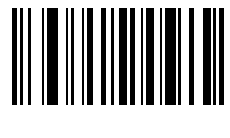

**C**

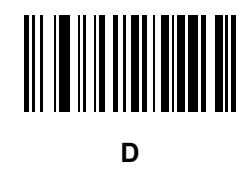

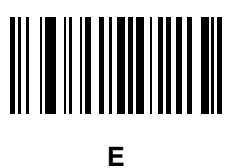

**F**

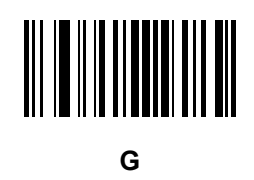

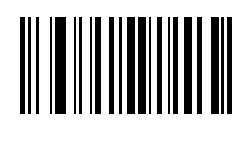

**H**

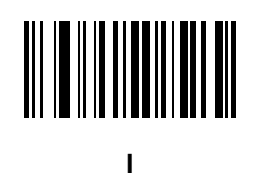

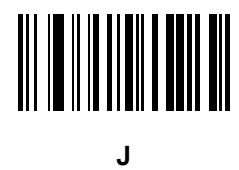

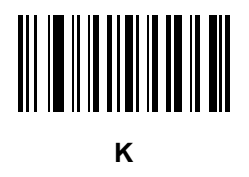

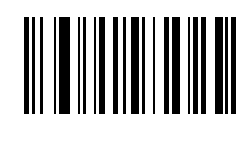

**L**

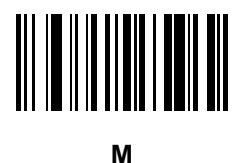

**N**

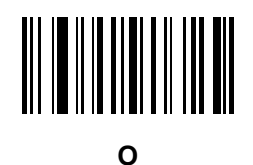

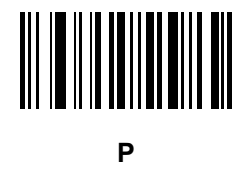

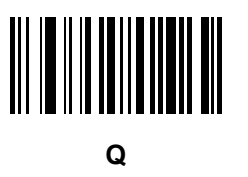

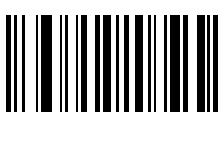

**R**

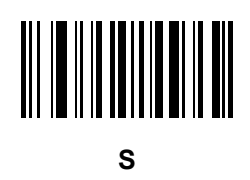

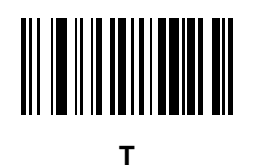

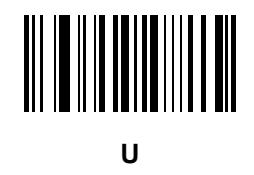

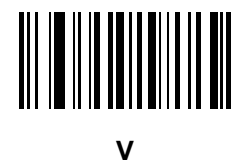

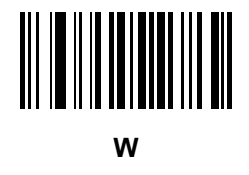

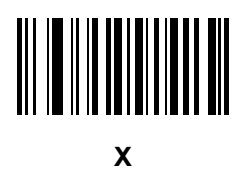

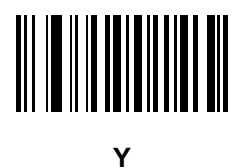

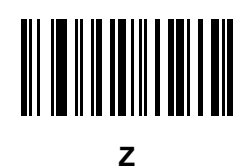

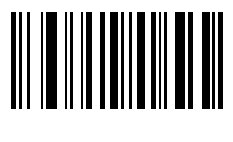

**a**

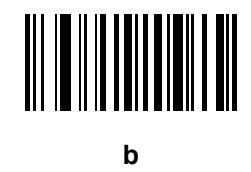

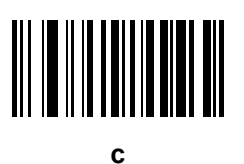

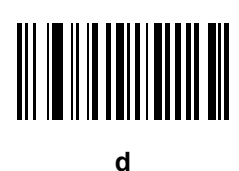

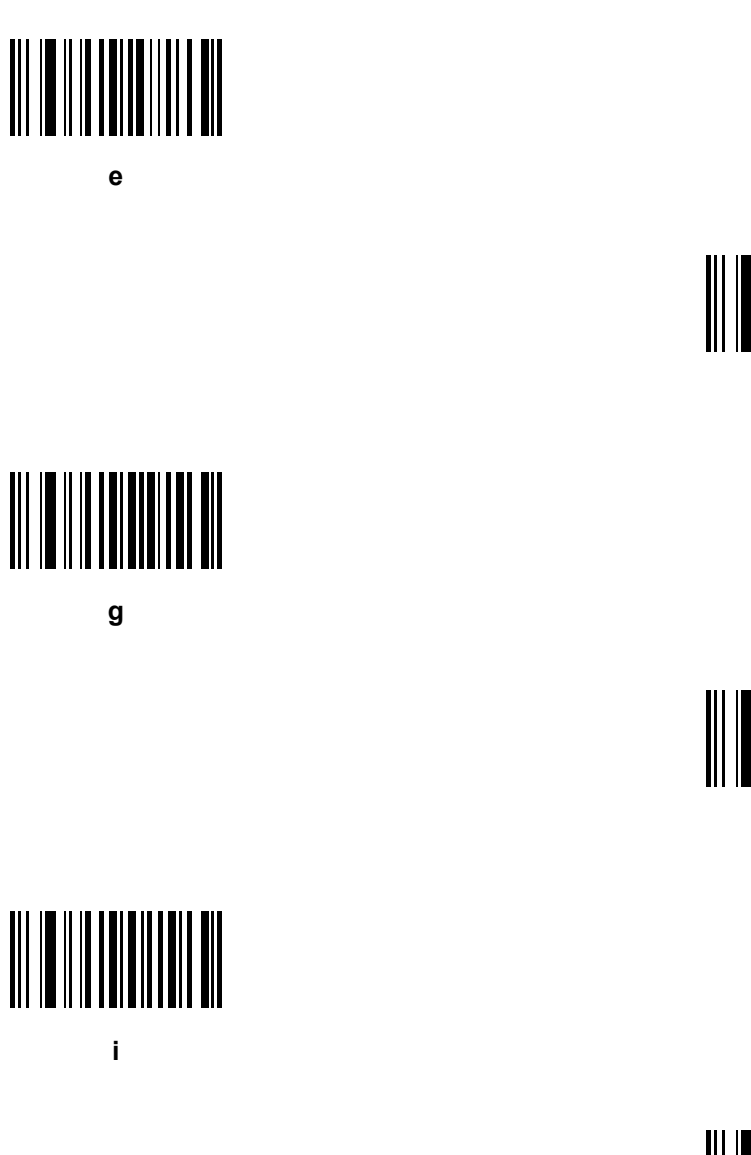

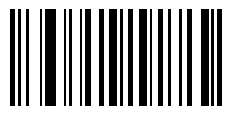

**f**

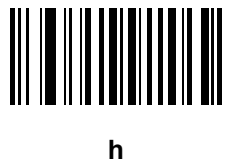

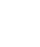

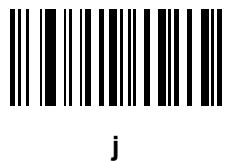

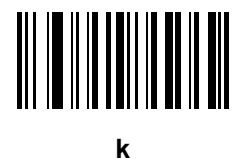

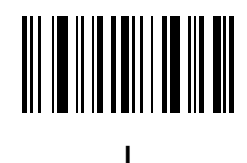

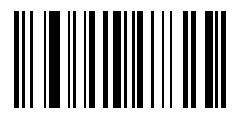

**m**

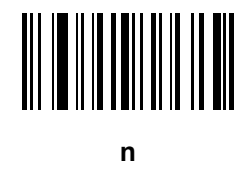

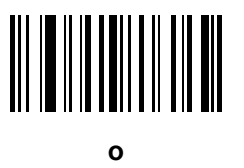

**p**

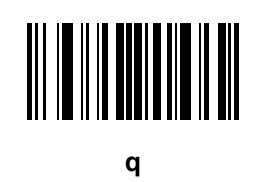

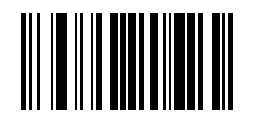

**r**

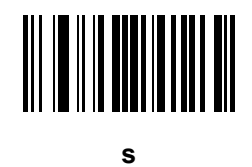

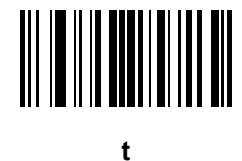

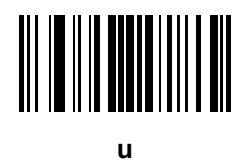

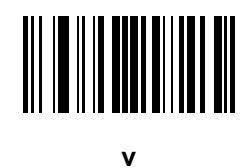

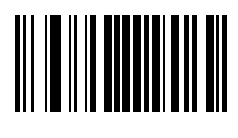

**w**

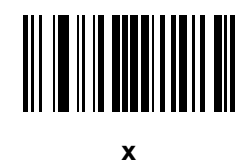

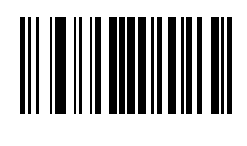

**y**

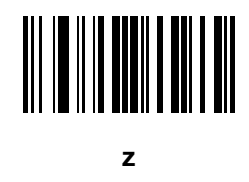

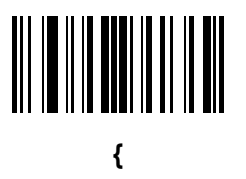

**|**

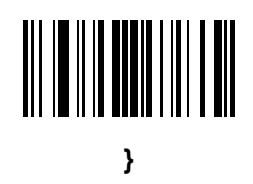

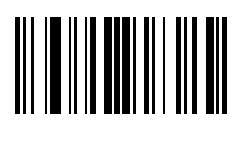

**~**

## **APPENDIX GASCII CHARACTER SETS**

#### **Table G-1** *ASCII Value Table*

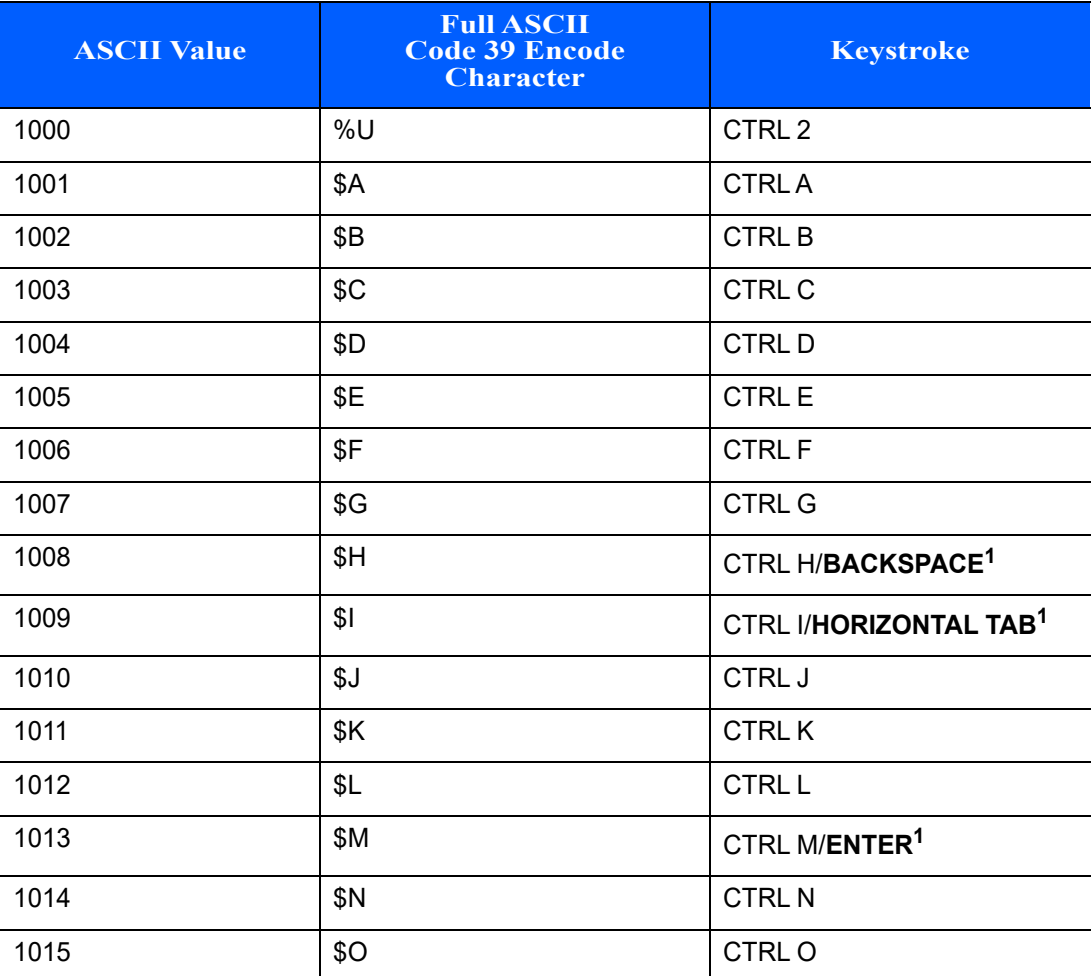

| <b>ASCII Value</b> | <b>Full ASCII</b><br><b>Code 39 Encode</b><br><b>Character</b> | <b>Keystroke</b>     |
|--------------------|----------------------------------------------------------------|----------------------|
| 1016               | \$Ρ                                                            | <b>CTRL P</b>        |
| 1017               | \$Q                                                            | CTRLQ                |
| 1018               | \$R                                                            | <b>CTRL R</b>        |
| 1019               | \$S                                                            | <b>CTRLS</b>         |
| 1020               | \$T                                                            | <b>CTRL T</b>        |
| 1021               | \$U                                                            | CTRLU                |
| 1022               | \$V                                                            | <b>CTRLV</b>         |
| 1023               | \$W                                                            | <b>CTRLW</b>         |
| 1024               | \$X\$                                                          | <b>CTRLX</b>         |
| 1025               | \$Y                                                            | <b>CTRLY</b>         |
| 1026               | \$Z                                                            | CTRL Z               |
| 1027               | %A                                                             | CTRL [               |
| 1028               | $\%B$                                                          | CTRL\                |
| 1029               | $\%C$                                                          | CTRL ]               |
| 1030               | %D                                                             | CTRL 6               |
| 1031               | $\%E$                                                          | CTRL-                |
| 1032               | Space                                                          | Space                |
| 1033               | /A                                                             | Ţ                    |
| 1034               | /B                                                             | $\alpha$             |
| 1035               | /C                                                             | $\#$                 |
| 1036               | /D                                                             | \$                   |
| 1037               | /E                                                             | $\%$                 |
| 1038               | /F                                                             | &                    |
| 1039               | /G                                                             | $\pmb{\mathfrak{c}}$ |
| 1040               | /H                                                             | (                    |
| 1041               | $\sqrt{}$                                                      | $\mathcal{E}$        |
| 1042               | $J_{\rm J}$                                                    | $\star$              |
| 1043               | /K                                                             | $\ddot{}$            |
| 1044               | /L                                                             |                      |

**Table G-1** *ASCII Value Table (Continued)*

| <b>ASCII Value</b> | <b>Full ASCII</b><br><b>Code 39 Encode</b><br><b>Character</b> | <b>Keystroke</b>          |
|--------------------|----------------------------------------------------------------|---------------------------|
| 1045               | $\overline{\phantom{a}}$                                       | $\blacksquare$            |
| 1046               | $\blacksquare$                                                 | $\blacksquare$            |
| 1047               | $\sqrt{O}$                                                     | $\sqrt{\phantom{a}}$      |
| 1048               | $\pmb{0}$                                                      | $\pmb{0}$                 |
| 1049               | $\mathbf{1}$                                                   | $\mathbf{1}$              |
| 1050               | $\overline{2}$                                                 | $\boldsymbol{2}$          |
| 1051               | $\mathbf 3$                                                    | $\mathbf 3$               |
| 1052               | $\overline{\mathbf{4}}$                                        | $\overline{\mathbf{4}}$   |
| 1053               | $\mathbf 5$                                                    | $\mathbf 5$               |
| 1054               | 6                                                              | 6                         |
| 1055               | $\overline{7}$                                                 | $\overline{7}$            |
| 1056               | 8                                                              | 8                         |
| 1057               | $\boldsymbol{9}$                                               | $\boldsymbol{9}$          |
| 1058               | $\overline{Z}$                                                 | $\ddot{\phantom{a}}$      |
| 1059               | %F                                                             | $\vdots$                  |
| 1060               | %G                                                             | $\,<$                     |
| 1061               | %H                                                             | $\equiv$                  |
| 1062               | $\%$                                                           | $\mathbf{L}$              |
| 1063               | %J                                                             | $\tilde{?}$               |
| 1064               | %V                                                             | $^{\copyright}$           |
| 1065               | A                                                              | $\boldsymbol{\mathsf{A}}$ |
| 1066               | $\sf B$                                                        | $\sf B$                   |
| 1067               | $\mathsf C$                                                    | $\mathsf C$               |
| 1068               | D                                                              | D                         |
| 1069               | E                                                              | E                         |
| 1070               | F                                                              | F                         |
| 1071               | G                                                              | G                         |
| 1072               | $\boldsymbol{\mathsf{H}}$                                      | $\boldsymbol{\mathsf{H}}$ |
| 1073               | $\overline{\phantom{a}}$                                       | $\mathsf I$               |

**Table G-1** *ASCII Value Table (Continued)*

| <b>ASCII Value</b> | <b>Full ASCII</b><br><b>Code 39 Encode</b><br><b>Character</b> | <b>Keystroke</b>                  |
|--------------------|----------------------------------------------------------------|-----------------------------------|
| 1074               | J                                                              | J                                 |
| 1075               | K                                                              | Κ                                 |
| 1076               | L                                                              | L                                 |
| 1077               | M                                                              | M                                 |
| 1078               | ${\sf N}$                                                      | $\mathsf{N}$                      |
| 1079               | $\mathsf O$                                                    | $\circ$                           |
| 1080               | P                                                              | $\mathsf{P}$                      |
| 1081               | Q                                                              | Q                                 |
| 1082               | ${\sf R}$                                                      | ${\sf R}$                         |
| 1083               | $\mathbf S$                                                    | $\mathbf S$                       |
| 1084               | $\sf T$                                                        | $\mathsf T$                       |
| 1085               | $\sf U$                                                        | $\sf U$                           |
| 1086               | $\vee$                                                         | $\vee$                            |
| 1087               | W                                                              | W                                 |
| 1088               | $\pmb{\times}$                                                 | $\mathsf X$                       |
| 1089               | Υ                                                              | Y                                 |
| 1090               | $\ensuremath{\mathsf{Z}}$                                      | $\mathsf Z$                       |
| 1091               | %K                                                             | $\mathfrak l$                     |
| 1092               | %L                                                             | $\backslash$                      |
| 1093               | %M                                                             | l                                 |
| 1094               | %N                                                             | ٨                                 |
| 1095               | $\%$ O                                                         |                                   |
| 1096               | $\%W$                                                          | $\bar{\mathbf{r}}$                |
| 1097               | $+A$                                                           | $\mathsf a$                       |
| 1098               | $\pm \mathsf{B}$                                               | $\sf b$                           |
| 1099               | $\boldsymbol{+}C$                                              | $\mathbf{C}$                      |
| 1100               | $\texttt{+D}$                                                  | ${\sf d}$                         |
| 1101               | $+{\sf E}$                                                     | $\mathsf{e}% _{t}\left( t\right)$ |
| 1102               | $\pm \mathsf{F}$                                               | $\mathsf{f}$                      |

**Table G-1** *ASCII Value Table (Continued)*

| <b>ASCII Value</b> | <b>Full ASCII</b><br><b>Code 39 Encode</b><br><b>Character</b> | <b>Keystroke</b>                                                                                                  |
|--------------------|----------------------------------------------------------------|----------------------------------------------------------------------------------------------------|
| 1103               | $+G$                                                           | $\boldsymbol{g}$                                                                                                  |
| 1104               | $+H$                                                           | $\boldsymbol{\mathsf{h}}$                                                                                         |
| 1105               | $\pm$ [                                                        | İ                                                                                                    |
| 1106               | $+J$                                                           | j                                                                                                    |
| 1107               | $+K$                                                           | $\sf k$                                                                                                    |
| 1108               | $+L$                                                           | $\overline{1}$                                                                                                    |
| 1109               | $+M$                                                           | m                                                                                                    |
| 1110               | $+N$                                                           | n                                                                                                    |
| 1111               | $+O$                                                           | o                                                                                                    |
| 1112               | $+P$                                                           | p                                                                                                    |
| 1113               | $+Q$                                                           | q                                                                                                    |
| 1114               | $+R$                                                           | $\mathsf{r}$                                                                                                    |
| 1115               | $+S$                                                           | s                                                                                                    |
| 1116               | $+T$                                                           | $\mathfrak{t}$                                                                                                    |
| 1117               | $+U$                                                           | u                                                                                                    |
| 1118               | $+V$                                                           | $\mathsf{V}$                                                                                                    |
| 1119               | $+W$                                                           | W                                                                                                    |
| 1120               | $+{\sf X}$                                                     | $\pmb{\mathsf{X}}$                                                                                                |
| 1121               | $+\mathsf{Y}$                                                  | у                                                                                                    |
| 1122               | $+{\sf Z}$                                                     | $\mathsf{Z}% _{M_{1},M_{2}}^{\alpha,\beta}(\mathbb{R})\subset\mathsf{Z}_{M_{1},M_{2}}^{\alpha,\beta}(\mathbb{R})$ |
| 1123               | %P                                                             | $\{$                                                                                                    |
| 1124               | $\%Q$                                                          | $\begin{array}{c} \hline \end{array}$                                                                             |
| 1125               | %R                                                             | $\}$                                                                                                    |
| 1126               | %S                                                             | $\tilde{\phantom{a}}$                                                                                             |

**Table G-1** *ASCII Value Table (Continued)*

| <b>ALT Keys</b> | <b>Keystroke</b> |
|-----------------|------------------|
| 2064            | ALT <sub>2</sub> |
| 2065            | <b>ALTA</b>      |
| 2066            | ALT <sub>B</sub> |
| 2067            | ALT C            |
| 2068            | ALT <sub>D</sub> |
| 2069            | ALT E            |
| 2070            | ALT <sub>F</sub> |
| 2071            | ALT G            |
| 2072            | ALT H            |
| 2073            | ALT I            |
| 2074            | ALT J            |
| 2075            | <b>ALTK</b>      |
| 2076            | ALT <sub>L</sub> |
| 2077            | ALT <sub>M</sub> |
| 2078            | <b>ALT N</b>     |
| 2079            | ALT O            |
| 2080            | <b>ALT P</b>     |
| 2081            | ALT Q            |
| 2082            | ALT <sub>R</sub> |
| 2083            | ALT <sub>S</sub> |
| 2084            | ALT <sub>T</sub> |
| 2085            | ALT U            |
| 2086            | ALT <sub>V</sub> |
| 2087            | ALT W            |
| 2088            | ALT X            |
| 2089            | <b>ALTY</b>      |
| 2090            | ALT Z            |

**Table G-2** *ALT Key Standard Default Tables*

| Misc. Key | <b>Keystroke</b>  |
|-----------|-------------------|
| 3001      | PA <sub>1</sub>   |
| 3002      | PA <sub>2</sub>   |
| 3003      | CMD <sub>1</sub>  |
| 3004      | CMD <sub>2</sub>  |
| 3005      | CMD <sub>3</sub>  |
| 3006      | CMD <sub>4</sub>  |
| 3007      | CMD <sub>5</sub>  |
| 3008      | CMD <sub>6</sub>  |
| 3009      | CMD <sub>7</sub>  |
| 3010      | CMD <sub>8</sub>  |
| 3011      | CMD <sub>9</sub>  |
| 3012      | <b>CMD 10</b>     |
| 3013      | <b>CMD 11</b>     |
| 3014      | <b>CMD 12</b>     |
| 3015      | CMD <sub>13</sub> |
| 3016      | <b>CMD 14</b>     |

**Table G-3** *Misc. Key Standard Default Table*

**Table G-4** *GUI Shift Keys*

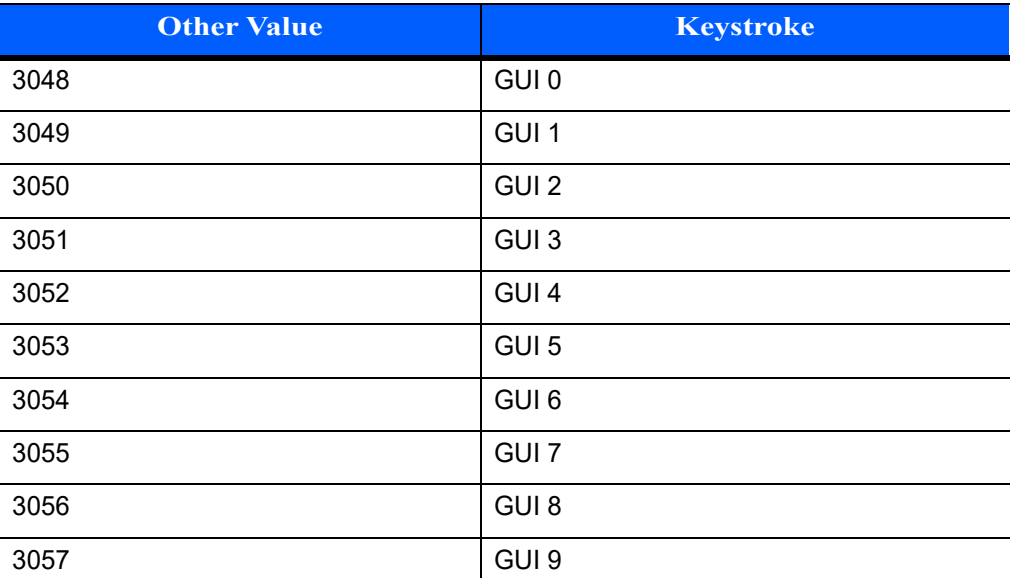

**The Apple™ iMac keyboard has an apple key on either side of the space bar. Windows-based systems have a GUI key to the left of the left ALT key, and to the right of the right ALT key.**

| <b>Other Value</b> | <b>Keystroke</b> |
|--------------------|------------------|
| 3065               | <b>GUIA</b>      |
| 3066               | <b>GUIB</b>      |
| 3067               | <b>GUI C</b>     |
| 3068               | <b>GUID</b>      |
| 3069               | <b>GUI E</b>     |
| 3070               | <b>GUIF</b>      |
| 3071               | <b>GUI G</b>     |
| 3072               | <b>GUI H</b>     |
| 3073               | <b>GUI I</b>     |
| 3074               | <b>GUI J</b>     |
| 3075               | <b>GUIK</b>      |
| 3076               | <b>GUIL</b>      |
| 3077               | <b>GUI M</b>     |
| 3078               | <b>GUIN</b>      |
| 3079               | <b>GUI O</b>     |
| 3080               | <b>GUIP</b>      |
| 3081               | <b>GUI Q</b>     |
| 3082               | <b>GUIR</b>      |
| 3083               | <b>GUIS</b>      |
| 3084               | <b>GUIT</b>      |
| 3085               | <b>GUI U</b>     |
| 3086               | <b>GUIV</b>      |
| 3087               | <b>GUIW</b>      |
| 3088               | <b>GUI X</b>     |
| 3089               | <b>GUI Y</b>     |
| 3090               | <b>GUIZ</b>      |

**Table G-4** *GUI Shift Keys (Continued)*

**The Apple™ iMac keyboard has an apple key on either side of the space bar. Windows-based systems have a GUI key to the left of the left ALT key, and to the right of the right ALT key.**

| PF Keys | <b>Keystroke</b> |
|---------|------------------|
| 4001    | PF <sub>1</sub>  |
| 4002    | PF <sub>2</sub>  |
| 4003    | PF <sub>3</sub>  |
| 4004    | PF <sub>4</sub>  |
| 4005    | PF <sub>5</sub>  |
| 4006    | PF <sub>6</sub>  |
| 4007    | PF <sub>7</sub>  |
| 4008    | PF <sub>8</sub>  |
| 4009    | PF <sub>9</sub>  |
| 4010    | <b>PF 10</b>     |
| 4011    | <b>PF 11</b>     |
| 4012    | <b>PF 12</b>     |
| 4013    | <b>PF 13</b>     |
| 4014    | <b>PF 14</b>     |
| 4015    | <b>PF 15</b>     |
| 4016    | <b>PF 16</b>     |

**Table G-5** *PF Key Standard Default Table*

**Table G-6** *F key Standard Default Table*

| <b>F</b> Keys | <b>Keystroke</b> |
|---------------|------------------|
| 5001          | F <sub>1</sub>   |
| 5002          | F <sub>2</sub>   |
| 5003          | F <sub>3</sub>   |
| 5004          | F 4              |
| 5005          | F <sub>5</sub>   |
| 5006          | F <sub>6</sub>   |
| 5007          | F 7              |
| 5008          | F <sub>8</sub>   |
| 5009          | F 9              |
| 5010          | F 10             |
| 5011          | F 11             |

| F Keys | <b>Keystroke</b> |
|--------|------------------|
| 5012   | F 12             |
| 5013   | F 13             |
| 5014   | F 14             |
| 5015   | F 15             |
| 5016   | F 16             |
| 5017   | F 17             |
| 5018   | F 18             |
| 5019   | F 19             |
| 5020   | F 20             |
| 5021   | F 21             |
| 5022   | F 22             |
| 5023   | F 23             |
| 5024   | F 24             |

**Table G-6** *F key Standard Default Table (Continued)*

**Table G-7** *Numeric Key Standard Default Table*

| <b>Numeric Keypad</b> | <b>Keystroke</b> |
|-----------------------|------------------|
| 6042                  | $\star$          |
| 6043                  | $\ddot{}$        |
| 6044                  | Undefined        |
| 6045                  |                  |
| 6046                  | ٠                |
| 6047                  |                  |
| 6048                  | 0                |
| 6049                  | $\mathbf{1}$     |
| 6050                  | $\overline{2}$   |
| 6051                  | 3                |
| 6052                  | 4                |
| 6053                  | 5                |
| 6054                  | 6                |
| 6055                  | $\overline{7}$   |
| 6056                  | 8                |
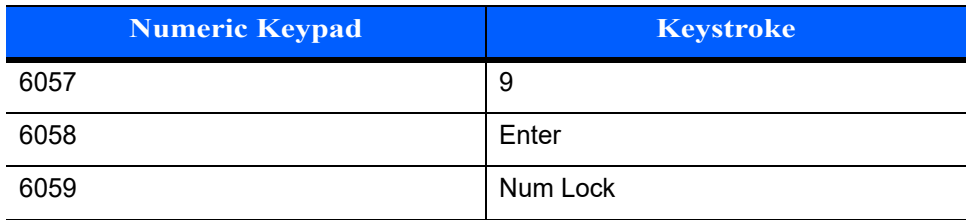

#### **Table G-7** *Numeric Key Standard Default Table (Continued)*

#### **Table G-8** *Extended Keypad Standard Default Table*

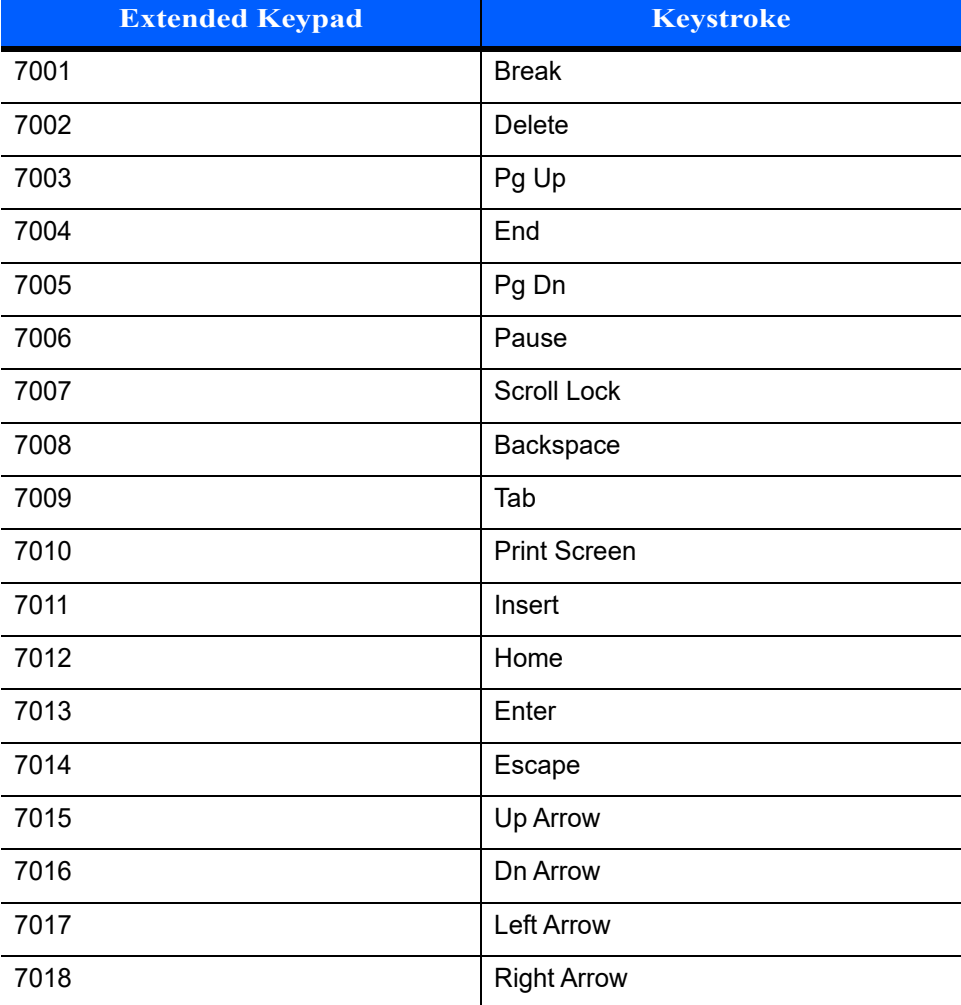

# **INDEX**

### **Numerics**

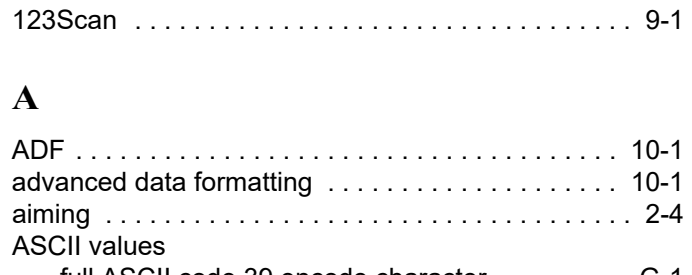

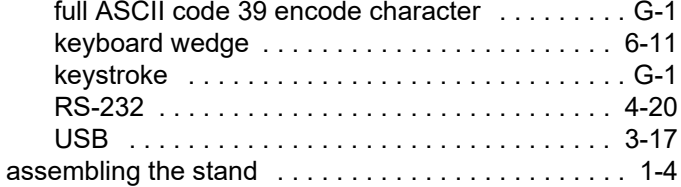

### **B**

bar code defaults

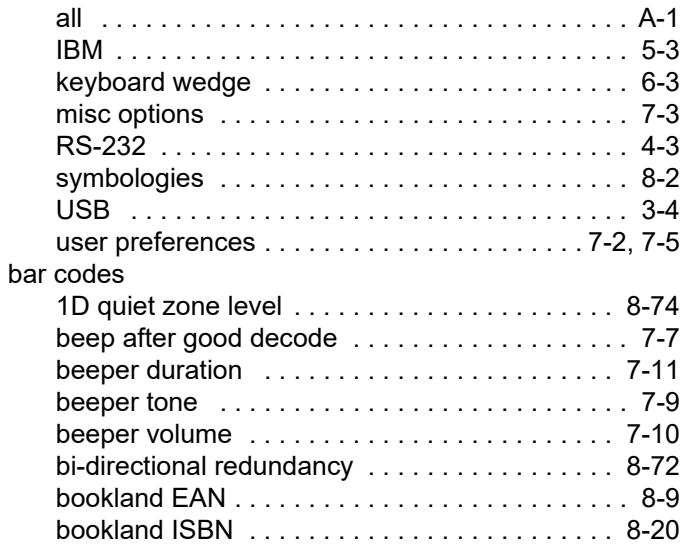

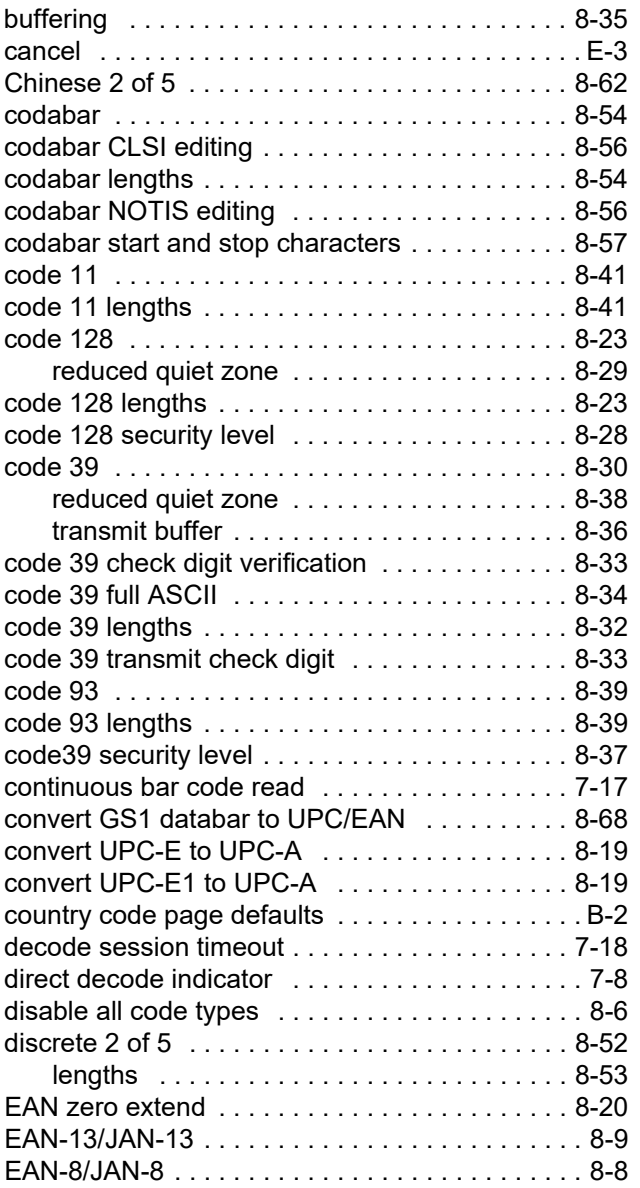

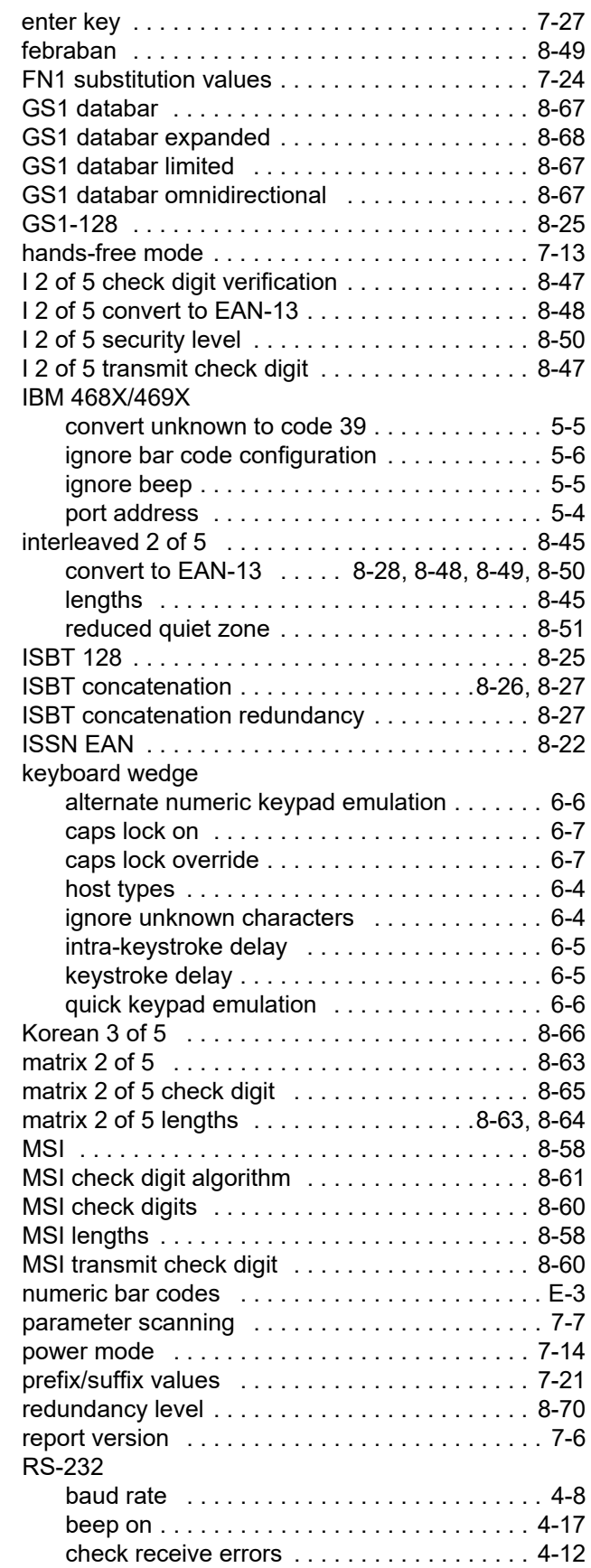

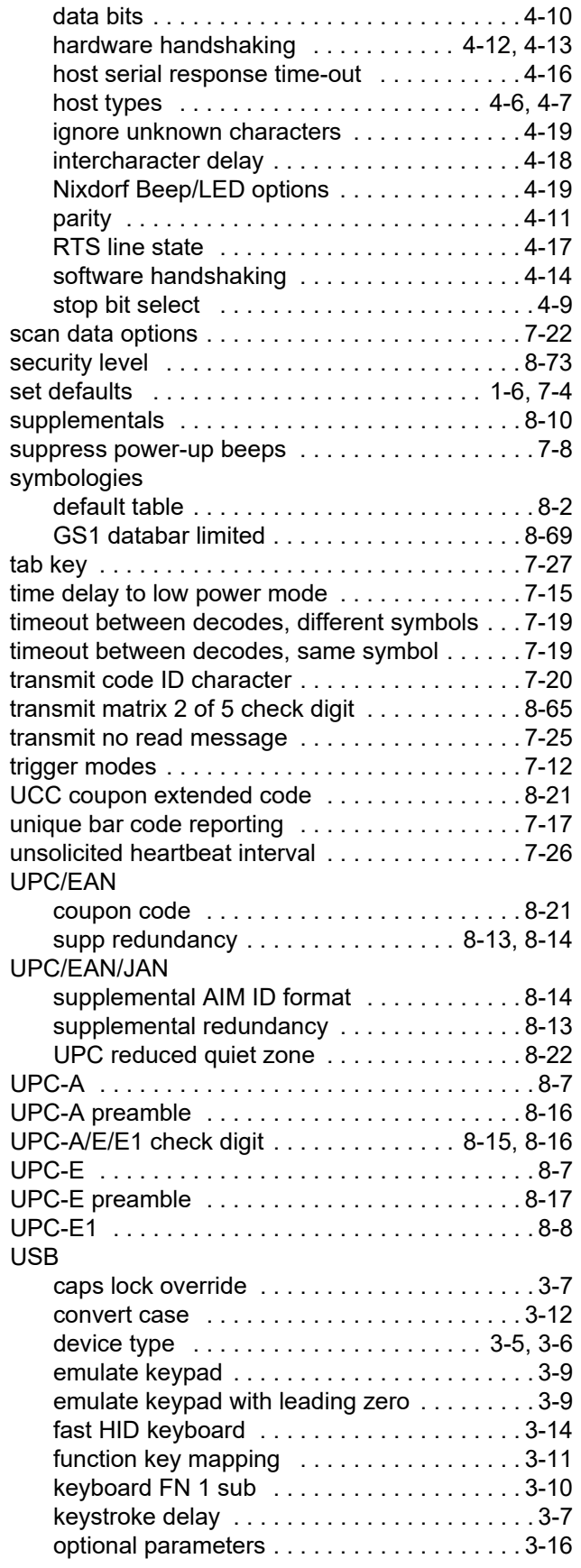

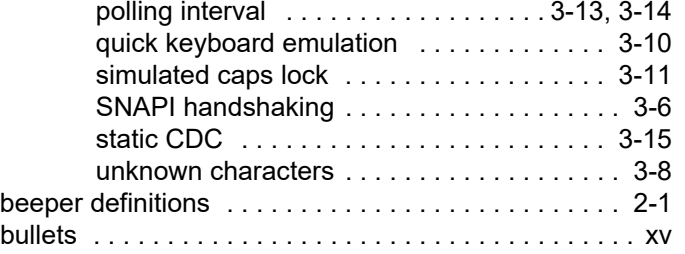

# **C**

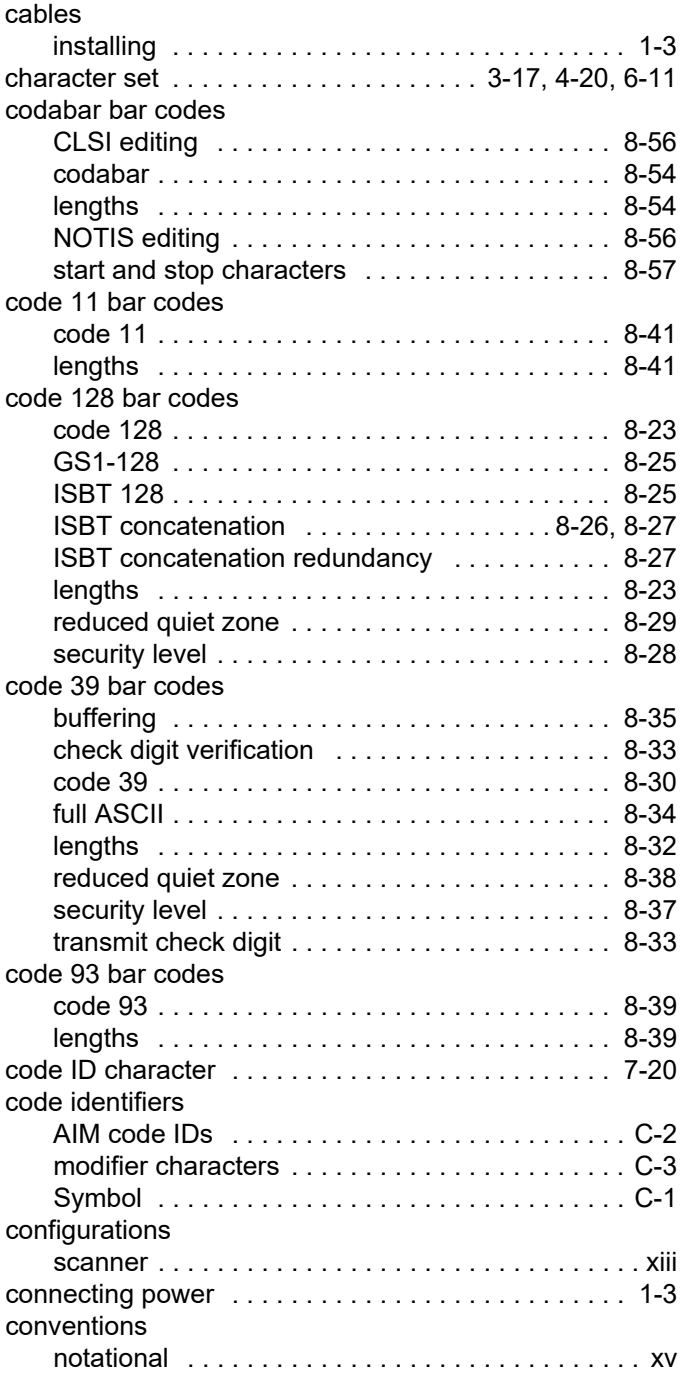

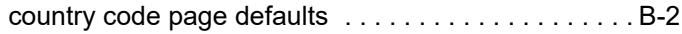

## **D**

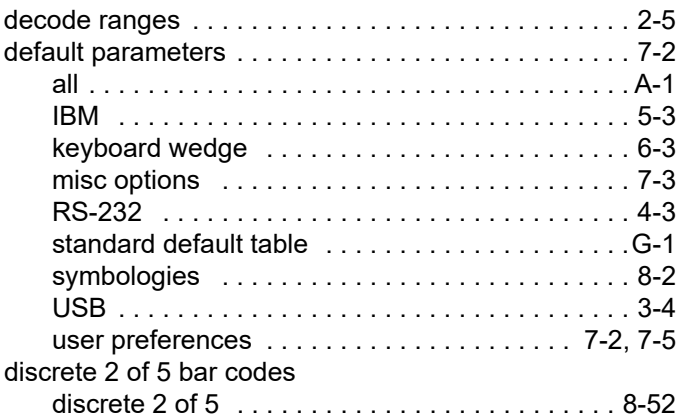

### **E**

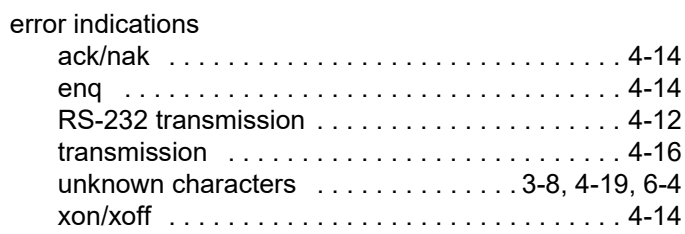

## **G**

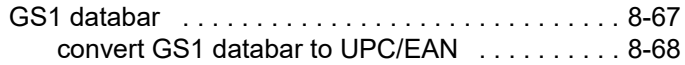

### **H**

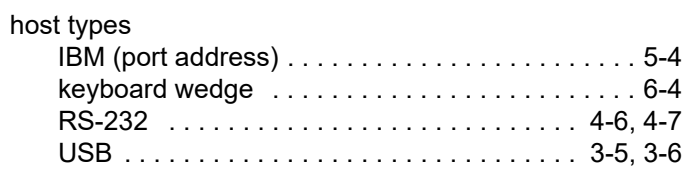

# **I**

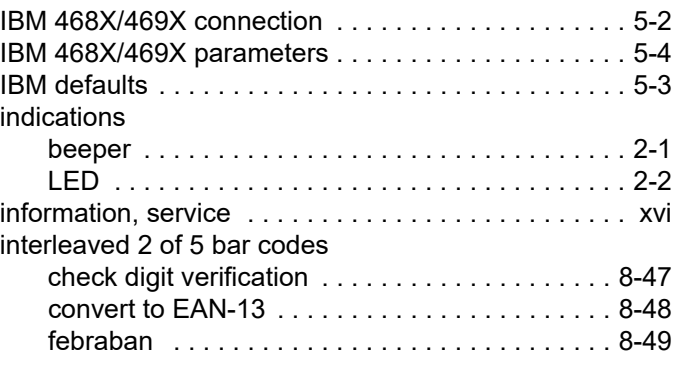

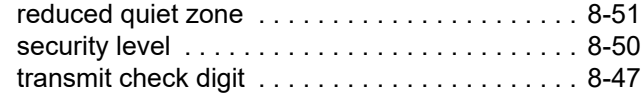

### **K**

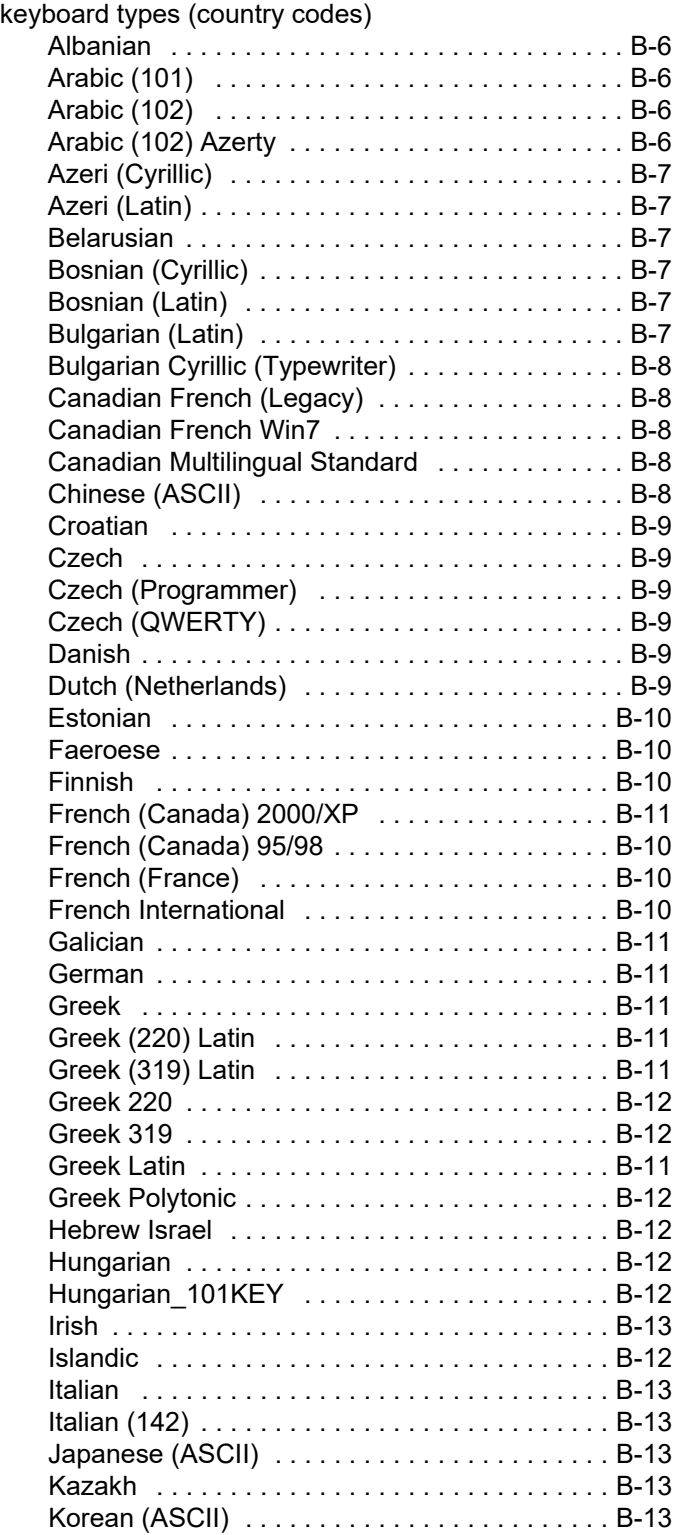

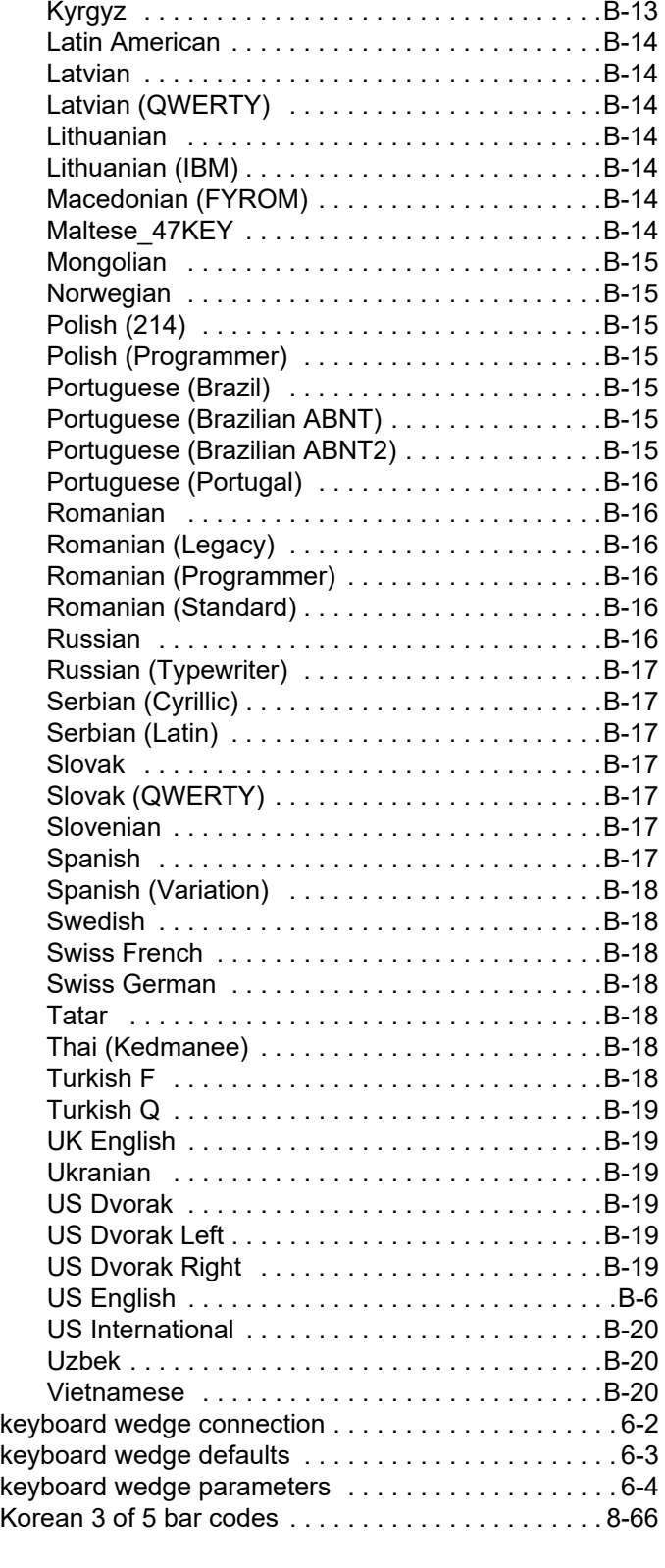

### **L**

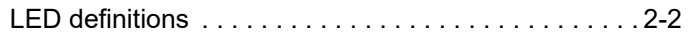

#### **M**

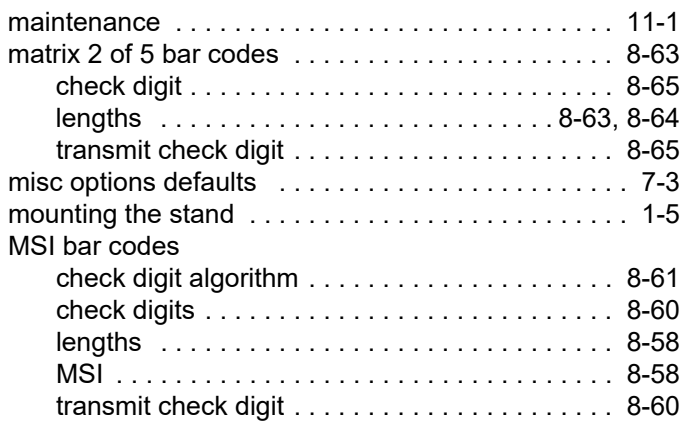

### **N**

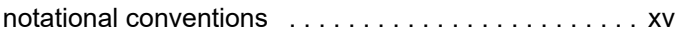

### **P**

parameter defaults

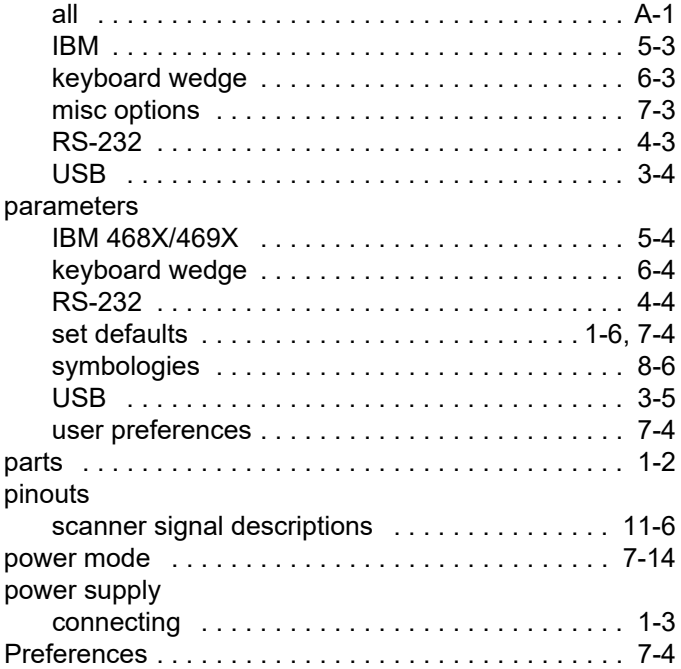

### **R**

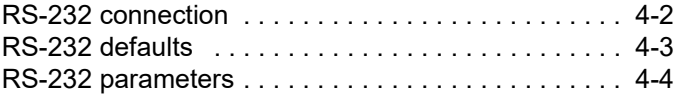

### **S**

sample bar codes

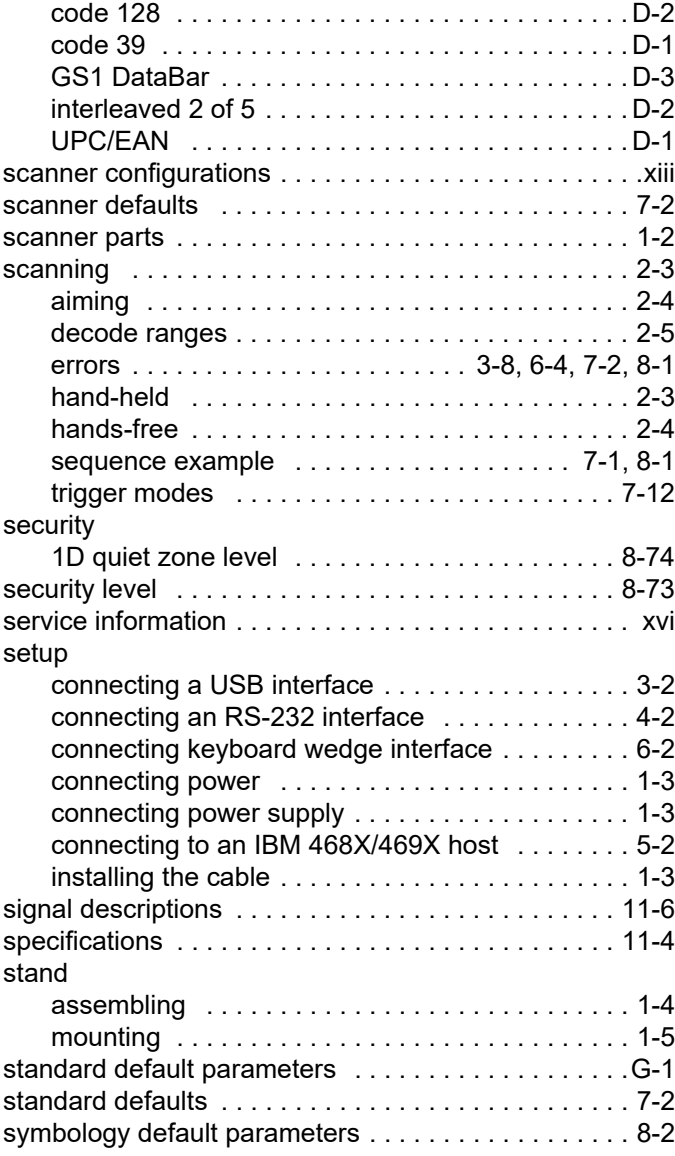

#### **T**

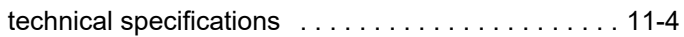

#### **U**

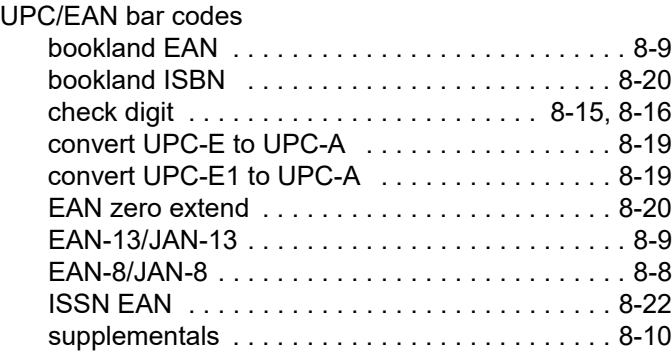

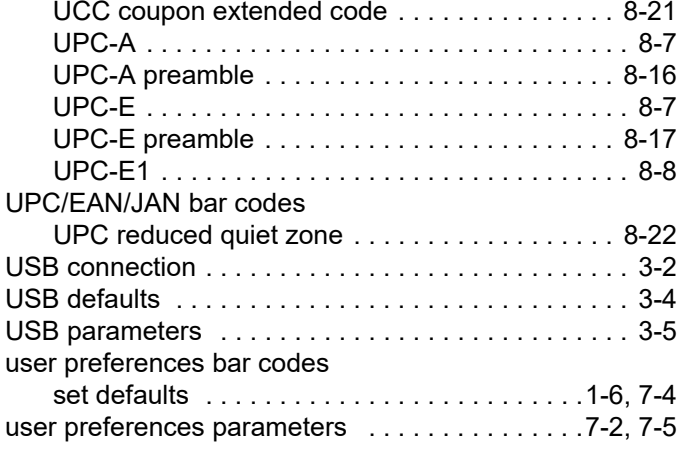

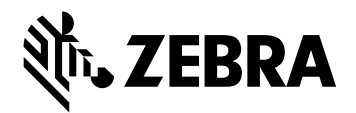

**Zebra Technologies Corporation Lincolnshire, IL U.S.A. http://www.zebra.com**

**ZEBRA and the stylized Zebra head are trademarks of Zebra Technologies Corporation, registered in many jurisdictions worldwide. All other trademarks are the property of their respective owners. ©2022 Zebra Technologies Corporation and/or its affiliates. All rights reserved.**